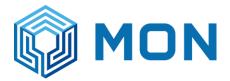

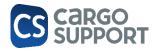

# Mon depot documentation

## Table of contents

| 1. Basics                                                     | 4  |    |
|---------------------------------------------------------------|----|----|
| 1.1 GENERAL SETTINGS                                          |    | 4  |
| 2. CS DEPOT MENUS                                             | 5  |    |
| 2.1. Јов                                                      | 5  |    |
| 2.2. TRUCK ARRIVALS                                           | 9  |    |
| 2.2.1. Adding a new transport booking                         | 9  |    |
| 2.3. TRUCK ARRIVAL LIST                                       | 12 |    |
| 2.4. CONTAINER ACTIVITY                                       | 13 |    |
| 2.4.1. REPOSITIONING/MOVEMENT                                 | 15 |    |
| 2.4.2. TEMPERATURE                                            | 15 |    |
| 2.4.3. CLEANING                                               | 15 |    |
| 2.4.4. <b>REPAIR</b>                                          | 15 |    |
| 2.4.5. REJECTION                                              | 15 |    |
| 2.4.6. REWORK                                                 | 16 |    |
| 2.4.7. REJECTION + REWORK FOTOS                               | 17 |    |
| 2.5. INVENTORY                                                | 18 |    |
| 2.6. GATE OUT                                                 | 19 |    |
| 2.7. COPARN BOOKING MENU                                      | 19 |    |
| 2.8. CONTAINER REQUEST (STATUS REQUEST)                       | 20 |    |
| 2.9. VESSEL LIST                                              | 21 |    |
| 2.9.1. VESSEL LIST BASICS                                     | 21 |    |
| 2.9.2. VESSEL LIST CONTROL                                    | 22 |    |
| 2.10. CONTAINER CHECKING JP                                   | 23 |    |
| 2.11. CS DEPOT ONLINE                                         |    | 25 |
| 3. CHECKER APP ES                                             | 29 |    |
| 3.1. GATE IN CHECK SETTINGS                                   | 29 |    |
| 3.1.1. WASHING / CLEANING TYPES                               | 29 |    |
| 3.1.2. MOBILE USERS                                           | 29 |    |
| 3.2. GATE IN CHECKING PROCESS                                 | 30 |    |
| 3.2.1. CHECKING RESULT IN CS BOX                              | 45 |    |
| 3.2.2. CHECKING RESULT IN CS DEPOT                            | 46 |    |
| <b>3.2.3.</b> CHECKING FOTOS BACKUP / DELETE FROM LIVE SYSTEM | 47 |    |
| 3.3. GATE OUT CHECKING PROCESS WITH APP                       | 50 |    |
| <b>3.3.1.</b> GATE OUT CHECKING (WITH NO PROBLEMS)            | 50 |    |
| <b>3.3.2.</b> GATE OUT CHECKING (WITH REJECTION)              | 52 |    |
| <b>3.3.3.</b> GATE OUT REJECTED CTR WORKFLOW                  | 53 |    |
| 3.3.3.1. GATE OUT MENU:                                       | 53 |    |

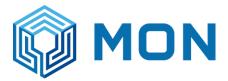

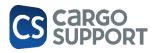

| 3.3.3.2. REJECT ACTIVITY ADDED                          | 55  |
|---------------------------------------------------------|-----|
| 3.3.3.3. ACTIVITIY MENU                                 | 55  |
| <b>3.3.4.</b> REACH STACKER REJECTION                   | 55  |
| 3.3.4. GATE OUT CHECKING (WITH REWORK)                  | 59  |
| 3.3.5. GATE OUT REWORK CTR WORKFLOW                     | 60  |
| 3.3.5.1. GATE OUT MENU:                                 | 60  |
| 3.3.5.2. REWORK ACTIVITY ADDED                          | 61  |
| 3.3.5.3. ACTIVITIY MENU                                 | 61  |
| 3.3.5.4. REACH STACKER REWORK                           | 61  |
| <b>3.4.</b> REACH STACKER > CONTAINER MOVEMENTS         | 62  |
| 3.4.1. EXTRA SERVICES                                   | 70  |
| 3.5. GROUD CREW -> LATER                                | 71  |
| 1. MAERSK EDI API -> MM                                 | 72  |
| 1.1. DAMAGE TYPES                                       | 72  |
| 1.2. CONTAINER GRADES                                   | 75  |
| 1.3. Sending Checkings                                  | 76  |
| 1.4. COMMON ERRORS & WORKAROUNDS                        | 83  |
| 2. WEB PORTAL FOR CARRIERS -> MM                        | 87  |
| 3. WEB PORTAL FOR TRUCKERS -> ES                        | 88  |
| 4. COPARN INTERFACE-> JP                                | 89  |
| 4.1. COPARN INTERFACE (CURRENTLY ONLY MAERSK DEPOT OUT) | 89  |
| 4.1.1. CONFIGURATION                                    | 89  |
| 4.1.2. SUB MASTER DATA                                  | 90  |
| 4.1.2.1. DEPOT CONTRACT                                 | 90  |
| 4.1.2.2. Ship owner                                     | 91  |
| 4.1.2.3. PALLET TYPES                                   | 91  |
| 4.2. DEPOT ADDRESS (IN PROGRAMMING)                     | 92  |
| 4.3. IMPORT COPARN FILES VIA INTERFACE                  | 92  |
| 4.3.1. FAILED -> TRANSMISSION LOG                       | 93  |
| 4.3.2. IMPORT COPARN FILES VIA EXCEL                    | 94  |
| 4.3.3. UPDATES AND REJECTIONS MON SPECIFIC              | 96  |
| 5. CODECO (MAERSK, CMA, HAPAG)                          | 97  |
| 5.1. INTERFACE                                          | 97  |
| 5.1.1. CONFIGURATION                                    | 97  |
| 6. DEPOT UPDATE PROCESS ES                              | 100 |
| 7. REPORTS -> KB                                        | 101 |
| 7.1. REPORT DESIGNER BASICS                             | 101 |
| 7.2. WORK IN REPORT DESIGNER                            | 103 |
| 7.3. VAT REPORT                                         | 104 |
| 8. DEPOT BILLING (JP)                                   | 106 |
| 8.1. DEPOT ARTICLE                                      | 106 |
| 8.2. DEPOT PAYMENT METHOD                               | 107 |
| 8.3. DEPOT TARIFF                                       | 109 |
| 8.4. DEPOT BILLING DRAFT                                | 113 |
| 8.5. TRUCK ARRIVALS WITH ACCOUNTING POSITIONS           | 115 |

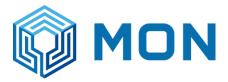

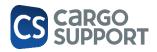

| 8.6.                 | TRUCK ARRIVALS WITH BILLS CREATED         | 116 |
|----------------------|-------------------------------------------|-----|
| 8.7.                 | Test cases / Test scenario                | 117 |
| 8.7.1.               | INCOMING CTRS. STANARD                    | 117 |
| 8.7.2.               | INCOMING CTRS. EXTRA SERVICES             | 120 |
| 8.7.3.               | INCOMING CTRS. ADDRESS SPECIFIC ARTICLE   | 122 |
| 8.7.4.               | INCOMING CTRS. VIP EXCEPTION DRAFT        | 123 |
| 8.7.5.               | INCOMING CTRS. STANDARD                   | 124 |
| <b>8.8</b> .         | SAP EXPORT                                | 130 |
| <mark>8.9.</mark>    | Accounting blocks and Bill menu           | 132 |
| <mark>8.9.1</mark> . | AUTOMATIC BILL FLOATING AND BILL CREATION | 132 |
| <mark>8.9.2</mark> . | Single bill versus bulk bill              | 132 |
| <mark>8.9.3</mark> . | ACCOUNTING BLOCKS MENU                    | 133 |
| <mark>8.9.4</mark> . | BILL FLOATING                             | 134 |
| <mark>8.9.5</mark> . | BILL CREATION                             | 136 |
| <mark>8.9.6</mark> . | BILL MENU                                 | 141 |
| 9. De                | EPOT LOGIC (CS JOB <-> CS DEPOT) -> JP    | 142 |
| 9.1.                 | Settings                                  | 142 |
| 9.1.1.               | SUBMASTER DATA SLOTBOOKING                | 142 |
| 9.1.2.               | MASTER DATA ADDRESS                       | 145 |
| 9.1.3.               | MANDATOR                                  | 147 |
| 9.1.4.               | BOOKING JOB                               | 150 |
| <u>9.1.5</u> .       | BOOKING LOGIC                             | 152 |
| 10. <mark>A</mark> C | DMINISTRATOR                              | 157 |
| 10.1.                | Server Cli                                | 157 |
| 10.2.                | CUSTOMIZATION XAF MODUL EDITOR            | 157 |
| 11.ER                | ROR LOGGING IN CS DEPOT                   | 161 |

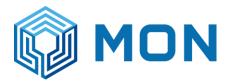

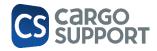

#### 1. BASICS

#### 1.1 GENERAL SETTINGS

#### Number assignment in cs Job:

In Settings > Number assignment a new number assignment ha to be done for the Mandator of the Depot. The Number Type is called "DepotAccountingBlockNumber"

| Welcome page Number assignment main window 🗙 |                                                   |             |                                      |               |             |             |          |               |                                  |              |  |  |  |  |
|----------------------------------------------|---------------------------------------------------|-------------|--------------------------------------|---------------|-------------|-------------|----------|---------------|----------------------------------|--------------|--|--|--|--|
| Cr                                           | Create default assigned numbers                   |             |                                      |               |             |             |          |               |                                  |              |  |  |  |  |
|                                              | Drag a column header here to group by that column |             |                                      |               |             |             |          |               |                                  |              |  |  |  |  |
|                                              | Mandator *                                        | Assigned br | Number type * 📍                      | Number prefix | Main number | Separator 2 | Position | Number suffix | Add database server id as suffix | Is intercomp |  |  |  |  |
| ۴                                            | =                                                 | =           | RBC ac                               | #BC           | =           | 88C         | =        | RBC           |                                  |              |  |  |  |  |
|                                              | MON                                               |             | Current free accounting block number |               | 113196      |             |          | MHQ           |                                  |              |  |  |  |  |
|                                              | MLS                                               |             | Zodiak transaction number            |               | 0           |             |          |               |                                  |              |  |  |  |  |
|                                              | MLS                                               |             | Current free accounting block number |               | 0           |             |          |               |                                  |              |  |  |  |  |
|                                              | MBS                                               |             | Zodiak transaction number            |               | 0           |             |          |               |                                  |              |  |  |  |  |
|                                              | MBS                                               |             | Current free accounting block number |               | 0           |             |          |               |                                  |              |  |  |  |  |
| ſ                                            | MLS                                               |             | DepotAccountingBLockNumber           | DA            | 10076       |             |          |               |                                  |              |  |  |  |  |
| 1                                            | MON                                               |             | DepotAccountingBLockNumber           | BA            | 10000       |             |          |               |                                  |              |  |  |  |  |
| 1                                            | MBS                                               |             | DepotAccountingBLockNumber           | CA            | 10000       |             |          |               |                                  |              |  |  |  |  |

#### **Depot Adress:**

The Addresses of the Depot where the software is used have to be marked as own Depot. Address>Search for the right one > go to details and click in the checkbox "is Own depot"

| Content Contact         | andator Information Participant Code |                             |
|-------------------------|--------------------------------------|-----------------------------|
|                         | Is Address Verified                  |                             |
| VAT-Id.:                |                                      |                             |
| Tax-Id.:                | 0105559135291                        |                             |
| Company Register Number |                                      |                             |
| Consortium:             | APL                                  |                             |
| Address Class:          |                                      |                             |
| Marketing Cat 1:        |                                      |                             |
| Marketing Cat 2:        |                                      |                             |
| Marketing Cat 3:        |                                      |                             |
| Support:                |                                      |                             |
| Substitute:             |                                      |                             |
|                         | ✓ Is Customer Address                | ✓ Is Charge Address         |
|                         | ✓ Is Distributor Address             | ✓ Is Sub Contractor Address |
|                         | Is Ship Owner                        | ✓ Is Depot                  |
|                         | [√] Is Own Depot                     | Is Depot Customer           |
|                         | Is Intercompany                      | Is Health Insurance Company |
| Email:                  |                                      |                             |
| Email 2:                |                                      |                             |
| Email 3:                |                                      |                             |
| Mobile Num:             |                                      |                             |
| Telephone Num:          |                                      |                             |
|                         |                                      |                             |
|                         |                                      |                             |
| Email 3:<br>Mobile Num: |                                      |                             |

#### Ship Owner and Depot Customer:

The Carriers the Depot has a Contract with have to be marked in thei address as "Is depot Customer" and "is ship owner"

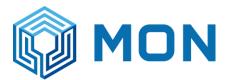

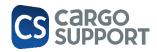

| Content Contact       | Mandator Information Participant Code |                             |
|-----------------------|---------------------------------------|-----------------------------|
|                       | Is Address Verified                   |                             |
| VAT-Id.:              |                                       |                             |
| Tax-Id.:              | 099300328493                          |                             |
| Company Register Numb | n                                     |                             |
| Consortium:           |                                       |                             |
| Address Class:        |                                       |                             |
| Marketing Cat 1:      |                                       |                             |
| Marketing Cat 2:      |                                       |                             |
| Marketing Cat 3:      |                                       |                             |
| Support:              |                                       |                             |
| Substitute:           |                                       |                             |
|                       | ✓ Is Customer Address                 | Is Charge Address           |
|                       | Is Distributor Address                | ✓ Is Sub Contractor Address |
|                       | ✓ Is Ship Owner                       | Is Depot                    |
|                       | Is Own Depot                          | ✓ Is Depot Customer         |
|                       | Is Intercompany                       | Is Health Insurance Company |
|                       |                                       | La realiti arouance company |
| Email:                | THAOPSINTGEN@maensk.com               |                             |
| Email 2:              |                                       |                             |
| Email 3:              | 09+6742134                            |                             |
| Mobile Num:           |                                       |                             |
|                       |                                       |                             |
| Telephone Num:        | 02-752-9177 , 02-752-9777             |                             |
| Telephone Num:        | 02-752-9177 , 02-752-9777             |                             |
| Telephone Num:        | (82-752-9177, 02-752-9777             |                             |

### 2. CS DEPOT MENUS

### 2.1. JOB

Menu: **Job** (Depot Job) is the basis of all movements inside cs DEPOT and linked to a container no. (equivalent to an order in cs JOB) - every container touching the depot has a Job no.

| 000           | ÷           |       |           |       |              |                        |                     |                    |               |                 |              | Job - cs DEP | 01      |            |           |            |           |            |
|---------------|-------------|-------|-----------|-------|--------------|------------------------|---------------------|--------------------|---------------|-----------------|--------------|--------------|---------|------------|-----------|------------|-----------|------------|
| Home          | View 1      | 'ools |           |       |              |                        |                     |                    |               |                 |              |              |         |            |           |            |           |            |
| New<br>v      | X<br>Delete | Oper  | n Related |       | C<br>Refresh | Reset View<br>Settings | Show in<br>Report * | Previous<br>Record | Next Record   | Text to search. | <i>ي</i>     | Close        |         |            |           |            |           |            |
| ords Creation | Edit        |       | sated Rec | ord   |              | View                   |                     |                    | is Navigation | Full Text !     | Search       | Close        |         |            |           |            |           |            |
|               |             |       |           | 🚺 Job | x            |                        |                     |                    |               |                 |              |              |         |            |           |            |           |            |
| job           |             |       | 0         | Depo  | t Address    |                        |                     |                    | Job no        |                 | Cont.no      | Cont.type +  | Is Acti | Depot Con  | Created U | Created D  | Changed U | Changed D  |
|               |             |       |           | 9 =   |              |                        |                     |                    | * <b>0</b> ¢  |                 | * <b>0</b> ¢ | =            |         | -          | -         | -          | =         | =          |
| Depot         |             |       | ^         | ▶ LKB |              |                        |                     |                    | Job-3         |                 | SEGU9964     | 20' Open T   |         |            | CARGOSU   | 21.11.2022 | CARGOSU   | 03.02.2023 |
| b             |             |       |           | LKB   |              |                        |                     |                    | Job-5         |                 | MRKU2142     | 20' Open T   |         |            | CARGOSU   | 06.12.2022 | CARGOSU   | 17.01.2023 |
|               |             |       |           | LKB   |              |                        |                     |                    | Job-17        |                 | MRKU2142     | 20' Open T   |         |            | CARGOSU   | 03.02.2023 | CARGOSU   | 03.02.2023 |
|               |             |       |           | LKB   |              |                        |                     |                    | Job-19        |                 | CGMU5565     | 20' Open T   |         |            | CARGOSU   | 03.02.2023 | CARGOSU   | 03.02.2023 |
|               |             |       |           | LKB   |              |                        |                     |                    | Job-21        |                 | CGMU5480     | 20' Open T   |         |            | CARGOSU   | 03.02.2023 | CARGOSU   | 03.02.2023 |
|               |             |       |           | LKB   |              |                        |                     |                    | Job-1         |                 | CGMU5051     | 40' Open T   |         |            | CARGOSU   | 18.11.2022 | CARGOSU   | 05.01.2023 |
|               |             |       |           | LKB   |              |                        |                     |                    | Job-2         |                 | CGMU5480     | 40' Open T   | ~       |            | CARGOSU   | 18.11.2022 | CARGOSU   | 16.01.2023 |
|               |             |       |           | LKB   |              |                        |                     |                    | Job-6         |                 | MSKU0272     | 40' Open T   |         |            | CARGOSU   | 07.12.2022 | CARGOSU   | 15.12.2022 |
|               |             |       |           | LKB   |              |                        |                     |                    | Job-7         |                 | TGHU7257     | 40' Open T   |         |            | CARGOSU   | 21.12.2022 | CARGOSU   | 21.12.2022 |
|               |             |       |           | LKB   |              |                        |                     |                    | Job-8         |                 | MRKU6209     | 40' Open T   |         |            | CARGOSU   | 22.12.2022 | CARGOSU   | 03.02.2023 |
|               |             |       |           | LKB   |              |                        |                     |                    | Job-9         |                 | MRKU4485     | 40' Open T   |         |            | CARGOSU   | 03.01.2023 | CARGOSU   | 03.01.2023 |
|               |             |       |           | LKB   |              |                        |                     |                    | Job-10        |                 | SZLU3802     | 40' Open T   |         |            | CARGOSU   | 16.01.2023 | CARGOSU   | 16.01.2023 |
|               |             |       |           | LKB   |              |                        |                     |                    | Job-11        |                 | CGMU5565     | 40' Open T   | ¥       | Test JP de | CARGOSU   | 30.01.2023 | CARGOSU   | 30.01.2023 |
|               |             |       |           | LKB   |              |                        |                     |                    | Job-12        |                 | CAIU5499     | 40' Open T   |         | Test JP de | CARGOSU   | 03.02.2023 | CARGOSU   | 03.02.2023 |
|               |             |       |           | LKB   |              |                        |                     |                    | Job-13        |                 | TCLU1111     | 40' Open T   |         |            | CARGOSU   | 03.02.2023 | CARGOSU   | 03.02.2023 |
|               |             |       |           | LKB   |              |                        |                     |                    | Job-14        |                 | SEGU9004     | 40' Open T   |         |            | CARGOSU   | 03.02.2023 | CARGOSU   | 03.02.2023 |
|               |             |       |           | LKB   |              |                        |                     |                    | Job-15        |                 | CXRU1603     | 40' Open T   |         |            | CARGOSU   | 03.02.2023 | CARGOSU   | 03.02.2023 |
|               |             |       |           | LKB   |              |                        |                     |                    | Job-16        |                 | SUDU7654     | 40' Open T   |         |            | CARGOSU   | 03.02.2023 | CARGOSU   | 03.02.2023 |
|               |             |       |           | LKB   |              |                        |                     |                    | Job-18        |                 | GESU9555     | 40' Open T   |         |            | CARGOSU   | 03.02.2023 | CARGOSU   | 03.02.2023 |
|               |             |       |           | LKB   |              |                        |                     |                    | Job-20        |                 | MRKU2142     | 40' Open T   |         |            | CARGOSU   | 03.02.2023 | CARGOSU   | 03.02.2023 |

#### Double click on an existing Job will open up a new tab with the Job details

| • * ۵   | ente en                    | +++.h 0 -                                                                                                    |
|---------|----------------------------|----------------------------------------------------------------------------------------------------|
|         | Separ                      |                                                                                                    |
| 🥔 Depet | · David Dilleger           | 18                                                                                                    |
| (d) Ali | Deput Beldresse<br>Job noc | ),d<br>3a9                                                                                                    |
| 10 M    | 208 102                    | 36-0                                                                                                    |
|         | Departy Core               | ever tarrier to be previously at the second second s |
|         | Overlander                 | 3 · · · · · · · · · · · · · · · · · · ·                                                                                                    |
|         | Cort: NA:                  | 194.0007.0                                                                                                    |
|         | tion layer                 | 2/0 m (m 4/m 4/                                                                                                    |
|         | De Celler                  | 91                                                                                                    |
|         | Two trieghts               | 54 C                                                                                                    |
|         | Pax Grow Weights           | 1.00                                                                                                    |
|         |                            | 000                                                                                                    |
|         | Ward Action I Date         | 1.001                                                                                                    |
|         | Cort atape:                | 24                                                                                                    |
|         | Over Address               | NAM .                                                                                                    |
|         |                            | Terral Couldant Microsoft                                                                                                    |
|         | Deput Contract.            |                                                                                                    |
|         |                            | ( Carland Keel                                                                                                    |
|         |                            | · 313.900 (Ad                                                                                                    |
|         | conservation for the       |                                                                                                    |
|         | Outpro Scal Net            |                                                                                                    |
|         | Outprier Seal fund         |                                                                                                    |
|         | de car                     |                                                                                                    |
|         | Face                       |                                                                                                    |
|         | THE REAL PROPERTY.         |                                                                                                    |
|         | Enternel Netwo             | blandesk                                                                                                    |
|         |                            | Lixes cally                                                                                                    |
|         | Det .                      | 30 B R                                                                                                    |
|         | 0.0                        | 36.000                                                                                                    |

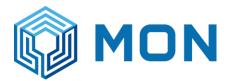

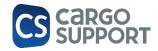

Pressing the New button will create a new Job where you can fill in every known data to you

Depot Address (mandatory)

1st Tab = Container for general data to the container (overall information)

| 000288*▲ ·<br>Home View Tools |                           |                                               |          |
|-------------------------------|---------------------------|-----------------------------------------------|----------|
| New Save Save and             | E X V                     |                                               |          |
| * Close                       |                           | Record Settings Öbject Access Report - Record |          |
| cords Creation Save           |                           |                                               |          |
| D Type keywords here          | er Job er Job             | 0                                             |          |
| Depot                         |                           |                                               |          |
| Depot Container Checking      | Depot Address:<br>Job no: | CS DEPOT RELEFELD                             |          |
| Container                     | ,0010:                    |                                               |          |
|                               | Centaiser Contain         | r Content Dangerous Good Activity             |          |
| Depot Container Activity      | Container:                |                                               |          |
| Depot Container Checking      | Cont.no:                  | AAAAOOO33D                                    |          |
| 🟓 an                          | Cont. type:               | 20 FUSS CONTAINER                             |          |
| 5 Out                         | Iso Code:                 | 2895                                          |          |
| Depot Inventory               | Tare Weight:              |                                               | 1.950,00 |
| <b>1</b> 00                   | Max Gross Vieight:        |                                               | 0,00     |
|                               |                           |                                               |          |
| Depot Problem                 | Manufactured Date:        |                                               |          |
| Depot-Status-Requests         | Cont.state:               | 0.                                            |          |
| Depot-Transport-Bookings      | Owner Address:            | MARSK                                         |          |
| 🕴 Payment Target              | Depot Contract:           | Send Codeco Hessage Test IP depit contract    |          |
|                               | Depor convacu             | Container Flored                              |          |
| Master data                   | Container Fixed Date:     |                                               |          |
|                               | Container Fixed User:     |                                               |          |
| Reports                       | Customs Seal Number:      |                                               |          |
|                               | Customer Seal Number      |                                               |          |
| Settings                      | × Area:                   |                                               |          |
|                               | Place:                    |                                               |          |
|                               | Internal Note:            |                                               |          |
|                               | External Note:            |                                               |          |
|                               |                           | Is Active Cooling                             |          |
|                               | Inc                       |                                               |          |
|                               | Out:                      |                                               |          |
|                               |                           |                                               |          |
|                               |                           |                                               |          |
|                               |                           |                                               |          |

2nd Tab = container content for specific information of the container content (what's currently loaded)

| 0000                | 빅 뱀 🔦 -          |                            | Cont. Conte     | nt              |                      | Ŧ           | _   | • •   | <        |  |
|---------------------|------------------|----------------------------|-----------------|-----------------|----------------------|-------------|-----|-------|----------|--|
| File Home           |                  |                            |                 |                 |                      |             |     |       |          |  |
| _ n _               | 믭 Save           | × Delete                   |                 |                 | efresh               |             | 0   | ×     |          |  |
| New                 | Save and Close   | <ul> <li>Cancel</li> </ul> | Open Related    |                 | eset View Settings   |             | 0   | Close |          |  |
| -                   | 말 Save and New 👻 |                            | Record          |                 | isplay Users With Ob | ject Access |     |       |          |  |
| Records Creation    | Save             | Edit                       | Open Related Re | cord            | View                 |             | Rec | Close | <u>^</u> |  |
| Depot Container Con | tent             |                            |                 |                 |                      |             |     |       |          |  |
| Ord Num:            |                  |                            | 0 🗘 Inter       | nal Note:       |                      |             |     |       |          |  |
| Amount:             |                  |                            | 30.00 🗘 Exter   | nal Note:       |                      |             |     |       |          |  |
| Cargo Kg:           |                  | 12                         | 2.500,00 🗘 Cust | oms Number:     |                      |             |     |       |          |  |
| Pallet Type:        |                  |                            | * Merd          | nandise Value:  |                      |             |     | ÷     |          |  |
| Package Item Type:  |                  |                            | * Perce         | ent Debt Guaran | itee:                |             |     | \$    |          |  |
| Description:        |                  |                            | Cust            | oms Tariff Numb | er:                  |             |     |       |          |  |
| Cargo Content:      | Wood             |                            |                 | oms Position:   |                      |             |     |       |          |  |
| Cargo Content Numb  |                  |                            |                 | port Package A  | rticle Type:         |             |     |       |          |  |
| Cargo Content Heigh |                  |                            |                 | e Material:     |                      |             |     | *     |          |  |
| Cargo Content Width |                  |                            |                 | lumber:         |                      |             |     |       |          |  |
| Cargo Content Lengt |                  |                            |                 | ous Paper Numb  | ber:                 |             |     |       |          |  |
| Cargo Content Volum | e:               |                            | \$              |                 |                      |             |     |       |          |  |

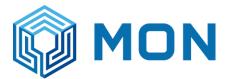

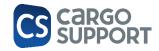

#### 3rd Tab = Dangerous good for dangerous goods information on the container content

| ● ● ⊃ 単<br>Home                                        | iii 🔶 🔸                                  | De       | pot Container                         | Dangerous                         | Good          |                                  | œ –  |         | ×  |
|--------------------------------------------------------|------------------------------------------|----------|---------------------------------------|-----------------------------------|---------------|----------------------------------|------|---------|----|
| New                                                    | Save<br>Save and Close<br>Save and New 👻 | X Delete | Open R<br>Reco                        |                                   | C Refresh     | w Settings<br>sers With Object A | 0    | Close   |    |
| ecords Creation                                        | Save                                     | Edit     | Open Relat                            |                                   |               | View                             | Rec. | . Close | ^  |
| Depot Container Dangerou                               | s Good                                   |          |                                       |                                   |               |                                  |      |         |    |
| Depot Container Content:<br>Dangerous Good:<br>Number: |                                          |          | · · · · · · · · · · · · · · · · · · · | Adr Kc:<br>Adr Vg:<br>Dangerous G | Goods Amount: |                                  |      |         | L. |
| Packaging:<br>Amount:                                  |                                          |          | \$                                    | Adr Label:<br>Hazard Pack         | age:          |                                  |      |         |    |
| Jnit:<br>Hazard Inducer:                               | Kilogram                                 |          | *                                     | Adr Tunnel C<br>External Pos      |               |                                  |      |         |    |
| Net Explosive Mass:                                    |                                          |          | 0,00 1                                | Flashpoint:                       |               |                                  |      |         |    |
| Adr Class:                                             |                                          |          | *                                     | Danger Point                      | ts:           |                                  |      |         | ;  |
| Adr Class Note:                                        |                                          |          |                                       |                                   |               | Is Temporary E                   | ntry |         |    |
| Jn Number:                                             |                                          |          |                                       |                                   |               |                                  |      |         |    |

4th Tab = Activity – adding/amending activities  $\rightarrow$  Point <u>1.1.4.</u>

5th State history

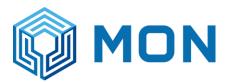

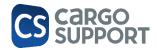

|                     | cuir I r           | open kelated kecord |                                                   |       | view |               |  |  |
|---------------------|--------------------|---------------------|---------------------------------------------------|-------|------|---------------|--|--|
| Washing type ML     | SLC - Bill Job     | Job-183 - Job       | Job-184 - J                                       | Job × |      |               |  |  |
| Depot               |                    |                     |                                                   |       |      |               |  |  |
|                     |                    |                     |                                                   |       |      |               |  |  |
| Depot Address:      | MLSLC              |                     |                                                   |       | •    | Owner Addres  |  |  |
| Job no:             | Job-184            |                     |                                                   |       |      | In Gate Date: |  |  |
| Cont.no:            | TTNU4107607        |                     |                                                   |       |      | Out Gate Date |  |  |
| Changed Date:       | 11/11/2023 9:56 PM | 1                   |                                                   |       |      |               |  |  |
| Changed User:       | ADMINISTRATOR      |                     |                                                   |       |      |               |  |  |
|                     |                    |                     |                                                   |       | -    | a.            |  |  |
| Container Gate har  |                    | Container Content   | Container Content Dangerous Good Activity State H |       |      |               |  |  |
|                     | ) 🖸 💾 🖌 [          | ব                   |                                                   |       |      |               |  |  |
| × Enter text to see | h                  |                     |                                                   | Find  |      |               |  |  |
| × Enter text to see | arch               |                     |                                                   | Find  |      |               |  |  |
| Status Chang        | ged By Employee    | Created Date        |                                                   |       |      |               |  |  |
| ۹ = =               |                    | =                   |                                                   |       |      |               |  |  |
| Hold ADMIN          | NISTRATOR          | 11/11/2023 7:54 PM  |                                                   |       |      |               |  |  |
| Hold ADMI           | NISTRATOR          | 11/11/2023 7:54 PM  |                                                   |       |      |               |  |  |
| Off-HIRE ADMI       | NISTRATOR          | 11/11/2023 7:54 PM  |                                                   |       |      |               |  |  |
| Sound ADMI          | NISTRATOR          | 11/11/2023 7:55 PM  |                                                   |       |      |               |  |  |
| NOR ADMI            | NISTRATOR          | 11/11/2023 9:41 PM  |                                                   |       |      |               |  |  |
| DMG ADMI            | NISTRATOR          | 11/11/2023 9:49 PM  |                                                   |       |      |               |  |  |
| Sale unit ADMI      | NISTRATOR          | 11/11/2023 9:56 PM  |                                                   |       |      |               |  |  |

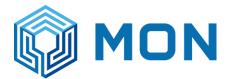

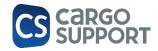

### 2.2. TRUCK ARRIVALS

The menu **truck arrivals** is the main menu for the Booth users. Here you can search for existing prebookings via Booking nr, Container nr or truck registration plate or create a new truck arrival (Transport booking).

| Transport Booking Number: |   |        |   |       |         |                 |         |
|---------------------------|---|--------|---|-------|---------|-----------------|---------|
| Container Number:         |   |        |   |       |         |                 |         |
| Vehicle Registration:     |   |        |   |       |         |                 |         |
|                           | ₩ | Search | ٠ | Clear | 🗅 Add r | new transport l | booking |
|                           |   |        |   |       |         |                 |         |
|                           |   |        |   |       |         |                 |         |

#### 2.2.1. ADDING A NEW TRANSPORT BOOKING

If no pre-registration was done, a new transport booking can be entered by clicking on "Add new transport booking".

After this a fast enter window is opened.

| New Transport         | Booking          |            |                    |      |          |           |            |           |       | -    |        | × |
|-----------------------|------------------|------------|--------------------|------|----------|-----------|------------|-----------|-------|------|--------|---|
| Depot Address:        | MLSLK            |            |                    |      |          |           |            |           |       |      | 8      | • |
| Participant:          |                  |            |                    |      |          |           |            |           |       |      |        | * |
| Vehicle Registration: |                  |            |                    |      |          |           |            |           |       |      |        |   |
| Requested Slot Time:  | 8/3/2023 8:39 PM |            |                    |      |          |           |            |           |       |      |        | * |
| Status Requests       |                  |            |                    |      |          |           |            |           |       |      |        |   |
|                       | et 🕶 00 e        | 4 • Q      |                    |      |          |           |            |           |       |      |        |   |
| × Enter text to       | search           |            |                    | Find |          |           |            |           |       |      |        |   |
| Container Bookin      | g 🔺 Booking Type | Import Exp | Container Number   |      | Iso Code | Container | Ship Owner | Loading E | Is Dg |      |        |   |
| 9 =                   | -                | -          | 8 <mark>0</mark> 0 |      | R C      | -         | -          | -         |       |      |        |   |
| *                     | N/A              | N/A        |                    |      |          |           |            |           |       |      |        |   |
|                       |                  |            |                    |      |          |           |            |           |       |      |        |   |
|                       |                  |            |                    |      |          |           |            |           |       |      |        |   |
|                       |                  |            |                    |      |          |           |            |           |       |      |        |   |
|                       |                  |            |                    |      |          |           |            |           |       |      |        |   |
|                       |                  |            |                    |      |          |           |            |           |       |      |        |   |
|                       |                  |            |                    |      |          |           |            |           |       |      |        |   |
|                       |                  |            |                    |      |          |           |            |           |       |      |        |   |
|                       |                  |            |                    |      |          |           |            |           |       | <br> |        |   |
|                       |                  |            |                    |      |          |           |            |           |       | OK   | Cancel |   |

In the upper part of the window following, you fill in the data of the truck:

Depot Adress: in which Depot the truck wants to enter.

Participant: Trucker

Vehicle Registration: truck licence plate

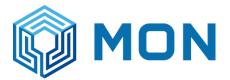

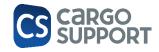

In the lower part you fill the data of the containers arriving by choosing an existing COPARN booking or entering a new one, which is called status request:

| Containe | er Booking 🔺 | Booking Type | Import Exp | Container Number | Iso Code | Container   | Ship Owner | Loading E | Is Dg |  |
|----------|--------------|--------------|------------|------------------|----------|-------------|------------|-----------|-------|--|
| -        |              | =            | =          | #Oc              | # C      | =           | =          | =         |       |  |
| KT8530   | 013          | Depot out    | N/A        |                  |          | 40 FT X 9'6 | MAE        | Empty     |       |  |
|          |              | N/A          | N/A        |                  |          |             |            |           |       |  |
|          |              |              |            |                  |          |             |            |           |       |  |

#### You select a Booking nr by clicking into the column.

| rritigant:<br>equested Slot Time: 8/3/2023 8:39 PM<br>Status Request:                                                                                                    |  |
|----------------------------------------------------------------------------------------------------|--|
| uested Slot Time: 8/3/2023 8:39 PM<br>tatus Requests<br>b X G b B C C Container Number Iso Code Container Ship Owner Loading E Is Dg<br>Container Booking A Booking Type Import Exp Container Number Iso Code Container Ship Owner Loading E Is Dg                                                                                                    |  |
| tatus Requests                                                                                                    |  |
| Image: Image: Image |  |
| Container Booking Type Import Exp Container Number Iso Code Container Ship Owner Loading E Is Dg                                                                                                    |  |
|                                                                                                    |  |
|                                                                                                    |  |
| VA N/A                                                                                                    |  |
|                                                                                                    |  |
|                                                                                                    |  |
|                                                                                                    |  |
|                                                                                                    |  |
|                                                                                                    |  |

You need a status request for each container arriving or leaving.

After creating all status requests for this truck you click ok

After this the next window opens, where you see all entered data. If there is an existing checking (Depot In) this is connected to the transport booking. You see this when the Checking field is green.

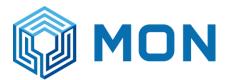

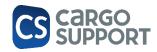

| articipant:<br>hide Regis |               | TEST TRUCKER_JF  |                  |           | Ψ.         | A Search trans | sport bookings |         |           |       |              |           |                  |     |
|---------------------------|---------------|------------------|------------------|-----------|------------|----------------|----------------|---------|-----------|-------|--------------|-----------|------------------|-----|
|                           | debre blene i | TEST INCOMEN_SF  | \$               |           | *          | G Go           | back           |         |           |       |              |           |                  |     |
|                           | jistration:   | ES-44            |                  |           |            | 🚺 Edit transp  | port booking   |         |           |       |              |           |                  |     |
| equested 5                | Slot Time:    | 8/3/2023 8:39 PM |                  |           | *          | B Go to        | o Billing      |         |           |       |              |           |                  |     |
|                           |               | 006.             | Q                |           |            |                |                |         |           |       |              |           |                  |     |
| Transpo                   | port Mode     | Owner            | Container Number | Container | Full Empty | Gross Weight   | Booking Number | Checked | Is Reefer | Is Dg | Washing Type | Consignee | Consignee Coparn | Sea |
| ۹ =                       |               | -                | R C              | -         | -          | -              | a 🗖 c          |         |           |       | -            | -         | 8 <b>0</b> 0     | -0  |
| Depot i                   |               | MAERSK NEW       | TCLU8139330      |           | Empty      |                | Test 1         |         |           |       |              |           |                  |     |

Everything that you need to enter is marked in orange.

After all data was entered you can press "Go to billing" to enter the next page.

Here in the upper part the status request is shown and in the lower part the billing positions.

|                                                                   | ot Address:      | MLSLK     |          |                |         | 8           | * 🕅 S     | earch transpor | rt bookings |              |                |                   |                 |         |                |                    |               |
|-------------------------------------------------------------------|------------------|-----------|----------|----------------|---------|-------------|-----------|----------------|-------------|--------------|----------------|-------------------|-----------------|---------|----------------|--------------------|---------------|
| t                                                                 | cipant:          | TEST TRU  | CKER_JP  |                |         |             | · 0       | Go bac         | :k          |              |                |                   |                 |         |                |                    |               |
| hi                                                                | de Registration  | : ES-44   |          |                |         |             |           | Edit transport | booking     |              |                |                   |                 |         |                |                    |               |
| t                                                                 | All Round Price: |           |          |                |         | 1,493.46    | ÷         | Go to Pay      | ment        |              |                |                   |                 |         |                |                    |               |
|                                                                   | <b>11</b>        | 0 0       | ₽.       | ٩              |         |             |           |                |             |              |                |                   |                 |         |                |                    |               |
|                                                                   | K Enter text     | to search |          |                |         |             | Fir       | nd             |             |              |                |                   |                 |         |                |                    |               |
|                                                                   | Transport        | Owner     | Containe | r Number Conta | ainer F | ull Empty 0 | Gross Wei | Booking Nu.    | Is Reefer   | Is Dg        | Washing Type   |                   | Consignee       |         | Tax-Id.        | Consign            | ee Coparn     |
|                                                                   | -                | -         | вос      | -              |         | -           | -         | R C            |             |              | -              |                   | =               |         | R C            | a 🗖 c              |               |
|                                                                   | Depot in         | MAERSK N  | TCLU813  | 9330 40 FT     | X 8'6 E | mpty        |           | Test 1         |             |              | CHEMICAL WAS   | HING - 10 FT      | CONSIGNEE_1     | TEST JP | 123            |                    |               |
| Billing<br>↑ ↓ B □ 1 ↑ → 0 0 E + Q<br>× Enter text to search Find |                  |           |          |                |         |             |           |                |             |              |                |                   |                 |         |                |                    |               |
|                                                                   |                  |           |          | Article        |         | Tariff      |           | Net Price      | Net All Rou | Tariff Posit | Payment Target | Payment Method    | Billing Address | Receipt | Party          | Container Number   | Booking Nu    |
|                                                                   | Ord Num 🔺        | Move Am   | Juni     |                |         | Idnii       |           |                |             |              |                |                   |                 |         |                |                    |               |
|                                                                   |                  | Move Am   | Juni     | =              |         | =           |           | =              | =           | =            | =              | =                 | =               | -       | -              | 8 C                | RBC           |
|                                                                   |                  |           |          |                | PTY     |             | FF EMPTY  |                | =           |              | =<br>Cash      | =<br>Cash payment | =<br>TEST TRUCK | =       | =<br>1 Trucker | *Ec<br>TCLU8139330 | REC<br>Test 1 |
|                                                                   | -                | = =       | 1.00     | =              |         | =           |           | -              | = 1,000.00  | 2            |                |                   |                 | =       |                | -                  | -             |

The billing positions are coming from the billing drafts and tariffs in the master data settings.

For each position the payment method can be changed.

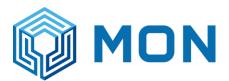

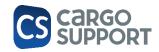

| epo  | t Address:      | MLSL        | <          |            |             |            | · 88 5     | Search transpor | t bookings  |              |                |                |            |             |             |       |           |
|------|-----------------|-------------|------------|------------|-------------|------------|------------|-----------------|-------------|--------------|----------------|----------------|------------|-------------|-------------|-------|-----------|
| arti | cipant:         | TEST        | TRUCKER_JP |            |             |            | · 0        | Go bac          | k           |              |                |                |            |             |             |       |           |
| ehic | le Registratio  | on: ES-44   | ł          |            |             |            |            | Edit transport  | booking     |              |                |                |            |             |             |       |           |
| et A | All Round Price | e:          |            |            |             | 1,493.4    | 6 🗘 💽      | Go to Pay       | ment        |              |                |                |            |             | New         |       |           |
|      |                 |             |            |            |             |            |            |                 |             |              |                | Payment Meth   | od Name    |             | *           |       |           |
| 3    | Et #            | r 0         | 0 E ·      | Q          |             |            |            |                 |             |              |                | Bank transfer  |            |             |             |       |           |
|      |                 |             |            |            |             |            |            |                 |             |              |                | Cash on delive | ry         |             |             |       |           |
| )    | C Enter tex     | ct to searc | h          |            |             |            | Fi         | nd              |             |              |                | Cash payment   |            |             |             |       |           |
|      | Transport       | Owner       | Contain    | er Number  | Container   | Full Empty | Gross Wei. | . Booking Nu.   | Is Reefer   | Is Dg        | Washing Type   | Cheque         |            |             |             | ignee | e Coparn  |
| 9    | =               | -           | #Ec        |            | -           | =          | =          | RBC             |             |              | =              | Debit note     |            |             |             |       |           |
| Þ    | Depot in        | MAERSK      | N TCLU81   | 39330      | 40 FT X 8'6 | Empty      |            | Test 1          |             |              | CHEMICAL WASH  |                |            |             |             |       |           |
| t    | ing             |             | 1 <b></b>  | 0 8        | 9 • Q       |            | Fi         | nd              |             |              |                |                |            |             |             |       |           |
|      | Ord Num 🔺       | Move        | Amount     | Article    |             | Tariff     |            | Net Price       | Net All Rou | Tariff Posit | Payment Target |                |            |             |             | er i  | Booking N |
| 9    | =               | -           |            | =          |             | =          |            | =               | =           | =            | =              |                |            |             |             |       | R C       |
| 9    | 1               | In          | 1.00       | MLS LIFT O | FF EMPTY    | MON LIFT   | OFF EMPTY  | 1,000.00        | 1,000.00    | 2            | Cash           | Cash pay 🛞 🔽   | TEST TRUCK | 1 Trucker   | TCLU8139330 |       | Test 1    |
|      | 2               | 2 In        | 1.00       | MLS GATE   | CHARGE      | MON GAT    | E CHARGE   | 93,46           | 93.46       | 1            | 15 days net    | Cheque         | TEST TRUCK | 1 Trucker   | TCLU8139330 |       | Test 1    |
|      |                 |             |            |            |             |            | SHING      | 400.00          | 400.00      |              | 30 days net    | Bank transfer  | CONSIGNEE  | 1 Consignee | TCLU8139330 |       | Test 1    |

#### If all data is correct click on "go to payment"

A new window opens where is shown what the driver has to pay in cash.

| Booth: Transport bo  | oking | × | Checking | Truck arrivals lis | st       |        |           |                           |  |
|----------------------|-------|---|----------|--------------------|----------|--------|-----------|---------------------------|--|
| Net All Round Price: |       |   |          |                    | 1,493.46 | Å<br>V | <b>#</b>  | Search transport bookings |  |
| Bank Transfer:       |       |   |          |                    | 400.00   | *      | C         | Go back                   |  |
| To Pay:              |       |   |          |                    | 1,093.46 | *<br>* | $\square$ | Edit transport booking    |  |
|                      |       |   |          |                    |          |        | T         | Create gate handlings     |  |
| Paid:                |       |   |          |                    |          | ÷      |           |                           |  |
| Change:              |       |   |          |                    |          | *      |           |                           |  |
|                      |       |   |          |                    |          |        |           |                           |  |
|                      |       |   |          |                    |          |        |           |                           |  |
|                      |       |   |          |                    |          |        |           |                           |  |

Here click on "Create gate handling" if the driver has payed and enters the yard.

Now a gate handling and a bill is created.

### 2.3. TRUCK ARRIVAL LIST

This Menu is showing all trucks that are pre registered and also the ones that were manually entered.

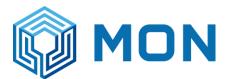

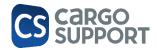

| P Type keywords here         |        |    | Tr | Depot A.  | . Requested Slot Time - | <ul> <li>Vehicle Registration</li> </ul> | Created Date     | Transport Booking Co | Revision | Participant       | Transport | Reference    | Is Canceled | Canceled Date |
|------------------------------|--------|----|----|-----------|-------------------------|------------------------------------------|------------------|----------------------|----------|-------------------|-----------|--------------|-------------|---------------|
|                              |        | 9  | -  | -         | -                       | A C                                      | -                | a 🛛 c                | -        | -                 | -         | * <b>0</b> ¢ |             | -             |
| Booth                        | ^      | ÷. | 9  | 59 MLSLK  | 8/3/2023 8:39 PM        | ES-44                                    | 8/3/2023 8:51 PM | _                    |          | 0 TEST TRUCKER_JP | Truck     |              |             |               |
| -                            |        |    | s  | 58 MLSLK  | 8/3/2023 4:42 PM        | 77-0123                                  | 8/3/2023 4:43 PM |                      | 1        | 0 MON LKB         | Truck     |              |             |               |
| Truck arrivals               |        |    | 9  | 57 MLSLK  | 8/3/2023 4:39 PM        | 77-2222                                  | 8/3/2023 4:40 PM |                      |          | MON LKB           | Truck     |              |             |               |
| Truck arrivals list          |        |    | 9  | 56 MLSLC  | 8/3/2023 4:36 PM        | 77-0123                                  | 8/3/2023 4:37 PM |                      |          | 0 MON LCB         | Truck     |              |             |               |
|                              |        |    | 9  | 55 MLSLK  | 8/3/2023 4:35 PM        | 77-22222                                 | 8/3/2023 4:36 PM |                      | 1        | MON LKB           | Truck     |              |             |               |
| Depot                        | ^      |    | 9  | 54 MLSLK  | 8/3/2023 4:34 PM        | 70-1123                                  | 8/3/2023 4:35 PM |                      |          | MON LKB           | Truck     |              |             |               |
|                              |        |    | 9  | 53 MLSLK  | 8/3/2023 4:32 PM        | 70-2011                                  | 8/3/2023 4:34 PM |                      |          | MON LKB           | Truck     |              |             |               |
| Checking                     |        |    | 9  | 52 MLSLK  | 8/3/2023 4:23 PM        | 70-2023                                  | 8/3/2023 4:28 PM |                      | 1        | 0 MON LCB         | Truck     |              |             |               |
| Gate handling                |        |    | 9  | 51 MLSLK  | 8/3/2023 4:23 PM        | 70-2023                                  | 8/3/2023 4:28 PM |                      |          | MON LCB           | Truck     |              |             |               |
| oute nanoing                 |        |    | 9  | 50 MLSLK  | 8/3/2023 4:07 PM        | 77-1111                                  | 8/3/2023 4:07 PM |                      |          | MON LKB           | Truck     |              |             |               |
| Inventory                    |        |    | 9  | 49 MLSLK  | 8/3/2023 3:34 PM        | 77-1111                                  | 8/3/2023 3:35 PM |                      | 1        | MON LKB           | Truck     |              |             |               |
| <ul> <li>Gate Out</li> </ul> |        |    | 9  | 48 MLSLK  | 8/3/2023 3:22 PM        | 77-1111                                  | 8/3/2023 3:25 PM |                      |          | MON LKB           | Truck     |              |             |               |
| oute out                     |        |    | 9  | 47 MLSLC2 | 8/3/2023 3:19 PM        | 771111                                   | 8/3/2023 3:21 PM |                      |          | JP CONSIGNEE      | Truck     |              |             |               |
| COPARN Bookings              |        |    | 9  | 46 MLSLC2 | 8/3/2023 3:19 PM        | 771111                                   | 8/3/2023 3:20 PM |                      | 1        | JP CONSIGNEE      | Truck     |              |             |               |
| Cont. requests               |        |    | 9  | 45 MLSLC  | 8/3/2023 3:19 PM        | 77-1111                                  | 8/3/2023 3:20 PM |                      |          | MON LCB           | Truck     |              |             |               |
| Cont. requests               |        |    | 9  | 44 MLSLC  | 8/3/2023 2:56 PM        | 77-1111                                  | 8/3/2023 2:56 PM |                      |          | MON LKB           | Truck     |              |             |               |
| Job                          |        |    | 9  | 43 MLSLK  | 8/3/2023 2:56 PM        | 77-1111                                  | 8/3/2023 2:56 PM |                      | 1        | MON LKB           | Truck     |              |             |               |
| Bill                         |        |    | 9  | 42 MLSLK  | 8/3/2023 2:49 PM        | 77-1111                                  | 8/3/2023 2:50 PM |                      |          | MON LKB           | Truck     |              |             |               |
| , ou                         |        |    | 9  | 41 MLSLK  | 8/3/2023 2:33 PM        | 77-1111                                  | 8/3/2023 2:34 PM |                      |          | MON LKB           | Truck     |              |             |               |
| ) Transmission log           |        |    | 9  | 40 MLSLK  | 8/3/2023 2:33 PM        | 77-1111                                  | 8/3/2023 2:34 PM |                      |          | 0 MON LKB         | Truck     |              |             |               |
|                              |        |    | 9  | 39 MLSLK  | 8/3/2023 2:04 PM        | 77-1111                                  | 8/3/2023 2:05 PM |                      |          | MON LKB           | Truck     |              |             |               |
| M&R                          | $\sim$ |    | 9  | 38 MLSLK  | 8/3/2023 2:00 PM        | ES-11                                    | 8/3/2023 2:01 PM |                      |          | D TEST TRUCKER_JP | Truck     |              |             |               |
|                              |        |    | 9  | 37 MLSLK  | 8/3/2023 1:58 PM        | 77-1111                                  | 8/3/2023 2:01 PM |                      |          | 0 MON LKB         | Truck     |              |             |               |
| the star Data                |        |    | 9  | 36 MLSLK  | 8/3/2023 1:53 PM        | Test22                                   | 8/3/2023 1:54 PM |                      | 1        | D TEST TRUCKER_JP | Truck     |              |             |               |
| Master Data                  | $\sim$ |    | 9  | 35 MLSLK  | 8/3/2023 1:53 PM        | Test22                                   | 8/3/2023 1:54 PM |                      |          | D TEST TRUCKER_JP | Truck     |              |             |               |
|                              |        |    |    |           | 0/0/0000 1-40 DM        | CC11                                     | 9/2/2022 1-46 DM |                      |          | TECT TO LOVED 10  | Truck     |              |             |               |

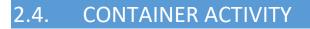

Activities can be created separately on any Job either/or specific for 1 Job (container)

#### Menu: Depot container activity

| 0                          | De | epot Containe | er Activity   | 3          |      |        |           |           |            |          |         |  |
|----------------------------|----|---------------|---------------|------------|------|--------|-----------|-----------|------------|----------|---------|--|
| P Type keywords here       |    | Depot Job     | Activity Ki   | Planned D  | Team | Status | Done Date | Done By E | Internal N | External | Is Acti |  |
| 🤣 Depot                    |    |               | Cleaning      | 15.12.2022 |      | Open   |           |           |            |          |         |  |
|                            |    |               | Temperat Open |            |      |        |           |           |            |          |         |  |
| 📀 Container                |    |               | Movement      |            |      | Open   |           |           |            |          |         |  |
| 🛃 Depot Container Activity |    |               | Repair        |            |      | Open   |           |           |            |          |         |  |
| 🔆 Cont. bookings           |    | Job-1         | Repair        |            |      | Open   |           |           |            |          |         |  |
| E Depot Container Checking | →  |               | Repair        | 12.01.2023 | Test | Open   |           |           |            |          |         |  |
| 🥏 In                       |    |               |               |            |      |        |           |           |            |          |         |  |
| 🔊 Out                      |    |               |               |            |      |        |           |           |            |          |         |  |
| Depot Inventory            |    |               |               |            |      |        |           |           |            |          |         |  |
| A                          |    |               |               |            |      |        |           |           |            |          |         |  |

New Item will create a new activity based on the activity you selected in the drop down menu

|    | New Delete            |          |                  |        |          | С           |                        | O                  | 0           | Text to se | earch       |            | (        |         |  |
|----|-----------------------|----------|------------------|--------|----------|-------------|------------------------|--------------------|-------------|------------|-------------|------------|----------|---------|--|
|    | New                   | Delete   | Open Re<br>Recor |        |          | Refresh     | Reset View<br>Settings | Previous<br>Record | Next Record |            |             | Clo        | se       |         |  |
| Г  | Cleaning              |          | Open Relate      | d Rec  | ord      |             | View                   | Records            | Navigation  | Full       | Text Search | Clo        | se       |         |  |
|    | Movement<br>Repair    |          | D                | epot ( | ontainer | Activity (  | Э                      |                    |             |            |             |            |          |         |  |
|    |                       |          |                  | Dep    | ot Job   | Activity Ki | Planned D              | Team               | Status      | Done Date  | Done By E   | Internal N | External | Is Acti |  |
|    | Repair<br>Temperature |          | ,                |        |          |             | Cleaning               | 15.12.2022         |             | Open       |             |            |          |         |  |
|    | lempera               | ture     |                  |        |          |             | Temperat               |                    |             | Open       |             |            |          |         |  |
|    |                       |          |                  |        |          |             | Movement               |                    |             | Open       |             |            |          |         |  |
| De | epot Container        | Activity |                  |        |          |             | Repair                 |                    |             | Open       |             |            |          |         |  |
| C  | ont. bookings         |          |                  |        | Job      | -1          | Repair                 |                    |             | Open       |             |            |          |         |  |
|    | -                     |          |                  | →      |          |             | Repair                 | 12.01.2023         | Test        | Open       |             |            |          |         |  |
| De | epot Container        | Checking |                  |        |          |             |                        |                    |             |            |             |            |          |         |  |

Activities can be linked to a specific Job in the detail view

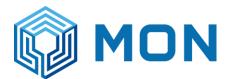

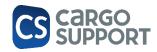

| D type in positions          | Depot Container | kd9/ky 3e6-38-90.82.0025-C. 0 |                 |                |
|------------------------------|-----------------|-------------------------------|-----------------|----------------|
| b dealer an                  | Provide Parkste | (lend)                        |                 |                |
| 🤪 Depot                      | , Ouning Type:  | Detergent                     |                 |                |
| Contener                     | Overgreats      |                               |                 |                |
| A Depart Contrainer Activity |                 | 34-31                         |                 |                |
| Cant. Baskings               | Depet Container | dh                            |                 |                |
| E Desit Centeiner Owsting    | Activity Kinds  |                               | IntellyExployee |                |
| • 12                         | Planes Date     |                               | Mendfold        |                |
|                              | Teari           | Sat                           | Driamattiola    |                |
| 🗢 Cut                        | 16Minute        | Elevi .                       |                 | k Anton Cablag |
| C+ Depot Inventory           | DoneDate:       |                               |                 |                |
| 📣 Jan                        |                 |                               |                 |                |
| () Depot Problem             |                 |                               |                 |                |
|                              |                 |                               |                 |                |

Activities specific for 1 container/Job in the menu **Job > Job detail view** under the Activity tab:

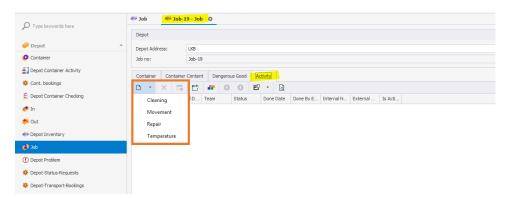

Separate activites can be added by clicking on the **New button** or amended via **double click** on existing activites

| Type keywords here         | Ø Job 00 00000000000000000000000000000000                                        |   |
|----------------------------|----------------------------------------------------------------------------------|---|
|                            | Depot                                                                            |   |
| 🧼 Depot 🔹 ^                | Depot Address: LKB                                                               |   |
| 😉 Container                | Job no: Job-19                                                                   |   |
| Depot Container Activity   | Container Container Content Dangerous Good Activity                              |   |
| 🌞 Cont. bookings           |                                                                                  |   |
| 🖹 Depot Container Checking | Activity K Planned D Team Status Done Date Done By E Internal N External Is Acti |   |
| 🥟 In                       |                                                                                  |   |
| 👏 Out                      | 🟮 🕄 🕙 📿 💾 🖷 <table-cell-rows> 🔹 Movement 🖽 - 🗆 X</table-cell-rows>               |   |
| Depot Inventory            | File Home                                                                        |   |
| dot 🊯                      | Save X Delete                                                                    |   |
| ( Depot Problem            | 🗳 Save and Close 🖌 Validate                                                      |   |
| 🌞 Depot-Status-Requests    | New Save and New - Cancel Copen Related Record E Close                           |   |
| 🌞 Depot-Transport-Bookings | Records Creation Save Edit Open Related Record Rec Close                         | ` |
| 🌞 Payment Target           | Movement Number:                                                                 |   |
|                            | Target Area:                                                                     |   |
| Master data *              | Depot Place:                                                                     |   |
|                            | Depot Container Activity                                                         |   |
| Reports Y                  | Activity Kind: Movement · Done By Employee: ·                                    |   |
| 🗞 Settings 🗸 🗸             | Planned Date:    Internal Note:                                                  |   |
| • Sectings                 | Team:    External Note:                                                          |   |
|                            | Status: Open   Is Active Cooling                                                 |   |
|                            | Done Date:                                                                       |   |
|                            |                                                                                  |   |
|                            |                                                                                  |   |
|                            |                                                                                  |   |
|                            |                                                                                  |   |
|                            |                                                                                  |   |
|                            |                                                                                  |   |
|                            | User: Administrator                                                              |   |

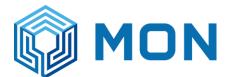

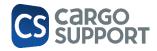

### 2.4.1. REPOSITIONING/MOVEMENT

Repositioning = container movement within the depot can be added under each Job as a separate activity (this will work completely automatic with cs BOX)

| 0.11 0                    | @300 De          | ot Container Activity Hovemant G |                    |                  |
|---------------------------|------------------|----------------------------------|--------------------|------------------|
|                           | Novana Etherikan | 1                                |                    |                  |
| 🤣 Depat                   | Target-Area:     |                                  |                    |                  |
| 🙀 Tepet Carlaine Articity | Deput Hours      |                                  |                    |                  |
|                           | Dook Onfaite     | under                            |                    |                  |
|                           | 44.8191014       |                                  | Considy Englished  |                  |
|                           | Receditate:      |                                  | CONTRACTOR INCOME. |                  |
|                           | Pore             |                                  | Edited Refe        |                  |
|                           | Dates            | Con                              |                    | Di Adhiri Casing |
|                           | Taxe Dates       |                                  |                    |                  |
|                           |                  |                                  |                    |                  |

|                           |                      | 2.4.2. TEMPERATURE                                                                                                    |
|---------------------------|----------------------|----------------------------------------------------------------------------------------------------|
| D Typelagovikiwe          | Depet Container Arth |                                                                                                    |
| Depot -                   | Parried Temporature: |                                                                                                    |
| Cater                     | Amail Imperiment     |                                                                                                    |
| Dependentierer Antikty    | Dyal Catalog Adv     |                                                                                                    |
| Cant. beslings            | Ackety/Ond           | Tomovilia to Decisit Decisit D |
| Depart Container Chadling | Remedicate:          | - Dessiles                                                                                                    |
| 2                         | Termini<br>Zachar    | Dar benchen beschen beschen be |
| 24                        | Some Cartes:         | Dahi i Jakin Collig                                                                                                    |
| Cast Descriptor           |                      |                                                                                                    |
| 100                       |                      |                                                                                                    |
| 0.3av//hillion            |                      |                                                                                                    |
| Sec Schellense            |                      |                                                                                                    |
| Contribution in the last  |                      |                                                                                                    |
| Annual langet             |                      |                                                                                                    |
|                           |                      |                                                                                                    |
| Histordata +              |                      |                                                                                                    |
|                           | Corporations Theolog |                                                                                                    |
| Roporta *                 |                      |                                                                                                    |
| Gettinge                  |                      |                                                                                                    |
|                           |                      |                                                                                                    |
|                           |                      |                                                                                                    |
|                           |                      |                                                                                                    |
|                           |                      |                                                                                                    |
|                           |                      |                                                                                                    |

| Point         Point         Point <th< th=""><th></th><th></th><th></th><th>2.4.3. CLEANIN</th><th>١e</th><th><u>.</u></th></th<>                                                                                                    |                            |                     |       | 2.4.3. CLEANIN | ١e | <u>.</u>              |
|----------------------------------------------------------------------------------------------------|----------------------------|---------------------|-------|----------------|----|-----------------------|
| Image: Image:                         | D Type is provide here     |                     |       | · Ocaring 0    |    |                       |
| Applie         Applie           Bactoreration         Annow           Bactoreration         Annow           Bactoreration         Annow           Bactoreration         Annow           Bactoreration         Annow           Bactoreration         Annow           Bactoreration         Annow           Bactoreration         Annow           Bactoreration         Annow           Bactoreration         Annow           Bactoreration         Annow           Bactoreration         Annow           Bactoreration         Annow                                                                                                    |                            |                     |       |                |    |                       |
| Income         Income         Income           Scanne         Martin         Martin           Contract         Martin         Martin           Contract         Martin         Martin           Contract         Martin         Martin           Contract         Martin         Martin                                                                                                    |                            |                     | 317   |                |    |                       |
| 용비         Ref         Ref <th>O Carlanar</th> <td>Detergent</td> <td></td> <td></td> <td></td> <td></td>                                                                                                    | O Carlanar                 | Detergent           |       |                |    |                       |
| Description         Veshin         Herica         Herica           #h         6m         5mm         5mm                                                                                                    | 🛃 Depet Cantainer Activity | Depart Contriener A | NROY  |                |    |                       |
| · (x) charles (x) · · · · · · · · · · · · · · · · · · ·                                                                                                    | Card, bookings             | active provide      | tions |                |    |                       |
| en on original contraction contraction con | Desi Catara Geles          |                     |       |                |    |                       |
| CON DP                                                                                                    | 41                         |                     |       |                |    |                       |
| • 14 Dec Dec                                                                                                    | - ···                      |                     | 004   |                |    | as a true of tracking |
|                                                                                                    |                            | Dime Owner          |       |                |    |                       |

### 2.4.4. REPAIR

Repair activities can be added to any damaged container (damage needs to be documented via checking process)

| O rankryssikiese      |                                                                                                    | · Repair O                                                                                                    |                                                                                                    |                                                                                                    |                                                                                                    |
|-----------------------|----------------------------------------------------------------------------------------------------|----------------------------------------------------------------------------------------------------|----------------------------------------------------------------------------------------------------|----------------------------------------------------------------------------------------------------|----------------------------------------------------------------------------------------------------|
|                       | Deput Centerier Camage: )                                                                                                    |                                                                                                    |                                                                                                    | 0 ·                                                                                                    |                                                                                                    |
| 🤣 the pull 🔶          | Deput Container Activity                                                                                                    |                                                                                                    |                                                                                                    |                                                                                                    |                                                                                                    |
| Ø Lintwo              | Array and                                                                                                    | égar                                                                                                    | - Income angle pro-                                                                                                    |                                                                                                    |                                                                                                    |
| 👷 logal Carbon Scholy | Named Date:                                                                                                    |                                                                                                    | arland Note                                                                                                    |                                                                                                    |                                                                                                    |
| 🌞 the transmission    | TARK:                                                                                                    |                                                                                                    | Coloradi Nation                                                                                                    |                                                                                                    |                                                                                                    |
| Contractor theory     | 11000                                                                                                    | There                                                                                                    |                                                                                                    | Is datase Conlea                                                                                                    |                                                                                                    |
| <b>#</b> 11           | Done Delter                                                                                                    |                                                                                                    |                                                                                                    |                                                                                                    |                                                                                                    |
|                       | Control of the second second sec | Development David Orderer David ()     Development David Orderer David ()     Development David Orderer     Development David Orderer     Development David Orderer     Development David ()     Development David () | Provide         Description           Over         Instrumentation           Over         Instrumentation           Over         Instrumentation           Over         Instrumentation           Over         Instrumentation           Over         Instrumentation           Over         Instrumentation           Over         Instrumentation           Over         Instrumentation           Over         Instrumentation           Over         Instrumentation | Provide         Description           Over         Instantial Control           Over         Instantial Control           Over         Instantial Control           Over         Instantial Control           Over         Instantial Control           Over         Instantial Control           Over         Instantial Control           Over         Instantial Control           Over         Instantial Control           Over         Instantial Control | Provide         Statement         Provide         Statement         Provide         Statement         Provide         Statement         Provide         Statement         Provide         Statement         Provide         Statement         Provide         Statement         Provide         Statement         Provide         Statement         Statement |

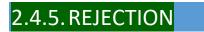

Rejection activities are added automatically if in the gate out menu either

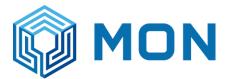

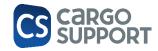

- → the checker adds a rejection in the container out check app or
- → the booth user adds a rejection manually

|                  | cosc |                    |              | The car of             | occurry.                | object meters | receire .                  |        |                       |                                              |
|------------------|------|--------------------|--------------|------------------------|-------------------------|---------------|----------------------------|--------|-----------------------|----------------------------------------------|
| Records Creation | Sa   | ve                 | Edit         | Open Related Record    | Vie                     | N             | Records Navigation         | Close  |                       |                                              |
| Q activ          | 0    | 222 - COPARN       | Bookings 1   | Fruck arrivals Truck a | rivals list Job         | Activities    | Job-140 · - Depot Containe |        | Job-154 • - Depot Cor | ntaine ×                                     |
| r                |      | Rejection Reaso    | in: SMELL    |                        |                         |               |                            |        |                       | ] ©                                          |
| 火 M&R            | ^    | - Depot Contai     | ner Activity |                        |                         |               |                            |        |                       |                                              |
| Activities       |      | Activity Kind:     | Rejection    |                        |                         |               |                            | Ŧ      | Done By Employee:     | BILLINGTEST JAN                              |
|                  |      | Planned Date       |              |                        |                         |               |                            | -      | Internal Note:        | SMELL; UNSTABLE FLOOR, SPLINTER; COMMENT: jp |
|                  |      | Team:              | Repair sub   | 2                      |                         |               |                            | *      | External Note:        |                                              |
|                  |      | Status:            | Done         |                        |                         |               |                            | Ŧ      |                       | Is Active Cooling                            |
|                  |      | Done Date:         | 10/20/202    | 13                     |                         |               |                            | Ŧ      |                       |                                              |
|                  |      | - Depot Contai     | ner Pictures |                        |                         |               |                            |        |                       |                                              |
|                  |      | $\square$ $\times$ | n 🗠 🖛        | 00 Ľ·Q                 |                         |               |                            |        |                       |                                              |
|                  |      | Depot Job          | Depot Con    | Depot Con Problem      | Picture Date Picture By | Inside Out Si | de Damage Lo Clo           | id Ima | Downl Is Tra          | Is Dam                                       |
|                  |      |                    |              |                        |                         |               |                            |        |                       |                                              |

Any kind of activity can also be added manually independent of the gate out logic.

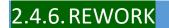

Rework activities are added automatically if in the gate out menu either

- → the checker adds a rework in the container out check app or
- → the booth user adds a rework

Any kind of activity can also be added manually independent of the gate out logic.

| Records Creation | Save | e               | Edit        | Open Related Rec  | ord              | View         | v          | Records Navigation         | Close   |                   |                       |  |
|------------------|------|-----------------|-------------|-------------------|------------------|--------------|------------|----------------------------|---------|-------------------|-----------------------|--|
| 0                |      | 222 - COPARN B  | ookings Tr  | uck arrivals Tru  | ck arrivals list | Job          | Activities | Job-140 • - Depot Containe | ×       |                   |                       |  |
| A activ          | 0    | Rework Reason:  | LIGHT LEAKS |                   |                  |              |            |                            |         |                   |                       |  |
| <b>然 M&amp;R</b> | ^    | – Depot Contain | er Activity |                   |                  |              |            |                            |         |                   |                       |  |
| Activities       |      | Activity Kind:  | Rework      |                   |                  |              |            |                            | Ŧ       | Done By Employee: |                       |  |
|                  |      | Planned Date:   |             |                   |                  |              |            |                            | -       | Internal Note:    | LIGHT LEAKS; COMMENT: |  |
|                  |      | Team:           | Super repai | r gold Jan        |                  |              |            |                            | *       | External Note:    |                       |  |
|                  |      | Status:         | Open        |                   |                  |              |            |                            | *       |                   | Is Active Cooling     |  |
|                  |      | Done Date:      |             |                   |                  |              |            |                            | *       |                   |                       |  |
|                  |      | Depot Contain   | er Dich rec |                   |                  |              |            |                            |         |                   |                       |  |
|                  |      |                 |             | 00 E ·            |                  |              |            |                            |         |                   |                       |  |
|                  |      | Depot Job       |             | Depot Con Problem |                  | Dicture Ry   | Inside Out | Sido Domoro Lo Clar        | ud Tenn | Downl Is Tra      | In Dom                |  |
|                  |      | Depot Job       | Depot Con   | Problem           | Picture Date     | Picture by . | Inside Out | Side Damage Lo Clo         | Ju Ima  | Downi Is Ira      | IS Dam                |  |
|                  |      |                 |             |                   |                  |              |            |                            |         |                   |                       |  |

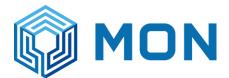

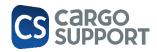

# 2.4.7. REJECTION + REWORK FOTOS

In case fotos have been made by the gate out checker the fotos will be shown in the depot activity:

|     |     |               |                                         |           | Rec           | ord                 | Settings    | Objec   | t Access  | Record   |        |  |  |  |  |  |
|-----|-----|---------------|-----------------------------------------|-----------|---------------|---------------------|-------------|---------|-----------|----------|--------|--|--|--|--|--|
| ave |     |               |                                         | Edit      | Open Relat    | ed Record           | Vie         | ew      |           | Reco     | ords I |  |  |  |  |  |
|     | Gat | e Out         | Job                                     | Inve      | ntory Jo      | ob-183 - Job A      | ctivities   | Job-183 | - Depot C | Containe | x      |  |  |  |  |  |
|     | D   | epot Contair  | ner Rej                                 | jection   |               |                     |             |         |           |          |        |  |  |  |  |  |
|     | A   | ctivity Kind: |                                         | Rejection |               |                     |             |         |           |          |        |  |  |  |  |  |
|     | R   | ejection Rea  | son:                                    | FOREIGN O | BJECTS, INSEC | TS                  |             |         |           |          |        |  |  |  |  |  |
|     | Ir  | nternal Note: |                                         | FOREIGN O | BJECTS, INSEC | TS; UNSTABLE FLOOR  | , SPLINTER; | test    |           |          |        |  |  |  |  |  |
|     | S   | tatus:        |                                         | Open      |               |                     |             |         |           |          |        |  |  |  |  |  |
|     | Т   | eam:          |                                         |           |               |                     |             |         |           |          |        |  |  |  |  |  |
| L   | D   | one Date:     |                                         |           |               |                     |             |         |           |          |        |  |  |  |  |  |
| L   | D   | one By Empl   | oyee:                                   |           |               |                     |             |         |           |          |        |  |  |  |  |  |
|     | P   | revious Place | :                                       |           |               |                     |             |         |           |          |        |  |  |  |  |  |
|     | A   | rea:          |                                         | D         |               |                     |             |         |           |          |        |  |  |  |  |  |
| L   |     |               |                                         |           |               |                     |             |         |           |          |        |  |  |  |  |  |
| L   |     | epot Contair  | ner Pict                                |           |               |                     |             |         |           |          |        |  |  |  |  |  |
| L   |     |               | × □ □ □ □ □ □ □ □ □ □ □ □ □ □ □ □ □ □ □ |           |               |                     |             |         |           |          |        |  |  |  |  |  |
| L   | H   | Depot Job     | Pict                                    | ture      | Picture Date  | Picture By Employee | Cloud Ima   | Downl   | Is Tra    | Is Dam   |        |  |  |  |  |  |
|     | •   | Job-183       |                                         |           | 11/10/2023    | BILLINGTEST JAN     | dcb30000    |         |           |          |        |  |  |  |  |  |
|     |     | Job-183       |                                         | 2.        | 11/10/2023    | BILLINGTEST JAN     | dcb30000    |         |           |          |        |  |  |  |  |  |
|     |     | Job-183       |                                         | A         | 11/10/2023    | BILLINGTEST JAN     | dcb30000    |         |           |          |        |  |  |  |  |  |
|     |     |               |                                         |           | -             | 1                   |             | 1       |           |          |        |  |  |  |  |  |

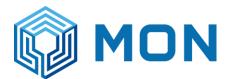

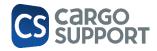

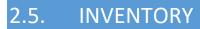

#### Inventory = complete overview of current containers in stock

|                            |   | Enter text | to search Find |              |           |
|----------------------------|---|------------|----------------|--------------|-----------|
| 🤣 Depot                    | ^ | Depot Ad   | on dot         | Cont.no      | Cont.type |
| 🕩 Container                | т | =          | *@c            | * <b>0</b> ¢ | =         |
| Depot Container Activity   |   | LKB        | Job-5          | MRKU2142501  | 20' Open  |
|                            |   | LKB        | Job-6          | MSKU0272529  | 40' Open  |
| 🔅 Cont. bookings           |   | LKB        | Job-7          | TGHU7257256  | 40' Open  |
| 🗄 Depot Container Checking | → | LKB        | Job-8          | MRKU6209326  | 40' Open  |
| 🥕 In                       |   | LKB        | Job-9          | MRKU4485011  | 40' Open  |
| 🁏 Out                      |   |            |                |              |           |
| 🌮 Depot Inventory          |   |            |                |              |           |

Double click will lead you to the specific Job for this container

| D Type keywords here Depot Container                         | Depot     Depot Address:                  |                                   |
|--------------------------------------------------------------|-------------------------------------------|-----------------------------------|
|                                                              | Depot Address:                            |                                   |
| Container                                                    |                                           | LKB                               |
|                                                              | Job no:                                   | Job-7                             |
| Depot Container Activity                                     |                                           |                                   |
| Cont. bookings                                               | Container Container                       | r Content Dangerous Good Activity |
| Depot Container Checking                                     | Container:                                | 2                                 |
|                                                              | Cont.no:                                  | TGHU7257256                       |
| In                                                           | Cont.type:                                | 40' Open Top 8'                   |
| Out                                                          | Iso Code:                                 | MIG                               |
| Depot Inventory                                              | Tare Weight:                              |                                   |
| Job                                                          | Max Gross Weight:                         |                                   |
| Depot Problem                                                | Manufactured Date:                        | Csc Ok<br>12.2022                 |
|                                                              | Cont.state:                               | 12.2022<br>Test JP 123            |
| pot Problem<br>pot-Status-Requests<br>pot-Transport-Bookings | Owner Address:                            | MAERSK                            |
| Depot-Transport-Bookings                                     | Owner Address.                            | V Send Codeco Message             |
| Payment Target                                               | Depot Contract:                           |                                   |
|                                                              |                                           | ✓ Container Fixed                 |
| Master data                                                  | <ul> <li>Container Fixed Date:</li> </ul> | 03.02.2023 13:12                  |
|                                                              | Container Fixed User:                     |                                   |
| Reports                                                      | Customs Seal Number:                      |                                   |
|                                                              | Customer Seal Number:                     |                                   |
| Settings                                                     | Area:                                     |                                   |
|                                                              | Place:                                    |                                   |
|                                                              | Internal Note:                            |                                   |
|                                                              | External Note:                            | External note                     |
|                                                              |                                           | Is Active Cooling                 |
|                                                              | In:                                       | Job-7-IN                          |
|                                                              | Out:                                      |                                   |

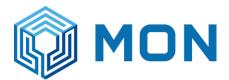

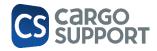

### 2.6. GATE OUT

Menu "Gate out": only trucks with containers are shown which have been put on the chassis oft he truck who wants to leave the depot with the reach stacker app

| Close                 |      | 1      | Recor | rd          | Set                                                       | tings *     | Record      |                 |                   |            |         |                |                    |                  |                  |                       |
|-----------------------|------|--------|-------|-------------|-----------------------------------------------------------|-------------|-------------|-----------------|-------------------|------------|---------|----------------|--------------------|------------------|------------------|-----------------------|
| Save                  | Edit | Open R | elate | d Record    | Vi                                                        | ew          | Records Nav | /igation        | Full Text Search  | Close      |         |                |                    |                  |                  |                       |
| 0                     |      |        | G     | Gate Out 🗙  | Out × 222 - COPARN Bookings Truck arrivals Truck arrivals |             |             |                 |                   | Activities | Job-140 | · - Depot Cont | aine Job-154       | - Depot Containe |                  |                       |
| P Type keywords       | here |        | Γ     | × Enter tex | t to search                                               |             |             |                 | Find              |            |         |                |                    |                  |                  |                       |
| <b>员 Booth</b>        |      | ^      |       | Depot G 🔻   | Booking Nu                                                | Cont.no     | Trucker     | Cont.type       | Truck. no         | Full/empty | In Out  | Depot Job      | Created Date       | Owner Address    | Rejection Reason | Rework Reason Comment |
| Truck arrivals        |      |        | Ŷ     | =           | RBC                                                       | all c       | =           | =               | 8 <b>0</b> 0      | =          | =       | =              | =                  | =                | =                | 8 <b>0</b> 0          |
| _                     |      |        | ÷     | 243         | 226399105                                                 | APRU5771537 | MLSLK       | 40 FT X 8'6" GE | 77-7545 nm IC     | Empty      | Out     | Job-158        | 10/20/2023 7:31 PM | MAERSK NEW       | HOLD             |                       |
| 🕞 Truck arrivals list | t    |        |       | 242         | 226399105                                                 | MRKU7293199 | MLSLK       | 20 FT X 8'6" GE | 70-4475 ตก T8     | Empty      | Out     | Job-157        | 10/20/2023 7:30 PM | MAERSK NEW       |                  | DOOR SEAL/DOOR LOCK.  |
| 1 Gate Out            |      |        |       | 238         | 226399105                                                 | WHLU6000035 | MLSLK       | 20 FT X 8'6" GE | <u>บต-1261 ปท</u> | Empty      | Out     | Job-155        | 10/20/2023 5:51 PM | MAERSK NEW       | SANCTION         |                       |
|                       |      |        |       | 236         | 226399105                                                 | MSKU1626972 | MLSLK       | 40 FT X 8'6" GE | 79-8285 กพ        | Empty      | Out     | Job-135        | 10/20/2023 3:01 PM | MAERSK NEW       |                  | DOOR SEAL/DOOR LOCK.  |

### 2.7. COPARN BOOKING MENU

|                  | Close |                                                            |            |            |         |     | ad   | vance       |                            | Record     | ł         |                  | Settings Object | t Access      | Record                |              |
|------------------|-------|------------------------------------------------------------|------------|------------|---------|-----|------|-------------|----------------------------|------------|-----------|------------------|-----------------|---------------|-----------------------|--------------|
| Records Creation | Save  |                                                            |            |            |         | E   | dit  |             | Op                         | en Related | Record    |                  | View            |               | Records Navigation    | Close        |
| 0                |       | 2324                                                       | 403332     | - COPARN   | Booki   |     | R    | Report Type | Sta                        | ite :      | Job       | Job-177 - Job    | COPARN B        | ookings       | 222 - COPARN Bookings | ×            |
| O coparn         | 8     | Ge                                                         | eneral –   |            |         |     |      |             |                            |            |           |                  |                 |               |                       |              |
| B Depot          | ^     | De                                                         | pot Add    | ress:      |         |     |      | MLSLC       |                            |            |           | Ŧ                | Booking Type:   |               | Depot in              |              |
| COPARN Bookings  |       | De                                                         | pot con    | tract:     |         |     |      | Maersk      |                            |            |           | Ŧ                | full/empty:     |               | Empty                 |              |
|                  |       | Во                                                         | oking nu   | umber:     |         |     |      | 222         |                            |            |           |                  | Cont. type:     |               | 40 FT X 8'6" GENERA   | L PURPOS     |
| 🕸 Settings       | ~     | Во                                                         | oking ar   | mount:     |         |     |      |             |                            |            |           | 11,111 🌲         | Ship Owner:     |               | MAE                   |              |
| 🔺 📥 Depot        |       |                                                            |            |            |         |     |      |             |                            |            |           |                  |                 |               |                       |              |
|                  |       | - Bill                                                     | lina       |            |         |     |      |             |                            |            |           |                  |                 |               |                       |              |
| COPARN Bookings  |       |                                                            |            |            |         |     |      |             |                            |            |           |                  |                 |               |                       |              |
|                  |       | Pa                                                         | id In Ad   | vance Art  | ide:    |     |      |             |                            | *          | Paid In A | dvance Net All I | Round Price:    |               | Depot Gat             | e Handling I |
|                  |       | Во                                                         | oked Co    | ontainer   | Details | s   | Extr | a Services  | Services Accounting blocks |            |           |                  |                 |               |                       |              |
|                  |       | G                                                          |            | -          | <b></b> | 0   | 0    | 면 •         | Q                          |            |           |                  |                 |               |                       |              |
|                  |       | ,                                                          | < Ente     | er text to | search  |     |      |             |                            |            |           | Find             |                 |               |                       |              |
|                  |       |                                                            |            |            |         |     |      |             |                            |            |           |                  |                 |               |                       |              |
|                  |       |                                                            | In Out     |            | Depot   | Job |      | In Gate Da  | ate 🔻                      | Status Re  | equest    | Trucker          | Out Gate Date   | Handling Stat | te                    |              |
|                  |       | 9                                                          | =          | =          | =       |     |      | =           | 0.5.53.044                 | =          |           | =                | =               | =             |                       |              |
|                  |       |                                                            | In         | MLSLC      | Job-17  |     |      |             | 3 5:57 PM                  | 611<br>614 |           | MLSLK            |                 | Lift on off   |                       |              |
|                  |       | In MLSLC Job-176 10/30/2022<br>In MLSLC Job-175 10/30/2022 |            |            |         |     |      |             | 3 4:16 PM                  | 614        |           | MLSLK            |                 | Lift on off   |                       |              |
|                  |       |                                                            | 100<br>Ter | MICLC      | Job-17  |     |      |             | 0 4-10 PM                  |            |           | MUCLIC           |                 | 1:0 66        |                       |              |

**General + details:** Overall menu and booking details. All Container bookings imported (and updated) via COPARN or imported via Excel Import are shown.

**Booked Container**: list: list of all containers which have been come into the depot with this booking no. = Released ctr.

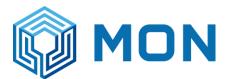

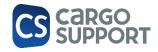

| B | ooked Co | ontainer     | Details Extra | a Services  | Accountin  | ig blocks |
|---|----------|--------------|---------------|-------------|------------|-----------|
| : | × Ente   | er text to s | earch         |             |            |           |
|   | In Out   | Depot        | Depot Job     | In Gate Dat | te 🔻       | Status F  |
| ٩ | =        | =            | =             | =           |            | =         |
| ÷ | In       | MLSLC        | Job-177       | 10/30/2023  | 3 5:57 PM  | 611       |
|   | In       | MLSLC        | Job-176       | 10/30/2023  | 3 4:16 PM  | 614       |
|   | In       | MLSLC        | Job-175       | 10/30/2023  | 3 4:16 PM  | 613       |
|   | In       | MLSLC        | Job-174       | 10/30/2023  | 3 4:13 PM  | 615       |
|   | In       | MLSLC        | Job-173       | 10/30/2023  | 3 4:12 PM  | 616       |
|   | In       | MLSLC        | Job-172       | 10/24/2023  | 3 11:33 PM | 570       |
|   | In       | MLSLC        | Job-171       | 10/24/2023  | 3 11:32 PM | 571       |
|   | In       | MUSEC        | lob-170       | 10/24/2023  | 11:31 PM   | 595       |

Extra services: can be defined in the submaster data and can be added manually to a booking. Will be used for

- ➔ Tariff/price calculation
- ➔ Showing it on the reach stacker app
- → (Later maybe) creating activities automatically

| Bo | ook | ed Co  | ont | ainer | •    | De | tails | ; | Ext | a Sei | rvio | es    | A   | ccour | nting blocks |
|----|-----|--------|-----|-------|------|----|-------|---|-----|-------|------|-------|-----|-------|--------------|
| C  | )   | ×      |     |       |      | 1  | -     | 7 | 0   | 0     |      | Ľ     | •   | G     | l            |
|    | De  | epot E | Ext | ra Se | rvic | e  |       |   |     | Ter   | mp   | eratu | ıre |       | Date         |
| •  | Br  | own p  | pap | ber   |      |    |       |   |     |       |      |       |     | 0.00  |              |
|    | Te  | est ex | tra | serv  | ice  |    |       |   |     |       |      |       |     | 0.00  |              |
|    | Pr  | ecool  |     |       |      |    |       |   |     |       |      |       |     | 0.00  |              |

#### Accounting

#### 2.8. CONTAINER REQUEST (STATUS REQUEST)

Here all request to bring or pick up container are shown connected to the trucker and all detailed information needed for a movement.

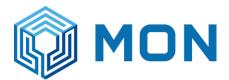

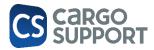

| LSLK LSLK LSLK LSLK LSLK LSLK LSLK LSLK      | 0<br>0<br>0 | MON LKB    | =<br>N/A   | =<br>Depot in         | =      | s 🛛 c                      | =                 | -         | RBC        | REC C | -                          | -     | - | - |  | -          |
|----------------------------------------------|-------------|------------|------------|-----------------------|--------|----------------------------|-------------------|-----------|------------|-------|----------------------------|-------|---|---|--|------------|
| LSLK<br>LSLK<br>LSLK<br>LSLK<br>LSLK<br>LSLK | 0<br>0<br>0 | MON LKB    |            | Depotin               |        |                            |                   |           |            | -     |                            |       |   |   |  |            |
| LSLK<br>LSLK<br>LSLK<br>LSLK<br>LSLK         | 0           |            |            |                       | Export | CGMU5182430                | 8/4/2023 2:12 PM  | CMA CGM   | GTD0790000 |       | 40 FT X 9'6                | Full  |   |   |  |            |
| LSLK<br>LSLK<br>LSLK<br>LSLK                 | 0           | MONITKE    | N/A        | Depot in              | Import | LYGU0085530                | 8/4/2023 1:50 PM  | MAERSK N  | 60900000   |       | 20 FT X 8'6                | Empty |   |   |  |            |
| LSLK<br>LSLK<br>LSLK                         |             | PION LIND  | N/A        | Depot in              | Import | BISU8088295                | 8/4/2023 1:47 PM  | MAERSK N  | 60900000   |       | 20 FT X 8'6                | Empty |   |   |  |            |
| LSLK                                         | 0           | MON LKB    | N/A        | Depot out             | Import | CGMU5182430                | 8/4/2023 1:25 PM  | CMA CGM   | GTD0790000 |       | 40 FT X 9'6                | Full  |   |   |  |            |
| LSLK                                         | 0           | MON LKB    | N/A        | Depot out             | Import | CGMU5182430                | 8/4/2023 1:25 PM  | CMA CGM   | GTD0790000 |       |                            | Full  |   |   |  |            |
|                                              | 0           | MON LKB    | N/A        | Depot out             | Import | CGMU5182430                | 8/4/2023 1:24 PM  | CMA CGM   | GTD0790000 |       |                            | Full  |   |   |  |            |
|                                              | 0           | MON LKB    | N/A        | Depot in              | Export | CGMU5182430                | 8/4/2023 1:08 PM  | MAERSK N  | GTD0790000 |       | 40 FT X 9'6                | Full  |   |   |  |            |
| SLK                                          | 0           | MON LCB    | N/A        | Depot out             | Export |                            | 8/4/2023 11:16 AM | MAERSK N  | CT0804002  |       | 20 FT X 8'6                | Empty |   |   |  | JP CONSIG. |
| LSLK                                         | 0           | MON LCB    | N/A        | Depot in              | Import | HASU4098041                | 8/4/2023 11:00 AM | MAERSK N  | CT0804001  |       | 20 FT X 8'6                | Empty |   |   |  | JP CONSIG. |
| SLK                                          | 0           | MON LKB    | N/A        | Depot in              | Import | BISU8088295                | 8/4/2023 8:58 AM  | MAERSK N  | 60900000   |       | 20 FT X 8'6                | Empty |   |   |  |            |
| SLK                                          | 0           | MON LKB    | N/A        | Depot out             | Export | PONU7588381                | 8/4/2023 8:55 AM  | MAERSK N  | 2040000    |       | 40 FT X 9'6                | Empty |   |   |  |            |
| SLC                                          | 0           | MAERSK NEW | N/A        | Depot in              | Import | PONU1746113                | 8/3/2023 11:12 PM | MAERSK N  | 222        |       | 40 FT X 8'6                |       |   |   |  | CONSIGNE   |
| SLC                                          |             |            | N/A        | Depot in              | Import | MRKU4870893                | 8/3/2023 11:12 PM | MAERSK N  | 222        |       | 40 FT X 8'6                |       |   |   |  |            |
| SLC                                          |             |            | N/A        | Depot in              | Import | MRKU5733405                | 8/3/2023 11:10 PM | MAERSK N. | 222        |       | 40 FT X 8'6                |       |   |   |  | CONSIGNE   |
| SLC                                          |             |            | N/A        | Depot in              | Import | TCNU7403087                | 8/3/2023 10:47 PM | MAERSK N  | 222        |       | 40 FT X 8'6                |       |   |   |  | CONSIGNE.  |
| LSLK                                         |             |            | N/A        | Depot in              | Import | TCLU8139330                | 8/3/2023 8:51 PM  | MAERSK N  | Test 1     |       | 40 FT X 8'6                |       |   |   |  | CONSIGNE.  |
| LSLK                                         |             | MON LKB    | N/A        | Depot out             | Export | 10200133330                | 8/3/2023 4:43 PM  | MAERSK N  | 202308001  |       | 40 FT X 9'6                |       |   |   |  | CONDIGINE  |
| LSLK                                         |             |            | N/A        |                       | - ·    |                            | 8/3/2023 4:40 PM  | MAERSK N  | 202308001  |       | 40 FT X 9'6                |       |   |   |  | JPJ        |
|                                              |             |            |            | Depot out             | Export |                            |                   |           |            |       |                            |       |   |   |  | JA1        |
| SLC                                          |             | MON LCB    | N/A        | Depot out             | Export |                            | 8/3/2023 4:37 PM  | MAERSK N  | 202308001  |       | 40 FT X 9'6                | Empty |   |   |  |            |
| .SLK                                         |             |            | N/A        | Depot out             | Export |                            | 8/3/2023 4:36 PM  | MAERSK N  | 2040000    |       | 40 FT X 9'6                |       |   |   |  |            |
| .SLK                                         |             | MON LKB    | N/A        | Depot out             | Export |                            | 8/3/2023 4:35 PM  | MAERSK N  | 2040000    |       | 40 FT X 9'6                |       |   |   |  |            |
| .SLK                                         |             | MON LKB    | N/A        | Depot out             | Export |                            | 8/3/2023 4:34 PM  | MAERSK N  | 202308001  |       | 40 FT X 9'6                |       |   |   |  |            |
| LSLK                                         | 0           | MON LCB    | N/A        | Depot out             | Export |                            | 8/3/2023 4:28 PM  | MAERSK N  | 202308001  |       | 40 FT X 9'6                | Empty |   |   |  |            |
| LSLK                                         |             |            | N/A        | Depot out             | Export |                            | 8/3/2023 4:28 PM  |           | 202308001  |       | 40 FT X 9'6                | Empty |   |   |  |            |
| LSLK                                         | 0           | MON LKB    | N/A        | Depot in              | Import | LYGU0085530                | 8/3/2023 4:07 PM  | MAERSK N  | 609000000  |       | 20 FT X 8'6                | Empty |   |   |  | JPJ        |
| .SLK                                         | 0           | MON LKB    | N/A        | Depot in              | Import | HASU4098041                | 8/3/2023 3:35 PM  | MAERSK N  | 60900000   |       | 20 FT X 8'6                | Empty |   |   |  | JP CONSIG. |
| LSLK                                         | 0           | MON LKB    | N/A        | Depot in              | Import | HASU4098041                | 8/3/2023 3:25 PM  | MAERSK N  | 609000000  |       | 20 FT X 8'6                | Empty |   |   |  | JP CONSIG. |
| LSLC2                                        | 0           | JP CONSIGN | N/A        | Depot in              | Import |                            | 8/3/2023 3:21 PM  | MAERSK N  | 60900000   |       | 20 FT X 8'6                | Empty |   |   |  |            |
| LSLC2                                        | 0           | JP CONSIGN | N/A        | Depot in              | Import |                            | 8/3/2023 3:21 PM  | MAERSK N  | 609000000  |       | 20 FT X 8'6                | Empty |   |   |  |            |
| SLC                                          | 0           | MON LCB    | N/A        | Depot in              | Import | HASU4098041                | 8/3/2023 3:20 PM  | MAERSK N  | 60900000   |       | 20 FT X 8'6                | Empty |   |   |  | JP CONSIG  |
| SLK                                          | 0           | MON LKB    | N/A        | Depot in              | Import | HASU4098041                | 8/3/2023 2:56 PM  | MAERSK N  | 60900000   |       | 20 FT X 8'6                | Empty |   |   |  | JP CONSIG  |
| LSLK                                         | 0           | MON LKB    | N/A        | Depot in              | Import | HASU4098041                | 8/3/2023 2:56 PM  | MAERSK N  | 609000000  |       | 20 FT X 8'6                | Empty |   |   |  |            |
| LSLK                                         | 0           | MON LKB    | N/A        | Depot in              | Import | HASU4098041                | 8/3/2023 2:50 PM  | MAERSK N  | 60900000   |       | 20 FT X 8'6                | Empty |   |   |  | JP CONSIG. |
| LSLK                                         | 0           | MON LKB    | N/A        | Depot in              | Import | HASU4098041                | 8/3/2023 2:34 PM  | MAERSK N  | 609000000  |       | 20 FT X 8'6                | Empty |   |   |  | JP CONSIG. |
| LSLK                                         |             |            | N/A        | Depot in              | Import | HASU4098041                | 8/3/2023 2:34 PM  | MAERSK N  | 609000000  |       | 20 FT X 8'6                |       |   |   |  |            |
| LSLK                                         |             | MON LKB    | N/A        | Depot in              | Import | LYGU0085530                | 8/3/2023 2:05 PM  | MAERSK N  | 609000000  |       | 20 FT X 8'6                |       |   |   |  | TESTNF     |
| LSLK                                         |             | MON LKB    | N/A        | Depot in              | Import | HASU4098041                | 8/3/2023 2:05 PM  | MAERSK N  | 609000000  |       | 20 FT X 8'6                |       |   |   |  | TESTNE     |
| LSLK                                         |             |            | N/A        | Depot out             | Export | PONU7588381                | 8/3/2023 2:01 PM  | MAERSK N  | Test 1     |       | 40 FT X 8'6                |       |   |   |  | CONSIGNE.  |
| LSLK                                         |             |            | N/A        | Depot out<br>Depot in | Import | LYGU0085530                | 8/3/2023 2:01 PM  | MAERSK N  | 609000000  |       | 20 FT X 8'6                |       |   |   |  | CONDIGINE. |
| .SLK                                         |             |            | N/A        | Depot in              | Import | HASU4098041                | 8/3/2023 2:01 PM  | MAERSK N  | 609000000  |       | 20 FT X 8'6                |       |   |   |  |            |
| .SLK                                         |             |            |            |                       |        | 100000001                  |                   |           |            |       |                            |       |   |   |  |            |
|                                              |             |            | N/A        | Depot in              | Import |                            | 8/3/2023 1:54 PM  | MAERSK N  | ES_IN      |       | 20 FT X 8'6                |       |   |   |  |            |
| SLK                                          |             |            | N/A        | Depot in              | Import |                            | 8/3/2023 1:54 PM  |           | ES_IN      |       | 20 FT X 8'6                |       |   |   |  |            |
| LSLK                                         |             | TEST TRUCK |            | Depot in              | Import |                            | 8/3/2023 1:46 PM  | MAERSK N  |            |       | 40 FT X 8'6                |       |   |   |  |            |
| LSLK                                         |             |            | N/A        | Depot in              | Import |                            | 8/3/2023 1:45 PM  | MAERSK N  | Test 1     |       | 40 FT X 8'6                |       |   |   |  |            |
| LSLK                                         |             | MON LKB    | N/A<br>N/A | Depot in              | Import | LYGU0085530<br>LYGU0085530 | 8/3/2023 11:25 AM | MAERSK N  | 60900000   |       | 20 FT X 8'6<br>20 FT X 8'6 |       |   |   |  |            |

### 2.9. VESSEL LIST

### 2.9.1. VESSEL LIST BASICS

In the menu "Vessel list" all ships can be added.

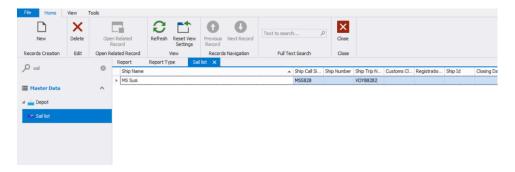

All required fields are added

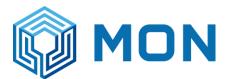

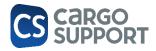

| Ship Name:             | ASCICUA   | Ship Flag:                                   |            | Ship Trip Number:      | SW341A |
|------------------------|-----------|----------------------------------------------|------------|------------------------|--------|
| Ship Number:           | MSDC      | Ship Call Sign:                              | ABCD       | Registration Number:   |        |
| Ships                  |           | <ul> <li>Ship Import Exports</li> </ul>      | N/A ·      | Journey Type:          | NA     |
| Sal List Type:         | N/A       | * Sequence Number:                           | :          | Customs Clearance Area |        |
| Berth Reference Number | 11 C1C2   | Internal Reference:                          |            |                        | Called |
| Times                  |           |                                              |            |                        |        |
|                        |           |                                              |            |                        |        |
| Closing Date:          | 11/1/2023 | <ul> <li>Yard Cutoff Date:</li> </ul>        |            | Loading Start Date:    |        |
| Closing Time:          | 23:59     | <ul> <li>Yard Cutoff Time:</li> </ul>        | 09:00      | Loading Start Time:    |        |
| Closing Date Dg:       | 11/1/2023 | <ul> <li>Yard Cutoff Date Dg:</li> </ul>     | 10/31/2023 | Loading Finish Date:   |        |
| Closing Time Dg:       | 22:50     | <ul> <li>Yard Cutoff Time Dg:</li> </ul>     | 09:00      | Loading Finish Times   |        |
| Closing Date Reefer:   | 11/1/2023 | <ul> <li>Yard Cutoff Date Reefer:</li> </ul> | 10/31/2023 | Unloading Start Date:  |        |
| Closing Time Reefer:   | 23:55     | * Yard Cutoff Time Reefer:                   | 07:00      | Unloading Start Time:  |        |
| Eta Date:              |           | → Etd Date:                                  | 11/2/2023  | Unloading Finish Date: |        |
| Eta Tirre:             |           | * Etd Time:                                  | 12:00      | Unloading Finish Time: |        |
|                        |           | Earliest Delivery Date:                      | 11/2/2023  |                        |        |
|                        |           | Earliest Delivery Time:                      | 09:00      |                        |        |

### 2.9.2. VESSEL LIST CONTROL

To control over the laden containers in the Menu all Container bookings for laden containers are displayed.

| Cont. no     | Booking number | Ship Owner | Depot Add | Ship      | Port Of Lo | Pickup Date | Sail List | Yard Cut Off Dat | Yard Cut Off Dat | Yard Cut Off Ree | Closing Date And | Closing Dg Date | Booking St. |
|--------------|----------------|------------|-----------|-----------|------------|-------------|-----------|------------------|------------------|------------------|------------------|-----------------|-------------|
| • <b>D</b> ¢ | * <b>D</b> ¢   | -          | -         | -         | =          | =           | -         | -                | -                | -                | -                | -               | =           |
|              | test           |            | MON LCB   |           |            |             |           |                  |                  |                  |                  |                 | Done        |
|              | 225779133      | MAE        | MLSLK     | MARIT MA  |            | 3/17/2023   |           |                  |                  |                  |                  |                 | Open        |
|              | 225779134      | MAE        | MLSLK     | MARIT MA  |            | 3/17/2023   | MS Susi   |                  |                  |                  |                  |                 | Open        |
|              | GTD0790000     | CMA        | MLSLK     |           | BMT        |             |           |                  |                  |                  |                  |                 | Open        |
|              | GTD0790000     | CMA        |           | SOUL OF L | BMT        |             |           |                  |                  |                  |                  |                 | Open        |
|              | GTD0790000     | CMA        | MLSLK     | SOUL OF L | BMT        |             |           |                  |                  |                  |                  |                 | Done        |
| CRSU9108327  | 20400000       | MAE        | MLSLK     |           |            |             |           |                  |                  |                  |                  |                 | Open        |
|              | 2040000        | MAE        | MLSLK     |           |            |             |           |                  |                  |                  |                  |                 | Open        |

Here the correct sail list can be chosen by double clicking and selecting it in the drop down:

| Depot Address:  | MLSLK     | <ul> <li>Booking Type:</li> </ul> | Depot in                           | * | Ship:      |                             | MARIT MAERSK |     |
|-----------------|-----------|-----------------------------------|------------------------------------|---|------------|-----------------------------|--------------|-----|
| Depot contract: | Maersk    | <ul> <li>full/empty:</li> </ul>   | Ful                                | * | Ship Voy   | age Number:                 | 309E         |     |
| Booking number: | 225779134 | Cont. type:                       | 20 FT X 8'6" GENERAL PURPOSE       | - | Sail List: |                             | MS Susi      | 0 - |
| Booking amount: | 10,000    | \$ Ship Owner:                    | MAE                                | * | Consign    | Ship Name                   |              | -   |
|                 |           |                                   |                                    |   | Release    | <ul> <li>MS Susi</li> </ul> |              |     |
| Siling          |           |                                   |                                    |   |            |                             |              |     |
|                 |           | Net All Round Price:              | Depot Gate Handling Billing Draft: |   |            |                             |              |     |

and the times will be filled as filled as in the vessel list.

| Gate handling | Report Vessel control × Vessel ist MSC OLIA - Vessel ist |            |           |           |            |             |           |                   |                  |                  |                  |                 |          |                |             |
|---------------|----------------------------------------------------------|------------|-----------|-----------|------------|-------------|-----------|-------------------|------------------|------------------|------------------|-----------------|----------|----------------|-------------|
| × Enter text  | e search Find                                            |            |           |           |            |             |           |                   |                  |                  |                  |                 |          |                |             |
| Cont. no      | Booking number                                           | Ship Owner | Depot Add | Ship      | Port Of Lo | Pickup Date | Sail List | Yard Cut Off Dat  | Yard Cut Off Dat | Yard Cut Off Ree | Closing Date And | Closing Dg Date | Released | Booking amount | Booking 🔺   |
| Y #0:         | 0:                                                       | -          | -         | -         | -          | -           | -         | -                 | -                | -                | -                | -               | -        | -              | -           |
|               | 225779133                                                | MAE        | MLSLK     | MARIT MA  |            | 3/17/2023   |           |                   |                  |                  |                  |                 | 0        | 10,000         | Open        |
|               | GTD0790000                                               | CMA        | MLSLK     |           | BMT        |             |           |                   |                  |                  |                  |                 | 0        |                | Open        |
|               | GTD0790000                                               | CMA        |           | SOUL OF L | BMT        |             |           |                   |                  |                  |                  |                 | 0        |                | Open        |
|               | 2040000                                                  | MAE        | MLSLK     |           |            |             |           |                   |                  |                  |                  |                 | 0        |                | Open        |
|               | test                                                     |            | MON LCB   |           |            |             |           |                   |                  |                  |                  |                 | 1        |                | In progress |
| •             | 225779134                                                | MAE        | MLSLK     | MARIT MA  |            | 3/17/2023   | MS Susi   | 11/7/2023 3:00 PM |                  |                  |                  |                 | 1        | 10,000         | In progress |
|               | GTD0790000                                               | CMA        | MLSLK     | SOUL OF L | BMT        |             |           |                   |                  |                  |                  |                 | 1        |                | Done        |
| CRSU9108327   | 20400000                                                 | MAE        | MLSLK     |           |            |             |           |                   |                  |                  |                  |                 | 1        |                | Done        |

The status is depending on the status of the connected gate handling for this booking.

- Open = no Gate Handling available
- In Progress = bookings amount > released containers
- Done = booking amount = released containers

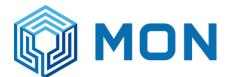

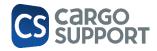

### 2.10. CONTAINER CHECKING JP

Container checking shows a listview of every container which has been checked as well as if any damages has been noted by the Checker via cs BOX

| D chedu     | 0 | 20 | Depot Container Ch 0          |           |           |               |                  |           |           |          |          |          |         |        |           |           |           |               |
|-------------|---|----|-------------------------------|-----------|-----------|---------------|------------------|-----------|-----------|----------|----------|----------|---------|--------|-----------|-----------|-----------|---------------|
| a medi      | 0 | *  | Enter text to search          |           |           |               | Find             |           |           |          |          |          |         |        |           |           |           |               |
| Depot Depot | ^ |    | Depot Container Checking Id 🕫 | Depot Ad. | Depot 3xb | Checking Date | Container Number | Container | Container | Left Ok  | Front Ok | Right Ok | Back Ok | Top Ok | Bottom Ok | Inside Ok | Branch    | Created by    |
|             |   | τ  | -                             | -         | -         | -             | -0-              | -         | -         |          |          |          |         |        |           |           | -         | •             |
|             |   | -  | 8                             | LCB       |           | 10.02.2023    | H3CU4113420      |           |           | <b>V</b> | ×        |          | V       |        | <b>V</b>  | ×         | Container | AppServer     |
|             |   |    | 7                             | LCB       |           | 10.02.3023    | TTNJ3685241      |           |           |          | 1        | 1        | 1       |        | 1         | 1         | Container | AppServer     |
|             |   |    | 6                             | LCB       |           | 10.02.3023    | EFCU3071259      |           |           |          | 4        | 4        | 1       |        | 1         | 4         | Container | AppServer     |
|             |   |    | 5                             | LCB       |           | 10.02.3023    | TTNU3685241      |           |           |          | 4        | 4        | ¥       |        | 1         | 4         | Container | AppServer     |
|             |   |    | 4                             | LCB       |           | 10.02.3023    | EFCU2071259      |           |           | 4        | 4        | 4        | 1       |        | 4         | 1         | Container | AppServer     |
|             |   |    | 3                             | LOB       |           | 10.02.2023    | EFCU2071259      |           |           | 4        | 1        | 4        | 1       |        | 4         |           | Container | AppServer     |
|             |   |    | 2                             | LCB       |           | 10.02.2023    | ABCD1234560      |           |           |          | 4        | 4        | 1       |        | 1         | 1         | Container | AppServer     |
|             |   |    | 1                             | 50Hertz B |           | 23.01.3023    |                  | 3         | 40 FUSS   |          |          | •        |         |        |           |           | Container | Administrator |

Double click on any check will open up the detail view

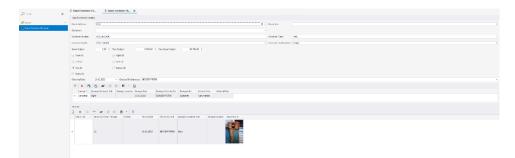

In the damage column you can enter additional damages which haven't been noticed by the checker manually by clicking on New/White paper + additional pictures can also be added in the pictures column (pictures don't need to be linked to a damage source)

| Gro  | is Weight:  |     |            | ,00 Ç      | Tare   | e Weight: |         | 3.850,00           | Max Gross Weight:  | 3           | 10.700,00 🕻   |                      |              |  |
|------|-------------|-----|------------|------------|--------|-----------|---------|--------------------|--------------------|-------------|---------------|----------------------|--------------|--|
| 1    | Front Ok    |     |            |            | V      | Right Ok  |         |                    |                    |             |               |                      |              |  |
| V    | Left Ok     |     |            |            | 1      | Back Ok   |         |                    |                    |             |               |                      |              |  |
|      | Top Ok      |     |            |            | 1      | Bottom Ok |         |                    |                    |             |               |                      |              |  |
| V    | Inside Ok   |     |            |            |        |           |         |                    |                    |             |               |                      |              |  |
| Che  | cking Date: |     | 10.02.2    | 023        |        | Checker   | d By En | ployee: BERGERT PE | TER                |             |               |                      |              |  |
| C    | ×           |     | C          |            | 1      | 0 12      | •       | Q                  |                    |             |               |                      |              |  |
|      | Damage T.   |     | Damage Co  | ntainer Si | de     | Damage Lo | cation  | Damage Date        | Damage Detected By | Damaged B   | By Internal P | iote External        | al Note      |  |
| -    | Corroded/   | . 5 | Right      |            |        |           |         | 10.02.2023         | BERGERT PETER      | Customer    | rusty han     | de                   |              |  |
| Piel |             |     |            |            |        | all       |         |                    |                    |             |               |                      |              |  |
|      | X Depot Job |     | Depot Co   |            |        | E7 .      | * La    | R Picture Date     | Picture By Empl    | Damage Con  | tainar Cida   | Damage Location      | Darod Sintra |  |
|      | petros 200  | -   | - Deporter | 11005107-0 | -urray | p. 716    |         | Theore shalls      | Trease by unpri-   | Durnage Con | and store     | Charmage Excention ( | supple sum s |  |
| +    |             |     | 20         |            |        |           |         | 10.02.2023         | BERGERT PETER      | Right       |               |                      |              |  |

The different fields mean the following:

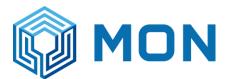

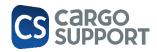

| Name                        | Definition                                         |
|-----------------------------|----------------------------------------------------|
| Checking date               | Date when checking was completed                   |
| Checked by                  | Employee who did the checking                      |
| Front OK                    | FrontOk                                            |
| Back OK                     | BackOk                                             |
| Right OK                    | RightOk                                            |
| Left OK                     | LeftOk                                             |
| Тор ОК                      | TopOk                                              |
| Bottom OK                   | BottomOk                                           |
| Inside OK                   | InsideOk                                           |
| Container Grade ID          | Grade of the Container                             |
| Branch ID                   | Branch in which is operated                        |
| Depot Address ID            | Depot Adress                                       |
| Container Number            | Container Number                                   |
| Container Type ID           | Container Type (40', 20')                          |
| ISO Code                    | Iso Code                                           |
| Tare Weight                 | TareWeight                                         |
| Max Gross Weight            | MaxGrossWeight                                     |
| Gross Weight                | GrossWeight                                        |
| CSC OK                      | Csc Plate ok - send by Maersk                      |
| Manufactured Date           | Manufactured date of container - send by<br>Maersk |
| Container Loading State     | Full/empty                                         |
| Washing                     | does he need cleaning - entered by checker         |
| Global Hunt State           | Container stolen? Send by Maersk                   |
| St Block                    | Container blocked - send by Maersk                 |
| Seal Number                 | Seal nr                                            |
| Trucker Registration Number | Plate nr                                           |

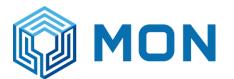

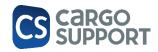

| Status                     | Status of the checking (open, done, canceled) |
|----------------------------|-----------------------------------------------|
| Status Code                |                                               |
| Internal Note              |                                               |
| Container Owner ID         | Owner of the container                        |
| Container Operator ID      | User of the container at this moment          |
| Trucker Company Address ID | Trucker who is driving the order              |
| Actual Temperature         | current Temperatur while checking             |
| Free Text 1                |                                               |

#### 2.11. CS DEPOT ONLINE

Intention of cs DEPOT online/ cs DEPOT Web is the possibility to work remote without the need of an installed device with the software application.

Every change you make and vice versa will be visible to all users who are working with cs DEPOT

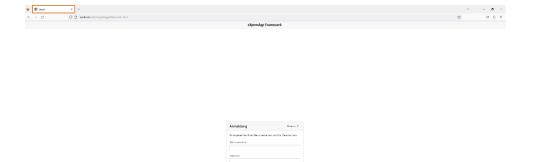

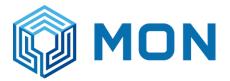

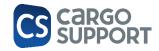

The structure is linked to cs DEPOT and users should be able to find their way around on the Web-version as they do on the App-version

| B Davit X                            | +                            |                         |              |      |        |           |                  |               |               | ~              | - 0        |
|--------------------------------------|------------------------------|-------------------------|--------------|------|--------|-----------|------------------|---------------|---------------|----------------|------------|
| 0 D 6 9                              | A lowner story to yet and an | olumicity_1 at 6 ear    |              |      |        |           |                  |               |               | 0              | 9 £        |
| eXpressApp Framework                 | Depot Container Ac           | tivity                  |              |      |        |           |                  |               |               |                | e          |
| Q Intes-                             | O New - III Delate C         | P Minish Thet to words. | Q E - 5      |      |        |           |                  |               |               |                |            |
| n ڬ Depet                            | Depot July                   | Autivity Kind           | Planned Date | Team | Status | Done Date | Done By Employee | Internal Note | External Note | Is Active Cool | ing        |
| Container                            |                              | Centing                 | 1512,2022    |      | Open   |           |                  |               |               |                |            |
| Orpot Container Activity             |                              | Temperature             |              |      | Open   |           |                  |               |               |                |            |
| 🔅 Depat Container Chedang            | □<br>□<br>□ k0+1             | Movement                |              |      | Open   |           |                  |               |               |                |            |
| 🤗 In                                 |                              | Revi                    |              |      | Open   |           |                  |               |               |                |            |
| 🤗 D.4                                | Ass-1                        | Repair                  |              |      | Open   |           |                  |               |               |                |            |
| <ul> <li>Depail Investory</li> </ul> |                              | Real                    | 12:01:2028   | Test | Open   |           |                  |               |               |                |            |
| 🗢 lab                                | 1                            |                         |              |      |        |           |                  |               |               | Sector         | openies 20 |
| 🗢 Lienci Ihobiem                     | _                            |                         |              |      |        |           |                  |               |               |                |            |
| Depot-Vietus-Requests                |                              |                         |              |      |        |           |                  |               |               |                |            |
| 🔅 Denti laranat Station              |                              |                         |              |      |        |           |                  |               |               |                |            |
| 🌣 Byment Leves                       |                              |                         |              |      |        |           |                  |               |               |                |            |
| 🗸 📒 Master data                      |                              |                         |              |      |        |           |                  |               |               |                |            |
| Reports                              |                              |                         |              |      |        |           |                  |               |               |                |            |
|                                      |                              |                         |              |      |        |           |                  |               |               |                |            |

#### For testing:

• Server has to be started

| Clipt | board | Organ                              | ize              | New                       | Op                  | en   |
|-------|-------|------------------------------------|------------------|---------------------------|---------------------|------|
| ۰ 📙   | > Th  | is PC → CSA05_DATA (D:) → Cargo su | upport > Depot-V | Veb >                     |                     | √ č  |
| :ess  |       | Name                               |                  | modified<br>/2023 5:21 PM | Type<br>File tolder | Size |
|       | *     | createdump.exe                     | 11/18            | 8/2022 5:11 PM            | Application         |      |
| ads   | *     | Depot.Blazor.Server.exe            | 10/12            | 2/2023 4:54 PM            | Application         |      |
| ents  | *     | Argon.Common.Types.dll             |                  | 2/2023 4:55 PM            | Application extens  |      |
|       |       | Argon.Config.dll                   | 10/1/            | 2/2023 4:55 PM            | Application extens  |      |

#### • Agree unsafe

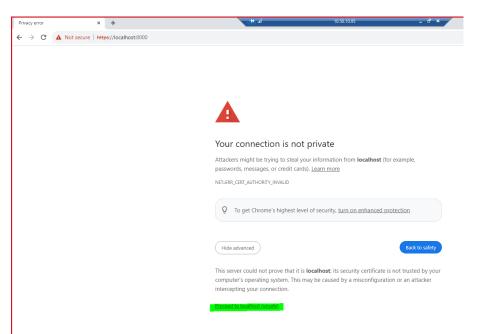

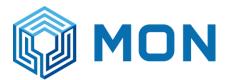

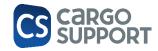

#### Login with same login like depot:

| Log In                                   | English 🔻 |
|------------------------------------------|-----------|
| Enter your user name and password below. |           |
| User Name                                |           |
| Administrator                            | $\otimes$ |
| Password                                 |           |
| •••••                                    |           |
| Log In                                   |           |
|                                          |           |

Use case: 3<sup>rd</sup> party companies who do the repair in Mon depot could use the activity menu only add their rework/rejection times and results:

Sub contractor logs in: Sub / PW: 123

| Log In                                   | English 💌 |  |  |  |  |  |  |
|------------------------------------------|-----------|--|--|--|--|--|--|
| Enter your user name and password below. |           |  |  |  |  |  |  |
| User Name                                |           |  |  |  |  |  |  |
| Sub                                      | $\otimes$ |  |  |  |  |  |  |
| Password                                 |           |  |  |  |  |  |  |
|                                          |           |  |  |  |  |  |  |
| Log In                                   |           |  |  |  |  |  |  |
|                                          |           |  |  |  |  |  |  |

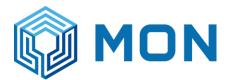

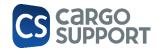

¢

#### ≡ eXpressApp Framework Activities

#### Q activ 8 Delete O Pefrach Tay to search O R - 19

M&R
 <u>Activities</u>

|   |           |               |                                                                   |                 |                   |               | Q. Enter text to search. |
|---|-----------|---------------|-------------------------------------------------------------------|-----------------|-------------------|---------------|--------------------------|
|   | Depot Job | Activity Kind | Internal Note                                                     | Planned<br>Date | Team              | External Note | Status                   |
|   |           | R. 🛞 💌        |                                                                   | ဓ               |                   |               |                          |
|   | Job-133   | Rejection     | SMELL   COMMENT:                                                  |                 |                   |               | Open                     |
|   | Job-131   | Rejection     | UNSTABLE FLOOR, SPLINTER   COMMENT: weiterer kommentar            |                 | Team repair Cheng |               | Open                     |
|   | Job-137   | Rejection     | UNSTABLE FLOOR, SPLINTER   COMMENT: Test comment                  |                 |                   |               | Done                     |
|   | Job-138   | Rejection     | FOREIGN OBJECTS, INSECTS; TRANSFERABLE PAINT; COMMENT:<br>comment |                 |                   |               | Done                     |
| _ |           |               |                                                                   |                 |                   |               |                          |

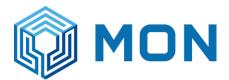

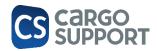

### 3. CHECKER APP ES

# 3.1. GATE IN CHECK SETTINGS3.1.1. WASHING / CLEANING TYPES

| Records Creation Edit O |   | Open Related Record |                   | d View            | View Records Na      |                   | Full Text Search |      | rch      | Close       |  |
|-------------------------|---|---------------------|-------------------|-------------------|----------------------|-------------------|------------------|------|----------|-------------|--|
|                         |   |                     | Depot Mobile User |                   | 🗄 Depot Container Ch |                   | Washing type 🛛   |      |          |             |  |
| D wash                  |   | 0                   |                   | Match Code        |                      | Name              | Code             | Rank | <u>=</u> | Description |  |
| Master data             | @ |                     |                   | WATER WASHING     |                      | Water Washing     |                  |      | 1        |             |  |
|                         |   | ^                   | I                 | DETERGENT WASHING |                      | Detergent Washing |                  |      | 2        |             |  |
| 🔅 Washing type          |   |                     | → [               | CHEMICAL WASHING  |                      | Chemical Washing  |                  |      | 3        |             |  |
|                         |   | 1                   | NO WASHING        |                   | No washing           |                   |                  | 4    |          |             |  |
|                         |   |                     |                   |                   |                      |                   |                  |      |          |             |  |

Will be selectable in the checker app

### 3.1.2. MOBILE USERS

Needed for the app login in identification in which depot app user is working.

| Records Creation    | Save | Edit                                     |              |                          |      | Open Related R |  |  |
|---------------------|------|------------------------------------------|--------------|--------------------------|------|----------------|--|--|
| P mobile            | 0    | Depot Mobile User O E Depot Container Ch |              |                          |      |                |  |  |
| Master data         | ^    | Branch: CS BIELEFELD                     |              |                          |      |                |  |  |
| 🗱 Depot Mobile User |      | Emplo                                    | yee: C       | CARGOSUPPORT_TEST_JP_ASD |      |                |  |  |
| Mobile Phone        |      | Depot                                    | : LC         |                          |      |                |  |  |
|                     |      | Login:                                   | JF           | JP                       |      |                |  |  |
|                     |      | Password: 123                            |              |                          |      |                |  |  |
|                     |      |                                          | $\checkmark$ | Is Checke                | r    |                |  |  |
|                     |      | ✓ Is Reach Stacker Driver                |              |                          | /er  |                |  |  |
|                     |      |                                          | $\checkmark$ | Is Ground                | Crew |                |  |  |
|                     |      |                                          | $\checkmark$ | Active                   |      |                |  |  |
|                     |      |                                          |              |                          |      |                |  |  |

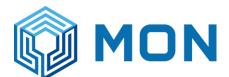

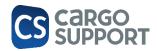

### 3.2. GATE IN CHECKING PROCESS

After logging in you will find yourself on the first page with an overview of all containers you checked

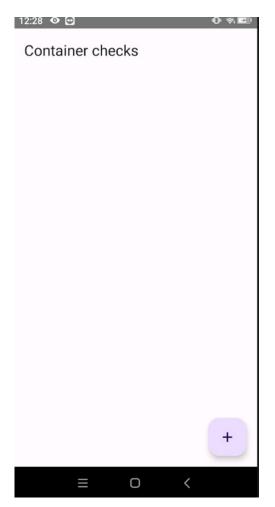

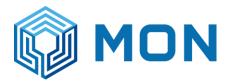

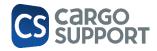

- 1. Step: pressing + will lead to a new checking process
  - a. You can either scan the container details (through your camera app) or
  - b. type it in manually:

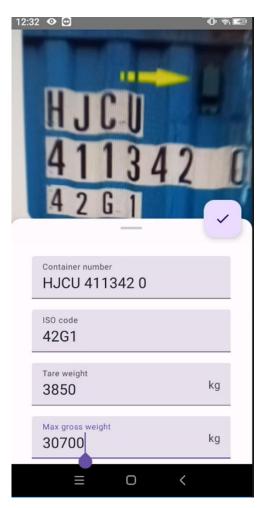

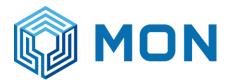

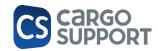

2. Step: Determine whether container check is meant for an incoming our outgoing container:

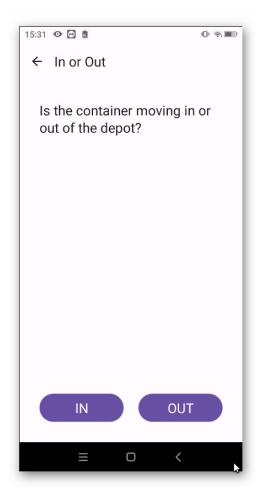

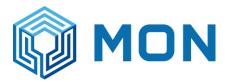

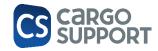

3. Step: Choosing the container loading state (full/empty)

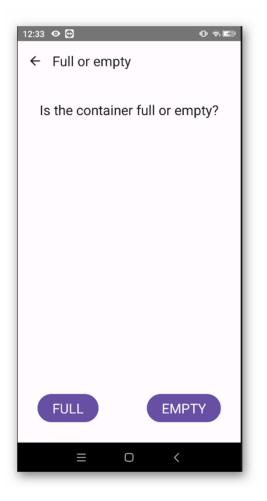

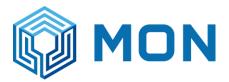

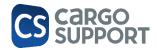

a. Step: If container is **full**, seal number needs to be either photographed or added manually (mandatory)

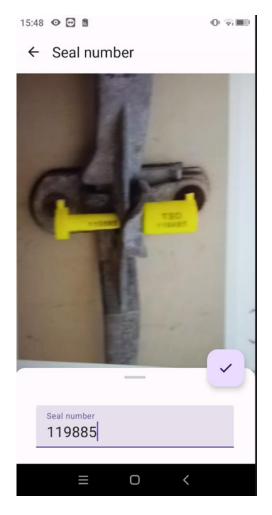

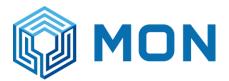

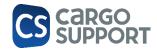

4. Step: Checking the different sides of the container and note any damage <u>as well as</u> no damage + not checkable sites

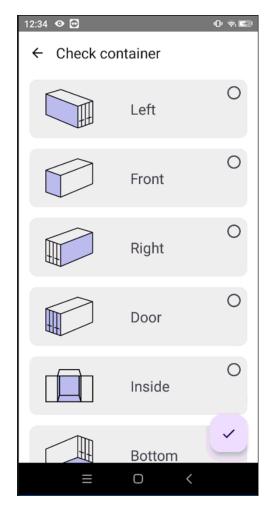

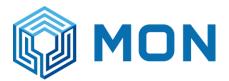

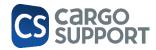

a. Every side needs to be checked (no damage / damaged / not checked – <u>reason needs to be</u> <u>provided for not checking</u>)

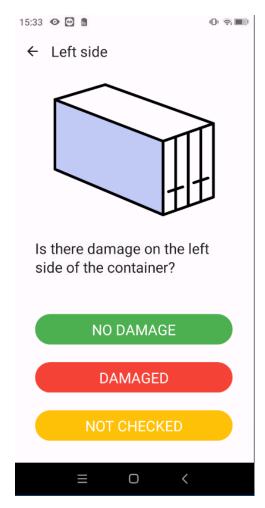

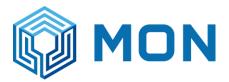

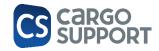

b. Marking a damaged side will lead you a detailed view where you can choose the area of damage as well as type/description/damage source + damage photo

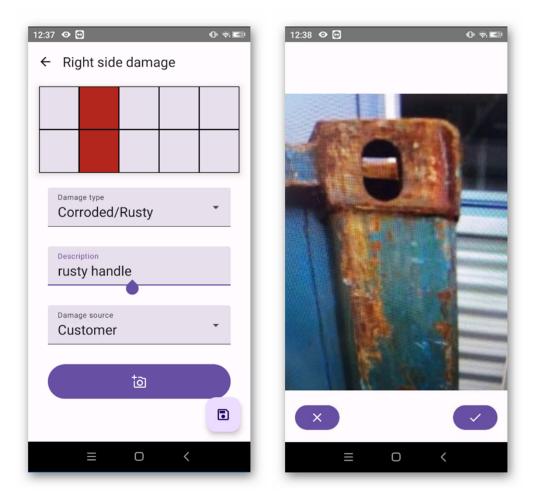

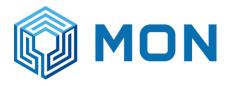

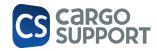

| 12:39 👁 🖻                 | 0 🔊 🖬 |
|---------------------------|-------|
| ← Right side damage       |       |
| Corroded/Rusty            | Ŧ     |
|                           |       |
| rusty handle              |       |
| Damage source<br>Customer | •     |
|                           | _     |
| ta                        |       |
| ×                         |       |
|                           |       |
| = 0 <                     |       |

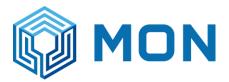

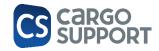

c. After saving you can add additional damages for this side via + or go back via  $\leftarrow$ 

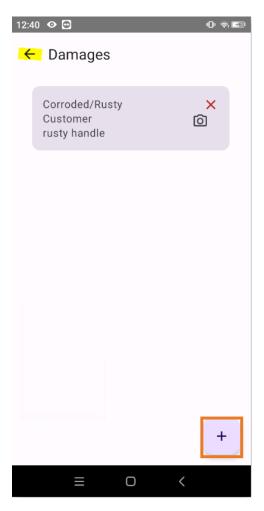

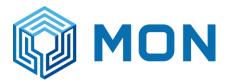

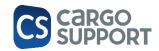

5. Step: After checking all sides possible, you will see green checkmarks or red crosses for all sides

| 12:42 👁 🖸  |          | 0 ର 🖬                |
|------------|----------|----------------------|
| ← Check co | ontainer |                      |
|            | Left     | $\odot$              |
|            | Front    | 0                    |
|            | Right    | 8                    |
|            | Door     | $\otimes$            |
|            | Inside   | 0                    |
|            | Bottom   | <ul> <li></li> </ul> |

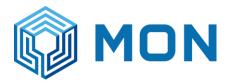

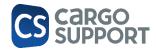

6. Step: Choosing the washing type if it is required

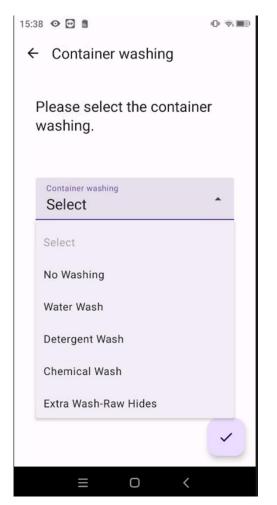

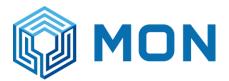

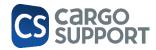

a. Step: additionally required if container is a Reefer container temperature entry is needed (pressing the plus will change it to a minus (positive&negative temp):

| 15:53 🜑             |                        |             | 0 🗟 🎟        |  |  |  |
|---------------------|------------------------|-------------|--------------|--|--|--|
| ← Enter temperature |                        |             |              |  |  |  |
|                     | se enter the<br>ainer. | temperature | of the       |  |  |  |
| -                   | Temperature            |             | °C           |  |  |  |
|                     |                        |             |              |  |  |  |
|                     |                        |             |              |  |  |  |
|                     |                        |             | Ŭ            |  |  |  |
|                     |                        |             |              |  |  |  |
| 1                   | 2                      | 3           | -            |  |  |  |
| 4                   | 5                      | 6           |              |  |  |  |
| 7                   | 8                      | 9           | $\bigotimes$ |  |  |  |
| ,                   | 0                      |             |              |  |  |  |
|                     | ≡                      | 0           | ~            |  |  |  |
| Ð                   | ⊲                      | 0 🗆         |              |  |  |  |

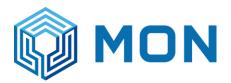

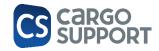

7. Step: Scanning the trucker registration plate (via camera recognition or manual entry):

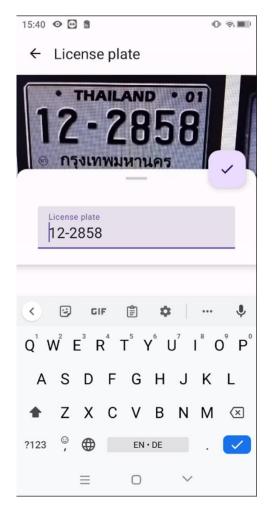

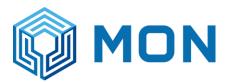

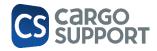

8. Step: Done!

Overview will be refreshed will the newly checked container – green checkmark indicates a successful transmission to cs Depot (black checkmark to green checkmark takes about 5-20 seconds)

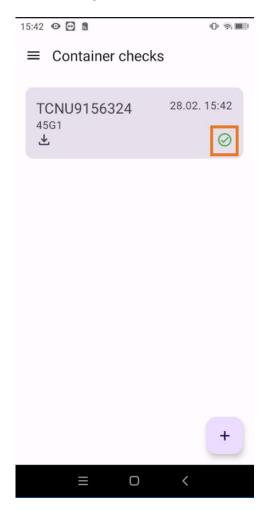

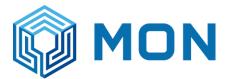

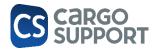

### 3.2.1. CHECKING RESULT IN CS BOX

In the container checks menu you will see:

- up to <u>10</u> of your last checked container
- The ISO-Code
- Whether it was a turn-in or turn-out checking
- the checking date
- The sync status to cs DEPOT

| 15:30 Mi., 26. Juli � 🖸 ট •<br>≡ Container checks | / 🔌 🖘 8% 🛎     |
|---------------------------------------------------|----------------|
| TEST 123456 7<br>4261<br>≰                        | 26.07.23 15:29 |
| TEST 765432 1<br>2261<br>1                        | 26.07.23 15:24 |

By clicking on an existing checking you will see the details for this exact container once again

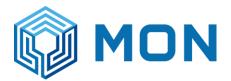

L check

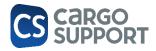

| 5:29 Mi., 26. Juli 👁 🖸 •                 | / 🗙 🗟 9%: |
|------------------------------------------|-----------|
| - TEST 123456 7                          |           |
| Status Synced                            |           |
| Container number TEST 123456 7           |           |
| ISO code 42G1                            |           |
| License plate 12-3456                    |           |
| Left                                     | $\otimes$ |
| Front                                    | 0         |
| Right                                    | $\odot$   |
| Door                                     | $\odot$   |
| Inside                                   | $\odot$   |
| Тор                                      | $\odot$   |
| Bottom                                   | 0         |
| Container washing Chemical Washing 40 FT |           |
| Comment test MM                          |           |
|                                          |           |

# 3.2.2. CHECKING RESULT IN CS DEPOT

| Coneck C                 |   | × Enter text to search |      |                  |             |             |  |
|--------------------------|---|------------------------|------|------------------|-------------|-------------|--|
| 🧼 Depot                  | ^ | De <i>≡</i>            | Depo | Checking Date    | Container N | Has Damages |  |
| Depot Container Checking | т | -                      | -    | =                | RBC         | =           |  |
|                          | → | 10                     | LCB  | 17.02.2023 07:00 | ABCU1234560 | No          |  |
|                          |   | 9                      | LCB  | 15.02.2023 07:25 | ABCU1234560 | No          |  |
|                          |   | 8                      | LCB  | 10.02.2023 11:32 | HJCU4113420 | Yes         |  |
|                          |   | 7                      | LCB  | 10.02.2023 11:03 | TTNU3685241 | Yes         |  |
|                          |   | 6                      | LCB  | 10.02.2023 10:44 | EFCU2071259 | Yes         |  |
|                          |   | 5                      | LCB  | 10.02.2023 10:40 | TTNU3685241 | Yes         |  |
|                          |   | 4                      | LCB  | 10.02.2023 10:37 | EFCU2071259 | No          |  |
|                          |   | 3                      | LCB  | 10.02.2023 07:47 | EFCU2071259 | Yes         |  |
|                          |   | 2                      | LCB  | 10.02.2023 07:04 | ABCD1234560 | Yes         |  |
|                          |   | 1                      | 50He | 23.01.2023 00:00 |             | No          |  |

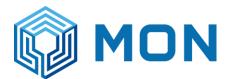

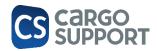

## 3.2.3. CHECKING FOTOS BACKUP / DELETE FROM LIVE SYSTEM

#### Copy config in folder:

| Clipboa | rd                 | Organize                                                | New           |      | Open         |                |
|---------|--------------------|---------------------------------------------------------|---------------|------|--------------|----------------|
| ↑ 📑 >   | This PC > CSA05_DA | \TA (D:) → Cargo support →                              |               | ~    | ට Search Car | go s           |
| cess    | Name               |                                                         | Date modifie  | d    | Туре         |                |
|         | cs.Appserve        | r-picture-archive.conf                                  | 3/28/2023 8:5 | 4 PM | CONF File    |                |
| p ;     | cs.coparn.co       | onf                                                     | 3/21/2023 6:4 | 3 PM | A CONF File  |                |
| cs {    | Ena<br>Tri         | DepotContainerPictur<br>bled = true<br>gger.Type = Cron |               |      |              | 31.31<br>21.31 |
|         | Tri<br>}           | gger.Expression = <mark>"</mark>                        | 022 ? * *     | *1   |              |                |

|   | }                                                                                |
|---|----------------------------------------------------------------------------------|
|   | }                                                                                |
|   | <pre>export {     exportPath = "D:\\Cargo support\\Checking foto archive" </pre> |
|   | archivePictureAfterGivenDays = 1                                                 |
| } |                                                                                  |

Restart app server:

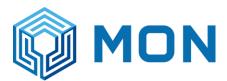

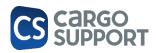

| рв  | CETASvc<br>ClipSVC<br>COMSysApp<br>CoreMessagingR<br>CryptSvc<br>CS Update Agent<br>CS-Update-Serve | t                                                       | 2660<br>1428<br>1320<br>96060 | Clien<br>COM<br>Corel<br>Crypt<br>CS U | d Micro Cloud Endpoint Teleme<br>t License Service (ClipSVC)<br>I+ System Application<br>Messaging<br>tographic Services<br>pdate Agent<br>pdate Server | Running<br>Stopped<br>Stopped<br>Running<br>Running<br>Stopped            | wsappx<br>LocalServiceN<br>NetworkService                          |   |                     |
|-----|----------------------------------------------------------------------------------------------------|---------------------------------------------------------|-------------------------------|----------------------------------------|----------------------------------------------------------------------------------------------------|---------------------------------------------------------------------------|--------------------------------------------------------------------|---|---------------------|
| РОТ | CscService<br>CscService<br>CsDepotServer<br>DcomLaunch<br>DcpSvc<br>defragsvc<br>DeviceAssociatio  | Start<br>Stop<br>Restart<br>Open S<br>Search<br>Go to d | ervices<br>online             |                                        | server<br>Files<br>ptServer<br>I Server Process Launcher<br>pllectionPublishingService<br>ize drives<br>Association Service                             | Running<br>Stopped<br>Stopped<br>Running<br>Stopped<br>Stopped<br>Stopped | LocalSystemN<br>DcomLaunch<br>netsvcs<br>defragsvc<br>LocalSystemN | ~ |                     |
|     | Fewer details                                                                                       | Open S                                                  |                               |                                        |                                                                                                    |                                                                           |                                                                    |   | Eren Erdem<br>13:26 |

1st export to archive folder

2nd delete fotos from database

Archived picture will be exported to folders. Logic

- 2 = February
- Container no.
- Pictures: cont no. / database id / container side

| bard  |                          | Organize          | New                   |             | Open | Select |
|-------|--------------------------|-------------------|-----------------------|-------------|------|--------|
| • Thi | s PC > CSA05_DATA (D:) > | Cargo support > C | Checkingfotoarchive > | 2023 > 2 >  |      |        |
|       | Name                     |                   | Date modified         | Туре        | Size |        |
|       | ABCU1234560_3            |                   | 3/28/2023 9:33 PM     | File folder |      |        |
| *     | EFCU2071259_4            |                   | 3/28/2023 9:44 PM     | File folder |      |        |
| *     | ERNU2185304_2            |                   | 3/28/2023 9:30 PM     | File folder |      |        |
| *     | NYKU5866810_5            |                   | 3/28/2023 9:50 PM     | File folder |      |        |
| *     |                          |                   |                       |             |      |        |

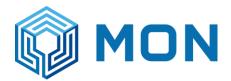

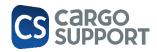

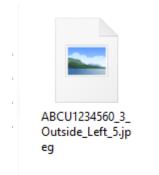

For testing: export every minute: delete row after testing

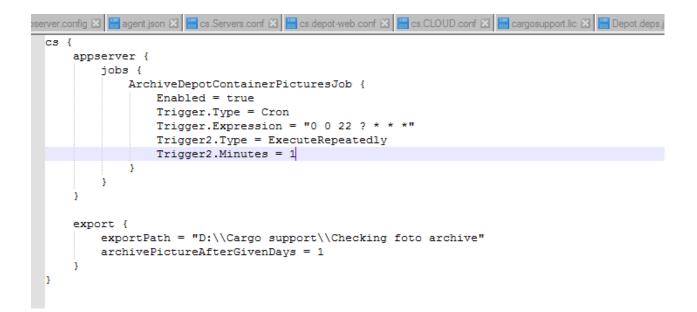

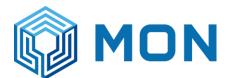

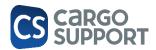

### 3.3. GATE OUT CHECKING PROCESS WITH APP

Open menu on app:

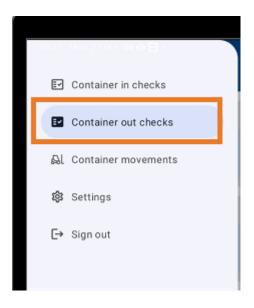

# 3.3.1. GATE OUT CHECKING (WITH NO PROBLEMS)

Checker selects ctr. from list:

| 0 |                               | <u>с</u>       |   |
|---|-------------------------------|----------------|---|
|   | 09:37 Mon, 23 Oct 🕅 👁 🗃 •     | ≪ ☜⊗ 53%∎      | 2 |
|   | $\equiv$ Container out checks | c              |   |
| ľ | 79-8285 กท                    |                |   |
| I | MSKU 162697 2<br>40GP         | 20.10.23 15:24 |   |
| I | บต-1261 ปท                    |                |   |
| I | WHLU 600003 5<br>22G1         | 20.10.23 17:52 |   |
| 0 | 70-4475 ตก T8                 | p              |   |
|   | MRKU 729319 9<br>22G1         | 20.10.23 19:32 |   |
|   |                               |                |   |

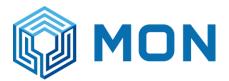

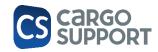

Checker checks all sides (same process checker already use in live system)

|                 |          |       |   | u ×        |
|-----------------|----------|-------|---|------------|
| 10:45 Mon, 23 O |          |       |   | ચ ≂⊙ 40% 🗎 |
| ← Check c       | ontainer |       |   | ×          |
|                 | Left     |       |   | 0          |
|                 | Front    |       |   | 0          |
|                 | Right    |       |   | 0          |
|                 | Door     |       |   | 0          |
|                 | Inside   |       |   | 0          |
|                 | Тор      |       |   | 0          |
|                 | Bottom   |       |   | 0          |
|                 |          | REWOF | к |            |
|                 |          | REJEC | т |            |

If everything ok, finish check at the end.

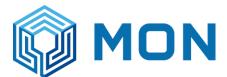

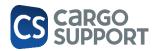

| ← Comment               | × |
|-------------------------|---|
| Please enter a comment. |   |
| Comment<br>Comm         |   |
|                         |   |
|                         |   |
|                         |   |
|                         |   |
|                         |   |

### 3.3.2. GATE OUT CHECKING (WITH REJECTION)

Reject button can be pressed by the checker before checking each side of ctr or anywhere during check process: select 1 or more reasons / add a comment (not mandatory)

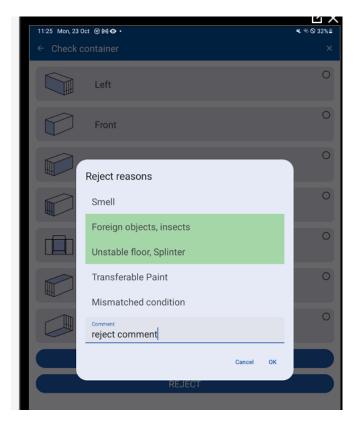

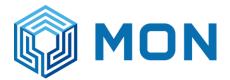

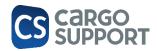

#### Take a foto (not mandatory)

| ← Photos | 442 |   |
|----------|-----|---|
|          |     |   |
|          |     | 0 |

Press "ok". Ctr. disappears from the list

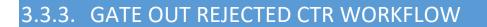

If a container is rejected in the app, the following things will be added automatically

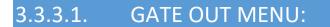

The rejection info will be added in the gate out menu (and gate handling menu). The booth user can add some additional reasons or comment.

| Save Save and<br>Close | Cancel                    | O    | pen R<br>Rec |       | d                          | Refresh Reset View<br>Settings | Previous Next Record<br>Record |            |                  | C         | ose                |               |                                                                |
|------------------------|---------------------------|------|--------------|-------|----------------------------|--------------------------------|--------------------------------|------------|------------------|-----------|--------------------|---------------|----------------------------------------------------------------|
| Save                   | Edit                      | Open | Relat        | ed Re | ecord                      | View                           | Records Navigation             | Ful        | Full Text Search |           | ose                |               |                                                                |
| 0                      |                           |      |              | Truck | uck arrivals list Checking |                                | Gate Out 🗙 Inver               | ntory      | Job              |           |                    |               |                                                                |
| D Type keywords        | Type keywords here  Booth |      |              | ×     | Enter tex                  | xt to search                   |                                |            |                  | Find      |                    |               |                                                                |
| 🛱 Booth                | 쥼 Booth                   |      |              |       | Trucker                    | Cont.type                      | Truck. no                      | Full/empty | In Out           | Depot Job | Created Date       | Owner Address | Reject Reason Comment                                          |
| Truck arrivals         |                           |      | 1            | P     | =                          | =                              | R D C                          | =          | =                | =         | =                  | =             | REC sch                                                        |
|                        |                           |      |              | ;     | MLSLK                      | 40 FT X 8'6" GE                | ฮย-4567 กท                     | Empty      | Out              | Job-150   | 10/16/2023 6:25 PM | MAERSK NEW    | FOREIGN OBJECTS, INSECTS; TRANSFERABLE PAINT; COMMENT: schrott |
| 🕞 Truck arrivals list  | t                         |      |              |       |                            |                                |                                |            |                  |           |                    |               |                                                                |
| 1) Gate Out            |                           |      |              |       |                            |                                |                                |            |                  |           |                    |               |                                                                |

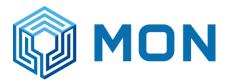

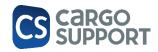

If the gate out checker has found no rejection reason the booth user can add reject reason and comments manually.

The following (automatic) steps will be the same as if the rejection reasons come from the app.

| New                | Save Save and<br>Close | Save and New   | Delete     | Validate Cancel |      | Open Related<br>Record | Refresh Reset View<br>Settings | v Display<br>Obje |
|--------------------|------------------------|----------------|------------|-----------------|------|------------------------|--------------------------------|-------------------|
| Records Creation   | Save                   | 2              |            | Edit            | C    | Open Related Record    |                                | View              |
| 0                  |                        | Gate Out       | Job        | Gate handling   | ×    | Job-160 - Job          | COPARN Bookings                | 222 - (           |
| D ac               | 8                      | – Depot Gate H | landling   |                 |      |                        |                                |                   |
| B Depot            | ^ 1                    | In Out:        |            | Out             |      |                        |                                | Trucker           |
| E Accounting block |                        | Booking Numb   | er:        | 226399105       |      |                        |                                | Plannec           |
|                    |                        | Notified By Us | er:        |                 |      |                        | 4                              |                   |
| <b>然 M&amp;R</b>   | ~                      | Checked Date   | :          |                 |      |                        |                                | Checke            |
| O Activities       |                        | Lane:          |            |                 |      |                        |                                | Booth L           |
| Acuvides           |                        | Cont.no:       |            |                 |      |                        |                                | Depot H           |
| 📕 Master Data      | ~                      | Depot Handlin  | ig Date:   | 10/23/2023      | 2:45 | PM                     |                                | Handlin           |
| i Plaster Data     |                        | Service Area:  |            | Maersk 40       |      |                        |                                | ,                 |
| Accounting         |                        | Depot:         |            | MLSLC           |      |                        |                                | •                 |
| § Article          |                        | Codeco         |            |                 |      |                        |                                |                   |
| 🦵 Billing draft    |                        | Planned Send   | Message Da | ate:            |      |                        |                                | Cod               |
| 🍀 Number Assignm   | ent                    | - Reject/Rewor | 'k         |                 |      |                        |                                |                   |
| 🏶 Tariff           |                        | Rejection Rea  | ison:      | FOREIGN OB      | JECI | TS, INSECTS            |                                | Rework            |
|                    |                        | Reject Reaso   | n Comment: | FOREIGN OB      | JECT | TS, INSECTS; UNSTABL   | EFLOOR, SPLINTER; TH           | Rework            |
| 🕸 Settings         | ^                      |                |            |                 |      |                        |                                |                   |

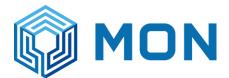

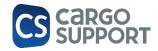

#### 3.3.3.2. REJECT ACTIVITY ADDED

| Records Creation     | Sav | e                                 |              | Edit             | Open Related Record  |                    | View                   |               | Reco                       | ords Navigation                     | Close                            |             |                                      |     |
|----------------------|-----|-----------------------------------|--------------|------------------|----------------------|--------------------|------------------------|---------------|----------------------------|-------------------------------------|----------------------------------|-------------|--------------------------------------|-----|
| ,O ac                | 0   | Gate Out                          | Job          | Gate handling    | 306-160 - Job 🛛 🗙    | COPARN Bookings    | 222 - COPARN Bookings  | Bilin         | ıg draft                   | Activities                          | Job-160 · · Depot Containe       |             |                                      |     |
| <i>p a c</i>         | 0   | Depot                             |              |                  |                      |                    |                        |               |                            |                                     |                                  |             |                                      |     |
| H Depot              | ^   | Depot Addre                       | :55:         | MLSLC            |                      |                    | Owner Address:         | MAERSK N      | EW                         |                                     |                                  | Area:       | A                                    |     |
| Accounting block     | - 1 | Job no: Job-160 In Gate Date: 10/ |              |                  |                      |                    |                        |               |                            |                                     | <b>.</b>                         | Place:      | A-1                                  |     |
| E Accounting block   | - 1 | Cont.no:                          |              | MRKU5397363      |                      |                    | Out Gate Date:         |               |                            |                                     | Ŧ                                | Cont.state: | Test                                 |     |
| <b>然 M&amp;R</b>     | ^   | Container                         | Gate hand    | ling Accounting  | Container Content    | Dangerous Good     | ivity                  |               |                            |                                     |                                  |             |                                      |     |
| Activities           | - 1 | D • X                             | G            | 1                | ) E · G              |                    |                        |               |                            |                                     |                                  |             |                                      |     |
|                      | - 1 |                                   |              |                  |                      | Find               |                        |               |                            |                                     |                                  |             |                                      |     |
| Master Data          | ^   |                                   |              |                  | <b>≪</b> =           | Find               |                        | ob-160 · - De | epot Contain               | ner Rejection                       |                                  |             | T - 0                                | ×   |
| 4 🛃 Accounting       | - 1 | Activit                           |              | Home             |                      |                    |                        |               |                            |                                     |                                  |             |                                      |     |
| § Article            | - 1 | Rejecti                           |              |                  | es es                | X 🛧                |                        | С             |                            | <b>-</b>                            | 00                               | ×           |                                      |     |
| 📂 Billing draft      | - 1 |                                   | New          |                  | Save and Save and Ne | ew Delete Cancel   | Open Related<br>Record | Refresh R     | Reset View<br>Settings     | Display Users With<br>Object Access | h Previous Next Record<br>Record | Close       |                                      |     |
| 🔅 Number Assignment  | - 1 |                                   | Records Cr   | reation          | Save                 | Edit               | Open Related Record    |               | Viev                       |                                     | Records Navigation               | Close       |                                      | *   |
| 🌞 Tariff             | - 1 |                                   | Rejection Re | eason: FOREIGN   | DBJECTS, INSECTS     |                    |                        |               |                            |                                     |                                  |             |                                      | ∋ - |
|                      | - 1 |                                   | - Depot Co   | ntainer Activity |                      |                    |                        |               |                            |                                     |                                  |             |                                      |     |
| Settings             | ^   |                                   | Activity Ki  |                  |                      |                    |                        |               | - Dono I                   | By Employee:                        |                                  |             |                                      |     |
| 4 📲 Accounting       | - 1 |                                   | Planned D    |                  |                      |                    |                        |               | <ul> <li>Intern</li> </ul> |                                     | REIGN OBJECTS, INSECTS, UN       |             | R: TRANSFERABLE PAINT: COMMENT: reie | er  |
| Article category     | - 1 |                                   | Team:        |                  |                      |                    |                        |               |                            | nal Note:                           |                                  |             |                                      |     |
|                      | - 1 |                                   | Status:      | Open             |                      |                    |                        |               | -                          |                                     | Is Active Cooling                |             |                                      |     |
| 👷 Cost centre        | - 1 |                                   | Done Date    | e:               |                      |                    |                        |               | Ŧ                          |                                     |                                  |             |                                      |     |
| 🍔 Cost centre matrix | - 1 |                                   |              |                  |                      |                    |                        |               |                            |                                     |                                  |             |                                      |     |
| Currency             | - 1 |                                   |              | ntainer Pictures | 0.0 10               | D                  |                        |               |                            |                                     |                                  |             |                                      |     |
| Payment Method       | - 1 |                                   | Depot :      |                  | Depot Con Problem    |                    | e By Inside Out Sid    | e D           | amage Lo                   | Cloud Ima Do                        | wnl Is Tra Is Dam                |             |                                      |     |
| 💐 Payment target     |     |                                   | Sepor.       | sepor con.       |                      | Ficture Dute Fictu | e oy anode out du      |               | ramage com                 |                                     | 10 mail: 10 Damili               |             |                                      |     |

#### Job menu: the rejection activity will be added automatically to the ctr job.

3.3.3.3. ACTIVITIY MENU

All activities can be checked and changed in the activities menu:

|                       | Delete |      | pen Re |             | Refresh Reset |              | us Next Record    |               |                                            | ~             |                        |              |           |               |                  |        |                  |            |                     |        |
|-----------------------|--------|------|--------|-------------|---------------|--------------|-------------------|---------------|--------------------------------------------|---------------|------------------------|--------------|-----------|---------------|------------------|--------|------------------|------------|---------------------|--------|
| New                   | Delete | q    | Recor  |             |               | ings Reco    |                   |               | Close                                      |               |                        |              |           |               |                  |        |                  |            |                     |        |
| Records Creation      | Edit   | Open | Relate | ed Record   | View          | Rec          | ords Navigation   | Full Text     | t Search                                   | Close         |                        |              |           |               |                  |        |                  |            |                     |        |
| 0                     |        |      | Gi     | ate Out     | Activities 🗙  | Job          | Gate handling J   | lob-160 - Job | COPARN                                     | Bookings      | 222 - COPARN Boo       | ings Billing | draft     | Job-160 ·     | - Depot Containe |        |                  |            |                     |        |
| O Type keywords       | here   |      | ,      | × Enter tex | kt to search  |              |                   |               | Find                                       |               |                        |              |           |               |                  |        |                  |            |                     |        |
| 🛱 Booth               |        | ^ i  | 1      | Depot Job   | Activity Kind | Cont.no      | Team              | Internal      | Note                                       |               |                        |              |           |               |                  | Status | Done By Employee | Done Date  | Created Date        | + Crea |
| C Truck arrivals      |        |      | ٩      | -           | -             | 4EC          | -                 | R <b>O</b> C  |                                            |               |                        |              |           |               |                  | -      | -                | -          | -                   | -      |
| _                     |        |      |        | Job-160     | Rejection     | MRKU5397363  | 3                 | FOREIG        | N OBJECTS, IN                              | SECTS; UNST   | ABLE FLOOR, SPLINTER   | TRANSFERABLE | PAINT; CO | OMMENT: rejec | t comment        | Open   |                  |            | 10/23/2023 4:29 PM  |        |
| 🕞 Truck arrivals list |        |      | 1.1    | Job-159     | Rework        | MSKU5055790  | Team repair Cheng | g LIGHT L     | EAKS; OIL STAI                             | N; COMMENT    | F: test                |              |           |               |                  | Done   | ADMINISTRATOR    | 10/23/2023 | 10/23/2023 2:42 PM  |        |
| ↑」Gate Out            |        |      |        | Job-158     | Rework        | APRU5771537  |                   | LIGHT U       | EAKS; OIL STAI                             | N; DIRT; CO   | MMENT: comment         |              |           |               |                  | Open   |                  |            | 10/23/2023 2:38 PM  |        |
|                       |        |      |        | Job-158     | Rejection     | APRU5771537  |                   | 456456        | 45                                         |               |                        |              |           |               |                  | Open   |                  |            | 10/20/2023 8:12 PM  |        |
| 0                     |        |      |        | Job-157     | Rework        | MRKU7293199  | )                 | DOOR S        | EAL/DOOR LOO                               | K; COMMEN     | n:                     |              |           |               |                  | Done   |                  |            | 10/20/2023 7:36 PM  |        |
| B Depot               |        | ~    |        | Job-155     | Rejection     | WHLU6000035  | 5                 | Sanction      | n; Offhire: tbdD                           | arf nicht rau | sgegeben werden; Prüf. | ng           |           |               |                  | Open   |                  |            | 10/20/2023 5:52 PM  |        |
|                       |        |      | •      | Job-135     | Rework        | MSKU 1626972 |                   | DOOR S        | EAL/DOOR LOO                               | K; LIGHT LEA  | AKS; COMMENT: 123      |              |           |               |                  | Open   |                  |            | 10/20/2023 5:40 PM  |        |
| <b>然 M&amp;R</b>      |        | ^    |        | Job-154     | Rejection     | PONU0154906  | 6 Repair sub 2    | SMELL;        | 1.L; UNSTABLE FLOOR, SPLINTER; COMMENT: jp |               |                        |              |           |               |                  | Done   | BILLINGTEST JAN  | 10/20/2023 | 10/20/2023 3:20 PM  |        |
| Activities            |        |      |        | Job-140     | Rework        | TCKU3598598  | Super repair gold | Jan LIGHT L   | LEAKS; COMMENT:                            |               |                        |              |           |               |                  | Open   |                  |            | 10/19/2023 10:50 PM |        |
| Acomics               |        |      |        | Job-152     | Rejection     | MRKU0873997  | 7                 | SMELL;        | COMMENT:                                   |               |                        |              |           |               |                  | Done   | BILLINGTEST JAN  | 10/18/2023 | 10/18/2023 11:48 AM |        |
| <u></u>               |        |      |        |             |               |              |                   |               |                                            | -             |                        |              |           |               |                  | -      |                  |            |                     |        |

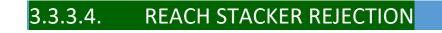

Reach stacker > Container movements: 2 to-dos are added automatically on the app

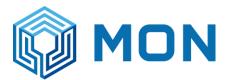

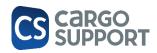

| $\equiv$ Container more | vements       | My Areas | <b>0</b> c | Q    |
|-------------------------|---------------|----------|------------|------|
| In / Out 2              | Repositions   | 0 н      | istory 1   | 4    |
| 76-2894 กท              |               | 2        | 3.10.23 0  | 7:45 |
| MRKU 539736 3           | 3 (MAERSK NEV | V)       |            |      |
|                         |               |          | 0€         | -    |
| 40 GP 86 (MAEF          | RSK NEW)      |          |            |      |
|                         |               | 0→       | Maersk 4   | 40   |
|                         |               |          |            |      |

• Take rejected ctr off the chassis (blue arrow) and put it to a specific place

| 13:16 Mon, 23 Oct ⊘⊡⊚ •<br>← Rejection                       | С * «041%)<br>К * «041%)          | 13:23 Mori, 23 Oct <b>©⊡</b> ⊗ •<br>← MRKU5397362 | 3                 | ▲ ≪ © 39% ≞ |
|--------------------------------------------------------------|-----------------------------------|---------------------------------------------------|-------------------|-------------|
| Statu <b>s</b><br>Contain <mark>er</mark> number<br>ISO code | Gateln<br>MRKU 539736 3<br>22G1   | Test<br>10/6/4                                    | А                 | В           |
| Container type<br>Owner<br>License plate<br>Service area     | GP 86<br>MAERSK NEW<br>76-2894 กท | С                                                 | D                 | Е           |
| Depot area<br>Reasons                                        |                                   | F                                                 | G                 |             |
|                                                              |                                   |                                                   | - <u></u> 0 - @ - | ■ 0 ¢       |

Update: Rejection reasons + comments are shown on the app:

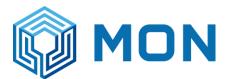

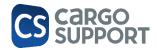

| 10:58 Mon, 30 Oct ⊙⊡⊙ ·<br>← Rejection | Ľ ×<br>* ≈⊗ 89%∎         |
|----------------------------------------|--------------------------|
| Status                                 | GateIn                   |
| Container number                       | INBU 506374 1            |
| ISO code                               | 40GP                     |
| Container type                         | 40 GP 86                 |
| Owner                                  | MAERSK NEW               |
| License plate                          | 71-1112 ฉช AP            |
| Service area                           |                          |
| Depot area                             |                          |
| Reasons                                | UNSTABLE FLOOR, SPLINTER |
|                                        | FOREIGN OBJECTS, INSECTS |
|                                        | reje                     |

• Give driver another ctr (red arrow)

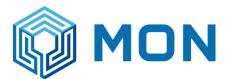

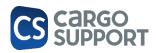

| 13:21 Mon, 23 Oct ⊘⊡⊚ ·<br>← Out |                     | ≪ ∜⊙ 40%≣ | 13:22 Mon, 23 Oct ⊙⊡⊗ ·<br>← Select contair | ner   |     | Ľí X<br>≪ %⊗ 40%≗<br>C |
|----------------------------------|---------------------|-----------|---------------------------------------------|-------|-----|------------------------|
| Status                           | InProgress          |           | APMU 806                                    | 800 5 | MR  | KU 539736 3            |
| ISO code                         |                     |           |                                             |       |     |                        |
| Container type                   | 40 GP 86            |           | 1                                           | 2     |     | 2                      |
| Owner                            | MAERSK NEW          |           | I                                           | 2     |     | 3                      |
| Intended use                     |                     |           |                                             |       |     |                        |
| License plate                    | 76-2894 กท          |           |                                             |       |     |                        |
| Service area                     | Maersk 40           |           | 4                                           | 5     |     | 6                      |
| Depot area                       |                     |           |                                             |       |     |                        |
| Extra services                   |                     |           |                                             |       |     |                        |
|                                  |                     |           | 7                                           | 8     |     | 9                      |
|                                  |                     |           | /                                           | 0     |     | ,                      |
|                                  |                     |           |                                             |       |     |                        |
|                                  |                     |           |                                             | 0     |     |                        |
|                                  |                     |           |                                             | 0     |     |                        |
|                                  |                     | ~         |                                             |       |     | $\checkmark$           |
|                                  | 🔹 🖪 🖸 I 🎯 📌 III - d | 0 <       |                                             | • 8 0 | S 😔 |                        |

Then truck drives to the gate out booth and new ctr has to be checked.

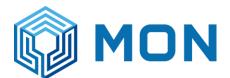

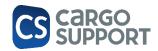

### 3.3.4. GATE OUT CHECKING (WITH REWORK)

Rework button can be pressed by the checker before checking each side of ctr or anywhere during check process: select 1 or more reasons / add a comment (not mandatory)

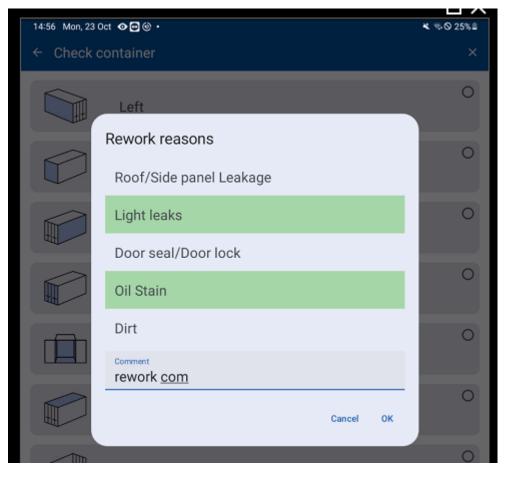

Take a foto (not mandatory)

Same like reject

Press "ok". Ctr. will remain on the list of the out check with small pictogram which informs about rework status

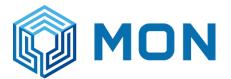

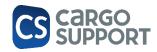

| 14:58 Mon, 23 Oct 👁 🖻 🎯 🔸     | ¥ ≂ ⊗ 24%≜     |
|-------------------------------|----------------|
| $\equiv$ Container out checks | c              |
| 67-7356 กท                    |                |
| MSKU 110343 6<br>22G1         | 23.10.23 19:49 |
| 79-8285 กท                    |                |
| MSKU 162697 2<br>40GP         | 20.10.23 15:24 |
|                               |                |
| บต-1261 ปท                    |                |
| WHLU 600003 5<br>22G1         | 20.10.23 17:52 |
| 70 4475 70                    |                |

### 3.3.5. GATE OUT REWORK CTR WORKFLOW

If a container is reworked in the app, the following things will be added automatically

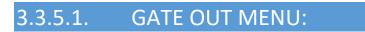

The rework info will be added in the gate out menu (and gate handling menu). The booth user can add some additional reasons or comment.

|   |      |        | -             |               |             |            |                 |                    |            |        |           |                    |               |                                                   |    |
|---|------|--------|---------------|---------------|-------------|------------|-----------------|--------------------|------------|--------|-----------|--------------------|---------------|---------------------------------------------------|----|
| 1 | Open | Relate | d Record      | N 1           | iew         | Records Na | vigation        | Full Text Search   | Close      |        |           |                    |               |                                                   |    |
|   |      | T      | 'ruck arrival | s list Che    | cking Gate  | Out 🗙 Inv  | entory Job      |                    |            |        |           |                    |               |                                                   |    |
|   |      | *      | × Enter       | ext to search |             |            |                 | Find               |            |        |           |                    |               |                                                   |    |
|   | ^    |        | Depot G       | 👻 Booking Nu  | Cont.no     | Trucker    | Cont.type       | Truck. no          | Full/empty | In Out | Depot Job | Created Date       | Owner Address | Rework Reason Comment                             | R  |
|   |      | 9      | =             | a 🛛 c         | REC         | =          | =               | R <mark>B</mark> C | =          | =      | =         | =                  | =             | RBC                                               |    |
|   |      | ÷      | 2             | 50 226399105  | MSKU1103436 | MLSLK      | 20 FT X 8'6" GE | 67-7356 คท         | Empty      | Out    | Job-161   | 10/23/2023 6:31 PM | MAERSK NEW    | OIL STAIN; LIGHT LEAKS; DIRT; COMMENT: rework com |    |
|   |      |        | _             |               |             | ·          |                 |                    |            |        |           |                    |               |                                                   | 12 |

If the gate out checker has found no rework reason the booth user can add rework reason and comments manually.

The following (automatic) steps will be the same as if the rework reasons come from the app.

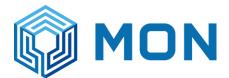

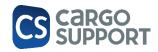

#### 3.3.5.2. REWORK ACTIVITY ADDED

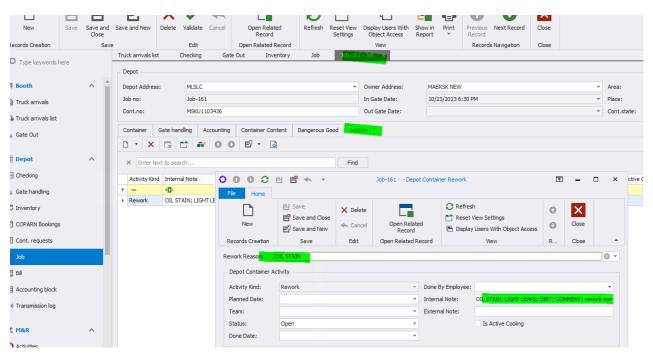

#### Job menu: the rework activity will be added automatically to the ctr job.

3.3.5.3. ACTIVITIY MENU

All activities can be checked and changed in the activities menu:

| *                | Delete |           | Record            | Set           | ings Record  | NEXTRECOLO    |          |                | Ciuse     |                 |  |  |        |                  |           |                    |   |
|------------------|--------|-----------|-------------------|---------------|--------------|---------------|----------|----------------|-----------|-----------------|--|--|--------|------------------|-----------|--------------------|---|
| Records Creation | Edit   | Open Re   | elated Record     | View          | Record       | ds Navigation | Full Tex | t Search       | Close     |                 |  |  |        |                  |           |                    |   |
| 0                |        |           | Truck arrivals li | st Checki     | ng Gate Ou   | it Inventor   | y Job    | Activities     | ×         |                 |  |  |        |                  |           |                    |   |
| → acti           |        | $\otimes$ |                   |               |              |               |          |                |           |                 |  |  |        |                  |           |                    |   |
|                  |        |           | × Enter tex       | ct to search  |              |               |          | Find           |           |                 |  |  |        |                  |           |                    |   |
| <b>然 M&amp;R</b> |        | ^         | Depot Job         | Activity Kind | Cont.no      | Team          | Interna  | Nete           |           |                 |  |  | Status | Done By Employee | Done Date | Created Date       |   |
|                  |        | _         | Depot Job         | Activity Kind | Contino      | ream          | Interna  | note           |           |                 |  |  | Status | Done by Employee | Done Date | Created Date       | * |
| Activities       |        |           | ۴ =               | -             | 4 <b>0</b> 0 | -             | e 🛛 C    |                |           |                 |  |  | -      | -                | -         | -                  |   |
|                  |        |           | Iob-161           | Rework        | MSKU1103436  |               | OIL ST   | IN: LIGHT LEAK | DIRT: COM | ENT: rework com |  |  | Open   |                  |           | 10/23/2023 7:58 PM | 4 |

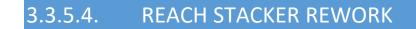

Nothing to do for the reach stacker because ctr will be repaired on the chassis.

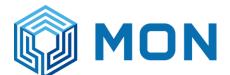

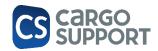

### 3.4. REACH STACKER > CONTAINER MOVEMENTS

The reach stacker menu is directly under the checking menu and is called "Container movements"

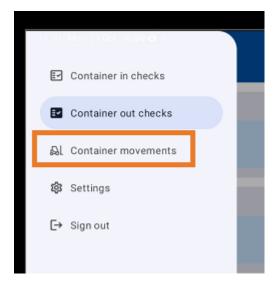

The menu is divided into three sections:

In/out

Repositions

History

At the top you can decide if you want to see only the area that was connected to the user to be served or if you want to see all. On the Search symbol you can search for Containers.

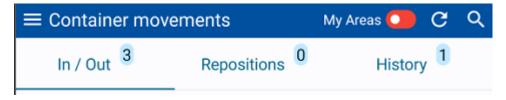

In the In/Out menu you see all arriving truck. A grey bock is showing one truck with its different containermovments shown in blue.

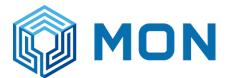

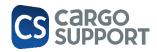

| 77-1111                 | 03.08.23 07:                          |
|-------------------------|---------------------------------------|
| HASU 409804 1 (MAERSK I | NEW)<br>Damage MAE <b>O</b> Maersk 40 |
| LYGU 008553 0 (MAERSK N | NEW)<br>Damage MAE <b>O</b> Maersk 40 |
| 40 GP 86 (MAERSK NEW)   | 1 <b>O→</b> Maersk 40                 |

The number on the top is the vehicle registration plate of the truck.

If its an incoming container or an outgoing container is shown my the green (In) and red (out) arrow.

| LYGU 008553 0 (MAERSK NEW) |    |           |
|----------------------------|----|-----------|
| Damage MAE                 | 0← | Maersk 40 |
| 40 GP 86 (MAERSK NEW)<br>1 | 0→ | Maersk 40 |

If its an incoming Container on the left side the Container number and the Container Owner is shown.

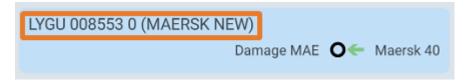

If its an outgoing container the Container type and the owner is shown.

| 40 GP 86 (MAERSK NEW) |   |    |           |
|-----------------------|---|----|-----------|
|                       | 1 | 0→ | Maersk 40 |

Down on the right side you see first the destination area and the the service area.

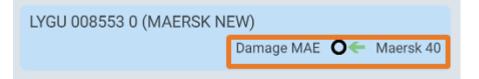

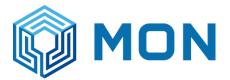

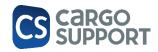

If a reach stacker driver wants to take a movement he has to click on it.

Then a detail page opens for this movement and he can click on the button in the right corner

| 16:33 Thu,3 Aug �⊡© ·<br>← In |               | \$ ∕ ⋞ % 97% ₿ |
|-------------------------------|---------------|----------------|
| Status                        | Open          |                |
| Container number              | HASU 409804 1 |                |
| ISO code                      | 22G1          | 1              |
| Container type                |               |                |
| License plate                 | 77-1111       |                |
| Service area                  | Maersk 40     |                |
| Depot area                    | Damage MAE    | 0              |
|                               |               |                |
|                               |               |                |

The he has to select the area and the place he is bringing the container.

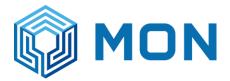

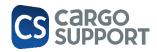

| 16:34 Thu, 3 Aug ⊘⊠⊗ ·<br>← HASU4098041 |               | @ ∕ ≮ % 97%∎  |
|-----------------------------------------|---------------|---------------|
| MAE full                                | MAE<br>Empty  | CMA<br>Empty  |
| CMA Full                                | Damage<br>MAE | DAMAGE<br>CMA |
|                                         |               |               |

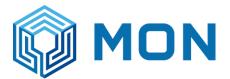

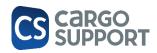

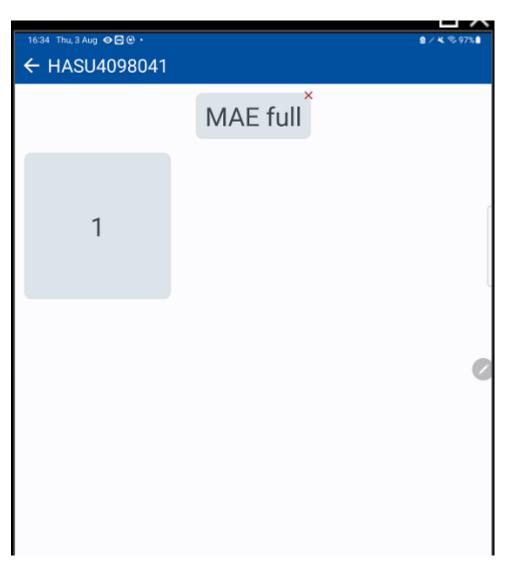

After this the container is now in the inventory at this area and place and disappears in the In/out menu.

Its appearing now in the history menu on the app

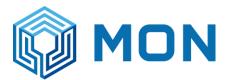

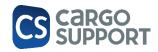

| ■ Container movem     | ents      |       | My Areas 🄇 | <b>_</b> C C                  | R |
|-----------------------|-----------|-------|------------|-------------------------------|---|
| In / Out <sup>3</sup> | Repositio | ns 0  | Hi         | story 1                       |   |
| MSKU 918543 0 (MAE    | RSK NEW)  | MAE E | mpty O<    | <ul> <li>Maersk 40</li> </ul> |   |
|                       |           |       |            |                               | ĺ |
|                       |           |       |            |                               | l |
|                       |           |       |            |                               |   |
|                       |           |       |            | (                             |   |
|                       |           |       |            |                               |   |
|                       |           |       |            |                               |   |
|                       |           |       |            |                               |   |
|                       |           |       |            |                               |   |

For the outgoing containers the reach staker driver has to select the container he is picking He can search only for the numbers and select the container.

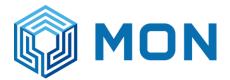

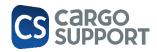

| 16:37 Thu, 3 Aug ⊘⊠⊚ ·<br>← Select containe | r           | ۵ 🗡 🗶 🧐 ۱۹ 🕲 |
|---------------------------------------------|-------------|--------------|
| N                                           | ASKU 918543 | 0            |
| 1                                           | 2           | 3            |
| 4                                           | 5           | 6            |
| 7                                           | 8           | 9            |
|                                             | 0           | ~            |
|                                             | 0 • • •     | ° ⊙ ⊪ o <    |

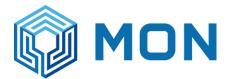

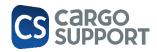

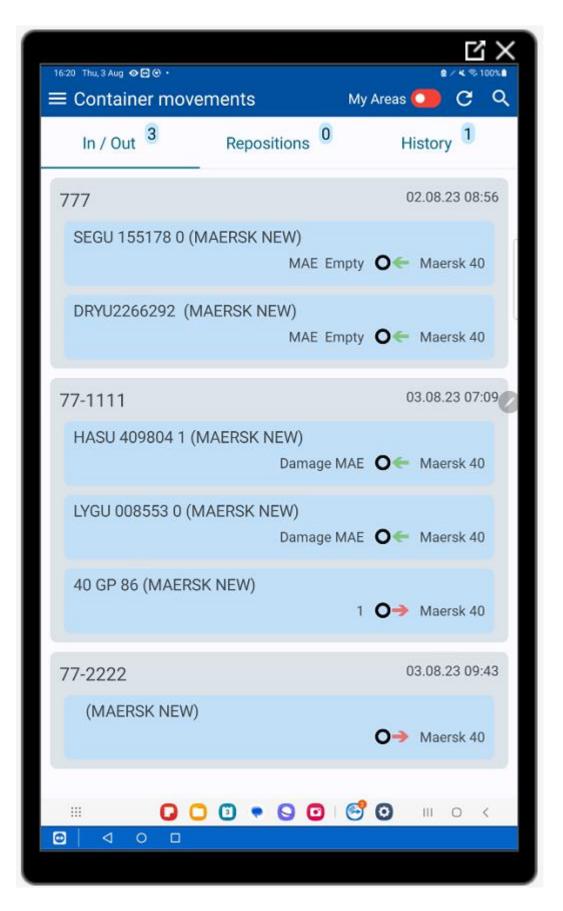

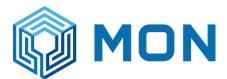

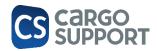

# 3.4.1. EXTRA SERVICES

|                       |           | S    | ettings    | Record         |          |              |            |       |             |                  |
|-----------------------|-----------|------|------------|----------------|----------|--------------|------------|-------|-------------|------------------|
| Records Creation Edit |           | View |            | Records Na     | vigation | Full Text :  | Search     | Close |             |                  |
| 0                     |           | 2    | 22 - COPA  | RN Bookings    | Bill     | MLSLC - Bill | Accounting | block | 113221MH    | Q · - Accounting |
| ₽ ex                  | $\otimes$ |      | _          |                |          |              |            |       |             | -                |
|                       |           |      | × Enter    | text to search |          |              |            |       | Find        |                  |
| Master Data           | ^         |      | Match Co   | de             |          |              |            |       | Extra Servi | Note             |
| 🔺 📥 Depot             |           | ę    | RBC        |                |          |              |            |       | =           | RBC              |
| - Depot               |           | ×.   | Brown pa   | per            |          |              |            |       | Normal      | Brown paper      |
| 🌼 Depot Extra Service |           |      | Test extra | a service      |          |              |            |       | Normal      | Test extra       |
|                       |           |      | Precool    |                |          |              |            |       | Normal      | Precool          |
| 🕸 Settings            | ~         |      |            |                |          |              |            |       |             |                  |

| ← Out          |                                                      |
|----------------|------------------------------------------------------|
| Status         | GateIn                                               |
| ISO code       |                                                      |
| Container type | 40 GP 86                                             |
| Owner          | MAERSK NEW                                           |
| Intended use   |                                                      |
| License plate  | ฎบ-7096 กท                                           |
| Service area   | Maersk 40                                            |
| Depot area     |                                                      |
| Extra services | Test extra service (Extra comment for extra service) |
|                | Brown paper                                          |
|                | Precool                                              |
|                |                                                      |

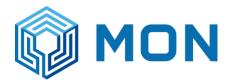

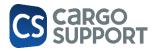

# 3.5. GROUD CREW -> LATER

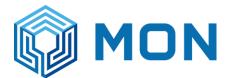

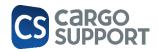

#### 1. MAERSK EDI API -> MM

The idea is to have only one app which MON uses to check containers for all different liners. Therefore there has to be an option to map the different damage types and container grades of different liners.

https://mongroup.sharepoint.com/sites/MONCSG/Shared%20Documents/Forms/AllItems.aspx?ga=1&sor tField=Modified&isAscending=false&id=%2Fsites%2FMONCSG%2FShared%20Documents%2FGeneral%2F CS%20DMS%5FDepot%2FCS%20Depot%20Interfaces%2FEIS%5FeEIR%20External%20API%20Reverse%20 API%5Fv1%2E0%2FEIS%5FeEIR%20External%20API%20Reverse%20API%5Fv4%2E0%2Ezip&viewid=79141 00b%2De773%2D4f01%2Daaff%2Dbe0fe59151a9&parent=%2Fsites%2FMONCSG%2FShared%20Docume nts%2FGeneral%2FCS%20DMS%5FDepot%2FCS%20Depot%20Interfaces%2FEIS%5FeEIR%20External%20API%20Reverse%20API%5Fv4%2E0%2Ezip&viewid=79141 PI%20Reverse%20API%5Fv1%2E0

#### 1.1. DAMAGE TYPES

Damages typed have ro be added in cs DEPOT

#### Page 20, Maersk doc:

| 14)<br>If vendor cannot provide 1 - 14 value<br>for each damage code, then please<br>provide a static value of "16" and<br>provide the actual damage code in                                                                                                    | Field      | Туре | Description    | Mandatory   | Example                                                                                                    |
|----------------------------------------------------------------------------------------------------|------------|------|----------------|-------------|----------------------------------------------------------------------------------------------------|
| 3P damages)       2 - Broken/Split         3 - Cut       3 - Cut         4 - Corroded/Rusty       5 - Dented         6 - Missing/Lost       7 - Loose         8 - Wear and Tear       9 - Oil Stains         10 - Markings/Labels       11 - Cracked         12 - Debris/Damage       13 - Bowed         14 - Delaminated       15 -AdditionalDamages (captured in API3)         16 - Others (any type not covered in 14)       14)         If vendor cannot provide 1 - 14 value for each damage code, then please provide a static value of "16" and provide the actual damage code in | damageType | int  | Type of Damage | Yes         | Expected Values : 1, 2, 3n                                                                                                    |
| Description field.                                                                                                    |            |      |                | 3P damages) | <ul> <li>2 - Broken/Split</li> <li>3 - Cut</li> <li>4 - Corroded/Rusty</li> <li>5 - Dented</li> <li>6 - Missing/Lost</li> <li>7 - Loose</li> <li>8 - Wear and Tear</li> <li>9 - Oil Stains</li> <li>10 - Markings/Labels</li> <li>11 - Cracked</li> <li>12 - Debris/Damage</li> <li>13 - Bowed</li> <li>14 - Delaminated</li> <li>15 - AdditionalDamages (captured in API3)</li> <li>16 - Others (any type not covered in 1-14)</li> <li>If vendor cannot provide 1 - 14 values for each damage code, then please provide a static value of "16" and provide the actual damage code in Description field.</li> </ul> |

#### cs DEPOT:

Go to damage types in the masterdata:

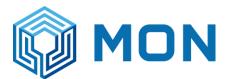

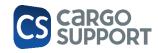

|                         | 0 | Со       | Container Damage Type 🛛              |              |  |  |  |
|-------------------------|---|----------|--------------------------------------|--------------|--|--|--|
| D dama                  |   |          | Name E.                              | Description  |  |  |  |
| (0) Master data         | ~ | <i>→</i> | AdditionalDamages (captured in API3  | Additional   |  |  |  |
|                         | ^ |          | Bowed                                | Bowed        |  |  |  |
| 🗱 Container Damage Type |   |          | Broken/Split                         | Broken/Split |  |  |  |
| 🗱 Damages               |   |          | Corroded/Rusty                       | Corroded/    |  |  |  |
|                         |   |          | Cracked                              | Cracked      |  |  |  |
|                         |   |          | Cut                                  | Cut          |  |  |  |
|                         |   |          | Debris/Damage                        | Debris/Da    |  |  |  |
|                         |   |          | Delaminated                          | Delaminated  |  |  |  |
|                         |   |          | Dented                               | Dented       |  |  |  |
|                         |   |          | Dirty                                | Dirty        |  |  |  |
|                         |   |          | Loose                                | Loose        |  |  |  |
|                         |   |          | Markings/Labels                      | Markings/    |  |  |  |
|                         |   |          | Missing/Lost                         | Missing/Lost |  |  |  |
|                         |   |          | Oil Stains                           | Oil Stains   |  |  |  |
|                         |   |          | Others (any type not covered in 1-14 | Others (a    |  |  |  |
|                         |   |          | Wear and Tear                        | Wear and     |  |  |  |

To add a new damage type click on the new button on the left :

|                  | ×        |                        |               | C            |                        | 0                  |
|------------------|----------|------------------------|---------------|--------------|------------------------|--------------------|
| New              | Delete   | Open Related<br>Record |               | Refresh      | Reset View<br>Settings | Previous<br>Record |
| Records Creation | Edit     | Open Related Re        | cord          | \<br>\       | liew                   | Record             |
| <u> </u>         |          |                        | Con           | tainer Dan   | nage Type              | 8                  |
| 🔎 dama           |          | ٥                      |               | Name         |                        |                    |
|                  |          |                        | $\rightarrow$ | AdditionalDa | amages (captur         | ed in API3         |
| Master data      |          | ^                      |               | Bowed        |                        |                    |
| 🔅 Container Dam  | age Type |                        |               | Broken/Split |                        |                    |
| 🌞 Damages        |          |                        |               | Corroded/R   | usty                   |                    |
|                  |          |                        |               | Cracked      |                        |                    |
|                  |          |                        |               | Cut          |                        |                    |
|                  |          |                        |               | Debris/Dama  | age                    |                    |
|                  |          |                        |               | Delaminated  | 1                      |                    |
|                  |          |                        |               |              |                        |                    |

After this the Name and the description can be added.

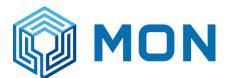

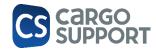

| ,O dama          | ×     | Broken/Split - Container Damage Conta | ainer Damage Type | Container Damage Type X |
|------------------|-------|---------------------------------------|-------------------|-------------------------|
| Master data      | ^     | Name:                                 |                   |                         |
| Container Damage | е Тур | Description:                          |                   |                         |
|                  |       | Owner Damage Types                    |                   |                         |
|                  |       |                                       | - 🗋               |                         |
|                  |       | Owner Address = Code                  |                   |                         |
|                  |       |                                       |                   |                         |

In the bottom part you can put in the damage typ of the container owner:

Here you click again on the button on the left but in the window down:

| Name:        | Cracked     |      |              |
|--------------|-------------|------|--------------|
| Description: | Cracked     |      |              |
| Owner Da     | amage Types | 0 5  | ₽ <b>-</b> Q |
| Owne         | er Address  | Code |              |
| → MAER       | SK          | 11   |              |
|              |             |      |              |
|              |             |      |              |

Currently the app is only used for MAERSK but if there are other liners (e.g. CMA) it is possible to add other damage codes for their damages.

| Navigation           |              | Appearance                        |         |  |  |  |  |
|----------------------|--------------|-----------------------------------|---------|--|--|--|--|
| O dama X             | Broken/S     | Broken/Split - Container Damage × |         |  |  |  |  |
| Master data 🛛 🔨      | Name:        | Broken/Split                      |         |  |  |  |  |
| Container Damage Typ | Description: | Broken/Split                      |         |  |  |  |  |
|                      | Owner D      | amage Types                       |         |  |  |  |  |
|                      | D ×          | G C #                             | 0 0 🗳 🗸 |  |  |  |  |
|                      | Own          | er Address 🛛 👻                    | Code    |  |  |  |  |
|                      | ⊳ MAE        | RSK                               | 2       |  |  |  |  |
|                      | CMA          | 0                                 | 111     |  |  |  |  |
|                      |              |                                   |         |  |  |  |  |
|                      |              |                                   |         |  |  |  |  |

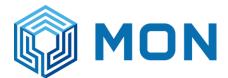

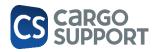

## 1.2. CONTAINER GRADES

Maersk has their own container grades (see page 11)

#### Page 11, Maersk doc:

|             |        | IIIal Keu as 1 cs                                                                                                    |     |                                                                                                    |
|-------------|--------|----------------------------------------------------------------------------------------------------|-----|----------------------------------------------------------------------------------------------------|
| smokeTested | String | Container Grade field from RKEM.<br>Single letter<br>This denotes Grade of a container,<br>for which purpose container will be<br>used | Yes | <ul> <li>M - Food grade type</li> <li>S - Flexi-bag and<br/>premium food grade</li> <li>K - General cargo -<br/>clean<br/>container/premium<br/>shipment</li> <li>E - General cargo</li> <li>Q - Scrap cargo</li> <li>N - No classification</li> </ul> |
| eTSFI SCR   | String | Marked for cale field from RKFM                                                                                                    | Voe | V/N                                                                                                    |

In cs Depot the Container Grades can be entered like this:

#### cs DEPOT:

In the menu Container Grade press the new botton on the left

| New<br>Records Creation | X<br>Delete<br>Edit | Refresh Reset View<br>View |    | Previous Next Record<br>Record Record Record Navigation | Text to search<br>Full Text Sear | م<br>vch | Close<br>Close |
|-------------------------|---------------------|----------------------------|----|---------------------------------------------------------|----------------------------------|----------|----------------|
| ₽ grade                 |                     | 0                          | CO | Cont. grade                                             | <u> </u>                         | Ord Num  |                |
|                         |                     |                            | ÷  | FLEXI-BAG AND PREMIU                                    |                                  |          | 2              |
| () Master data          |                     | ^                          |    | FOOD GRADE                                              |                                  |          | 1              |
| 🔮 Container Grade       |                     |                            |    | GENERAL CARGO                                           |                                  |          | 4              |
|                         |                     |                            |    | GENERAL CARGO - CLEA                                    | N CONTAINER/PREM                 |          | 3              |
|                         |                     |                            |    | NO CLASSIFICATION                                       |                                  |          | 6              |
|                         |                     |                            |    | SCRAP CARGO                                             |                                  |          | 5              |
|                         |                     |                            |    |                                                         |                                  |          |                |

Then the describtion and the order number can be entered.

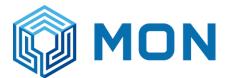

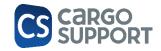

For the several gradename requeired by the ship oweners the Container Owner grade can be entered.

| Container G              | ade | A - Container Grade | 0     |
|--------------------------|-----|---------------------|-------|
| Cont. grade:<br>Ord Num: | A   |                     |       |
|                          |     |                     | ₽ - Q |
| Contain                  |     |                     |       |

On the little paper on the left in the window the ship owner and his name oft he grade can be entered

|                                                     | 💾 🖼 🔶 🚽                                                                 |                          | Container Owner Grade  |         |       | Ē | _ | × |
|-----------------------------------------------------|-------------------------------------------------------------------------|--------------------------|------------------------|---------|-------|---|---|---|
| File Home                                           |                                                                         |                          |                        |         |       |   |   |   |
| New                                                 | <ul> <li>Save</li> <li>Save and Close</li> <li>Save and New </li> </ul> | X Delete Validate Cancel | Open Related<br>Record | 0       | Close |   |   |   |
| Records Creation                                    | Save                                                                    | Edit                     | Open Related Record    | <br>Rec | Close |   |   | ^ |
| Address:<br>Internal Note:<br>Container Owner Grade | MAERSK                                                                  |                          |                        |         |       |   |   | • |

This can be done for several ship owners and their special grades.

## 1.3. SENDING CHECKINGS

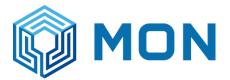

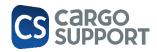

After checking with the app the data are send to the sever of cargo support. Every X minutes the data are send via the Maersk Interface to Maersk, if the checking was done on a Maersk container.

After this Maersk send us back the data they have in the system for this container:

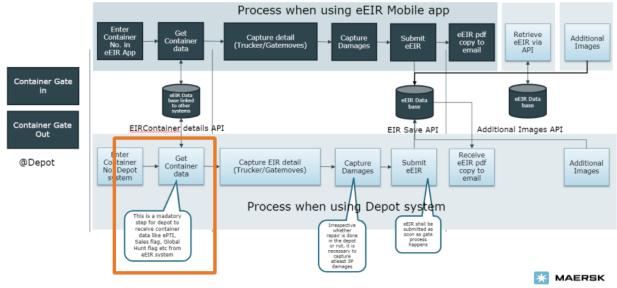

Classification: Confidential

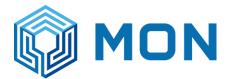

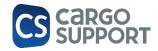

#### Checking process in detail with Maersk API

Data necessary from cargo support is written in **blue** 

#### First API query

a. Cs.maersk-api.conf does exist and is filled with the necessary details

|      | Name                    | Date modified      | Туре               | Size |
|------|-------------------------|--------------------|--------------------|------|
| s    | AppServer               | 13/03/2023 10:51   | File folder        |      |
| *    | Config                  | 28/02/2023 5:28 PM | File folder        |      |
| s ∦* | Depot                   | 11/03/2023 11:53   | File folder        |      |
| s ≉  | Depot-Web               | 11/03/2023 11:50   | File folder        |      |
| *    | Tools                   | 06/03/2023 5:33 PM | File folder        |      |
| port | 📄 cargosupport.lic      | 20/12/2015 8:46 PM | LIC File           | 5 KE |
|      | cs.Appserver.conf       | 10/01/2023 2:42 PM | CONF File          | 1 KE |
|      | 😼 cs.AppServer          | 14/12/2022 2:03 AM | Personal Informati | 3 KE |
|      | 溕 cs.AppServer.pub      | 14/12/2022 2:03 AM | Personal Informati | 1 KE |
|      | s.AppServer.Thumbprint  | 14/12/2022 2:03 AM | Text Document      | 1 KE |
|      | cs.AppServer-cloud.conf | 13/03/2023 10:47   | CONF File          | 1 KE |
|      | cs.depot-web.conf       | 26/02/2023 8:42 PM | CONF File          | 1 KE |
|      | cs.Login.conf           | 13/12/2022 1:26 AM | CONF File          | 1 KE |

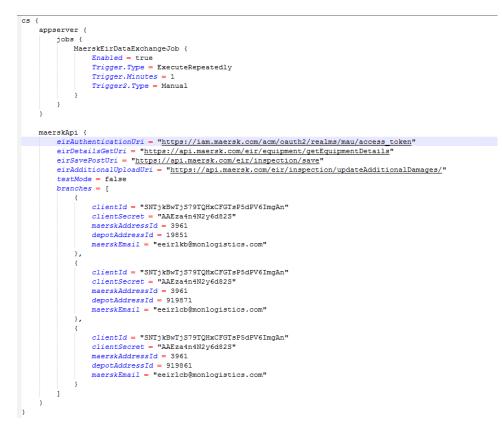

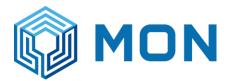

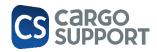

ClientID & ClientSecret = login data to request the API token MaerskAddressID = AddressID of Maersk in cs database DepotAddressID = AddressID of depot branch in cs database MaerskEmail = recipient of eEIR copy

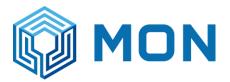

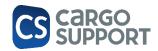

- Authentification token will be pulled via conf (2 hours validity -> disposed after all checkings are thorugh for this instance / group, i.e. 100 checkings are done in a specific timeframe -> 1 Token will be requested and used for these 100 checkings, disposed afterwards -> new checkings will pull new token)
- c. Status = open
- d. Container owner = Maersk AddressID named in the config (cs database)
- e. Container number not null & 11 characters (4 letters & 6 numbers + 1 proof number)

First API query to Maersk complete -> Request of GetContainerData (only 1 time per container)

Option 1: Query successful -> Maersk API will fill in the following 4 columns

- ISO Code
- Manufactured Date
- Global Hunt Status
- Container is blocked from owner (ST Block)

Option 2: Query failed -> Status = Open (transmission log will show warning)

If <u>first query</u> failed due to Maersk error (i.e. container number unknown) -> **query will proceed to the 2nd** API query with default values = <u>Container Type Size & Container Grade</u> from Maersk

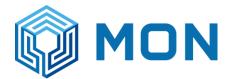

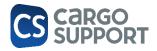

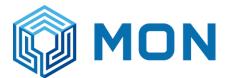

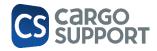

#### Second API query - requirements (mandatory)

- a. Status = open
- b. Container owner address = Maersk address ID from config (cs database ID)
- c. Depot address = depot address ID from config (cs database ID)
- d. Container number = 11 characters
- e. Checking not deleted
- f. Import/Export is filled in
- g. Registration Plate is not Null/empty
- h. MoveType = IN -> OK
- i. MoveType = OUT -> Booking number necessary
- j. Pictures = not null (PictureDownloadFromCloudNeeded = false ; not checked)
- k. ContainerOwnerGrade (Default Value = 1, if not filled in)

#### What else do we send to Maersk (optional):

- Additional photos
- DamageLocation
- DamageType (Default = 16 "undefined", if not filled in)
- Internal No. & External note
- Mail address where eEIR will be send to

Second API query to Maersk complete

Option 1: query OK -> Status = "Success"

External Checking No. = Maersk Checking ID

eEIR copy will be send to the mail address mentioned in the config

Option 2: query NOT OK -> Status = "Rejected" -> Reason visible in transmission log

Second query can be re-send via manually changing the Status back to "Open"

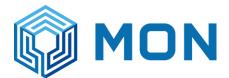

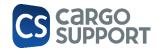

### 1.4. COMMON ERRORS & WORKAROUNDS

Known Maersk errors (system overload by Maersk which we can't control/fix ourselves):

## Workaround is needed by changing Status back to "**OPEN**" - depending on the workload on the Maersk servers you should wait awhile before re-opening the checkings:

1.

<HTML><HEAD>
<TITLE>Access Denied</TITLE>
</HEAD><BODY>
<H1>Access Denied</H1> You don't have permission to access
"http&#58;&#47;&#47;api&#46;maersk&#46;com&#47;eir&#47;inspection&#47;save" on this server.<P>
Reference&#32;&#35;18&#46;3e70e731&#46;1681707511&#46;71d02d9a
</BODY>
</HTML>

2.

Value cannot be null. (Parameter 'content')

3.

(Checkings arrived two times at Maersk)

{"fault":{"faultstring":"Gateway Timeout","detail":{"errorcode":"messaging.adaptors.http.flow.GatewayTimeout"}}}

4.

{"result":"ERROR","statusCode":500,"apiError":{"timeStamp":"2023-03-26T16:34:23.247+00:00","message":"INTERNAL\_SERVER\_ERROR","debugMessage":"A JSONObject text must begin with '{' at 1 [character 2 line 1]"}}

5.

{"fault":{"faultstring":"The Service is temporarily unavailable","detail":{"errorcode":"messaging.adaptors.http.flow.ServiceUnavailable"}}}

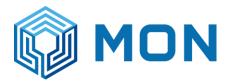

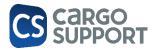

#### 6.

;

;

;

<!DOCTYPE html> <html> <head> <title>Web App - Unavailable</title> <style type="text/css"> html { height: 100%; width: 100%; } #feature { width: 960px; margin: 95px auto 0 auto; overflow: auto; } #content { font-family: "Segoe UI"; font-weight: normal; font-size: 22px; color: #FFFFFF float: left; width: 460px; margin-top: 68px; margin-left: 0px; vertical-align: middle; } #content h1 { font-family: "Segoe UI Light"; color: #FFFFFF font-weight: normal; font-size: 60px; line-height: 48pt; width: 800px; p a, p a:visited, p a:active, p a:hover { } color: #FFFFFF #content a.button { } background: #0DBCF2

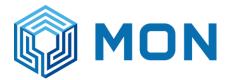

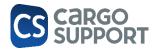

```
;
      border: 1px solid #FFFFF
;
      color: #FFFFFF
;
      display: inline-block;
      font-family: Segoe UI;
      font-size: 24px;
      line-height: 46px;
      margin-top: 10px;
      padding: 0 15px 3px;
      text-decoration: none;
    }
           #content a.button img {
        float: right;
        padding: 10px 0 0 15px;
      }
             #content a.button:hover {
        background: #1C75BC
;
      }
  </style>
</head>
<body bgcolor="#00ABEC
">
  <div id="feature">
      <div id="content">
        <h1 id="unavailable">Error 403 - This web app is stopped.</h1>
        The web app you have attempted to reach is currently stopped and does not
accept any requests. Please try to reload the page or visit it again soon.
        If you are the web app administrator, please find the common 403 error
scenarios and resolution <a href="https://go.microsoft.com/fwlink/?linkid=2095007"
target="_blank">here</a>. For further troubleshooting tools and recommendations, please visit <a
href="https://portal.azure.com/">Azure Portal</a>.
    </div>
  </div>
</body>
```

```
</html>
```

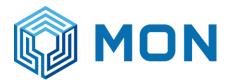

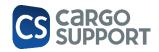

7.

example error which we can fix -> Booking no. Needs to be amended (9-11 characters)

Afterwards changing Status back to "OPEN":

{"method":"POST","requestUri":"/eir/inspection/save","status":400,"timestamp":"27-03-2023 11:35:56","message":"Bad

Request","subErrors":[{"field":"container.bookingNo","rejectedValue":"22577236","message":"Bookin g Number should be alphanumeric of length minimum 9 to maximum 11 characters"},

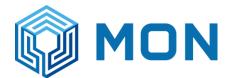

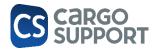

## 2. WEB PORTAL FOR CARRIERS -> MM

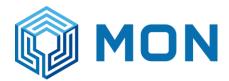

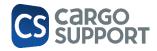

3. WEB PORTAL FOR TRUCKERS -> ES

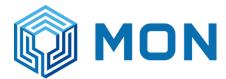

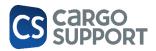

## 4. COPARN INTERFACE-> JP

# 4.1. COPARN INTERFACE (CURRENTLY ONLY MAERSK DEPOT OUT) 4.1.1.CONFIGURATION

#### Copy config in cargo support folder:

|                    | is PC → CSA05_DATA (D:) → Cargo s | upport                                 |                    | ~            |
|--------------------|-----------------------------------|----------------------------------------|--------------------|--------------|
|                    | Name                              | Date modified                          | Туре               | Size         |
| 📌 Quick access     | Config                            | 3/21/2023 2:25 PM                      | File folder        |              |
| 📃 Desktop 🛛 🖈      | Data                              | 8/2/2022 11:51 AM                      | File folder        |              |
| 👆 Downloads 🛛 🖈    | Depot                             | 3/21/2023 3:29 PM                      | File folder        |              |
| 🚆 Documents 🛛 🖈    | Depot-Web                         | 3/20/2023 7:56 PM                      | File folder        |              |
| 📰 Pictures 🛛 🖈     | JOB                               | 2/28/2023 6:41 PM                      | File folder        |              |
| AppServer          | JOB.old                           | 2/21/2023 7:58 PM                      | File folder        |              |
| Cargo support      | MAP                               | 2/22/2023 4:51 PM                      | File folder        |              |
| Depot              | MAP.old                           | 2/21/2023 8:03 PM                      | File folder        |              |
| DEPOT UPDATE       | MonDepotWebServer                 | 8/2/2022 11:16 AM                      | File folder        |              |
| DEPOT UPDATE       | PLAN                              | 2/22/2023 4:48 PM                      | File folder        |              |
| This PC            | PLAN.old                          | 2/26/2023 11:10 AM                     | File folder        |              |
| 👳 C on JP-NOTEBOOk | Server                            | 3/21/2023 5:46 PM                      | File folder        |              |
| Desktop            | Server.old                        | 2/21/2023 1:15 AM                      | File folder        |              |
| Documents          | ServerScheduler                   | 2/25/2023 1:04 AM                      | File folder        |              |
| Downloads          | ServerScheduler.old               | 2/22/2023 4:56 PM                      | File folder        |              |
| •                  | Update Server                     | 8/9/2022 10:29 PM                      | File folder        |              |
| J on JP-NOTEBOOK   | Cargosupport.lic                  | 10/11/2021 3:00 PM                     | LIC File           | 4 KB         |
| Music              | cs.Appserver.conf                 | 1/10/2023 2:42 PM                      | CONF File          | 1 KB         |
| Pictures           | 🖄 cs.AppServer.pfx                | 12/14/2022 2:03 AM                     | Personal Informati | 3 KB         |
| 📲 Videos           | 🖄 cs.AppServer.pub.pfx            | 12/14/2022 2:03 AM                     | Personal Informati | 1 KB         |
| 🏪 SYS (C:)         | cs.AppServer.Thumbprint.txt       | 12/14/2022 2:03 AM                     | Text Document      | 1 KB         |
| CSA05_DATA (D:)    | cs.CLOUD.conf                     | 2/9/2023 1:44 PM<br>3/15/2023 10:46 PM | CONF File          | 1 KB<br>1 KB |

Define import path:

Standard: import every minute

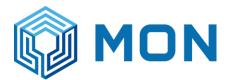

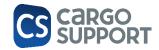

| 🔚 appse | erver.config 🛛 🚍 agent.json 🛛 🚍 cs. Servers.confi 🛛 🚍 cs. depot-web.confi 🛛 🚍 cs. CLOUD.confi 🕄 🚍 cargosupport.lic 🕄 🚍 Depot. deps.json 🖄 🚍 cs. maersk-api.confi 🛛 🚆 my.ini 🖸 🗮 cs. copam.confi 🖄 |
|---------|----------------------------------------------------------------------------------------------------|
| 1       | cs (                                                                                                    |
| 2       | appserver {                                                                                                    |
| 3       | jobs {                                                                                                    |
| 4       | CoparnImportJob {                                                                                                    |
| 5       | Enabled = true                                                                                                    |
| 6       | Trigger.Type = ServerStart                                                                                                    |
| 7       | <pre>Trigger2.Type = ExecuteRepeatedly</pre>                                                                                                    |
| 8       | Trigger2.Minutes = 1                                                                                                    |
| 9       | Trigger3.Type = Manual                                                                                                    |
| 10      | 3                                                                                                    |
| 11      | 3                                                                                                    |
| 12      |                                                                                                    |
| 13      |                                                                                                    |
| 14      | imports {                                                                                                    |
| 15      | coparn {                                                                                                    |
| 16      | ImportDirectory = "D:\\Cargo support\\COPARN"                                                                                                    |
| 17      | 3                                                                                                    |
| 18      | 3                                                                                                    |

#### For testing you can empty the booking database table in heidi

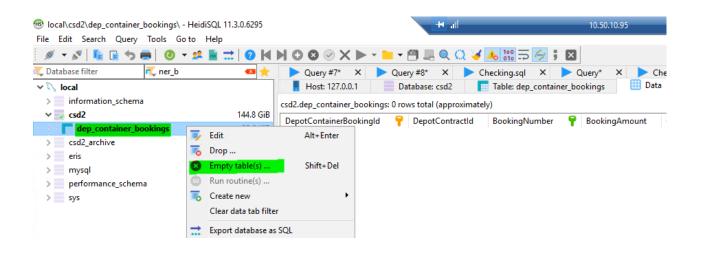

## 4.1.2. SUB MASTER DATA

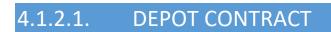

| 0000                                 | O O C E E ★ ·                       |      |                 |                |            |                     |                                           |                   |                        |                    | Maersk      | 10.50.10.95 | act - Depot |                   | - 8 ×      | ×              |                             | Ŧ |
|--------------------------------------|-------------------------------------|------|-----------------|----------------|------------|---------------------|-------------------------------------------|-------------------|------------------------|--------------------|-------------|-------------|-------------|-------------------|------------|----------------|-----------------------------|---|
| File Home                            | Vie                                 | w Ti | ols             |                |            |                     |                                           |                   |                        |                    |             |             |             |                   |            |                |                             |   |
|                                      |                                     |      |                 |                |            |                     |                                           |                   | C                      |                    | 0           | 0           | ×           |                   |            |                |                             |   |
| New                                  | Save Save and Save and Ner<br>Close |      | nd Save and New | Delete N       | /alidate   | Cancel              | Open Related<br>Record                    | Refresh           | Reset View<br>Settings | Previous<br>Record | Next Record | Close       |             |                   |            |                |                             |   |
| <ul> <li>Records Creation</li> </ul> | Records Creation Save Edit Op       |      |                 |                |            | Open Related Record | telated Record View Records Navigation Cl |                   |                        |                    | Close       |             |             |                   |            |                |                             |   |
| 0                                    |                                     |      |                 | Cont. Bookings | Depo       | t-Statu             | s-Reques                                  | ts Cont. Checking | De                     | pot-Transpo        | ort-Book    | Pallet 1    | уре         | 20 FT X 8'6" OPEN | TOP        | Depot Contract | Maersk - Depot Contract 🛛 🔘 |   |
| , ♀ contr                            |                                     | 6    | ٥               | Depot Contract |            |                     |                                           |                   |                        |                    |             |             |             |                   |            |                |                             |   |
| Controlling                          |                                     |      | ^               | Name:          | Maersk     |                     |                                           |                   |                        |                    |             |             |             |                   | Calculate  | e Accounting   |                             |   |
| Cont. Activity                       |                                     |      |                 | Description:   |            |                     |                                           |                   |                        |                    |             |             |             | Contract From:    |            |                |                             |   |
| Cont. Bookings                       |                                     |      |                 | Address:       | MAERSK NEV | N                   |                                           |                   |                        |                    |             |             | -           | Contract To:      |            |                |                             |   |
| Damages                              |                                     |      |                 | Order Type:    |            |                     |                                           |                   |                        |                    |             |             | -           | -                 | 🗸 Is Defau | lt Contract    |                             |   |
| Problem                              |                                     |      |                 |                | Send Mes   | sage Ne             | eded                                      |                   |                        |                    |             |             |             |                   |            |                |                             |   |
| Depot-Status-Rec                     | Depot-Status-Requests Branch:       |      |                 |                |            |                     |                                           |                   |                        |                    |             |             |             |                   |            |                |                             |   |
| Depot-Transport-                     | Bookin                              | igs  |                 |                |            |                     |                                           |                   |                        |                    |             |             |             |                   |            |                |                             |   |

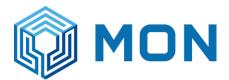

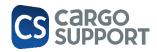

## 4.1.2.2. SHIP OWNER

| New              | Save Save a<br>Clos   |                  | Delete valdate Cancel | Open Keiated<br>Record | κεπesn κeset view<br>Settings | Record    | vext Record | Close |                                    |         |                    |              |                  |                  |
|------------------|-----------------------|------------------|-----------------------|------------------------|-------------------------------|-----------|-------------|-------|------------------------------------|---------|--------------------|--------------|------------------|------------------|
| Records Creation | 1                     | Save             | Edit                  | Open Related Record    | View                          | Records N | lavigation  | Close |                                    |         |                    |              |                  |                  |
| O ship           | 0                     | Cont. Bookings   | Depot-Status-Reques   | ts Cont. Checking      | Depot-Transpo                 | rt-Book   | Pallet 1    | уре   | 20 FT X 8'6" OPEN TOP              |         | Depot Contract     | Ship Owner   | ABC - Ship Owner | MAE - Ship Owner |
|                  |                       | Ship Owner       |                       |                        |                               |           |             |       |                                    |         |                    |              |                  |                  |
| Sub master data  | ^                     | Match Code:      | MAERSK LINE           |                        |                               |           |             |       | Ship Owner Type:                   | None    |                    |              |                  | -                |
| Ship             |                       | Ship Owner Name: | MAE                   |                        |                               |           |             |       |                                    | Avan    | tida Compatibility |              |                  |                  |
| Ship Owner       |                       | Ship Owner Count | ry: Thailand          |                        |                               |           |             |       | Ship Owner Scac Code:              |         |                    |              |                  |                  |
|                  |                       | Address:         | MAERSK NEW            |                        |                               |           |             | 0     | •                                  |         |                    |              |                  |                  |
|                  |                       |                  |                       |                        |                               |           |             |       |                                    |         |                    |              |                  |                  |
|                  |                       |                  |                       |                        |                               |           |             |       |                                    |         |                    |              |                  |                  |
| Ship Owner       |                       |                  |                       |                        |                               |           |             |       |                                    |         |                    |              |                  |                  |
| onp onner        |                       |                  |                       |                        |                               |           |             |       |                                    |         |                    |              |                  |                  |
| Match Code:      | MCC                   |                  |                       |                        |                               |           |             |       | Ship Owner Typ                     | pe:     | None               |              |                  |                  |
| Ship Owner Name  | e: MCC                |                  |                       |                        |                               |           |             |       |                                    |         | Avantida Co        | ompatibility |                  |                  |
| Ship Owner Coun  | try: Thai             | land             |                       |                        |                               |           |             |       | <ul> <li>Ship Owner Sca</li> </ul> | ac Code | : MCCQ             |              |                  |                  |
| Address:         | MAE                   | RSK NEW          |                       |                        |                               |           |             | 6     |                                    |         |                    |              |                  |                  |
|                  | (Income of the second |                  |                       |                        |                               |           |             |       |                                    |         |                    |              |                  |                  |
|                  |                       |                  |                       |                        |                               |           |             |       |                                    |         |                    |              |                  |                  |
|                  |                       |                  |                       |                        |                               |           |             |       |                                    |         |                    |              |                  |                  |
|                  |                       |                  | Л                     | 1 2 2                  |                               |           |             |       |                                    | 2       |                    |              |                  |                  |
|                  |                       |                  | 4                     | .1.2.3                 |                               | PΑ        | LL          |       | <b>TYPE</b>                        | 2       |                    |              |                  |                  |

1st check group ISO code, if not found check others below

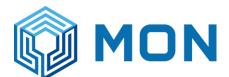

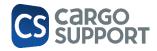

| n | ^ | Records Creation | 2 | dve |                    |              | CUIL    |             | орен ке    | алец кесого       | view |
|---|---|------------------|---|-----|--------------------|--------------|---------|-------------|------------|-------------------|------|
|   |   | 0                |   | Dep | ot-Transpor        | rt-Book      | F       | Pallet Type | 20         | FT X 8'6" OPEN TO | P    |
|   |   | 🔎 pallet         | 0 | Pa  | alletType          |              |         |             |            |                   |      |
|   |   | Sub master data  | ~ | M   | atch Code:         |              |         | 20FR        |            |                   |      |
|   |   | Pallet Type      |   |     | allet Type Nam     | ie:          |         | 20 FT X 8'6 | FLAT RAC   | к                 |      |
|   |   |                  |   |     |                    |              |         | Is Excha    |            |                   |      |
|   |   |                  |   |     |                    |              |         | ✓ Is Return |            |                   |      |
|   |   |                  |   | Fe  | et Length:         |              |         | 20 '        |            |                   |      |
|   |   |                  |   | Lo  | ading Metre C      | Conversation | Factor: |             |            |                   |      |
|   |   |                  |   | Te  | elematic Match     | Code:        |         |             |            |                   |      |
|   |   |                  |   | Co  | ontainer Type      | :            |         | FR          |            |                   |      |
|   |   |                  |   | He  | eight:             |              |         |             |            |                   |      |
|   |   |                  |   | Ba  | sic Weight:        |              |         |             |            |                   |      |
|   |   |                  |   |     |                    |              |         | Is Tank (   | Container  |                   |      |
|   |   |                  |   | Le  | ngth:              |              |         |             |            |                   |      |
|   |   |                  |   | W   | idth:              |              |         |             | _          |                   |      |
|   |   |                  |   | Gr  | oup Iso Code       | :            |         |             |            |                   |      |
|   |   |                  |   | D   | alletTypeDetai     | ile          |         |             |            |                   |      |
|   |   |                  |   |     |                    |              |         | 0.0         | IαΠ        |                   |      |
|   |   |                  |   | C   |                    |              |         | 00          | <b>₽</b> - | ব                 |      |
|   |   |                  |   |     | Iso Code           | Id           |         |             |            |                   |      |
|   |   |                  |   | →   | 2260<br>2261       | 461 471      |         |             |            |                   |      |
|   |   |                  |   |     | 2261               | 481          |         |             |            |                   |      |
|   |   |                  |   |     | 2263               | 491          |         |             |            |                   |      |
|   |   |                  |   |     | 2264               | 501          |         |             |            |                   |      |
|   |   |                  |   |     | 2360               | 511          |         |             |            |                   |      |
|   |   |                  |   |     | 2361               | 521          |         |             |            |                   |      |
|   |   |                  |   |     | 2362               | 531          |         |             |            |                   |      |
|   |   |                  |   |     | 2 <mark>363</mark> | 541          |         |             |            |                   |      |
|   |   |                  |   |     | 2 <mark>364</mark> | 551          |         |             |            |                   |      |
|   |   |                  |   |     | 2 <mark>2P1</mark> | 561          |         |             |            |                   |      |
|   |   |                  |   |     | 2 <mark>2P2</mark> | 571          |         |             |            |                   |      |
|   |   |                  |   |     | 2 <mark>2P3</mark> | 581          |         |             |            |                   |      |
|   |   |                  |   |     | 2204               | 501          |         |             |            |                   |      |

## 4.2. DEPOT ADDRESS (IN PROGRAMMING)

4.3. IMPORT COPARN FILES VIA INTERFACE

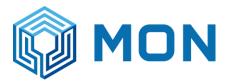

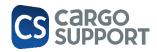

#### For testing copy & paste files to COPARN import folder

| _            |      |                                   |                      |       |                                                                        |
|--------------|------|-----------------------------------|----------------------|-------|------------------------------------------------------------------------|
| Home SI      | hare | View                              |                      | ~ 🕐   |                                                                        |
| × 🛧 📙 >      | Cop  | parn > LCB COPARN v 🖏 Search      | LCB COPARN           | P     | _   🖓 📑 ╤   COPARN — 🗆                                                 |
|              |      | Name                              | Date modified        | Typ ^ | File Home Share View                                                   |
| ck access    |      | MAEU.WINWIN.COPARN.876557.2985877 | 2 (11 (2022 12 22 AM | EDI   |                                                                        |
| esktop       | *    |                                   | 3/11/2023 12:22 AM   |       | ← → ∽ ↑ 🦳 « CSA05_DATA (D:) » Cargo support » COPARN 🗸 🖉 Search COPARN |
| ownloads     | *    | MAEU.WINWIN.COPARN.876558.2985877 | 3/11/2023 12:24 AM   | EDI   | Name Date modified Type                                                |
| ownloads     | π    | MAEU.WINWIN.COPARN.876559.2985877 | 3/11/2023 12:25 AM   | EDI   | A Quick access                                                         |
| ocuments     | *    | MAEU.WINWIN.COPARN.876560.2985877 | 3/11/2023 1:53 AM    | EDI   |                                                                        |
| ctures       | *    | MAEU.WINWIN.COPARN.876561.2985877 | 3/11/2023 4:05 AM    | EDI   | Desktop                                                                |
| opServer     |      | MAEU.WINWIN.COPARN.876562.2985878 | 3/11/2023 5:29 AM    | EDI   | Downloads                                                              |
| argo support |      | MAEU.WINWIN.COPARN.876563.1985878 | 3/11/2023 5:30 AM    | EDI   | 🔂 Documents 🖈                                                          |
| epot         |      | MAEU.WINWIN.COPARN.876564.1985878 | 3/11/2023 5:38 AM    | EDI   | 📰 Pictures 🖈                                                           |
|              |      | MAEU.WINWIN.COPARN.876565.2985878 | 3/11/2023 6:03 AM    | EDI   | AppServer                                                              |
| EPOT UPDATE  |      | MAEU.WINWIN.COPARN.876566.1985878 | 3/11/2023 6:14 AM    | EDI   | Cargo support                                                          |
| s PC         |      | MAEU.WINWIN.COPARN.876567.2985878 | 3/11/2023 10:40 AM   | EDI   | Depot                                                                  |
| on JP-NOTEB  | OOk  | MAEU.WINWIN.COPARN.876568.1985878 | 3/11/2023 12:20 PM   | EDI   | DEPOT UPDATE                                                           |
|              |      | MAEU.WINWIN.COPARN.876569.1985878 | 3/11/2023 12:20 PM   | EDI   | DEPOT OPDATE                                                           |

Files will be imported every minute / "Imported" and "Failed" folder will be added automatically

| → × ↑ 📙      | « Ca | rgo support > COPARN > | ✓ O Search COPARN |             |  |  |  |  |
|--------------|------|------------------------|-------------------|-------------|--|--|--|--|
|              |      | Name                   | Date modified     | Туре        |  |  |  |  |
| Quick access |      | Failed                 | 3/21/2023 7:04 PM | File folder |  |  |  |  |
| Desktop      | *    | Imported               | 3/21/2023 7:04 PM | File folder |  |  |  |  |
| Downloads    | *    |                        |                   |             |  |  |  |  |
| Documents    | *    |                        |                   |             |  |  |  |  |
| Pictures     | *    |                        |                   |             |  |  |  |  |
|              |      |                        |                   |             |  |  |  |  |

#### 4.3.1. FAILED -> TRANSMISSION LOG

We added COPARN failures in the transmission log. In this example the ISO is missing in the depot data base. After the ISO code has been added by a Mon user in cs DEPOT the COPARN message can be imported again without a failure.

| Сог           | nt. bookings     | Depot Transmission Log   | 0                                                                                                    |                       |                   |
|---------------|------------------|--------------------------|----------------------------------------------------------------------------------------------------|-----------------------|-------------------|
|               | Date 🖭           | Depot Transmission Owner | Message T                                                                                                    | Transmission Log Type | Transmission Sta. |
| т             | =                | =                        | #IC 22t3                                                                                                    | =                     | =                 |
| $\rightarrow$ | 22.03.2023 14:11 | Depot container booking  | Container number empty and container iso code unknown (22T3) for booking with number 225629386!                 | Coparn                | Failure           |
|               | 22.03.2023 14:11 | Depot container booking  | Container number empty and container iso code unknown (22T3) for booking with number 225680699!                 | Coparn                | Failure           |
|               |                  |                          | and a second a second a second a second a second a second a second a second a second a second a second a second | _                     |                   |

If ships are not already added in the data base then they will be added automatically during the import oft he files.

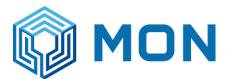

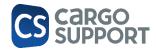

| ecords Creation Edit Oper | Related Record View Records Navigation       | Full Text Search Clos |                   |               |
|---------------------------|----------------------------------------------|-----------------------|-------------------|---------------|
| D ship 🛛                  | Cont. Bookings Depot Transmission Log Ship 🔇 |                       |                   |               |
|                           | Licensee 🛓                                   |                       |                   |               |
| Sub master data           | N                                            | Changed Created User  | Crashed Data      | Call Sign Imo |
| Ship                      | Name                                         |                       |                   | -             |
|                           | ▼ *0c                                        | = =                   | =                 | RBC RBC       |
| Ship Owner                | → ✓ Licensee: MON (Count=2140)               |                       |                   |               |
|                           | KYPARISSIA                                   | 3/21/202              | 3/21/2023 7:08 PM | 9HA3484       |
|                           | MAERSK STADELHORN                            | 3/21/202              | 3/21/2023 7:08 PM | 9V5223        |
|                           | MAERSK BINTULU                               | 3/21/202              | 3/21/2023 7:08 PM | 9V6003        |
|                           | SYDNEY EXPRESS                               | 3/21/202              | 3/21/2023 7:08 PM | 9HA4000       |
|                           | GSL CHRISTEL ELISABETH                       | 3/21/202              | 3/21/2023 7:08 PM | D5CF5         |
|                           | MAERSK ALGOL                                 | 3/21/202              | 3/21/2023 7:08 PM | 9VFV5         |
|                           | JOHANNES MAERSK                              | 3/21/202              | 3/21/2023 7:08 PM | OWFD2         |
|                           | CMA CGM DON PASCUALE                         | 3/21/202              | 3/21/2023 7:08 PM | 9HA5468       |
|                           | MSC TESSA                                    | 3/21/202              | 3/21/2023 7:08 PM | 5LHE8         |
|                           | BSG BONAIRE                                  | 3/21/202              | 3/21/2023 7:08 PM | 5LBS9         |
|                           | MSC DIANA                                    | 3/21/202              | 3/21/2023 7:08 PM | D5KX8         |
|                           | MSC LORETO                                   | 3/21/202              | 3/21/2023 7:08 PM | 5LJP2         |
|                           | MSC RAYA                                     | 3/21/202              | 3/21/2023 7:08 PM | 5LHE9         |
|                           | ASIATIC SUN                                  | 3/21/202              | 3/21/2023 7:08 PM | 9V6953        |
|                           | MDV TP TBN 18                                | 3/21/202              | 3/21/2023 7:08 PM | -XKS028       |
|                           | MAERSK CANYON                                | 3/21/202              | 3/21/2023 7:08 PM | MMBS2         |
|                           | LUANDA EXPRESS                               | 3/21/202              | 3/21/2023 7:08 PM | D5MK9         |
|                           | MAERSK CAMBRIDGE                             | 3/21/202              | 3/21/2023 7:08 PM | 5LDM2         |
|                           | ZIM HONG KONG                                | 3/21/202              | 3/21/2023 7:08 PM | DFDH2         |

## 4.3.2. IMPORT COPARN FILES VIA EXCEL

Same logic/mapping like in the automatic COPARN import via interface. Difference: Excel files have to copied in the COPARN import folder manually:

| lipboard             | Organize                               | New                |             | Open |        |
|----------------------|----------------------------------------|--------------------|-------------|------|--------|
| <mark>,</mark> → Thi | s PC → CSA05_DATA (D:) → Cargo support | >                  |             | √ Ū  | Search |
|                      | Name                                   | Date modified      | Туре        | Size |        |
| *                    | AngularDepotWeb                        | 1/10/2023 2:32 PM  | File folder |      |        |
|                      | AppServer                              | 10/24/2023 7:21 PM | File folder |      |        |
| A                    | AppServer2                             | 8/15/2023 1:02 PM  | File folder |      |        |
| F 🖈                  | AppServerCLI                           | 4/26/2023 5:13 PM  | File folder |      |        |
| *                    | AppServerWatchDog                      | 8/2/2022 11:16 AM  | File folder |      |        |
|                      | Booking messages                       | 4/28/2023 8:11 PM  | File folder |      |        |
|                      | 📊 cargo support dispo                  | 7/5/2023 8:30 AM   | File folder |      |        |
| at                   | Checkingfotoarchive                    | 10/26/2023 1:35 PM | File folder |      |        |
|                      | CODECO                                 | 9/27/2023 6:24 PM  | File folder |      |        |
| ,                    | Config                                 | 7/31/2023 4:00 PM  | File folder |      |        |
|                      | COPARN                                 | 10/30/2023 3:31 PM | File folder |      |        |
| TEBOOK               | COPARN_Excel                           | 9/27/2023 2:23 PM  | File folder |      |        |
|                      | Data                                   | ₽/2/2022 11-51 AM  | File folder |      |        |

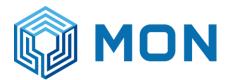

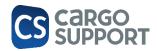

| 📌 Quick access  | ← → ~ ↑ CSA05_DATA (D:) > Cargo support > COPARN v ♂ Search COPARN |                                   |                    |          |  |  |  |  |  |  |  |  |
|-----------------|--------------------------------------------------------------------|-----------------------------------|--------------------|----------|--|--|--|--|--|--|--|--|
| Culck access    | 1                                                                  | Name                              | Date modified      | Туре     |  |  |  |  |  |  |  |  |
|                 |                                                                    | MAEU.WINWIN.COPARN.876557.2985877 | 3/11/2023 12:22 AM | EDI File |  |  |  |  |  |  |  |  |
| Desktop         | *                                                                  | MAEU.WINWIN.COPARN.876558.2985877 | 3/11/2023 12:24 AM | EDI File |  |  |  |  |  |  |  |  |
| Downloads       | *                                                                  | MAEU.WINWIN.COPARN.876559.2985877 | 3/11/2023 12:25 AM | EDI File |  |  |  |  |  |  |  |  |
| Documents       | *                                                                  | MAEU.WINWIN.COPARN.876560.2985877 | 3/11/2023 1:53 AM  | EDI File |  |  |  |  |  |  |  |  |
| Pictures        | *                                                                  | MAEU.WINWIN.COPARN.876561.2985877 | 3/11/2023 4:05 AM  | EDI File |  |  |  |  |  |  |  |  |
| AppServer       |                                                                    | MAEU.WINWIN.COPARN.876562.2985878 | 3/11/2023 5:29 AM  | EDI File |  |  |  |  |  |  |  |  |
| Cargo support   |                                                                    | MAEU.WINWIN.COPARN.876563.1985878 | 3/11/2023 5:30 AM  | EDI File |  |  |  |  |  |  |  |  |
| Depot           |                                                                    | MAEU.WINWIN.COPARN.876564.1985878 | 3/11/2023 5:38 AM  | EDI File |  |  |  |  |  |  |  |  |
| DEPOT UPDATE    |                                                                    | MAEU.WINWIN.COPARN.876565.2985878 | 3/11/2023 6:03 AM  | EDI File |  |  |  |  |  |  |  |  |
| DEPOTOPDATE     |                                                                    | MAEU.WINWIN.COPARN.876566.1985878 | 3/11/2023 6:14 AM  | EDI File |  |  |  |  |  |  |  |  |
| This PC         |                                                                    | MAEU.WINWIN.COPARN.876567.2985878 | 3/11/2023 10:40 AM | EDI File |  |  |  |  |  |  |  |  |
| 👳 C on JP-NOTEB | 100                                                                | MAEU.WINWIN.COPARN.876568.1985878 | 3/11/2023 12:20 PM | EDI File |  |  |  |  |  |  |  |  |
| 📃 Desktop       |                                                                    | MAEU.WINWIN.COPARN.876569.1985878 | 3/11/2023 12:20 PM | EDI File |  |  |  |  |  |  |  |  |
| Documents       |                                                                    | MAEU.WINWIN.COPARN.876570.2985879 | 3/12/2023 1:34 PM  | EDI File |  |  |  |  |  |  |  |  |
| Downloads       |                                                                    | MAEU.WINWIN.COPARN.876571.1985879 | 3/12/2023 1:34 PM  | EDI File |  |  |  |  |  |  |  |  |
| •               | ov                                                                 | MAEU.WINWIN.COPARN.876572.2985879 | 3/12/2023 1:34 PM  | EDI File |  |  |  |  |  |  |  |  |
| J on JP-NOTEBO  | OK                                                                 | MAEU.WINWIN.COPARN.876573.2985879 | 3/12/2023 1:34 PM  | EDI File |  |  |  |  |  |  |  |  |
| Music           |                                                                    | MAEU.WINWIN.COPARN.876574.2985879 | 3/12/2023 1:34 PM  | EDI File |  |  |  |  |  |  |  |  |
| Pictures        |                                                                    | MAEU.WINWIN.COPARN.876575.1985879 | 3/12/2023 1:34 PM  | EDI File |  |  |  |  |  |  |  |  |
| 📑 Videos        |                                                                    | MAEU.WINWIN.COPARN.876576.1985879 | 3/12/2023 1:44 PM  | EDI File |  |  |  |  |  |  |  |  |
| 🏪 SYS (C:)      |                                                                    | MAEU.WINWIN.COPARN.876577.1985879 | 3/12/2023 1:53 PM  | EDI File |  |  |  |  |  |  |  |  |
| CSA05_DATA (D   | )                                                                  | MAEU.WINWIN.COPARN.876578.2985879 | 3/12/2023 1:53 PM  | EDI File |  |  |  |  |  |  |  |  |
|                 |                                                                    | MAEU.WINWIN.COPARN.876579.1985879 | 3/12/2023 1:53 PM  | EDI File |  |  |  |  |  |  |  |  |
| 🚰 Network       |                                                                    | MAEU.WINWIN.COPARN.876580.2985879 | 3/12/2023 1:53 PM  | EDI File |  |  |  |  |  |  |  |  |
|                 |                                                                    | MAEU.WINWIN.COPARN.876581.2985879 | 3/12/2023 2:02 PM  | EDI File |  |  |  |  |  |  |  |  |
|                 |                                                                    | MAEU.WINWIN.COPARN.876582.2985879 | -,,                | EDI File |  |  |  |  |  |  |  |  |
|                 |                                                                    | MAEU.WINWIN.COPARN.876583.2985879 | 3/12/2023 3:03 PM  | EDI File |  |  |  |  |  |  |  |  |

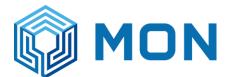

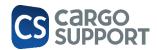

## 4.3.3. UPDATES AND REJECTIONS MON SPECIFIC

COPARN files are regularly update via the interface. There are some rules which updates are allowed and which not.

Allowed automatic COPARN updates:

• No released ctrs -> auto update

#### Rejected COPARN updates

- Booking has already been paid -> no update
- Amount released ctrs > new booking amount -> no update
- → "Update denied" checkbox will be filled automatically if a booking is rejected
- → Mon user has to check the import file and call shipper to solve the problem

| New                | Settings |     | Previous Next<br>Record | t Record     | i cat to     |            | ,    | Close          |           |             |        |                   |      |                  |            |
|--------------------|----------|-----|-------------------------|--------------|--------------|------------|------|----------------|-----------|-------------|--------|-------------------|------|------------------|------------|
| Records Creation   | Edit     |     | Vier                    | N            | Records Navi | gation     | F    | ull Text Seard | h         | Close       |        |                   |      |                  |            |
| 0                  |          |     |                         | Truck arriva | ls list COP  | ARN Bookin | gs 🗙 | Article        | Billing d | lraft       | Tariff | Bill 2            | 3259 | 5054 - COPARN Bo | oki        |
| Type keywords here |          |     |                         | Depot Ad     | d Depot cont | Booking Ty | /pe  | Booking numb   | er 📍      | Booking amo | ount   | Released Containe | ers  | Update Denied    | Forwarder  |
|                    |          |     | 9                       | 8 8 C        | RBC          | =          |      | R∎⊂ CT08040    | 01        | =           |        | =                 |      |                  | =          |
| 🛱 Booth            |          | ^ í |                         | MLSLC2       | Maersk       | Depot out  |      | CT0804001      |           |             | 11     |                   | 2    |                  | MICHELIN S |
| C Truck arrivals   |          |     |                         |              |              |            |      |                |           |             |        |                   |      |                  |            |

|   | S                       | ettings    | Record       |                  |                     |                |                     |                 |                                                  |                  |
|---|-------------------------|------------|--------------|------------------|---------------------|----------------|---------------------|-----------------|--------------------------------------------------|------------------|
|   | View Records Navigation |            | gation       | Full Text Search | Close               |                |                     |                 |                                                  |                  |
|   | 2                       | 25779133 - | COPARN Booki | COPARN E         | lookings 🗙 Vessel o | ontrol Vesse   | el list Article     |                 |                                                  |                  |
| 3 |                         | Depot Add. | Depot cont   | Booking Type     | Booking number      | Booking amount | Released Containers | Update Denied 📍 | Denial Reason 🔻                                  | Internal Comment |
|   | 9                       | 8 8 C      | 88C          | =                | 8 <b>0</b> 0 =      |                | =                   |                 | 8 <b>8</b> C                                     | REC              |
|   |                         | MLSLC2     | Maersk       | Depot out        | CT0804001           | 11             | 2                   | ✓               | More containers released than new booking amount | Test manual text |
|   |                         | MLSLC2     | Maersk       | Depot out        | 609701856           | 222            | 0                   | $\checkmark$    | Cash paid in advance                             |                  |
|   |                         |            |              |                  |                     |                |                     |                 |                                                  |                  |

#### Specific logic for 2 fields:

| Consignor: | Consignor added amnually | 1  |
|------------|--------------------------|----|
| Forwarder: | Forwarder added amnually | I. |
|            | Undate Depied            |    |

If consignor or forwarder have been added manually and there is an update of this fields

- Override if consignor or forwarder is filled in the file
- Don't override if fields are empty in file

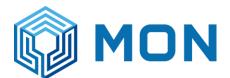

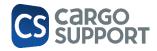

| Consignor:        | SIAM KUBOTA CORPORATION CO LTD | Imo CLass: |
|-------------------|--------------------------------|------------|
| Forwarder:        | Forwarder added amnually       | Un Num:    |
|                   | Update Denied                  |            |
| Internal Comments |                                |            |

## 5. CODECO (MAERSK, CMA, HAPAG)

| 5.1. | INTERFACE            |
|------|----------------------|
|      | 5.1.1. CONFIGURATION |

#### Copy config in cargo support folder:

|             | Paste  | M Copy path Paste shortcut | Move<br>to • | Copy<br>to • | Delete Rena | me New<br>folde | r       | access 🔻 | Properties<br>• | Z Edit |      | Selec<br>Inver |
|-------------|--------|----------------------------|--------------|--------------|-------------|-----------------|---------|----------|-----------------|--------|------|----------------|
| Cli         | pboard |                            |              | Org          | anize       |                 | New     |          | Ope             | en     |      | Se             |
| ~ 个         | ⇒ Th   | nis PC > CSA05_DA          | TA (D:)      | > Cargo      | support     |                 |         |          |                 |        | ~    | Ō              |
| Jick access |        | Name                       |              |              |             | Date mod        |         | Туре     |                 | Size   |      |                |
|             |        | cs.codeco.co               | onf          |              |             | 6/26/2023       | 7:15 PM | CONF Fil | e               |        | 1 KB |                |
| )esktop     | *      |                            | rconf        |              |             | 5/26/2022       | 7-22 DM | CONF Fil | -               |        | 1 KR |                |

Define export path: standard: export every minute

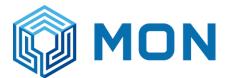

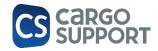

|     |      |        |      |       | J-     |        | Read | der  |        |     |         |     |        |                |      |     | a     | cces | 5     |      |       |      | 2       | Pas        | te sh | ortcu | t | to • | t | o ₹ | • |   | fold | er |       |
|-----|------|--------|------|-------|--------|--------|------|------|--------|-----|---------|-----|--------|----------------|------|-----|-------|------|-------|------|-------|------|---------|------------|-------|-------|---|------|---|-----|---|---|------|----|-------|
|     | 2    | *D:\   | Carg | jo su | рро    | rt\cs. | code | eco. | conf   | - N | otepad+ | +   |        |                |      |     |       |      |       |      |       |      |         |            |       |       |   |      |   |     |   |   |      |    |       |
|     | File | Ed     | lit  | Sear  | ch     | View   | E    | nco  | ding   | L   | anguag  | e 9 | Settir | ngs 1          | ools | i N | lacro | R    | lun   | Plu  | ugins | 5 V  | Vindov  | v ?        |       |       |   |      |   |     |   |   |      |    |       |
| 6   |      |        |      | ē     | R      | ۵ و    |      | K    | Þ      | ſ   | ) 🔁     | Ċ   | ň      | <sup>b</sup> 2 | R    | R   |       | 3 6  | 3     | -    | ¶     | 1    | <b></b> | <b>V</b> [ | 1     | ) 🖿   | ۲ |      |   | Þ   |   | 📮 |      |    | - 💌 🕯 |
| A   | 🔚 n  | my.ini | ×    | 🔡 mj  | /.ini_ | old 🗵  |      | De   | pot.dl | .co | nfig 🗵  |     | BPat   | cher.lo        | g 🛛  |     | cs.co | deco | o.cor | nf 🖾 |       | cs.c | opam.o  | conf E     | 3     |       |   |      |   |     |   |   |      |    |       |
|     |      | 1      | cs   | {     |        |        | _    | _    |        | _   |         |     |        |                |      |     |       |      |       |      |       |      |         |            |       |       |   |      |   |     |   |   |      |    |       |
|     |      | 2      |      | ap    | pse    | erve   | r (  | {    |        |     |         |     |        |                |      |     |       |      |       |      |       |      |         |            |       |       |   |      |   |     |   |   |      |    |       |
|     |      | 3      |      |       | 1      | jobs   | {    |      |        |     |         |     |        |                |      |     |       |      |       |      |       |      |         |            |       |       |   |      |   |     |   |   |      |    |       |
|     |      | 4      |      |       |        |        | Cod  |      |        |     | tJob    |     |        |                |      |     |       |      |       |      |       |      |         |            |       |       |   |      |   |     |   |   |      |    |       |
|     |      | 5      |      |       |        |        |      |      |        |     | l = tr  |     |        |                |      |     |       |      |       |      |       |      |         |            |       |       |   |      |   |     |   |   |      |    |       |
|     |      | 6      |      |       |        |        |      |      |        |     | .Type   |     |        |                |      |     |       |      |       |      |       |      |         |            |       |       |   |      |   |     |   |   |      |    |       |
|     |      | 7      |      |       |        |        |      |      | -      | -   | 2.Typ   |     |        |                | :eR  | epe | ate   | dly  |       |      |       |      |         |            |       |       |   |      |   |     |   |   |      |    |       |
|     |      | 8      |      |       |        |        |      |      |        | -   | 2.Mir   |     |        |                |      |     |       |      |       |      |       |      |         |            |       |       |   |      |   |     |   |   |      |    |       |
|     |      | 9      |      |       |        |        |      | 1    | rig    | gei | з.Тур   | e : | = M    | anua.          | L    |     |       |      |       |      |       |      |         |            |       |       |   |      |   |     |   |   |      |    |       |
| 6   |      |        |      |       |        | ,      | 3    |      |        |     |         |     |        |                |      |     |       |      |       |      |       |      |         |            |       |       |   |      |   |     |   |   |      |    |       |
| G   |      |        |      | 1     |        | 1      |      |      |        |     |         |     |        |                |      |     |       |      |       |      |       |      |         |            |       |       |   |      |   |     |   |   |      |    |       |
| C   | 1    |        |      | 1     |        |        |      |      |        |     |         |     |        |                |      |     |       |      |       |      |       |      |         |            |       |       |   |      |   |     |   |   |      |    |       |
|     | 1    |        |      | ex    | nog    | rts    | {    |      |        |     |         |     |        |                |      |     |       |      |       |      |       |      |         |            |       |       |   |      |   |     |   |   |      |    |       |
|     | 1    |        |      |       |        | code   |      | {    |        |     |         |     |        |                |      |     |       |      |       |      |       |      |         |            |       |       |   |      |   |     |   |   |      |    |       |
|     | 1    | 6      |      |       |        |        | Exp  | por  | tDi    | red | tory    | = 1 | "D:    | \\Ca:          | cgo  | su  | ppo   | rt\  | \cc   | DE   | co"   |      |         |            |       |       |   |      |   |     |   |   |      |    |       |
|     | 1    | 7      |      |       | 1      | }      |      |      |        |     |         |     |        |                |      |     |       |      |       |      |       |      |         |            |       |       |   |      |   |     |   |   |      |    |       |
| Red | 1    | 8      |      | }     |        |        |      |      |        |     |         |     |        |                |      |     |       |      |       |      |       |      |         |            |       |       |   |      |   |     |   |   |      |    |       |
|     | 1    | 9      | }    |       |        |        |      |      |        |     |         |     |        |                |      |     |       |      |       |      |       |      |         |            |       |       |   |      |   |     |   |   |      |    |       |

#### Restart ca.AppServber

#### Address depot:

|     |                 |             |                    |             |               |                | 9          | 1 🖾 E        | F 🥭 I   | Q I   | ۵             | Addressess    | MLSLC, , | MON Logistics Services Co. |
|-----|-----------------|-------------|--------------------|-------------|---------------|----------------|------------|--------------|---------|-------|---------------|---------------|----------|----------------------------|
|     | Welcome page    | Addresses   | ×                  |             |               |                |            |              |         |       |               |               |          |                            |
|     | List Content    |             |                    |             |               |                |            |              |         |       |               |               |          |                            |
| ì   | Content Billing | Consignmen  | t Geofence         | Cargo conte | ents Bank     | Address contac | t Articles | Diesel Price | Reports | Zones | Credit rating | Data exchange | To-dos   | Address billing survey     |
| 1   | TR02            |             |                    | *           |               |                |            |              |         |       |               |               |          |                            |
|     | ATLAS           |             |                    | *           |               |                |            |              |         |       |               |               |          |                            |
|     | Automatic Co    | ommunicatio | n                  | *           |               |                |            |              |         |       |               |               |          |                            |
|     | Tally Tech      |             |                    | $\approx$   |               |                |            |              |         |       |               |               |          |                            |
|     | Missing orde    | r data      |                    |             |               |                |            |              |         |       |               |               |          |                            |
|     | ZUGFeRD / Fa    |             |                    | *           |               |                |            |              |         |       |               |               |          |                            |
|     | Swisstermina    |             |                    | ∻           |               |                |            |              |         |       |               |               |          |                            |
|     | cs depot slot   | -           |                    | *           |               |                |            |              |         |       |               |               |          |                            |
|     | cs depot set    | ttings      | MON DEPOT          | Г           |               |                |            |              |         |       |               |               |          |                            |
|     |                 |             |                    |             |               |                |            |              |         |       |               |               |          |                            |
|     |                 |             |                    |             |               |                |            |              |         |       |               |               |          |                            |
|     |                 |             |                    |             |               |                |            |              |         |       |               |               |          |                            |
| - 1 | Communication   | partner Cor | nmunication part   | ner name    | Communication | n type Code    |            |              |         |       |               |               |          |                            |
| - 1 | ۹ =             | RBC         |                    |             | R B C         | RBC            |            |              |         |       |               |               |          |                            |
|     |                 |             |                    |             | CoparnCodeco  | THBKK          | WI         |              |         |       |               |               |          |                            |
|     | MLSLC           | MO          | N Logistics Servio | es Co.,Ltd. | CsDepotSlotBo | oking MLSLC    | :          |              |         |       |               |               |          |                            |
|     | ۱.              |             |                    |             | CODECO        | MLSLC          |            |              |         |       |               |               |          |                            |
|     |                 |             |                    |             |               |                |            |              |         |       |               |               |          |                            |
|     |                 |             |                    |             |               |                |            |              |         |       |               |               |          |                            |

Address ship owner

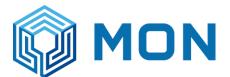

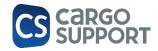

| We  | elcome page Addre     | sses 🗙            |                |             |                 |          |              |         |       |               |               |        |                        |               |
|-----|-----------------------|-------------------|----------------|-------------|-----------------|----------|--------------|---------|-------|---------------|---------------|--------|------------------------|---------------|
|     |                       | _                 |                |             |                 |          |              |         |       |               |               |        |                        |               |
| .is | t Content             |                   |                |             |                 |          |              |         |       |               |               |        |                        |               |
| Co  | ntent Billing Consign | ment Geofence     | Cargo contents | Bank        | Address contact | Articles | Diesel Price | Reports | Zones | Credit rating | Data exchange | To-dos | Address billing survey | Loading place |
|     | TR02                  |                   | *              |             |                 |          |              |         |       |               |               |        |                        |               |
|     | ATLAS                 |                   | *              |             |                 |          |              |         |       |               |               |        |                        |               |
| 1   | Automatic Communica   | tion              | *              |             |                 |          |              |         |       |               |               |        |                        |               |
| 1   | Tally Tech            |                   | *              |             |                 |          |              |         |       |               |               |        |                        |               |
|     | Missing order data    |                   |                |             |                 |          |              |         |       |               |               |        |                        |               |
|     | ZUGFeRD / Factur-X    |                   | *              |             |                 |          |              |         |       |               |               |        |                        |               |
|     | Swissterminal         |                   | *              |             |                 |          |              |         |       |               |               |        |                        |               |
| 1   | cs depot slot booking |                   | *              |             |                 |          |              |         |       |               |               |        |                        |               |
|     | cs depot settings     |                   |                |             |                 |          |              |         |       |               |               |        |                        |               |
|     |                       |                   |                |             |                 |          |              |         |       |               |               |        |                        |               |
|     |                       |                   |                |             |                 |          |              |         |       |               |               |        |                        |               |
|     |                       |                   |                |             |                 |          |              |         |       |               |               |        |                        |               |
|     |                       |                   |                |             |                 |          |              |         |       |               |               |        |                        |               |
|     | Communication partner | Communication par |                | nmunication |                 |          |              |         |       |               |               |        |                        |               |
| 7   | =                     | 8 <b>8</b> 0      | 880            |             | RBC             |          |              |         |       |               |               |        |                        |               |
| •   |                       |                   | COL            | DECO        | MAEU            |          |              |         |       |               |               |        |                        |               |

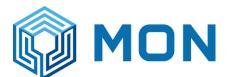

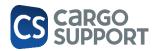

## 6. DEPOT UPDATE PROCESS ES

To have the newest version of the depot application you need to follow the following steps:

#### open FileZilla

open Server with the following data:

- Adresse: sftp.hidrive.strato.com
- User: csupload
- passwort: c@r8012
- port: 22

open newest depot file (sort by date)

#### 4. Download the file

- 5. Unzip the file & open the content folder
- 6. Replace the old depot folder with the downloaded files

Depot-Web (18.11.2022 10:08 Dateiordner

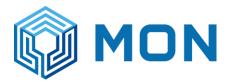

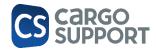

## 7. REPORTS -> KB 7.1. REPORT DESIGNER BASICS

#### You can find the Reports on the left side.

| D Type keywords here       |   |
|----------------------------|---|
| 🧼 Depot                    | ^ |
| 📀 Container                |   |
| Depot Container Activity   |   |
| 🔆 Cont. bookings           |   |
| 🖹 Depot Container Checking |   |
| 🥏 In                       |   |
| 👏 Out                      |   |
| 🌮 Depot Inventory          |   |
| 💰 Job                      |   |
| () Depot Problem           |   |
| 🗱 Depot-Status-Requests    |   |
| 🗱 Depot-Transport-Bookings |   |
| 🔆 Payment Target           |   |
| Master data                | ¥ |
| Reports                    | ^ |
| 🖹 Reports                  |   |
| 🗞 Settings                 | ¥ |

To view it double click on selection and to edit go to "Show Report Designer" at the top.

| eset View<br>Settings | Copy Predefined<br>Report<br>View | Show Rep<br>Designe |        | Execute<br>Report | Previous<br>Record |       | D<br>Record                   | Text to search P        | Close |  |  |
|-----------------------|-----------------------------------|---------------------|--------|-------------------|--------------------|-------|-------------------------------|-------------------------|-------|--|--|
| Contain               | er 📋 Repo                         | ort 🛛               | 🗄 D    | epot Cor          | itainer Ch.        |       | i e                           | s.Storage.OrderM        |       |  |  |
| Display N             | lame                              |                     | Data 1 | Type Capt         | ion                |       | Data Ty                       | rpe                     |       |  |  |
| Länder                |                                   |                     | Count  | ту                |                    |       | cs.Storage.MasterData.Country |                         |       |  |  |
| Adresslis             | te                                |                     | cs.Sto | orage.Mas         | terData.Add        | ress  | cs.Storage.MasterData.Address |                         |       |  |  |
| Mitarbeit             | Mitarbeiterübersicht              |                     |        | orage.Mas         | terData.Emp        | loyee | cs.Stora                      | age.MasterData.Employee |       |  |  |
| Mitarbeiterliste      |                                   |                     | cs.Sto | orage.Mas         | terData.Emp        | loyee | cs.Stora                      | age.MasterData.Employee |       |  |  |

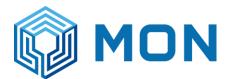

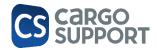

|                  | e  | Home      |      | View   | Tools |         |             |
|------------------|----|-----------|------|--------|-------|---------|-------------|
|                  |    |           |      | =×     |       | С       | Ľ           |
|                  |    | New       |      | Delete | Edit  | Refresh | Rese<br>Set |
| Open new form -> | eo | ords Crea | tion | E      | dit   |         |             |

#### Enter the Display Name and select the Data Type

| Report Wiza   | rd                                                                 |      | ×      |
|---------------|--------------------------------------------------------------------|------|--------|
| E E           | nter a report name and select the primary data type of the report. |      |        |
| Display Name: |                                                                    |      |        |
| Data Type:    | (none)                                                             |      | -      |
|               | Container                                                          |      | *      |
|               | Country                                                            |      |        |
|               | Currency                                                           |      |        |
|               | Depot Container Activity                                           |      |        |
|               | Depot Container Checking                                           |      |        |
|               | Depot Problem                                                      |      |        |
|               | Depot Status Request                                               |      | •      |
|               |                                                                    |      |        |
|               |                                                                    |      |        |
|               |                                                                    |      |        |
|               |                                                                    |      |        |
|               |                                                                    |      |        |
|               |                                                                    |      |        |
|               |                                                                    |      |        |
|               |                                                                    |      |        |
|               |                                                                    |      |        |
|               |                                                                    |      |        |
|               |                                                                    |      | -      |
|               |                                                                    | Next | Finish |

#### after that you can select the start from the form

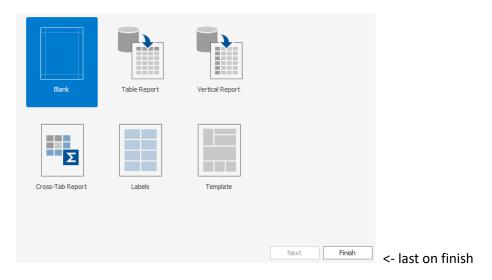

Import and export of forms (.repx - file)

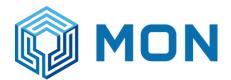

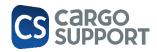

|                                |                           |                           |                             |                    |                     | ₿                | Report Tasks<br>Edit and Reorder Bands<br>Edit Bindings<br>Edit Localization<br>Export layout to file<br>Import layout from file |                        |   |
|--------------------------------|---------------------------|---------------------------|-----------------------------|--------------------|---------------------|------------------|----------------------------------------------------------------------------------------------------|------------------------|---|
|                                |                           |                           |                             |                    |                     |                  | Data Source                                                                                                    | collectionDataSource1  | - |
| * * ·                          |                           |                           |                             |                    | TEST* - Report      | Design           | Data Member                                                                                                    |                        | - |
| lome Layout                    | Page View                 |                           |                             |                    |                     |                  | Filter String                                                                                                    |                        |   |
| <b>- 8</b> 18                  |                           | -                         |                             | = = =              |                     | 11 TON           |                                                                                                    |                        |   |
| en Save Save A<br>Report       | All Add Parameter<br>Data | Paste 🕜 Copy<br>Clipboard | B I ∐ S □ · A ·<br>Font     | E E E E            | Borders             | Extract<br>Style | Detail Count at Design Time                                                                                                    | 0                      | ÷ |
| Standard =                     | · 1 · 2 · 3 · 4           | · 5 · 6 · 7               | · 8 · 9 · 10 · 11 · 12 · 13 | 1 · 14 · 15 · 16 · | 17 · 18 · 19 · 20 · |                  |                                                                                                    |                        |   |
| Controls<br>(AF Data<br>Source | 🔻 🖪 Detail                |                           |                             |                    | \$                  |                  | Measure Units                                                                                                    | Tenths of a Millimeter | * |
|                                |                           |                           |                             |                    | f                   |                  |                                                                                                    |                        |   |
|                                |                           |                           |                             |                    |                     |                  | Style Sheet                                                                                                    | (Collection)           |   |
|                                |                           |                           |                             |                    |                     |                  | Watermark                                                                                                    | (none)                 |   |
| <b>_</b>                       |                           |                           |                             |                    |                     |                  |                                                                                                    |                        |   |

The forms have to be no longer moved to the folder. Now you can insert them directly as shown above

Script and preview are now on the top right (previously bottom left)

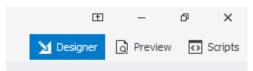

After creating the form you must check the box under edit to be able to print

| View I ools | S |         |               |                       |           |          |                   |        |            | Report                       |                      |
|-------------|---|---------|---------------|-----------------------|-----------|----------|-------------------|--------|------------|------------------------------|----------------------|
|             | 2 | C       |               |                       | Ľ         | 3        |                   | 1      | ſ          | (cpore                       |                      |
| Delete Ed   |   | Refresh | R             | eset View<br>Settings | Copy Pr   | <br>port | Show Re<br>Design | port i | Exe<br>Rep | Display Name:                | Mitarbeiterübersicht |
| Edit        |   |         |               |                       |           | /iew     |                   |        |            |                              | ✓ Is Inplace Report  |
|             |   |         | Ø             | Contain               | er        | 🗐 Repo   | ort 🖸             | Ê D    | ерс        | •                            |                      |
| here        |   |         |               | Display N             | lame      |          |                   | Data T | Гуре       | Parameters Object Type Name: |                      |
|             |   |         |               | Länder                |           |          |                   | Count  | ry         |                              | ( )                  |
|             |   | ^       |               | Adresslis             | te        |          |                   | cs.Sto | ragi       | Parameters Object Type:      | (none)               |
|             |   |         | $\rightarrow$ | Mitarbeit             | erübersic | ht       |                   | cs.Sto | rag ->     |                              |                      |
|             |   |         |               |                       |           |          |                   |        |            |                              |                      |
|             |   |         |               |                       |           |          |                   |        |            |                              |                      |
|             |   | 7.      | .2            |                       | M         | /OR      | K I               | N      | RE         | PORT DESIGNER                |                      |

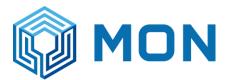

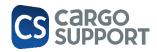

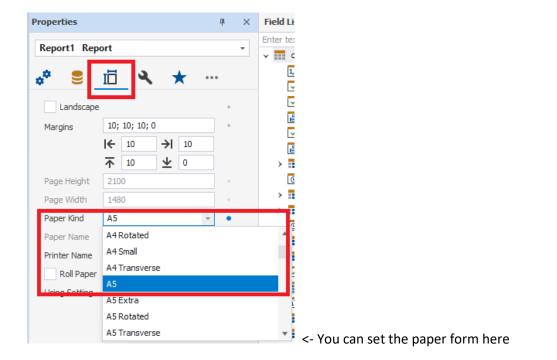

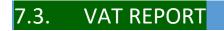

Billing > Outstanding items: new column "Payment method". Will be used for filtering cash invoices for the VAT report.

| 🕕 cs JOB - Mon T                    | ransport Co., Ltd          | - Administrator - 9.3 | 36.1.203         |                      |                      |  |  |  |  |  |  |
|-------------------------------------|----------------------------|-----------------------|------------------|----------------------|----------------------|--|--|--|--|--|--|
| File Order Bi                       | illing Digital ta          | chograph Fleet M      | lanagement War   | ehouse Fleet em      | ployee CRM Survey    |  |  |  |  |  |  |
|                                     |                            |                       |                  | ۵ 🗳                  | 😞 🔮 🖾                |  |  |  |  |  |  |
| Order management Outstanding item 🗙 |                            |                       |                  |                      |                      |  |  |  |  |  |  |
| Outstanding iter                    | m list Detail              |                       |                  |                      |                      |  |  |  |  |  |  |
| Date: Bill date                     | e <b>•</b>                 | This month            | •                |                      |                      |  |  |  |  |  |  |
| Decrement mo                        | onition level from         | n selection Canc      | el Bill Book out | Fast entry payme     | ent transaction Mark |  |  |  |  |  |  |
| Bill number:                        |                            | Ext                   | ernal document n | umber:               |                      |  |  |  |  |  |  |
| Drag a column h                     | eader here to gro          | up by that column     |                  |                      |                      |  |  |  |  |  |  |
| Billi                               | ng                         | Bill number           | Bill date        | Payment method       | External document    |  |  |  |  |  |  |
| P 📄 80                              | c                          | RBC                   | =                | ·                    | F 88C                |  |  |  |  |  |  |
| Ou                                  | tgoing Invoice             | DB.10214              | 03/10/2023       | Name                 |                      |  |  |  |  |  |  |
| Ou                                  | Outgoing Invoice DB. 10215 |                       | 03/10/2023       | BankTransfer         |                      |  |  |  |  |  |  |
| Ou                                  | tgoing Invoice             | DB.10216              | 03/10/2023       | Cash<br>Intercompany |                      |  |  |  |  |  |  |
| Ou                                  | tgoing Invoice             | DB.10217              | 03/10/2023       | Prepaid              |                      |  |  |  |  |  |  |

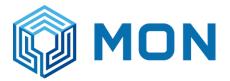

File

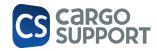

#### You can select all Invoices you want to have in the report.

#### Then you press printing and choose "VAT Cash Report Depot"

| ile       | Order E       |                       |              | eet Management Wa                              | 8  | Invoice<br>Invoice Attach sheet<br>Invoice Direct to Printer<br>MBS Attacment<br>MBS Report                                                              | ter data Se | ttings Help       |
|-----------|---------------|-----------------------|--------------|------------------------------------------------|----|----------------------------------------------------------------------------------------------------|-------------|-------------------|
| Ou        | tstanding ite | em list Detail        |              |                                                |    | VAT Cash Report Depot                                                                                                    |             |                   |
| De<br>Bil | l number:     | te nonition level fro | om selection | Cancel Bill   Book out<br>External document in |    | Invoice( receipt) + Attach (T, R)<br>Invoice( receipt) + Attach (T)<br>Invoice( receipt) + Attach (R)<br>Invoice<br>Invoice( no receipt) + Attach (T, R) | Als paid b  | ook out<br>Conta  |
|           | Bi            | lling                 | Bill number  | Bill date                                      | Pa | Invoice( no receipt) + Attach (T)                                                                                                    | de          | Address name 1    |
| 9         |               | e.                    | REC          | -                                              | -  | Invoice( no receipt) + Attach (R)                                                                                                    |             | R <b>O</b> C      |
|           | ✓ p           | utgoing Invoice       | DB.10214     | 03/10/2023                                     |    | Invoice( no receipt)                                                                                                    | 3           | Mon Transport Co. |
| ۲         | ✓ >           | utgoing Invoice       | DB.10215     | 03/10/2023                                     |    | Invoice FMCG                                                                                                    | 3           | Mon Transport Co. |
| 1         | 0             | utgoing Invoice       | DB.10216     | 03/10/2023                                     |    | Invoice( receipt) + Attach (T , R)_ grouped by ref 1                                                                                                    | 3           | Mon Transport Co. |
|           | 0             | utgoing Invoice       | DB.10217     | 03/10/2023                                     |    | Invoice KN (Sub Factory)                                                                                                    | 3           | Mon Transport Co. |
|           | 0             | utgoing Invoice       | DB. 10218    | 03/10/2023                                     |    | Invoice MSC                                                                                                    | NEE_TEST JP | Consignee_Test JP |

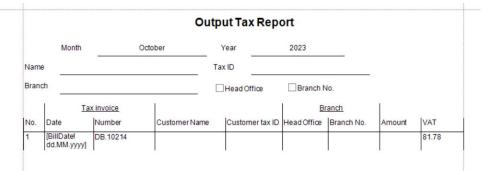

#### New column "customer branch" in Addresses:

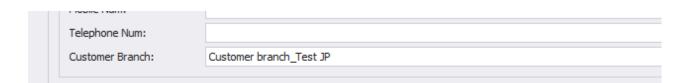

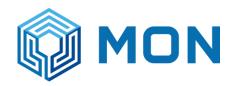

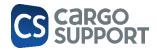

## 8. DEPOT BILLING (JP)

8.1. DEPOT ARTICLE

New billing domain: Distinguish between transport und depot billing articles

| Datei            | Start        | Ansient                    | Extras                 |              |                      |           |                                 |               |                                       |                                     |                         |                      |              |  |
|------------------|--------------|----------------------------|------------------------|--------------|----------------------|-----------|---------------------------------|---------------|---------------------------------------|-------------------------------------|-------------------------|----------------------|--------------|--|
| $\Box$           | <b>!!</b>    |                            | Ľ                      | ×            | 1                    | •         |                                 | C             |                                       | <b>-</b>                            | 0                       | Ð                    | >            |  |
| Neu              | Speichern    | Speichern und<br>Schließen | Speichern<br>und Neu 👻 | Löschen      | Validieren           | Abbrechen | Verknüpften<br>Datensatz öffnen | Aktualisieren | Ansichtseinstellungen<br>zurücksetzen | Display Users With<br>Object Access | Vorheriger<br>Datensatz | Nächster<br>Datensat |              |  |
| Neu              |              | Speichern                  |                        |              | Bearbeite            | en        | Datensatz öffnen                |               | Ansicht                               |                                     | Navig                   | ation                | Schli        |  |
|                  |              |                            |                        | 👘 J          | rticle               | Cont. Che | cking 🛛 🔄 Area                  | 🔄 Test        | A1 - Area 🛛 🏭                         | Place 🥏 In                          | 🥏 Jo                    | b-15-IN -            | In           |  |
| *                | 🔎 artide 🛛 🛛 |                            |                        |              | ticles               |           |                                 |               |                                       |                                     |                         |                      |              |  |
| 🗁 Bi             | lling        |                            |                        | ^ Ma         | Match Code: TK 40    |           |                                 |               |                                       |                                     |                         | E                    | illing Accou |  |
| 😭 Ar             |              |                            |                        | Ar           | tide Name: TK 40     |           |                                 |               |                                       |                                     |                         | C                    | Cost Centre  |  |
|                  |              |                            |                        | Ar           | Artide Type: Auftrag |           |                                 |               |                                       |                                     |                         | - 1                  | lote:        |  |
| Stam             | mdaten       |                            |                        | ^ Bil        | ing Domain:          | Trans     | sport                           |               |                                       |                                     |                         | - +                  | lint:        |  |
| 📸 Article Types  |              |                            |                        |              | ticle Cat:           | Tran      | Transport                       |               |                                       |                                     |                         |                      |              |  |
| Article Category |              |                            | Pri                    | Price: Depot |                      |           |                                 |               |                                       |                                     |                         | Cost Centre          |              |  |
| A duce Category  |              |                            |                        |              | rcent:               |           | 0,00                            |               |                                       |                                     |                         |                      |              |  |

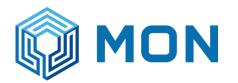

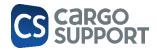

| Rela | ted Record         | View      | Records Naviga | tion          | Full Text Se | arch          | Close       |                |         |          |                    |                   |   |      |              |          |
|------|--------------------|-----------|----------------|---------------|--------------|---------------|-------------|----------------|---------|----------|--------------------|-------------------|---|------|--------------|----------|
| Tr   | uck arrivals list  | Article 🗙 | Payment Method | Billing draft | Numbe        | er Assignment | Tariff Tra  | nsport-Booking | Truck a | arrivals |                    |                   |   |      |              |          |
| 3    | CEnter text to sea | rdh       |                |               |              | Find          |             |                |         |          |                    |                   |   |      |              |          |
|      | Article Name       |           | Match Code     |               | Article Type | Billing Do 📍  | Article Cat | Price          | Percent | Tariff   | Billing Account    | Created Date      | • | Note | Print O      | . Show . |
| ٩    | RBC                |           | RBC            |               | =            | = Depot       | =           | =              | =       | =        | =                  | =                 |   | RBC  |              |          |
|      | MLS LIFT ON FULL   |           | MLS LONF       |               | Order        | Depot         | LONF        | 0.00           | 0.00    |          | MLS 4310201 Income | 5/9/2023 10:07 AM |   |      | $\checkmark$ |          |
| ►    | MLS OTHER FEE      |           | MLS OTH        |               | Order        | Depot         | OTH         | 0.00           | 0.00    |          | MLS 4310210 Income | 5/9/2023 10:05 AM |   |      |              |          |
|      | MLS LIFT ON EMPTY  |           | MLS LONE       |               | Order        | Depot         | LONE        | 0.00           | 0.00    |          | MLS 4310201 Income | 5/9/2023 10:05 AM |   |      | $\checkmark$ |          |
|      | MLS OVER TIME FEE  |           | MLS OT         |               | Order        | Depot         | ОТ          | 0.00           | 0.00    |          | MLS 4310210 Income | 5/9/2023 10:03 AM |   |      | $\checkmark$ |          |
|      | MLS MONITORING CH  | HARGE     | MLS MOC        |               | Order        | Depot         | MOC         | 0.00           | 0.00    |          | MLS 4310210 Income | 5/9/2023 10:02 AM |   |      | $\checkmark$ |          |
|      | MLS PAPER          |           | MLS PAP        |               | Order        | Depot         | PAP         | 0.00           | 0.00    |          | MLS 4310204 Income | 5/9/2023 10:00 AM |   |      | $\checkmark$ |          |
|      | MLS ELECTRICITY-PR | E COOL    | MLS PCOOL      |               | Order        | Depot         | PCOOL       | 0.00           | 0.00    |          | MLS 4310205 Income | 5/9/2023 9:59 AM  |   |      | $\checkmark$ |          |
|      | MLS ELECTRICITY-PT | I         | MLS PTI        |               | Order        | Depot         | PTI         | 0.00           | 0.00    |          | MLS 4310205 Income | 5/9/2023 9:56 AM  |   |      | $\checkmark$ |          |
|      | MLS REPAIR AND WA  | SH        | MLS RNW        |               | Order        | Depot         | RNW         | 0.00           | 0.00    |          | MLS 4310202 Income | 5/9/2023 9:43 AM  |   |      | $\checkmark$ |          |

#### Depot tariff header

## 8.2. DEPOT PAYMENT METHOD

Entries can be added manually with names; method kind is hard coded.

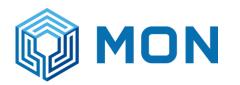

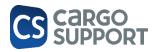

|   |    | Edit                        | Open Rela     | ated Record                                      | N N        | /iew     | Rec      | ords Navigation  | Full Text S |
|---|----|-----------------------------|---------------|--------------------------------------------------|------------|----------|----------|------------------|-------------|
|   | Т  | Truck arrivals list Article |               | Payment                                          | t Method 🔅 | × Billin | ig draft | Number Assignme  | ent Tariff  |
|   |    | Payment Method N            | lame 🔺        | Payment Meth                                     | od Kind    | Withhol  | ding Tax | Social Insurance | ce Free     |
|   |    | Bank transfer               | Bank transfer | None                                             |            |          |          |                  |             |
|   |    | Cash on delivery            |               | Cash                                             |            | None     |          |                  |             |
| ı |    | Cash payment                |               | Cash                                             |            | None     |          |                  |             |
| ı |    | Cheque                      |               | Bank transfer                                    |            | None     |          |                  |             |
|   | Ø. | Debit note                  |               | Bank transfer                                    | 8 -        | None     |          |                  |             |
|   |    |                             |               | Bank transfer<br>Cash<br>Prepaid<br>Intercompany |            |          |          |                  |             |

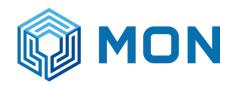

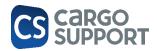

# 8.3. DEPOT TARIFF

| Fruck arrivals | list Article      | Payment Method | Billing draft  | Number Assignmen | nt Tarif | f 🗙 Trans    | sport-Booking Truck arriv    | als IN-Empt       | y-Repositioning - Bil | i                 |                 |
|----------------|-------------------|----------------|----------------|------------------|----------|--------------|------------------------------|-------------------|-----------------------|-------------------|-----------------|
|                |                   |                |                | _                |          |              |                              |                   |                       |                   |                 |
| × Enter te     | xt to search      |                |                | Find             |          |              |                              |                   |                       |                   |                 |
| Branch         | Match Code        |                | Tariff Type    | Tariff Name      | Currency | Tariff Posit | Note                         | Rounding Position | Rounding Functi       | Service Date From | Service Date To |
| =              | RBC               |                | =              | RBC              | =        | =            | RBC                          | =                 | =                     | =                 | =               |
| Mon Head       | GATE CHARGE       |                | Depot gate han | Gate charge      | Baht     | First found  | CSG Testing                  | N/A               | No rounding           |                   |                 |
| Mon Head       | LIFT OFF EMPTY    |                | Depot gate han | LIFT OFF EMPTY   | Baht     | First found  | CSG Testing                  | N/A               | No rounding           |                   |                 |
| Mon Head       | MON WASHING       |                | Depot gate han | MON WASHING      | Baht     | First found  |                              | N/A               | No rounding           | 5/1/2023          |                 |
| Mon Head       | MON WEIGHING      |                | Depot gate han | MON WEIGHING     | Baht     | First found  |                              | N/A               | No rounding           | 5/1/2023          |                 |
| Mon Head       | MON INSPECTION    |                | Depot gate han | MON INSPECTION   | Baht     | First found  |                              | N/A               | No rounding           | 5/1/2023          |                 |
| Mon Head       | MON LIFT OFF FULL | -              | Depot gate han | MON LIFT OFF     | Baht     | First found  |                              | N/A               | No rounding           | 5/1/2023          |                 |
| Mon Head       | CARRIER LIFT OFF  | EMPTY (POS)    | Depot gate han | CARRIER LIFT     | Baht     | First found  |                              | N/A               | No rounding           | 5/1/2023          |                 |
| Mon Head       | CARRIER LIFT ON F | ULL (EXPORT)   | Depot gate han | CARRIER LIFT     | Baht     | First found  |                              | N/A               | No rounding           | 5/1/2023          |                 |
| Mon Head       | CARRIER LIFT OFF  | EMPTY (IMPORT) | Depot gate han | CARRIER LIFT     | Baht     | First found  |                              | N/A               | No rounding           | 5/1/2023          |                 |
| Mon Head       | CARRIER LIFT LON  | EMPTY (POS)    | Depot gate han | CARRIER LIFT L   | Baht     | First found  |                              | N/A               | No rounding           | 5/1/2023          |                 |
| Mon Head       | CARRIER EMPTY ST  | ORAGE          | Depot gate han | CARRIER EMPT     | Baht     | First found  | Current tariff does not supp | N/A               | No rounding           | 5/1/2023          |                 |
| Mon Head       | MON LIFT OFF EMP  | TY             | Depot gate han | MON LIFT OFF     | Baht     | First found  | Current tariff does not supp | N/A               | No rounding           | 5/1/2023          |                 |
| Mon Head       | MON GATE CHARGE   |                | Depot gate han | MON GATE CHA     | Baht     | First found  |                              | N/A               | No rounding           | 5/1/2023          |                 |
| Mon Head       | MON LIFT ON EMPT  | Y              | Depot gate han | MON LIFT ON E    | Baht     | First found  |                              | N/A               | No rounding           | 5/1/2023          |                 |

Column "Extra services": either 1 tariff per extra service or sum

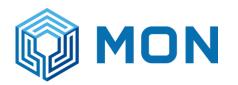

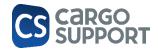

| New Clone             | Save | Save and<br>Close | Save | and New     | Dele   | te Valida | ate     | Cancel  | Ot        | pen Related<br>Record | Refresh     | Reset View<br>Settings | Display Users<br>Object Acce |              | evious Next H<br>ecord | lecord (    | llose  |                 |    |
|-----------------------|------|-------------------|------|-------------|--------|-----------|---------|---------|-----------|-----------------------|-------------|------------------------|------------------------------|--------------|------------------------|-------------|--------|-----------------|----|
| Records Creation      |      | Save              | e    |             |        | Ed        | it      |         | Open      | Related Record        | ł           | View                   | w                            |              | Records Naviga         | ation (     | Close  |                 |    |
| 0                     |      |                   | Sub  | contractor  | repair | - Role    | Т       | ariff   | GATE      | E CHARGE - Dep        | oot Gate    | CARRIER                | LIFT LON EMP                 | TY <b>(</b>  | EXTRA SERV             | ICES TEST 3 | JP     | ×               |    |
| P Type keywords he    | re   |                   | D    | etails      |        |           |         |         |           |                       |             |                        |                              |              |                        |             |        |                 |    |
| Cont. requests        |      | *                 | M    | atch Code:  |        | E         | XTRA    | SERVIO  | ES TEST J | P                     |             |                        | Service Date                 | From:        |                        |             |        |                 |    |
| 🛱 Job                 |      |                   | Ta   | ariff Name: |        | E         | Extra s | ervices | Test JP   |                       |             |                        | Service Date                 | To:          |                        |             |        |                 |    |
|                       |      |                   | a    | urrency:    |        | E         | Baht    |         |           |                       |             | -                      | Tariff Position              | n Select Typ | e: Sum approp          | priate      |        |                 |    |
| E Bill                |      |                   | No   | ote:        |        |           |         |         |           |                       |             |                        |                              |              |                        |             |        |                 |    |
| Accounting block      |      |                   |      |             |        |           |         |         |           |                       |             |                        |                              |              |                        |             |        |                 |    |
| (++) Transmission log |      |                   |      | ) 📲         | × 1    | +         |         |         | •         | 0 5                   |             |                        |                              |              |                        |             |        |                 |    |
| <b>火 M&amp;R</b>      |      | <u>^</u>          | :    | × Enter t   | ext to | search    |         |         |           |                       |             | Find                   |                              |              |                        |             |        |                 |    |
| Activities            |      |                   |      | Ord Num     | 🔺 De   | pot Addre | ss      | Contain | er Loadi  | Feet Length           | Washing Typ | e                      |                              | Depot Ext    | tra Service            | Price       |        | Container Owner | He |
|                       |      |                   | 9    | -           | =      |           |         | =       |           | =                     | =           |                        |                              | =            |                        | =           |        | =               | =  |
| 윶 Damages             |      |                   |      |             | 1      |           |         | N/A     |           |                       |             |                        |                              | Brown pa     | per                    |             | 100.00 |                 |    |
| _                     |      |                   |      |             | 2      |           |         | N/A     |           |                       |             |                        |                              | Precool      |                        |             | 200.00 |                 |    |
| Master Data           |      | ^                 |      |             | 3      |           |         | N/A     |           |                       |             |                        |                              | Test extra   | a service              |             | 300.00 |                 |    |
| 🔺 🕵 Accounting        |      |                   |      |             |        |           |         |         |           |                       |             |                        |                              |              |                        |             |        |                 |    |
| § Article             |      |                   |      |             |        |           |         |         |           |                       |             |                        |                              |              |                        |             |        |                 |    |
|                       |      |                   |      |             |        |           |         |         |           |                       |             |                        |                              |              |                        |             |        |                 |    |
| 🦵 Billing draft       |      |                   |      |             |        |           |         |         |           |                       |             |                        |                              |              |                        |             |        |                 |    |
| 🔅 Number Assignme     | ent  |                   |      |             |        |           |         |         |           |                       |             |                        |                              |              |                        |             |        |                 |    |
| 🏶 Tariff              |      |                   |      |             |        |           |         |         |           |                       |             |                        |                              |              |                        |             |        |                 |    |
| 👂 📥 Depot             |      |                   |      |             |        |           |         |         |           |                       |             |                        |                              |              |                        |             |        |                 |    |

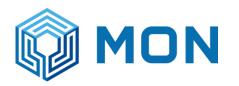

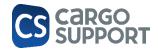

| New Clone             | Save Save and<br>Close | Save and New | Delete Validate | Cancel O             | pen Related<br>Record | Refresh Reset View<br>Settings | Display Users Wit<br>Object Access | h Previous Next Re<br>Record | cord Close |                 |            |                |
|-----------------------|------------------------|--------------|-----------------|----------------------|-----------------------|--------------------------------|------------------------------------|------------------------------|------------|-----------------|------------|----------------|
| Records Creation      | Save                   |              | Edit            | Open                 | Related Record        | V                              | ew                                 | Records Navigati             | on Close   |                 |            |                |
| Clone                 |                        | tractor re   | pair - Role     | Tariff GAT           | E CHARGE - Depot      | t Gate CARRIE                  | R LIFT LON EMPTY (                 | EXTRA SERVIO                 | ES TEST JP | EXTRA SERICE    | TEST JP_BR | × Article      |
| Clone object          | t Depot Gate Handling  | g Tariff     |                 |                      |                       |                                |                                    |                              |            |                 |            |                |
| [?] Cont. requests    | *                      | Match Code:  | EXT             | RA SERICE TEST JP    | BROWN PAPER           |                                | Service Date Fro                   | m:                           |            |                 | -          |                |
| 🛱 Job                 |                        | Tariff Name: | Extr            | a serice test JP_Bro | wn paper              |                                | Service Date To:                   |                              |            |                 | -          |                |
| 🗐 Bill                |                        | Currency:    | Baht            | t                    |                       | ,                              | Tariff Position Se                 | lect Type: First found       |            |                 | -          |                |
|                       |                        | Note:        |                 |                      |                       |                                |                                    |                              |            |                 |            |                |
| Accounting block      |                        | Positions    |                 |                      |                       |                                |                                    |                              |            |                 |            |                |
| (++) Transmission log |                        |              | † + 🗆           | 🖆 🕶 G                | 0 🗉 🔹                 | ٩                              |                                    |                              |            |                 |            |                |
| <b>然 M&amp;R</b>      | ~                      | × Enter tex  | t to search     |                      |                       | Fin                            | ł                                  |                              |            |                 |            |                |
| Activities            |                        | Ord Num 🔺    | Depot Address   | Container Loadi      | Feet Length           | Vashing Type                   | De                                 | epot Extra Service           | Price      | Container Owner | Height     | Container Type |
|                       |                        | ۹ =          | =               | =                    | =                     | =                              | =                                  | =                            | =          | =               | =          | RBC            |
| 윶 Damages             |                        | ► 1          |                 | N/A                  |                       |                                | Br                                 | own paper                    | 100.00     |                 |            |                |
| 🔳 Master Data         | ^                      |              |                 |                      |                       |                                |                                    |                              |            |                 |            |                |
| 4 👫 Accounting        |                        |              |                 |                      |                       |                                |                                    |                              |            |                 |            |                |
| § Artide              |                        |              |                 |                      |                       |                                |                                    |                              |            |                 |            |                |
| r Billing draft       |                        |              |                 |                      |                       |                                |                                    |                              |            |                 |            |                |

Billing draft:

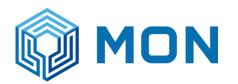

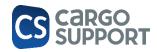

|   |                      |   | In  | nport Export: | Import                            |                                        |      |
|---|----------------------|---|-----|---------------|-----------------------------------|----------------------------------------|------|
|   | †↓ Gate Out          |   | D   | ositions      |                                   |                                        |      |
|   | B Depot              | ~ | 1 . |               |                                   | ₽ - Q                                  |      |
| : | <del>然 M&amp;R</del> | ~ | :   | × Enter tex   | t to search                       | Find                                   |      |
|   |                      |   |     | Ord Num 🔺     | Article                           | Tariff                                 | Paym |
| 1 | Master Data          | ^ | ۴   | =             | =                                 | =                                      | =    |
|   |                      |   |     | 1             | MLS LIFT OFF EMPTY                | MON LIFT OFF EMPTY                     | Cash |
|   | Accounting           |   |     | 2             | MLS GATE CHARGE                   | MON GATE CHARGE                        | Cash |
|   | § Article            |   |     | 3             | MLS WASHING CHARGE                | MON WASHING                            | Cash |
|   |                      |   |     | 4             | MLS CONTAINER INSPECTION CHA      | MON INSPECTION                         | Cash |
| 4 | Billing draft        |   | Ι   | 5             | Extra service Test JP Brown paper | EXTRA SERICE TEST JP_BROWN PAPER 🛛 😒 🔻 |      |
|   | 🔆 Number Assignment  |   |     |               |                                   |                                        |      |

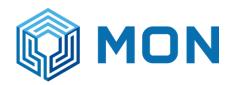

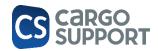

# 8.4. DEPOT BILLING DRAFT

| Edit |   | Open Related Record                  | View    |       | Records Na  | vigation    | Full Tex  | d Search   | Close         |                                                                                                    |       |
|------|---|--------------------------------------|---------|-------|-------------|-------------|-----------|------------|---------------|----------------------------------------------------------------------------------------------------|-------|
|      | Т | ruck arrivals list Article Payment M | ethod   | Billi | ng draft 🗙  | Number Assi | gnment    | Tariff     | Transport-Boo | oking                                                                                                    | Truck |
|      |   | × Enter text to search               |         |       |             | Find        |           |            |               |                                                                                                    |       |
|      |   | Name                                 | Ord Nur | n 🔺   | Import Exp  | Move Type   | Container | Ship Owner | Consignee     | Enabled                                                                                                    |       |
|      | ۴ | RBC                                  | =       |       | =           | =           | =         | =          | =             |                                                                                                    |       |
|      | ⊧ | IN-Empty-Repositioning               |         | 1     | Repositioni | In          | Empty     |            |               | <ul> <li>Image: A start of the start of the start of</li></ul> |       |
|      |   | OUT-Empty-Repositioning              |         | 2     | Repositioni | Out         | Empty     |            |               | $\checkmark$                                                                                                    |       |
|      |   | OUT-Empty-Export                     |         | 3     | Export      | Out         | Empty     |            |               | $\checkmark$                                                                                                    | 1     |
|      |   | IN-Empty-Import                      |         | 4     | Import      | In          | Empty     |            |               | $\checkmark$                                                                                                    | 1     |
|      |   | IN-Full-Export                       |         | 5     | Export      | In          | Full      |            |               | $\checkmark$                                                                                                    | 1     |
|      |   | OUT-Full-Export                      |         | 6     | Export      | Out         | Full      |            |               | $\checkmark$                                                                                                    | 1     |

Detail:

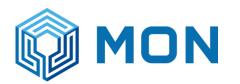

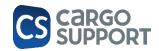

|       |               | E             | dit (         | Open Related Record | Viev               | /               | Records Navigatio | n Close     |                         |                                |   |
|-------|---------------|---------------|---------------|---------------------|--------------------|-----------------|-------------------|-------------|-------------------------|--------------------------------|---|
| [ruck | arrivals list | A             | rtide Pa      | ayment Method       | Billing draft Numb | er Assignment 1 | Fariff Transpo    | ort-Booking | Truck arrivals          | IN-Empty-Repositioning - Billi | × |
| Dep   | pot Gate Har  | ndling Billir | ng Draft      |                     |                    |                 |                   |             |                         |                                |   |
| Ord   | d Num:        |               |               |                     |                    |                 |                   | 1 🖕         | Container Loading State | : Empty                        |   |
| Nar   | me:           |               | IN-Empty-Re   | positioning         |                    |                 |                   |             | Ship Owner:             |                                |   |
| Mor   | ve Type:      |               | In            |                     |                    |                 |                   | +           | Consignee:              |                                |   |
| Imp   | oort Export:  |               | Repositioning | 9                   |                    |                 |                   | -           |                         | ✓ Enabled                      |   |
|       | sitions 🗙 🕇   | + [           |               | • • • •             | • Q                |                 |                   |             |                         |                                |   |
|       | Enter tex     |               |               |                     |                    | Find            |                   |             |                         |                                |   |
| (     | Ord Num 🔺     | Article       |               | Tariff              |                    | Payment Target  | Payment Method    | Party       | Receipt                 |                                |   |
| ٩     | =             | =             |               | =                   |                    | =               | =                 | =           | =                       |                                |   |
|       | 1             | 1 MLS LIF     | T OFF EMPTY   | CARRIER LIFT OFF E  | MPTY (POS)         | 10 days net     | Bank transfer     | Carrier     | 1                       |                                |   |

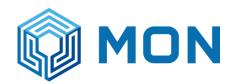

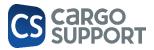

### 8.5. TRUCK ARRIVALS WITH ACCOUNTING POSITIONS

|   |                 |               | Edit        |          | pen Related F |             |            | View         |                 |               | Navigation             | Close          | _                              |              |               |                 |                      | _           |
|---|-----------------|---------------|-------------|----------|---------------|-------------|------------|--------------|-----------------|---------------|------------------------|----------------|--------------------------------|--------------|---------------|-----------------|----------------------|-------------|
| 1 | ruck            | arrivals list | Article     | Par      | yment Metho   | d Billir    | ng draft   | Booth: Trans | sport booking - | × N           | umber Assignm          | ent Tariff     | Transport-Boo                  | oking T      | ruck arrivals | IN-Empty-Re     | epositioning - Billi | Transport   |
|   | epot            | Address:      | MLSLC       |          |               |             |            | ~            | A Search        | transport bo  | okinas                 |                |                                |              |               |                 |                      |             |
|   |                 | ipant:        | MLSLK       |          |               |             |            | ~            |                 | Go back       |                        |                |                                |              |               |                 |                      |             |
|   |                 | -             |             |          |               |             |            |              |                 |               |                        |                |                                |              |               |                 |                      |             |
|   |                 | e Registratio |             |          |               |             |            |              |                 | transport boo | king                   |                |                                |              |               |                 |                      |             |
| N | et Al           | I Round Price | 2:          |          |               |             |            | 1,568.22 🌲   | • •             | Go to Payment | :                      |                |                                |              |               |                 |                      |             |
|   |                 |               | 0.0         | ₽9 -     | G             |             |            |              |                 |               |                        |                |                                |              |               |                 |                      |             |
|   |                 |               |             | _        |               |             |            |              |                 |               |                        |                |                                |              |               |                 |                      |             |
|   | ×               | Enter tex     | t to search |          |               |             |            | Fin          | đ               |               |                        |                |                                |              |               |                 |                      |             |
|   | 1               | Fransport     | Owner       | Containe | r Number      | Container   | Full Empty | Gross Wei    | Booking Nu      | Is Deefer     | Is Dg                  | Washing Type   |                                | Consignee    |               | Tax-Id.         | Consign              | nee Coparn  |
|   | -               |               | =           | RBC      | a Number      | =           | =          | =            | RBC             |               |                        | =              |                                | =            |               | RBC             | REC                  | ice coparti |
|   | •               |               |             |          |               |             |            |              |                 |               |                        |                |                                |              |               |                 |                      |             |
|   | 9<br>▶ [        | =<br>Depot in | MAERSK N    | _        | 50611         | 40 FT X 8'6 | Empty      |              | 222             |               |                        | CHEMICAL WASH  | HING - 10 FT                   | CONSIGNE     | E_TEST JP     | 123             |                      |             |
|   |                 | Depot in      |             | OOLU865  |               |             | Empty      |              | 222             |               |                        | CHEMICAL WASH  | 1ING - 10 FT                   | CONSIGNE     | E_TEST JP     | 123             |                      |             |
|   | ▶ []<br>Billir  | Depot in      | MAERSK N    | OOLU865  |               |             | Empty      | Find         |                 |               |                        | CHEMICAL WASH  | IING - 10 FT                   | CONSIGNE     | E_TEST JP     | 123             |                      |             |
|   | Billir ★        | Depot in      | MAERSK N    | OOLU865  |               |             | Empty      |              | 1               |               |                        | CHEMICAL WASH  | IING - 10 FT<br>Payment Method | CONSIGNE     | E_TEST JP     |                 | Container Number     | Booking Nu  |
|   | Billir ★        | Depot in      | MAERSK N    | OOLU86   | • • E         |             |            |              | 1               |               |                        |                |                                |              | _             |                 | Container Number     | Booking Nu  |
|   | ▶ [] Billir ★ C | Depot in      | MAERSK N    | OOLU86   | Artide        | •           | Tariff     |              | d<br>Net Price  | Net All Rou   | Tariff Posit           | Payment Target | Payment Method                 | Receipt      | Party         | Billing Address |                      | _           |
|   | ▶ [] Billir ★ C | Depot in      | MAERSK N    | OOLU86   | Artide        | • Q         | Tariff     | OFF EMPTY    | d<br>Net Price  | Net All Rou   | Tariff Posit<br>=<br>2 | Payment Target | Payment Method                 | Receipt<br>= | Party<br>=    | Billing Address | RBC                  | RBC         |

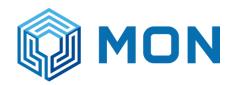

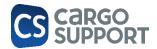

|     |                |      | 0 6              | тг     |            |          |         |                |             | 1711      |             |                   |            |                        |             |                    |              |            |                |                        |
|-----|----------------|------|------------------|--------|------------|----------|---------|----------------|-------------|-----------|-------------|-------------------|------------|------------------------|-------------|--------------------|--------------|------------|----------------|------------------------|
| 6   | 5              |      | 8.6.             |        | <b>KUU</b> | .K       | ARR     |                | LS W        | ШĦ        | BILL        |                   | <b>KEA</b> | IED                    | 0008000     |                    |              | 0 4. 35. 1 |                |                        |
|     |                |      |                  |        |            |          |         |                |             |           |             |                   | 000011     | i nemeperer            | overang i   |                    | eet Hammedet | 01 0100121 |                |                        |
| V   | Tools          |      |                  |        |            |          |         |                |             |           |             |                   |            |                        |             |                    |              |            |                |                        |
| 4   | Ľ              | ×    | Ľ                |        | X          |          |         |                |             | E C       | ) [         |                   | [          |                        |             | 0                  | 0            | ×          |                |                        |
| ave | Save a<br>Clos |      | Save and Nev     | v D    | elete      | Cancel   |         | Open R<br>Reco |             | Refre     |             | et View<br>ttings |            | Users With<br>t Access | Print       | Previous<br>Record | Next Record  | Close      |                |                        |
|     |                | Save | e                |        | Edit       | t        | 0       | pen Relat      | ed Record   |           |             |                   | View       |                        |             | Record             | s Navigation | Close      |                |                        |
|     |                |      | Article          | Payme  | ent Meth   | hod      | Bil     | ling draft     | Boo         | th: Trans | sport booki | ing               | X I        | Transport-B            | ooking      | Tariff             | Transport    | -Booking   | Truck arrivals | IN-Empty-Repositioning |
|     |                |      | Depot Address    | :      | MLSLC      |          |         |                |             |           |             |                   | ~          | A Seard                | h transport | t bookinas         |              |            |                |                        |
|     |                |      | Participant:     |        | MLSLK      |          |         |                |             |           |             |                   | -          | G                      | Go bad      |                    |              |            |                |                        |
|     | ^              |      |                  |        |            |          |         |                |             |           |             |                   |            | -                      |             |                    |              |            |                |                        |
|     |                |      | Vehicle Registra | ation: | 777        |          |         |                |             |           |             |                   |            | 🚺 Edit                 | transport   | booking            |              |            |                |                        |
|     |                |      | Created bills    | C      | reated g   | jate har | ndlings |                |             |           |             |                   |            |                        |             |                    |              |            |                |                        |
|     | _              |      |                  | -      | <b></b>    | 0        | 0       | <b>8</b> -     | ٩           |           |             |                   |            |                        |             |                    |              |            |                |                        |
|     |                |      | Bill Numbe       | r A    | ddress     |          | Net All | Round          | Gross All R | ou        |             |                   |            |                        |             |                    |              |            |                |                        |
|     | ^              |      | > DB.10039       | м      | ILSLK      |          |         | 1,168.22       | 1,2         | 50.00     |             |                   |            |                        |             |                    |              |            |                |                        |
|     |                |      | DB.10040         | O      | ONSIGN     | EE       |         | 400.00         | 4           | 28.00     |             |                   |            |                        |             |                    |              |            |                |                        |
|     |                |      |                  |        |            |          |         |                |             |           |             |                   |            |                        |             |                    |              |            |                |                        |
|     |                |      |                  |        |            |          |         |                |             |           |             |                   |            |                        |             |                    |              |            |                |                        |
|     |                |      |                  |        |            |          |         |                |             |           |             |                   |            |                        |             |                    |              |            |                |                        |
|     |                |      |                  |        |            |          |         |                |             |           |             |                   |            |                        |             |                    |              |            |                |                        |
|     |                |      |                  |        |            |          |         |                |             |           |             |                   |            |                        |             |                    |              |            |                |                        |
|     |                |      |                  |        |            |          |         |                |             |           |             |                   |            |                        |             |                    |              |            |                |                        |

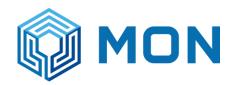

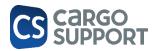

### 8.7. TEST CASES / TEST SCENARIO 8.7.1. INCOMING CTRS. STANARD

Tariffs are calculated based on the data in the checking / if the data entered in cs JOB are different they will be ignored

Tariff-related fields are green / For testing the tariffs for incoming ctrs only one 1 checking is needed; to test different tariffs the green values can be changed (and has to be saved) manually

| Sa | ve              | Edit                | Open Related Re          | cord     |                      |       | View                    |               | Records Navigation   | Close |
|----|-----------------|---------------------|--------------------------|----------|----------------------|-------|-------------------------|---------------|----------------------|-------|
|    | Checking        | Truck arrivals list | Booth: Transport booking |          | Checking 🗙           |       |                         |               |                      |       |
|    | Overall         |                     |                          |          |                      |       |                         |               |                      |       |
|    | Depot Address   | ID: MLSLO           | 2                        |          | -                    | Depo  | t Job:                  |               |                      |       |
|    | Cont. Owner:    | MAE                 |                          |          | -                    | Ched  | king date:              | 8/2/2023 3:54 | PM                   |       |
|    | Loading State:  | Empty               | /                        |          | -                    | Cont  | . State:                | Test          |                      |       |
|    | Direction:      | In                  |                          |          | -                    | Statu | IS:                     | Open          |                      |       |
|    | Cont. Number:   | EISU                | 2013820                  |          |                      | Max   | gross weight:           |               |                      |       |
|    | Import / Export | t: Impor            | t                        |          | -                    | Actua | al Temperature:         |               |                      |       |
|    | Cont. Type:     | 40 FT               | X 8'6" GENERAL PURPOSE   |          | -                    | Truck | er Registration Number: | 777           |                      |       |
|    | ISO Code:       | 40GP                |                          |          |                      | Cons  | ignee:                  | 0             |                      |       |
|    | Washing Type:   | CHEM                | IICAL WASHING - 10 FT    |          | •                    |       |                         |               |                      |       |
|    | States          |                     |                          |          |                      |       |                         |               |                      |       |
|    | States          |                     |                          |          |                      |       |                         |               |                      |       |
|    | Has Damages:    | No                  |                          | Ψ.       |                      |       | Global Hunt State       |               |                      |       |
|    | A Checks        |                     |                          |          |                      |       |                         |               |                      |       |
|    | Left OK:        | Unche               | acked                    | <b>T</b> | Front OK:            |       | Unchecked               |               | Right OK:            |       |
|    | Left unchecked  |                     |                          | •        | Front unchecked reas |       | On flatbed              |               |                      | 0.01  |
|    | Len unchecked   | Un na               | ibeu                     | *        | From uncriecked reas | UT:   | On named                |               | Right unchecked reas | ion:  |

Then only the calculate button has to be pressed and the new price will be shown immediately

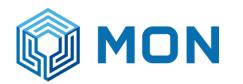

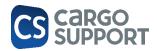

|                |                 | Ed               | it (                | Open Related R             | Record           |               | View       |                            | Records          | Navigation   | Close          |                |                      |         |                |                    |            |
|----------------|-----------------|------------------|---------------------|----------------------------|------------------|---------------|------------|----------------------------|------------------|--------------|----------------|----------------|----------------------|---------|----------------|--------------------|------------|
| Che            | cking 1         | Fruck arriv      | als list            | Booth: Trans               | port booking     | × 0           | hecking    | Billing draf               | t IN-Emp         | oty-Import - | Billing draft  |                |                      |         |                |                    |            |
| Dep            | ot Address:     | MLSLC            | :                   |                            |                  |               |            | A Sear                     | ch transport boo | okinas       |                |                |                      |         |                |                    |            |
|                | icipant:        | MLSLK            |                     |                            |                  |               |            |                            | Go back          | , ango       |                |                |                      |         |                |                    |            |
|                | de Registratio  |                  | •                   |                            |                  |               |            |                            |                  |              |                |                |                      |         |                |                    |            |
|                | All Round Price |                  |                     |                            |                  |               | 1 700 00   |                            | t transport bool | -            |                |                |                      |         |                |                    |            |
| vet            | All Round Price |                  |                     |                            |                  |               | 1,768.22   |                            | Go to Payment    |              |                |                |                      |         |                |                    |            |
| 5              |                 |                  | 0 E -               |                            |                  |               |            |                            |                  |              |                |                |                      |         |                |                    |            |
|                |                 |                  |                     |                            |                  |               |            |                            |                  |              |                |                |                      |         |                |                    |            |
|                | × Enter text    | t to search      | 1                   |                            |                  |               | Fir        | d                          |                  |              |                |                |                      |         |                |                    |            |
|                | Transat         | Owner            | Carboin             | er Number (                | Cantainan        | Full Empty    | Course Mai | De al de a bit             | To Desifier      | to De        | Weshine Trees  |                | Consistent           |         | Tax-Id.        | Cassian            |            |
|                | Transport       | =                | RBC                 |                            | Container        | =             | Gross Wei  | BOOKING NU                 | I Is Reefer      | Is Dg        | Washing Type   |                | Consignee            |         | RBC            | REC                | ee Coparn  |
|                | =<br>Depot in   | MAERSK           |                     |                            | =<br>40 FT X 8'6 |               | =          | 222                        |                  |              | CHEMICAL WAS   |                | CONSIGNEE            |         | 123            | Har                |            |
|                |                 |                  |                     |                            |                  |               |            |                            |                  |              |                |                |                      |         |                |                    |            |
|                | lling<br>I      |                  | t   #   C           | ) C E                      | • Q              |               |            |                            |                  |              |                |                |                      |         |                |                    |            |
| Bi             |                 | to search        |                     | ) <b>(</b>                 | • Q              |               | Fir        | d                          |                  |              |                |                |                      |         |                |                    |            |
| Bi             | × Enter text    | to search        |                     | Artide                     | • Q              | Tariff        | Fir        | d<br>Net Price             | Net All Rou      | Tariff Posit | Payment Target | Payment Method | Billing Address      | Receipt | Party          | Container Number   | Booking Nu |
| – Bi           | × Enter text    | to search        | L                   |                            | • Q              | Tariff<br>=   | Fir        |                            | Net All Rou      | Tariff Posit | Payment Target | Payment Method | Billing Address<br>= | Receipt | Party<br>=     | Container Number   | Booking Nu |
| Bi             | Crd Num         | Move<br>In       | Amount<br>=<br>1.00 | Artide<br>—<br>MLS LIFT OF | FEMPTY           | =<br>MON LIFT | OFF EMPTY  | Net Price<br>=<br>1,000.00 | =<br>1,000.00    | =<br>2       | =<br>Cash      | Cash payment   | =<br>MLSLK           |         | =<br>1 Trucker | REC<br>EISU2013820 | R∎C<br>222 |
| - Bi<br>1<br>: | Crd Num         | o search<br>Move | Amount<br>=<br>1.00 | Article                    | FEMPTY           | =<br>MON LIFT |            | Net Price                  | =<br>1,000.00    | =<br>2<br>2  | =              | =              | =                    |         | =              | RBC                | RBC        |

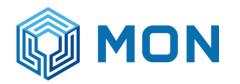

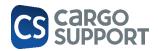

#### To test new billing draft, the existing acc positions have to be deleted 1st and saved!

|   | Checking                                                                                                    | Truck arrivals | iist v     | Checking B   | illing draft            | e in-Empty                    | y-Import - Billing                 | ig arare         |                              | Transport boo          | king 🗙 Tra    | ansport-Booking                     | Transport-Bo                                | Johning |                                |                                                 |            |
|---|----------------------------------------------------------------------------------------------------|----------------|------------|--------------|-------------------------|-------------------------------|------------------------------------|------------------|------------------------------|------------------------|---------------|-------------------------------------|---------------------------------------------|---------|--------------------------------|-------------------------------------------------|------------|
| D | epot Address:                                                                                                    | MLSLC          |            |              |                         |                               | - 8                                | 🔥 Search t       | transport boo                | kings                  |               |                                     |                                             |         |                                |                                                 |            |
| P | articipant:                                                                                                    | MLSLK          |            |              |                         |                               | - G                                | 3                | Go back                      |                        |               |                                     |                                             |         |                                |                                                 |            |
| V | /ehicle Registrat                                                                                                    | tion: 777      |            |              |                         |                               |                                    | > Edit tra       | ransport book                | ing                    |               |                                     |                                             |         |                                |                                                 |            |
| N | let All Round Pri                                                                                                    | ice:           |            |              |                         | 1,76                          | 58.22 🗘 💽                          | •] Go            | o to Payment                 |                        |               |                                     |                                             |         |                                |                                                 |            |
|   |                                                                                                    |                | ₽0 -       | ۵            |                         |                               |                                    |                  |                              |                        |               |                                     |                                             |         |                                |                                                 |            |
|   | × Enter te                                                                                                    | ext to search  |            |              |                         |                               | Find                               |                  |                              |                        |               |                                     |                                             |         |                                |                                                 |            |
|   | Transport .                                                                                                    | Owner          | Container  | Number Conta | iner F                  | Full Empty Gros               | ss Wei Bool                        | oking Nu         | Is Reefer                    | Is Dg                  | Washing Type  |                                     | Consignee                                   |         | Tax-Id.                        | Consig                                          | nee Coparn |
|   |                                                                                                    |                |            |              |                         |                               |                                    |                  |                              |                        |               |                                     |                                             |         |                                |                                                 |            |
|   | ۹ =                                                                                                    | =              | R B C      | =            |                         |                               | RBC                                | c                |                              |                        | =             |                                     | =                                           |         | RBC                            | RBC                                             |            |
|   | <ul><li>P =</li><li>▶ Depot in</li></ul>                                                                                                    | MAERSK N.      | _          |              | X 8'6 E                 |                               | P∎C<br>222                         |                  |                              |                        | CHEMICAL WASH | ING - 20 FT                         | CONSIGNEE_                                  | TEST JP | R <b>O</b> C<br>123            | a@c                                             |            |
|   | <ul> <li>Depot in</li> <li>Billing</li> <li>Billing</li> <li>X</li> </ul>                                                                                                    | MAERSKN.       | EISU2013   |              | X 8'6 E                 | Empty                         | 222                                |                  |                              |                        |               | IING - 20 FT                        |                                             | TEST JP |                                | *D:                                             |            |
|   | <ul> <li>Depot in</li> <li>Billing</li> <li>Billing</li> <li>X</li> </ul>                                                                                                    | MAERSK N.      | EISU2013   | 820 40 FT    | X 8'6 E                 | Empty                         |                                    |                  |                              |                        |               | 1ING - 20 FT                        |                                             | TEST JP |                                | *0*                                             |            |
|   | <ul> <li>▶ Depot in</li> <li>Billing</li> <li>Billing</li> <li>★ ★ ★ ★ ★ ★ ★ ★ ★ ★ ★ ★ ★ ★ ★ ★ ★ ★ ★</li></ul>                                                                                                    | MAERSKN.       | EISU2013   | 820 40 FT    | X 8'6 E                 | Empty                         | 222                                | 2                | Net All Rou                  |                        |               | IING - 20 FT<br>Payment Method      |                                             |         |                                | Container Numbe                                 | _          |
|   | ▶     Depot in       Billinger     ↓       ☆     ×       ↓     ×       ↓     Enter te       ↓     Ord Num       ♥     =                                                                                                    | MAERSK N.      | EISU201    | 820 40 FT    | X 8'6 E                 | Tariff =                      | Find<br>Net Pr                     | 2<br>Price N     | Net All Rou                  | Tariff Posit           | CHEMICAL WASH | Payment Method                      | CONSIGNEE_<br>Billing Address<br>=          |         | 123                            | Container Numbe                                 | RBC        |
|   | Billing<br>Control Num<br>Control Num<br>Control N | MAERSK N.      | . EISU2012 | 820 40 FT    | X 8'6 E                 | Tariff<br>=<br>MON LIFT OFF F | Find<br>Net Pr<br>EMPTY 1,         | 2<br>Price N<br> | Net All Rou<br>=<br>1,000.00 | Tariff Posit<br>2      | CHEMICAL WASH | Payment Method<br>—<br>Cash payment | CONSIGNEE_<br>Billing Address<br>=<br>MLSLK | Receipt | 123<br>Party<br>=<br>1 Trucker | Container Numbe<br>not container<br>EISU2013820 | RBC 222    |
|   | Billinger                                                                                                    | MAERSK N.      | EISU2012   | 820 40 FT    | X 8'6 Е<br>Р<br>ТҮ<br>Е | Tariff =                      | Find<br>Net Pr<br>EMPTY 1,<br>ARGE | 2<br>Price N     | Net All Rou                  | Tariff Posit<br>2<br>2 | CHEMICAL WASH | Payment Method                      | CONSIGNEE_<br>Billing Address<br>=          | Receipt | 123                            | Container Numbe                                 | RBC        |

Then you have to go one step back and forth! (recalculated has no function in this case!)

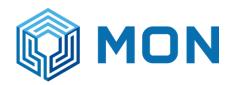

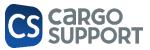

### 8.7.2. INCOMING CTRS. EXTRA SERVICES

#### COPARN:

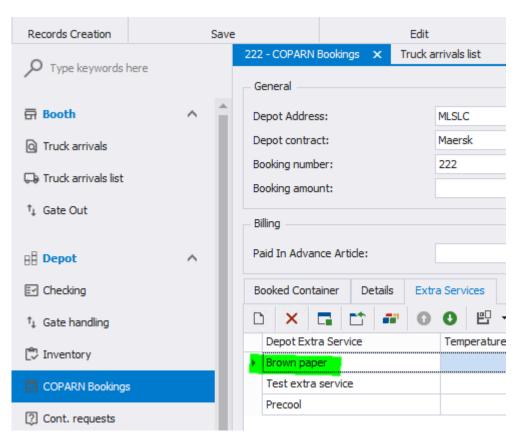

Truck arrival: extra charge article will show up (from billing draft= only if extra charge is added in COPARN booking (otherwise 0-article is hidden:

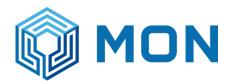

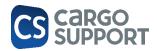

| New                   | Save | Save and<br>Close | Save and New     | Delete (     | Cancel      | Open Relate<br>Record | ed Re            |            | t View 🛛<br>tings | Display Us<br>Object / |            | Previous<br>Record | Next Re     |
|-----------------------|------|-------------------|------------------|--------------|-------------|-----------------------|------------------|------------|-------------------|------------------------|------------|--------------------|-------------|
| Records Creation      |      | Save              | 2                | Edit         |             | Open Related R        | ecord            |            | View              |                        |            | Recor              | ds Navigati |
| 0 - 1 - 1             |      |                   | Booth: Transpo   | rt booking - | 🗙           | 222 - COPARN          | Bookings         | Truck arri | vals list         | CO                     | PARN Book  | ings               | Article     |
| P Type keywords ł     | here |                   | Depot Address:   | MLSL         | C           |                       |                  |            |                   | Ŧ                      | 👫 Search   | transpor           | t bookings  |
| 🛱 Booth               |      | ^                 | Participant:     | MLSL         | <           |                       |                  |            |                   | Ŧ                      | 0          | Go bad             | c           |
| Q Truck arrivals      |      |                   | Vehicle Registra | tion: 77-42  | 23 กท       |                       |                  |            |                   |                        | 📄 Edit     | transport          | booking     |
| _                     |      | - 1               | Net All Round Pr | rice:        |             |                       |                  |            | 1,668.            | .22 🌲                  | •          | Go to Payr         | nent        |
| 🕞 Truck arrivals list |      |                   |                  |              |             |                       |                  |            |                   |                        |            |                    |             |
| †↓ Gate Out           |      |                   |                  | •            | 0 5         | ▼ <a> </a>            |                  |            |                   |                        |            |                    |             |
|                       |      |                   | × Enter t        | ext to searc | h           |                       |                  |            |                   | Find                   |            |                    |             |
| BB Depot              |      | ^                 |                  |              |             |                       |                  |            |                   |                        |            |                    |             |
| Checking              |      |                   | Transport        |              | 10000       | ainer Number          | Container        | Full Empty |                   |                        | Booking Nu | Is Ree             | -           |
|                       |      |                   | 9 =              | MAERSK       |             | 14011616              | =<br>40 FT X 8'6 |            | =                 |                        | 18<br>222  |                    |             |
| †↓ Gate handling      |      |                   | Depot in         | MAEKON       |             | 14011010              | 40 FT X 80       | Empty      |                   |                        |            |                    |             |
| 🕄 Inventory           |      |                   |                  |              |             |                       |                  |            |                   |                        |            |                    |             |
| COPARN Bookings       |      |                   | C.(1):           |              |             |                       |                  |            |                   |                        |            |                    |             |
| ? Cont. requests      |      |                   | Billing          |              |             |                       |                  | • D        |                   |                        |            |                    |             |
| 🕄 Job                 |      |                   | ~ ~              | V Lg         | ;   L 🔳   L |                       |                  |            |                   |                        |            |                    |             |
| [^ J0D                |      |                   | × Enter t        | ext to seard | h           |                       |                  |            |                   | Find                   |            |                    |             |
| E Bill                |      |                   | Ord Num          | Move         | Amount      | Effective A           | rticle           | Effe       | ctive Tarif       | ff                     | Net        | All Rou            | Tax Amou    |
| E Accounting block    |      |                   | ۴ =              | =            | =           | RBC                   |                  | =          |                   |                        | =          |                    | =           |
|                       |      |                   | Þ                | 1 In         | 1.          | .00 MLS LIFT O        | FF EMPTY         | MON        | LIFT OFF          | F EMPTY                |            | 1,000.00           | 70          |
| (++) Transmission log |      |                   |                  | 2 In         | 1.          | 00 MLS GATE (         | CHARGE           | MON        | I GATE CH         | HARGE                  |            | 168.22             | 11          |
|                       |      |                   |                  | 3 In         | 1.          | 00 MLS WASH           | ING CHARGE       | MON        | WASHIN            | IG                     |            | 400.00             | 28.         |
| 火 M&R                 |      | ~                 |                  | 4 In         | 1.          | .00 Extra servi       | ce Test JP Bro   | wn p EXTI  | RA SERICI         | E TEST JP              | _B.,       | 100.00             | 0.          |
|                       |      |                   |                  |              |             |                       |                  |            |                   |                        |            |                    | -           |

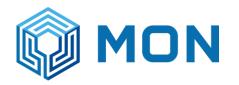

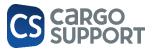

### 8.7.3. INCOMING CTRS. ADDRESS SPECIFIC ARTICLE

Logic like in cs JOB. If there is an article in the addess with different price/tariff this article will override the standard article price/tariff:

| 002                  | · •• •               | Ŧ                     |                       |          |                      | +            | .1))                | CONSIGN                                      | 10.50.10.95 Address         |           | -      | ч х      |   |
|----------------------|----------------------|-----------------------|-----------------------|----------|----------------------|--------------|---------------------|----------------------------------------------|-----------------------------|-----------|--------|----------|---|
| File Home            |                      |                       |                       |          |                      |              |                     |                                              |                             |           |        |          | - |
|                      | 8                    |                       | × 🗸 🗸                 | F        |                      | R            | 3 5                 |                                              | 00                          | ×         |        |          |   |
| New                  | Save Save a<br>Close | and Save and New<br>e | Delete Validate Ca    |          | en Related<br>Record | Re           | fresh Reset<br>Sett | View Display Users With<br>ngs Object Access | Previous Next Rec<br>Record | ord Close |        |          |   |
| Records Creation     |                      | Save                  | Edit                  | Open F   | Related Rec          | ord          |                     | View                                         | Records Navigatio           | n Close   |        |          |   |
| Address              |                      |                       |                       |          |                      |              |                     |                                              |                             |           |        |          |   |
| Branch:              | MLSLC                |                       |                       |          | Ŧ                    | Street:      |                     |                                              |                             |           |        |          |   |
| Mandator:            | MLS                  |                       |                       |          | -                    | Street Affi  | ix:                 |                                              |                             |           |        |          |   |
| Match Code:          | CONSIG               | NEE_TEST JP           |                       |          |                      | Country:     |                     | Thailand                                     |                             |           |        | -        |   |
| Address Number:      |                      |                       |                       |          |                      | Post Code    | :                   |                                              |                             |           |        |          |   |
| Title:               |                      |                       |                       |          |                      | Title Affix: |                     |                                              |                             |           |        |          |   |
| Address Name:        | Consign              | ee_Test JP            |                       |          |                      | UN/LOCOE     | DE:                 |                                              |                             |           |        |          |   |
| Address Name Affix:  |                      |                       |                       |          |                      | Cs Organis   | sation:             |                                              |                             |           |        | ÷        |   |
| Cs Organisation Name | 2:                   |                       |                       |          |                      |              |                     |                                              |                             |           |        |          |   |
| Content Contact      | Mandator In          | formation Partic      | ipant Code Address Ar | ticles   |                      |              |                     |                                              |                             |           |        |          |   |
| <b>D</b> 8 8 ×       |                      |                       | 만 - Q                 |          |                      |              |                     |                                              |                             | New       | Clone  |          |   |
| Article Name         |                      |                       |                       | Article  | Price                | Percent      | : Match             |                                              |                             |           | *      |          |   |
|                      |                      |                       |                       |          |                      |              |                     | CARRIER EMPTY STOP                           |                             |           |        | <b>^</b> |   |
|                      |                      | 0000                  | - 🔶 🖽                 | 1        | MLS WASHI            | ING CHARGE   | E - Address Ar      | CARRIER LIFT LON EM                          |                             |           |        |          |   |
|                      |                      | File Home             |                       |          |                      |              |                     | CARRIER LIFT OFF EM                          |                             |           |        |          |   |
|                      |                      |                       | 💾 Save                | × Delete |                      |              | C R                 |                                              |                             |           |        |          |   |
|                      |                      | New                   | Save and Close        |          | 0000                 | n Related    | Et Re               | EXTRA SERICE TEST J                          | IP_BROWN PAPER              |           |        |          |   |
|                      |                      | THE W                 | 🗳 Save and New        | Cancel   |                      | Record       | 💾 Di                |                                              |                             |           |        |          |   |
|                      |                      | Records Creation      | a Save                | Edit     | Open Re              | elated Reco  | rd                  | LIFT OFF EMPTY                               |                             |           |        |          |   |
|                      |                      | Address Article       |                       |          |                      |              |                     | MON GATE CHARGE<br>MON INSPECTION            |                             |           |        |          |   |
|                      |                      | Address:              | CONSIGNEE_TEST JP     |          |                      | - A          | rticle Name:        | MON LIFT OFF EMPTY                           | r                           |           | ······ |          |   |
|                      |                      | Article:              | MLS WASHING CHARGE    |          |                      | -            |                     | MON LIFT OFF FULL                            |                             |           |        |          |   |
|                      |                      | Price:                |                       |          | 333                  | 3.00 🇶 B     | illing Account:     | MON LIFT ON EMPTY                            |                             |           |        | -        |   |
|                      |                      | Percent:              |                       |          |                      |              | ariff V2:           |                                              |                             | •         |        |          |   |
|                      |                      |                       |                       |          |                      |              | lote:               |                                              |                             | _         |        |          |   |
|                      |                      | Match Code:           | MLS WASH-1            |          |                      | IN IN        | ioue.               |                                              |                             |           |        |          |   |
|                      |                      | Match Code:           | MLS WASH-1            |          |                      |              |                     |                                              |                             |           |        |          |   |
|                      |                      | Match Code:           | MLS WASH-1            |          |                      |              | ote.                |                                              |                             |           |        |          |   |

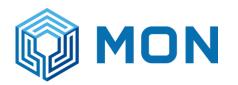

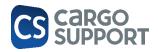

|   | × Enter text | to search |                  | Find        | Find       |           |            |           |       |     |
|---|--------------|-----------|------------------|-------------|------------|-----------|------------|-----------|-------|-----|
|   | Transport    | Owner     | Container Number | Container   | Full Empty | Gross Wei | Booking Nu | Is Reefer | Is Dg | Was |
| ٩ | =            | =         | RBC              | =           | =          | =         | RBC        |           |       | =   |
| Þ | Depot in     | MAERSK N  | XINU4011616      | 40 FT X 8'6 | Empty      |           | 222        |           |       | CHE |

| H | ling       X     1 |      |      | <b>** 0 0 </b> • • [          | <u>बे</u>              |             |             |            |
|---|--------------------|------|------|-------------------------------|------------------------|-------------|-------------|------------|
|   |                    | Move |      | Effective Article             | Effective Tariff       | Effective N | Net All Rou | Tax Amount |
| - |                    |      |      |                               |                        |             | NET AILKOU  |            |
| ٣ | =                  | =    | =    | RBC                           | =                      | =           | =           | =          |
| • | 1                  | In   | 1.00 | MLS LIFT OFF EMPTY            | MON LIFT OFF EMPTY     | 1,000.00    | 1,000.00    | 70.0       |
|   | 2                  | In   | 1.00 | MLS GATE CHARGE               | MON GATE CHARGE        | 168.22      | 168.22      | 11.7       |
|   | 3                  | In   | 1.00 | MLS WASHING CHARGE            |                        | 333.00      | 333.00      | 23.3       |
|   | 4                  | In   | 1.00 | Extra service Test JP Brown p | EXTRA SERICE TEST JP_B | 100.00      | 100.00      | 0.0        |

# 8.7.4. INCOMING CTRS. VIP EXCEPTION DRAFT

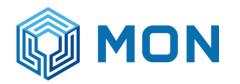

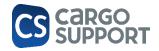

A unique billing draft have to be added and manually chosen in the COPARN menu.

Logic: Booking amount is 70. For 70 bookings with this number the XIP exception billing draft from this booking will be added and calculated automatically.

| O O C ⊟ 🖻 🛧 ऱ<br>Home View Tools                                                             |                                                                                                    |                                                                    |                                                                                                    |                                               |                                                                                                    | T                                     |
|----------------------------------------------------------------------------------------------|----------------------------------------------------------------------------------------------------|--------------------------------------------------------------------|----------------------------------------------------------------------------------------------------|-----------------------------------------------|----------------------------------------------------------------------------------------------------|---------------------------------------|
| New Save Save and                                                                            | Save and New Delete Validate                                                                                                    | \$         Cancel         Open Related         Refres              | n Reset View Display Users With                                                                                                    | Previous Next Record Close                    |                                                                                                    |                                       |
| Close                                                                                        |                                                                                                    | advance Record                                                     | Settings Object Access                                                                                                    | Record                                        |                                                                                                    |                                       |
| ords Creation Sav                                                                            |                                                                                                    | lit Open Related Record<br>k arrivals list COPARN Bookings Article | View<br>Billing draft Tariff E                                                                                                    | Records Navigation Close<br>Bill MLSLC - Bill |                                                                                                    |                                       |
| Type keywords here                                                                           | 222 - COPARIN Bookings X Truc                                                                                                    | K AFTIVAIS IIST COPARIN BOOKINGS AFTICLE                           | Billing draft Tariff B                                                                                                    | Bill MESEC - Bill                             |                                                                                                    |                                       |
|                                                                                              | General                                                                                                    |                                                                    |                                                                                                    |                                               |                                                                                                    |                                       |
| Booth ^                                                                                      | Depot Address:                                                                                                    | MLSLC                                                              | <ul> <li>Booking Type:</li> </ul>                                                                                                    | Depot in                                      | ▼ Ship:                                                                                                |                                       |
| Truck arrivals                                                                               | Depot contract:                                                                                                    | Maersk                                                             | full/empty:                                                                                                    | Empty                                         | Ship Voyage Number:                                                                                    |                                       |
|                                                                                              | Booking number:                                                                                                    | 222                                                                | Cont. type:                                                                                                    | 40 FT X 8'6" GENERAL PURPOSE                  | <ul> <li>Consignee:</li> </ul>                                                                         | Cons                                  |
|                                                                                              |                                                                                                    |                                                                    |                                                                                                    |                                               |                                                                                                    |                                       |
| Sate Out                                                                                     | Booking amount:<br>Billing<br>Paid In Advance Article:                                                                                                    | ■ Paid In Advance Ne                                               | Ship Owner: t All Round Price:                                                                                                    | MAE  Depot Gate Handling Billing Draft:       | Released Containers:                                                                                   | Paid In Advar                         |
| Gate Out                                                                                     | Billing<br>Paid In Advance Article:                                                                                                    | ▼ Paid In Advance Ne                                               |                                                                                                    |                                               | Name                                                                                                   |                                       |
| Sate Out                                                                                     | Billing<br>Paid In Advance Article:                                                                                                    |                                                                    |                                                                                                    |                                               | Name<br>IN-Empty-Import_Test JP                                                                        |                                       |
| Sate Out A                                                                                   | Billing<br>Paid In Advance Article:                                                                                                    | ▼ Paid In Advance Ne                                               |                                                                                                    |                                               | Name<br>IN-Empty-Import_Test JP<br>IN-Empty-Repositioning                                              |                                       |
| Sate Out Depot Checking Sate handling                                                        | Billing Paid In Advance Article: Booked Container Details E                                                                                                    | Paid In Advance Ne     Xtra Services                               | t All Round Price:                                                                                                    |                                               | Name<br>IN-Empty-Import_Test JP                                                                        |                                       |
| Sate Out Depot Checking Sate handling Inventory                                              | Billing Paid In Advance Article:<br>Booked Container Details E<br>Branch:                                                                                                    | Paid In Advance Ne     Xtra Services                               | All Round Price:     Flashpoint:                                                                                                    | Depot Gate Handling Billing Draft:            | Name<br>IN-Empty-Import_Test JP<br>IN-Empty-Repositioning<br>IN-Full-Export                            |                                       |
| Checking<br>Gate handling<br>Inventory<br>COPARN Bookings                                    | Billing Paid In Advance Article:<br>Booked Container Details E<br>Branch:<br>Cont. no:                                                                                                    | Paid In Advance Ne     Xtra Services                               | Flashpoint:     Flashpoint                                                                                                    | Depot Gate Handling Billing Draft:            | Name IN-Empty-Import_Test 3P IN-Empty-Repositioning IN-Full-Export OUT-Empty-Export                    |                                       |
| Sate Out Depot Checking Sate handling Inventory                                              | Billing Paid In Advance Article:<br>Booked Container Details E<br>Branch:<br>Cont. no:<br>Validity From Date:                                                                                                  | Paid In Advance Ne     Xtra Services                               | Flashpoint:     Flashpoint:     Flashpoint Metric:     Packaging Group:                                                                                          | Depot Gate Handling Billing Draft:            | Name<br>IN-Empty-Import_Test 3P<br>IN-Empty-Repositioning<br>IN-Full-Export<br>OUT-Empty-Repositioning |                                       |
| Sate Out Depot Checking Sate handling Inventory COPARN Bookings                              | Billing Paid In Advance Article:<br>Booked Container Details E<br>Branch:<br>Cont. no:<br>Validity From Date:<br>Validity To Date:                                                                             | Paid In Advance Ne     Xtra Services                               | Flashpoint:     Flashpoint     Flashpoint Metric:     Packaging Group:     Ems Code:                                                                             | Depot Gate Handling Billing Draft:            | Name<br>IN-Empty-Import_Test 3P<br>IN-Empty-Repositioning<br>IN-Full-Export<br>OUT-Empty-Repositioning |                                       |
| Sate Out Depot Checking Sate handling Linventory CCPARN Bookings Cont. requests              | Billing Paid In Advance Article:<br>Booked Container Details E<br>Branch:<br>Cont. no:<br>Validity From Date:<br>Validity To Date:<br>Cont. grade:<br>Description:<br>Ship Arrival Eta:                        | Paid In Advance Ne     Xtra Services  MLSLC                        | Flashpoint:     Flashpoint:     Flashpoint Metric:     Pashpoint Metric:     Pashaging Group:     Ems Code:     Og Label:     Positioning Date:     Pidkup Date: | Depot Gate Handling Billing Draft:            | Name<br>IN-Empty-Import_Test 3P<br>IN-Empty-Repositioning<br>IN-Full-Export<br>OUT-Empty-Repositioning | A A A A A A A A A A A A A A A A A A A |
| iate Out  Pepot  Checking  Sate handling  nventory  COPARN Bookings  Cont. requests  ob  iii | Billing Paid In Advance Article:<br>Booked Container Details E<br>Branch:<br>Cont. no:<br>Validity From Date:<br>Validity To Date:<br>Cont. grade:<br>Description:<br>Ship Arrival Eta:<br>Ship Departure Eta: | Paid In Advance Ne     Xtra Services  MLSLC                        | Flashpoint:     Flashpoint:     Flashpoint Metric:     Packaging Group:     Ems Code:     Do Label:     Postboning Date:     Pickup Date:     Destination:       | Depot Gate Handling Billing Draft:            | Name<br>IN-Empty-Import_Test 3P<br>IN-Empty-Repositioning<br>IN-Full-Export<br>OUT-Empty-Repositioning | A A A A A A A A A A A A A A A A A A A |
| ate Out Pepot Checking Sate handling niventory COPARN Bookings Cont. requests ob             | Billing Paid In Advance Article:<br>Booked Container Details E<br>Branch:<br>Cont. no:<br>Validity From Date:<br>Validity To Date:<br>Cont. grade:<br>Description:<br>Ship Arrival Eta:                        | Paid In Advance Ne     Xtra Services  MLSLC                        | Flashpoint:     Flashpoint:     Flashpoint Metric:     Pashpoint Metric:     Pashaging Group:     Ems Code:     Og Label:     Positioning Date:     Pidkup Date: | Depot Gate Handling Billing Draft:            | Name<br>IN-Empty-Import_Test 3P<br>IN-Empty-Repositioning<br>IN-Full-Export<br>OUT-Empty-Repositioning | A A A A A A A A A A A A A A A A A A A |

8.7.5. INCOMING CTRS. STANDARD

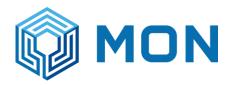

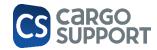

#### Checking menu: checking comes from checker

### Tariff automatically calculated based on checking data (manually changeable by booth user) / only change price or correct checking data?

| Bearbeiten              | Datensatz öffnen  | An                  | sicht                        | Navigation        | Schließen   |                           |                   |
|-------------------------|-------------------|---------------------|------------------------------|-------------------|-------------|---------------------------|-------------------|
| Cont. Checking 🛛 🗮      | Depot-Transport-B | ∺ Transport-Booking | Tariff Washing t             | ype MON EMPTY WAS | HING 🛃 Mobi | le users Cont. Checkin    | ig 🕲              |
| Overall                 |                   |                     |                              |                   |             |                           |                   |
| Depot Address ID:       | LCB               | 8 -                 | Depot Job:                   |                   |             | External Checking Number: |                   |
| Status:                 | Open              | <b>.</b>            | Checking date:               | 24.04.2023 15:33  |             | Loading State:            | Empty             |
| Direction:              | In                | •                   | Cont. Owner:                 |                   |             | ISO Code:                 | 22G1              |
| Cont. Number:           | TTNU3685241       |                     | Cont. State:                 | Ok                |             | Cont. Operator:           |                   |
| Import / Export:        | k.A.              | •                   | Max gross weight:            |                   | 30.480,00   | Manufactured Date:        |                   |
| Grade:                  |                   | •                   | Actual Temperature:          |                   |             | Gross weight:             |                   |
| Tare weight:            |                   | 2.260,00 🗘          | Cont. Type:                  | 20 FUSS CONTAINER |             | Carrier seal:             |                   |
| Booking No:             |                   |                     | Trucker Registration Number: | 90-9397           |             | Customer seal:            |                   |
| Trucker Company Address | 3:                | •                   | Consignee:                   |                   |             | Washing Type:             | DETERGENT WASHING |
| - States                |                   |                     |                              |                   |             |                           |                   |
| Has Damages: No         |                   | - Global Hunt State |                              | ■ St              | Block       |                           |                   |
| ✓ Checks                |                   |                     |                              |                   |             |                           |                   |

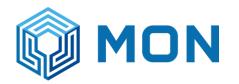

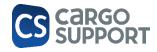

Depot Transport booking:

|                                      | LCB 0 Ahlmann-Zerss                                                                                                    |
|--------------------------------------|----------------------------------------------------------------------------------------------------|
|                                      | D New Transport Booking                                                                                                    |
| Datel Start Ansicht Extras           | Depot Address: LCB                                                                                                    |
| Add new transport booking<br>Neu Lös | Participant:       AKH Wolf Marl         Vehicle Registration:       123         Requested Slot Time:       24.04.2023 15:47 |
| •<br>Neu Bearl                       | Status Requests                                                                                                    |
|                                      |                                                                                                    |
| Container Booking Booking T Con      | tainer Number Iso Code Container Ship Owner Loading E Is Dg Is Checked Is Damaged Seal Give                                  |
| ✓ 1 Depot in T                       | J3685241 Empty I I I I I I I I I I I I I I I I I I I                                                                         |

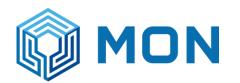

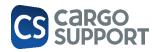

| >    | <    | 1              | <b>8</b>         | งให้         |               |                             | 0          |         |                           |
|------|------|----------------|------------------|--------------|---------------|-----------------------------|------------|---------|---------------------------|
| Löso | then | Validieren     |                  | nnect Abbre  |               | erknüpften<br>ensatz öffnen | Aktualisie |         | tseinstellu<br>rücksetzer |
|      |      | I              | Bearbeiten       |              | Date          | ensatz öffner               | 1          |         | Ansich                    |
|      | 🕮 Т  | ransport-Bo    | oking 🔘          |              |               |                             |            |         |                           |
|      | Dej  | pot            |                  |              |               |                             |            |         |                           |
| ^    | Dep  | pot Address:   | LCB              |              |               |                             |            |         |                           |
|      | Par  | ticipant:      | AKH Wol          | f Marl       |               |                             |            |         |                           |
| ~    | Tra  | ansport Bookin | ng Status re     | quests Che   | eckings Billi | ng                          |            |         |                           |
|      | 5    |                | Anzeiger         | n in Bericht | <b>.</b>      | 0 5                         | - Q        |         |                           |
|      | ×    | Bitte Such     | text hier eingeb | en           |               |                             |            | Finden  |                           |
|      |      | Depot Job      | Depot Gat        | Checking     | Checked by    | Direction                   | Import / E | Left OK | Front                     |
|      | Ŧ    | =              | -                | =            | =             | =                           | =          | =       | =                         |

|               | Depot Job | Depot Gat | Checking | Checked by | Direction | Import / E | Left OK | Front OK  | Right OK  | Back OK   | Top OK    | Bottom OK | Inside OK | Any C | Has D | W |
|---------------|-----------|-----------|----------|------------|-----------|------------|---------|-----------|-----------|-----------|-----------|-----------|-----------|-------|-------|---|
| Ŧ             | =         | =         | =        | =          | =         | =          | =       | =         | =         | =         | =         | =         | =         |       | =     | = |
| $\rightarrow$ |           |           | 24.04.20 | CARGOSU    | In        | k.A.       | Ok      | Unchecked | Unchecked | Unchecked | Unchecked | Unchecked | Unchecked |       | No    | D |

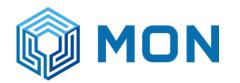

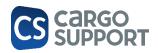

#### **Billing tab**

| Transport Booking       Status requests       Checkings       Billing | <b>*</b> | 1               | 11103063241                     | 1                 | 111       | 1,00   | washing | MON EMPTT WASHING |          | 10           | Carrier |             | 200400 -  |            |         |
|-----------------------------------------------------------------------|----------|-----------------|---------------------------------|-------------------|-----------|--------|---------|-------------------|----------|--------------|---------|-------------|-----------|------------|---------|
|                                                                       | 1        | 1 7             | TNI 13585241                    | 1                 | In        | 1.00   | Washing | MON EMPTY WASHING |          | 10           | Carrier |             | 200100    |            |         |
|                                                                       |          | Ord Num 🖭 🛛 O   | Conta <mark>iner Numb</mark> er | Booking Number    | Move Type | Amount | Article | Tariff            | Tariff P | Payment Term | Party   | Billing Add | Net Price | Net All Ro | Receipt |
| Transport Booking Status requests Checkings Billing                   | D        | × 🕇             |                                 | 1 <b></b> 0       | •         | - 🗋    |         |                   |          |              |         |             |           |            |         |
|                                                                       | Tra      | ansport Booking | Status requests 0               | Checkings Billing |           |        |         |                   |          |              |         |             |           |            |         |

### Depot tariff positions

| 00       | 000        |                                 |      |             |                               |                         |                       | H al         |    |
|----------|------------|---------------------------------|------|-------------|-------------------------------|-------------------------|-----------------------|--------------|----|
| Datei    | Start An:  | sicht Extras                    |      |             |                               |                         |                       |              |    |
|          | ×          |                                 | ţ    | C           |                               | 0                       |                       | Suchtext     |    |
| Neu<br>* | Löschen    | Verknüpften<br>Datensatz öffnen | Aktu |             | tseinstellungen<br>rücksetzen | Vorheriger<br>Datensatz | Nächster<br>Datensatz |              |    |
| Neu      | Bearbeiten | Datensatz öffnen                |      | Ansicht     | t                             | Navig                   | ation                 | Volltextsuch | e  |
|          |            |                                 |      | Article     | Tariff 🛛                      | TEST ES - D             | epot Gate H           |              |    |
| ,О t     | ariff      | 0                               |      | Niederlass  | Match Code                    | Tariff Type             | 2                     | Tariff Name  | CL |
|          |            |                                 |      |             |                               |                         |                       |              |    |
| 📛 Bi     | illing     |                                 | •    | → Container | TEST ES                       | Depot gati              | e handling            | Test Test    | Eu |
| 🗁 Bi     | 2          |                                 |      | → Container | TEST ES                       | Depot gati              | e handling            | lest lest    | EU |

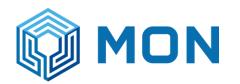

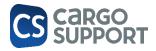

| De       | tails         |           |                 |             |        |             |                     |             |     |
|----------|---------------|-----------|-----------------|-------------|--------|-------------|---------------------|-------------|-----|
| Ma       | tch Code:     | TEST E    | S               |             |        |             | Service Date From   | : 12.04.202 | 3   |
| Tar      | iff Name:     | Test Te   | est             |             |        |             | Service Date To:    | 09.04.202   | 5   |
| Cur      | rrency:       | Euro      |                 |             |        | -           | Note:               |             |     |
|          | sitions       |           |                 |             |        |             |                     |             |     |
| D        | ×             | † +       |                 | 00          |        | 2           |                     |             |     |
|          | <b>Ord</b> ⊨. | Container | Washing Type    | Feet Length | Height | Container 1 | Type Billing Addres | s Price     | Dep |
|          | 1             | Empty     | WASHING TYPE 10 | 20 1        |        |             |                     | 10,00       |     |
| <i>→</i> | 2             | Empty     | WASHING TYPE 10 | 40′         |        |             |                     | 20,00       |     |

#### Transport booking (with billing tab)

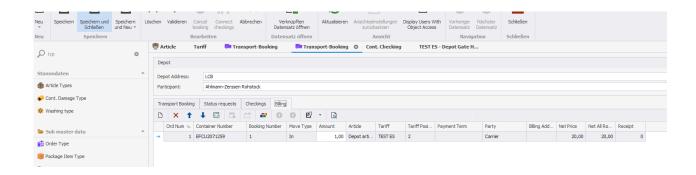

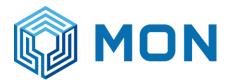

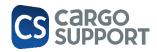

### 8.8. SAP EXPORT

• Copy config in cargo support folder:

| Clip | l<br>board | Paste shortcut  | to • f      | to <del>•</del><br>Orga | •<br>nize |     | folder<br>New   |        | •<br>Open |      | nvert selection<br>Select |
|------|------------|-----------------|-------------|-------------------------|-----------|-----|-----------------|--------|-----------|------|---------------------------|
| •    | > Thi      | s PC → CSA05_DA | TA (D:) >   | Cargo s                 | support   | >   |                 |        |           |      | √ Č                       |
|      |            | Name            |             |                         |           | Da  | te modified     | Туре   | Size      |      |                           |
| ess  | *          | cs.mon-bill-    | export.conf |                         |           | 11  | /8/2023 8:30 PM | CONF F | File      | 1 KB |                           |
|      |            | cs.CLOUD.co     |             |                         |           | 8/3 | 21/2023 7:48 PM | CONF   | File      | 1 KB |                           |
| ads  | R          | 📄 cs.coparn - E | xcel.conf   |                         |           | 8/  | 15/2023 8:25 PM | CONF   | File      | 1 KB |                           |

• Enter export path: for testing export is done every 5 mins

| ö 🚞 I    | ▬ ▬ ◙ ◙ ◙   4 ₪ ₪   4 ⊑   ■ 3   ≤ ≤   4 円   =   =   =   =   =   =   2 □ 2 □ 2 □ 2 □ 2 □ 2 □ 2 □ 2 □ 2 □ 2       |
|----------|----------------------------------------------------------------------------------------------------|
| MAEU     | .WINWIN.COPARN.919979.298607546963721693231025182101 - Copy.edi 🔀 🔚 cs.mon-bill-export.conf 🗵 🔚 cs.copam.conf 🗵 |
| 1        | C3 {                                                                                                    |
| 2        | appserver {                                                                                                    |
| 3        | jobs {                                                                                                    |
| 4        | MonCashBillExportJob {                                                                                          |
| 5        | Enabled = true                                                                                                  |
| 6        | Trigger.Type = Cron                                                                                             |
| 7        | Trigger.Expression = <mark>_ "0 0/5 *</mark> * * ?"                                                             |
| 8        | Trigger2.Type = Manual                                                                                          |
| 9        | }                                                                                                    |
| 10       |                                                                                                    |
| 11       | MonNonCashBillExportJob {                                                                                       |
| 12       | Enabled = true                                                                                                  |
| 13       | Trigger.Type = Cron                                                                                             |
| 14       | Trigger.Expression = "0 0/5 * * ?"                                                                              |
| 15       | Trigger2.Type = Manual                                                                                          |
| 16       |                                                                                                    |
| 17       | }                                                                                                    |
| 18<br>19 | 3                                                                                                    |
| 20       | amont (                                                                                                    |
| 20       | export {     mon-bill-export {                                                                                  |
| 22       | ExportDirectory = "D:\\Cargo support\\Export\\Bills"                                                            |
| 23       | }                                                                                                    |
| 24       |                                                                                                    |
| 21       | I                                                                                                    |

• Files will be exported in the folder:

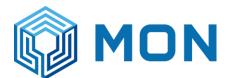

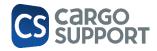

|                    |       | - i and shorteat | 10 - 10                   | roider            |                   |      | ]      |
|--------------------|-------|------------------|---------------------------|-------------------|-------------------|------|--------|
| Clip               | board |                  | Organize                  | New               | Ope               | en   | Select |
| · 🛧 📙              | > Thi | is PC → CSA05_DA | TA (D:) → Cargo support → | Export > Bills    |                   |      |        |
|                    |       | Name             | ^                         | Date modified     | Туре              | Size |        |
| sktop              | *     | 20231108_20      | 3743_MLSLC_inv.csv        | 11/8/2023 8:37 PM | Microsoft Excel C | 1 KB |        |
|                    |       | 20231108_20      | 4017_MLSLC_cash.csv       | 11/8/2023 8:40 PM | Microsoft Excel C | 4 KB |        |
| wnloads<br>cuments | *     | 20231108_20      | 4018_MLSLK_cash.csv       | 11/8/2023 8:40 PM | Microsoft Excel C | 1 KB |        |
| tures              | *     |                  |                           |                   |                   |      |        |
| pServer            |       |                  |                           |                   |                   |      |        |

|    | А       | В         | С        | D        | E         | F       | G          | н         | 1       | J        | к         | L         | м         |    |
|----|---------|-----------|----------|----------|-----------|---------|------------|-----------|---------|----------|-----------|-----------|-----------|----|
| 1  | LineNum | InvoiceNu | Document | Customer | CustName  | SAPCode | Address1   | Address2  | City    | PostCode | CustBranc | CustTaxID | Old_Invoi | Dc |
| 2  | 1       | DB.10362  | 20231101 |          | Consignee | 1110    |            |           |         |          | HEAD OFF  | 123       |           | СС |
| 3  | 2       | DB.10364  | 20231102 | 0        | MON Logi  | 5670    | 367,375 K  | Khum Kla  | Bangkok | 10520    | BRANCH 0  | 1.06E+11  |           | С  |
| 4  | 3       | DB.10365  | 20231102 |          | Consignee | 1110    |            |           |         |          | HEAD OFF  | 123       |           | СС |
| 5  | 4       | DB.10367  | 20231102 | 0        | MON Logi  | 5670    | 367,375 K  | Khum Kla  | Bangkok | 10520    | BRANCH 0  | 1.06E+11  |           | СС |
| 6  | 5       | DB.10367  | 20231102 | 0        | MON Logi  | 5670    | 367,375 K  | Khum Kla  | Bangkok | 10520    | BRANCH 0  | 1.06E+11  |           | СС |
| 7  | 6       | DB.10368  | 20231103 |          | MON Logi  | 5670    | 367,375 K  | Khum Kla  | Bangkok | 10520    | BRANCH 0  | 1.06E+11  |           | СС |
| 8  | 7       | DB.10368  | 20231103 |          | MON Logi  | 5670    | 367,375 K  | Khum Kla  | Bangkok | 10520    | BRANCH 0  | 1.06E+11  |           | СС |
| 9  | 8       | DB.10369  | 20231103 |          | Consignee | 1110    |            |           |         |          | HEAD OFF  | 123       |           | СС |
| 10 | ٥       | 07 102 D  | 20221106 |          | NANEDOVI  | 5670    | 1 Couth Co | thorn Poo | Pangkok | 10120    |           | U 003U UU | 000 10 0  | CC |

### • Billing > Outstanding items with info which bills have been exported automatically at what time:

| We  | lcome pa                                                                                                    | age Outstand         | ling item 🗙 拱                  | Data source customiz | ation             |                |                            |            |  |  |  |  |  |  |  |
|-----|----------------------------------------------------------------------------------------------------|----------------------|--------------------------------|----------------------|-------------------|----------------|----------------------------|------------|--|--|--|--|--|--|--|
| Ou  | Itstandin                                                                                                    | g item list Detail   |                                |                      |                   |                |                            |            |  |  |  |  |  |  |  |
| i D | ate: Bil                                                                                                    | l date 🔻             | <ul> <li>This month</li> </ul> | •                    |                   |                |                            |            |  |  |  |  |  |  |  |
| De  | cremen                                                                                                    | t monition level fro | om selection   Car             | cel Bill Book out    | Fast entry paymer | nt transaction | Marked Show the open bills | s Als paid |  |  |  |  |  |  |  |
| Bi  | ll numb                                                                                                    |                      | E                              | ternal document      |                   |                | SAP/ERP-Number:            |            |  |  |  |  |  |  |  |
|     | innumb                                                                                                    | er.                  |                                | kternal document i   | number.           |                | SAP/ERP-Number:            |            |  |  |  |  |  |  |  |
| Dra | Drag a column header here to group by that column                                                                             |                      |                                |                      |                   |                |                            |            |  |  |  |  |  |  |  |
|     | Billing     Bill number     Bill date     Payment met     Total     Datev exported     Financial accounting communication num |                      |                                |                      |                   |                |                            |            |  |  |  |  |  |  |  |
| ۴   |                                                                                                    | явс                  | R B C                          | =                    | =                 |                | =                          |            |  |  |  |  |  |  |  |
|     |                                                                                                    | Outgoing Invoice     | DB.10362                       | 01/11/2023           | Cash              | $\checkmark$   | 08.11.2023 20:40           |            |  |  |  |  |  |  |  |
|     |                                                                                                    | Outgoing Invoice     | DB.10364                       | 02/11/2023           | Cash              | $\checkmark$   | 08.11.2023 20:40           |            |  |  |  |  |  |  |  |
|     |                                                                                                    | Outgoing Invoice     | DB. 10365                      | 02/11/2023           | Cash              | $\checkmark$   | 08.11.2023 20:40           |            |  |  |  |  |  |  |  |
|     |                                                                                                    | Outgoing Invoice     | DB.10367                       | 02/11/2023           | Cash              | $\checkmark$   | 08.11.2023 20:40           |            |  |  |  |  |  |  |  |
|     |                                                                                                    | Outgoing Invoice     | DB.10368                       | 03/11/2023           | Cash              | $\checkmark$   | 08.11.2023 20:40           |            |  |  |  |  |  |  |  |
|     |                                                                                                    | Outgoing Invoice     | DB.10369                       | 03/11/2023           | Cash              | $\checkmark$   | 08.11.2023 20:40           |            |  |  |  |  |  |  |  |
|     |                                                                                                    | Outgoing Invoice     | DB.10370                       | 06/11/2023           | Cash              | $\checkmark$   | 08.11.2023 20:40           |            |  |  |  |  |  |  |  |
|     |                                                                                                    | Outgoing Invoice     | DB.10371                       | 06/11/2023           | Cash              | $\checkmark$   | 08.11.2023 20:40           |            |  |  |  |  |  |  |  |
|     |                                                                                                    | Outgoing Invoice     | DB. 10372                      | 06/11/2023           | Cash              | $\checkmark$   | 08.11.2023 20:40           |            |  |  |  |  |  |  |  |
| Þ   |                                                                                                    | Outgoing Invoice     | DB. 10373                      | 06/11/2023           | Cash              | $\checkmark$   | 08.11.2023 20:40           |            |  |  |  |  |  |  |  |
|     |                                                                                                    | Outgoing Invoice     | DB.10374                       | 07/11/2023           | Cash              | $\checkmark$   | 08.11.2023 20:40           |            |  |  |  |  |  |  |  |
|     |                                                                                                    | Outgoing Invoice     | DB. 10375                      | 07/11/2023           | Cash              | $\checkmark$   | 08.11.2023 20:40           |            |  |  |  |  |  |  |  |
|     |                                                                                                    | Outgoing Invoice     | DB.10366                       | 02/11/2023           | Prepaid           | $\checkmark$   | 08.11.2023 20:37           |            |  |  |  |  |  |  |  |

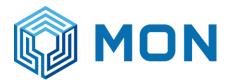

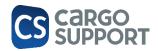

### 8.9. ACCOUNTING BLOCKS AND BILL MENU

### 8.9.1. AUTOMATIC BILL FLOATING AND BILL CREATION

The logic for automatically creating accounting blocks and and bills depends on the payment method (Payment kind). There are 3 different options:

- Cash: accounting blocks and bills will be created automatically
- Bank transfer: only accounting blocks will be created automatically but no bills
- Prepaid: no accounting and no bills will be created because they already exist

| Edit           | Open Related F | Record View         |   |
|----------------|----------------|---------------------|---|
| Payment Metho  | od ×           |                     |   |
| Payment Meth   | nod Name 🔺     | Payment Method Kind | W |
| Advance payr   | ment           | Prepaid             | N |
| Cash paymen    | t              | Cash                | N |
| Credit Invoice | •              | Bank transfer       | N |
| E-Payment      |                | Cash                | N |

8.9.2. SINGLE BILL VERSUS BULK BILL

The default billing collective type can be defined in the addresses: for depot only single bill and bulk bill are needed and supported:

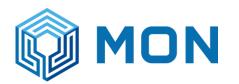

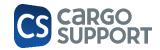

| ecords | s Creation | Save |                          | E            | dit                                                          | Open Relate     | ed Record         | View            | Rei                   | ords Navigation     | Close               |                         |                    |                |                         |            |                    |        |
|--------|------------|------|--------------------------|--------------|--------------------------------------------------------------|-----------------|-------------------|-----------------|-----------------------|---------------------|---------------------|-------------------------|--------------------|----------------|-------------------------|------------|--------------------|--------|
| م      | addres     | 8    | Payment Metho<br>Address | d Ad         | dress                                                        | MAERSK NEW - /  | Address ×         |                 |                       |                     |                     |                         |                    |                |                         |            |                    |        |
| 🔳 Ma   | aster Data | ⊾    | Branch:                  |              | Mon Head Q                                                   | Quarter         |                   | •               | Street:               | 1 South Satho       | rn Road, Yannawa Sa | athorn                  |                    |                |                         |            |                    |        |
| 🛛 Ad   | ldress     |      | Mandator:                |              | MON                                                          |                 |                   | -               | Street Affix:         |                     |                     |                         | 0000               | 88             | <b>←</b> =              | MAERSK I   | NEW · MON - Add    | ress M |
|        |            |      | Match Code:              |              | MAERSK NE                                                    | w               |                   |                 | Country:              | Thailand            |                     |                         | File Ho            | me             |                         |            |                    |        |
|        |            |      | Address Numbe            | r:           |                                                              |                 |                   |                 | Post Code:            | 10120               |                     |                         |                    | 💾 Save         |                         | 🗙 Delete   |                    | 0      |
|        |            |      | Title:                   |              | MAE                                                          |                 |                   |                 | Title Affix:          |                     |                     |                         | New                | 💾 Save         |                         | 🗸 Validate | Open Related       |        |
|        |            |      | Address Name:            |              | Maersk A/S                                                   | C/O Maersk Line | e (Thailand) Ltd. |                 | UN/LOCODE:            |                     |                     |                         |                    | E Save         |                         | Cancel     | Record             |        |
|        |            |      | Address Name             | Affix:       | MAE                                                          |                 |                   |                 | CODECO Location code: |                     |                     |                         | Records Creation   | Sa             | ve                      | Edit       | Open Related Recor | a      |
|        |            |      | Cs Organisation          | Name:        | MAERSK NE                                                    | W               |                   |                 | Cs Organisation:      |                     |                     |                         | - Ami              |                |                         |            |                    |        |
|        |            |      | Content C                | optact M     | andator Infor                                                | mation Dartic   | inant Code Add    | koos Articlas   |                       |                     |                     |                         | Mandator:          |                | MON                     |            | -                  |        |
|        |            |      |                          |              | ntact Mandator Information Participant Code Address Articles |                 |                   |                 |                       |                     |                     |                         | Debtor Number:     |                |                         |            | 104,718 🛟          |        |
|        |            |      |                          |              |                                                              |                 | Q                 |                 |                       | Supplier Number     | :                   |                         |                    | 104,718 🛟      |                         |            |                    |        |
|        |            |      | × Enter t                | ext to seard | h                                                            |                 |                   | Fine            | Find                  |                     |                     |                         |                    |                | Is Block                | ed         |                    |        |
|        |            |      | Mandator .               | . Debtor N   | umber Supp                                                   | blier Number    | Is Blocked        | Orderer Payment | Agent Payment Target  | Agent Billing Colle | ective Type         | Orderer Billing Collect | Address Blocked    |                |                         |            | •                  |        |
|        |            |      | P REC                    | -            | =                                                            |                 |                   | =               | =                     | =                   |                     | =                       | Address Blocked    |                |                         |            | -                  |        |
|        |            |      | MON Trans                | 1            | 104,718                                                      | 104,718         |                   | 45 days net     | 30 days net           | Bulk bill           |                     | Bulk bill               | Orderer Paymen     | -              | 45 days ne              |            | •                  |        |
|        |            |      | MON Logis.               |              | 104,718                                                      | 104,718         |                   | 45 days net     | 60 days net           | Bulk bill           |                     | Bulk bill               | Agent Payment      | -              | 30 days ne              | et         | •                  |        |
|        |            |      | MON Broke                | 1            | 104,718                                                      | 104,718         |                   | 60 days net     | 60 days net           | Bulk bill           |                     | Bulk bill               | Agent Billing Coll |                | Bulk bill               |            | •                  |        |
|        |            |      |                          |              |                                                              |                 |                   |                 |                       |                     |                     |                         | Orderer Billing Co | ollective Type | Bulk bill               |            |                    |        |
|        |            |      |                          |              |                                                              |                 |                   |                 |                       |                     |                     |                         |                    |                | Grouped b<br>None       | uik dili   |                    |        |
|        |            |      |                          |              |                                                              |                 |                   |                 |                       |                     |                     |                         |                    |                | Unloading<br>Grouping r |            |                    |        |
|        |            |      |                          |              |                                                              |                 |                   |                 |                       |                     |                     |                         |                    |                | arouping I              | uic        |                    |        |
|        |            |      |                          |              |                                                              |                 |                   |                 |                       |                     |                     |                         |                    |                |                         |            |                    |        |

### 8.9.3. ACCOUNTING BLOCKS MENU

All the automatically created accounting blocks from the booth are shown here. They have the "Order processing type" "Depot gate handling".

It is also possible to manually add new accounting blocks. This accounting blocks have the "Order processing type" "None".

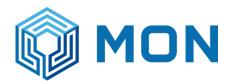

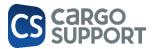

| Records Creation   Edit   O | cords Creation   Edit   Open Related Record   View   Records Navigation   Hiters   Full Lext Search   Close |                               |              |                      |             |                      |                       |             |                   |                   |                  |               |              |          |               |               |            |
|-----------------------------|----------------------------------------------------------------------------------------------------|-------------------------------|--------------|----------------------|-------------|----------------------|-----------------------|-------------|-------------------|-------------------|------------------|---------------|--------------|----------|---------------|---------------|------------|
| 0                           | 0                                                                                                    | Payment Meth                  | od Address   | MAERSK NEW - Address | Accounting  | block × 113227MHC    | D • - Accounting      |             |                   |                   |                  |               |              |          |               |               |            |
| Accou                       | 8                                                                                                    | Accountin                     | Address      | Net All Round Price  | Billing Dom | Accounting Free Text | Order Processing Type | ervice Date | Bill Created Date | Bill Created User | Billing Category | Bill Floating | Bill Created | Canceled | Bill Floating | Bill Floating | Created Da |
| RE Depot                    | 4                                                                                                    | 9 8 <u>0</u> 0                | =            | =                    | =           | ROC                  | =                     | -           | =                 | =                 | =                |               |              |          | -             | -             | -          |
|                             |                                                                                                    | <ul> <li>113227MHQ</li> </ul> | JP CONSIGNEE | 2,320.00             | Depot       |                      | None                  | 1/22/2023   |                   |                   | Outgoing invoi   | <b>V</b>      |              |          | 11/22/2023    | ADMINIST      | 11/22/2023 |
| Accounting block            |                                                                                                    | BA10302                       | MAERSK NEW   | 300.00               | Depot       |                      | Depot gate handling   | 1/21/2023   |                   |                   | Outgoing invoi   |               |              |          |               |               | 11/22/2023 |
| Master Data                 | ⊾                                                                                                    | BA10301                       | JP CONSIGNEE | 500.00               | Depot       |                      | Depot gate handling   | 1/19/2023   | 11/22/2023        | ADMINISTRATOR     | Outgoing invoi   | <b>v</b>      | <b>v</b>     |          | 11/22/2023    | ADMINIST      | 11/22/2023 |
| ▲ ¶☆ Accounting             |                                                                                                    | BA10300                       | MAERSK NEW   | 300.00               | Depot       |                      | Depot gate handling   | 1/19/2023   | 11/22/2023        | ADMINISTRATOR     | Outgoing invoi   | <b>v</b>      | <b>√</b>     |          | 11/22/2023    | ADMINIST      | 11/22/2023 |
| Accounting                  |                                                                                                    | BA 10299                      | MAFRSK NEW   | 300.00               | Denot       |                      |                       | 1/21/2023   | 11/22/2023        | ADMINISTRATOR     | Outaoina invoi   | <b>V</b>      | <b>V</b>     |          | 11/22/2023    | ADMINIST      | 11/22/2023 |

### 8.9.4. BILL FLOATING

Currently there is a double-check logic for accounting blocks. Before they can be billed they have to be checked (Set "Bill floating") manually.

To be discussed with Mon: change logic: 2 options

when automatically creating the accounting blocks from the booth also set all accounting blocks "Bill floating" or

Multi-delection of accounting blocks and multi-bill-floating

With the checkboxes users can check and filter status of the accounting blocks.

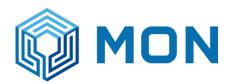

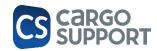

| Records Creation Edit C | pen Relate |   | cord           | View         | Record   | ls Navigation      | Filters            |                   | Full Text Search  | Close                |
|-------------------------|------------|---|----------------|--------------|----------|--------------------|--------------------|-------------------|-------------------|----------------------|
| D accou                 | 8          | A | counting block | ×            |          |                    |                    |                   |                   |                      |
| D accou                 | 0          |   | Bill Floating  | Bill Created | Canceled | Bill Floating Date | Bill Floating User | Bill Created Date | Bill Created User | Created Date 🔹 C     |
| BE Depot                | ⊾          | ۹ |                |              |          | =                  | =                  | =                 | =                 | = :                  |
|                         |            | • | <b>V</b>       |              |          | 11/22/2023         | ADMINISTRAT        |                   |                   | 11/22/2023 6:44 PM A |
| Accounting block        |            |   |                |              |          |                    |                    |                   |                   | 11/22/2023 1:16 AM   |
| Master Data             | ⊾          |   | <b>V</b>       | <b>v</b>     |          | 11/22/2023         | ADMINISTRAT        | 11/22/2023        | ADMINISTRATOR     | 11/22/2023 1:16 AM   |
| 4 Dr. Annualian         |            |   | $\checkmark$   | $\checkmark$ |          | 11/22/2023         | ADMINISTRAT        | 11/22/2023        | ADMINISTRATOR     | 11/22/2023 1:15 AM   |
| A PM Accounting         |            |   | <b>v</b>       | $\checkmark$ |          | 11/22/2023         | ADMINISTRAT        | 11/22/2023        | ADMINISTRATOR     | 11/22/2023 1:14 AM   |
| § Article               |            |   |                |              |          |                    |                    |                   |                   | 11/22/2023 1:13 AM   |
| 🦟 Billing draft         |            |   | <b>v</b>       | $\checkmark$ |          | 11/22/2023         | ADMINISTRAT        | 11/22/2023        | ADMINISTRATOR     | 11/22/2023 1:12 AM   |
| August Assignment       |            |   | <b>v</b>       | $\checkmark$ |          | 11/22/2023         | ADMINISTRAT        | 11/22/2023        | ADMINISTRATOR     | 11/22/2023 1:11 AM   |
| 🍀 Number Assignment     |            |   | <b>v</b>       | $\checkmark$ |          | 11/22/2023         | ADMINISTRAT        | 11/22/2023        | ADMINISTRATOR     | 11/22/2023 1:08 AM   |
|                         |            |   | _              |              |          | 1                  |                    |                   |                   |                      |

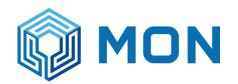

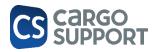

### 8.9.5. BILL CREATION

Bills will be created from the "Accounting block" menu: one or more accounting blocks can be selected by the user (Single selection with "CTR" key / multiple selection with SHIFT key)

#### Only accounting blocks with bill floating can be billed:

| File Home            | View     | Tool                | s        |                        |                  |                  |               |          |             |               |          |                         |                  |                  |
|----------------------|----------|---------------------|----------|------------------------|------------------|------------------|---------------|----------|-------------|---------------|----------|-------------------------|------------------|------------------|
| New Create           | bill Red |                     |          | C                      | Reset View       | Previous         | U Next Record | <b>T</b> | All         | •             | Text to  | search P                | Close            |                  |
| ecords Creation Edit | 0        | Recor<br>pen Relate |          |                        | Settings<br>View | Record<br>Record | s Navigation  |          | Filters     |               |          | Full Text Search        | Close            |                  |
| A accou              |          | 8                   |          | iting block<br>Intin A |                  | Net All Ro       | ound Price    |          | Billing Dom | Accounting Fr | ree Text | Order Processing Type 🔻 | Service Date     | Billing Category |
| B Depot              |          | ▶                   |          | -                      | -                | -                |               |          | -           |               |          |                         | -                | _                |
| P                    |          | _                   | BA10     | 302 M                  | AERSK NEW        |                  |               | 300.00   | Depot       |               |          | Depot gate handling     | 11/21/2023       | Outgoing invoice |
| Accounting block     |          |                     | BA10     | 298 M                  | AERSK NEW        |                  |               | 300.00   | Depot       |               |          | Depot gate handling     | 11/21/2023       | Outgoing invoice |
| Master Data          |          | _ ⊾                 | ▶ BA10   | 294 M                  | AERSK NEW        |                  |               | 300.00   | Depot       |               |          | Depot gate handling     | 11/21/2023       | Outgoing invoice |
| A Def Assessmenters  |          |                     | BA10     | 293 M                  | AERSK NEW        |                  |               | 300.00   | Depot       |               |          | Depot gate handling     | 11/21/2023       | Outgoing invoice |
| Accounting           |          | 1132                | 27MHQ JF | CONSIGNEE              |                  | 2,               | 320.00        | Depot    |             |               | None     | 11/22/2023              | Outgoing invoice |                  |
| § Article            |          |                     |          |                        |                  |                  |               |          |             |               |          |                         |                  |                  |

-> then button "Create Bill" has to be pressed: now the bill will not be created immediately but a window opens where the user may add/change bill data:

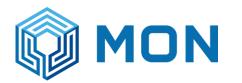

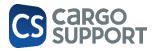

|   |                           | ·          |                  |   |          |   |
|---|---------------------------|------------|------------------|---|----------|---|
| _ | D Bill Creation Arguments |            |                  |   |          | × |
|   | Bill Creation Arguments   |            |                  |   |          |   |
|   | Bill Date:                | 11/22/2023 | Note Text:       |   |          |   |
| _ | Date Of Incoming Invoice: | -          | Bill Text:       |   |          |   |
|   | Erp Number:               |            | Target Currency: |   | Baht     | • |
|   | External Document Number: |            | ]                |   |          |   |
|   |                           |            |                  |   |          |   |
|   |                           |            |                  |   |          |   |
|   |                           |            |                  |   |          |   |
|   |                           |            |                  |   |          |   |
|   |                           |            |                  | 0 | K Cancel |   |
|   |                           |            |                  |   |          |   |

After pressing "Ok" bill will be created: in the example it is a bulk bill with 3 accounting blocks:

| Records Creation   Sav | ve |                  |      | Edit |         | 0         | pen Related I | Record     |             |        | View                  |    | Reco      | rds Navigation   | Close  |        |                                |            |             |            |              |      |       |
|------------------------|----|------------------|------|------|---------|-----------|---------------|------------|-------------|--------|-----------------------|----|-----------|------------------|--------|--------|--------------------------------|------------|-------------|------------|--------------|------|-------|
| D Type keywords here   |    | Accounting blo   | ock  | Bill | MLS     | LC - Bill | ×             |            |             |        |                       |    |           |                  |        |        |                                |            |             |            |              |      |       |
| -                      |    | Bill Number:     |      |      |         |           | DB. 10387     |            |             |        | Service Date:         |    |           | 11/21/2023       |        |        | <ul> <li>Sales Tax:</li> </ul> |            |             |            |              |      | 63.00 |
| G Booth                | •  | Branch:          |      |      |         |           | MLSLC         |            |             | •      | Net All Round Price:  |    |           |                  |        | 900.00 | Address Match                  | Code:      |             | MAERSK N   | EW           |      |       |
| O Truck arrivals       |    | Billing Category | y:   |      |         |           | Outgoing inv  | /oice      |             | Ŧ      | Gross All Round Price | e: |           |                  |        | 963.00 | Payment Targe                  | et:        |             | 30 days ne | t            |      | 7     |
| 🕞 Truck arrivals list  |    | ▶ Bill —         |      |      |         |           |               |            |             |        |                       |    |           |                  |        |        |                                |            |             |            |              |      |       |
| ⁺↓ Gate Out            |    |                  |      |      |         |           |               |            |             |        |                       |    |           |                  |        |        |                                |            |             |            |              |      |       |
| BB Depot               | 6  |                  |      | 00   | 반       | •         | Ĵ.            |            |             |        |                       |    |           |                  |        |        |                                |            |             |            |              |      |       |
|                        |    | Ord Num          | ▲ An |      |         | e Name    |               | Accounting | Block Net P |        | Net All Round Price   |    |           |                  |        |        |                                | Cost Centr | Cost Centr. | Tariff     | Tariff Posit | Note | Hint  |
| E Checking             |    | •                | 1    | 1.0  | 0 MLS L | IFT OFF   | EMPTY         | 66881602   |             | 300.00 | 300.00                | 7% | MLS 43102 | 01 Income Lift s | ervice |        |                                |            | 0           |            |              |      |       |
| ↑↓ Gate handling       |    |                  | 2    | 1.0  | 0 MLS L | IFT OFF   | EMPTY         | 66881606   |             | 300.00 | 300.00                | 7% | MLS 43102 | 01 Income Lift s | ervice |        |                                |            | 0           |            |              |      |       |
| 🛱 Inventory            |    |                  | 3    | 1.0  | 0 MLS L | IFT OFF   | EMPTY         | 66881610   |             | 300.00 | 300.00                | 7% | MLS 43102 | 01 Income Lift s | ervice |        |                                |            | 0           |            |              |      |       |
| COPARN Bookings        |    |                  |      |      |         |           |               |            |             |        |                       |    |           |                  |        |        |                                |            |             |            |              |      |       |
| Cont. requests         |    |                  |      |      |         |           |               |            |             |        |                       |    |           |                  |        |        |                                |            |             |            |              |      |       |
| 🔁 Job                  |    |                  |      |      |         |           |               |            |             |        |                       |    |           |                  |        |        |                                |            |             |            |              |      |       |
| E Bill                 |    |                  |      |      |         |           |               |            |             |        |                       |    |           |                  |        |        |                                |            |             |            |              |      |       |
| Accounting block       |    |                  |      |      |         |           |               |            |             |        |                       |    |           |                  |        |        |                                |            |             |            |              |      |       |

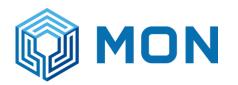

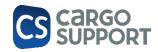

|                   | Close       | bill                           |               | Record            |                  | Settings O | bject Access Repo      |                |              |                         |                |
|-------------------|-------------|--------------------------------|---------------|-------------------|------------------|------------|------------------------|----------------|--------------|-------------------------|----------------|
| Records Creation  | Save        | Edit                           | 1             | Open Related Reco | rd               |            | View                   |                | Recor        | rds Navigation          | Close          |
| D Type key        | /words here | Accounting block Bill          | MLSLC - Bi    | ×                 |                  |            |                        |                |              |                         |                |
|                   |             | Bill Number:                   |               | DB.10387          |                  |            | Service Date:          |                |              | 11/21/2023              |                |
| G Booth           | ⊾           | Branch:                        |               | MLSLC             |                  | •          | Net All Round Price:   |                |              |                         |                |
| O Truck arrivals  |             | Billing Category:              |               | Outgoing invoice  |                  | ~          | Gross All Round Price  | 2:             |              |                         |                |
| 🕞 Truck arrivals  | list        | r⊿ Bill                        |               |                   |                  |            |                        |                |              |                         |                |
| ↑↓ Gate Out       |             | Bill Date:                     |               | 11/22/2023        |                  | •          | Hint:                  |                | 1            |                         |                |
| Depot             | •           | Address:                       |               | MAERSK NEW        |                  | -          | ninc.                  |                |              | Canceled                |                |
|                   |             | Street:                        |               |                   | Road, Yannawa S  | *<br>*     |                        |                |              | Canceleu Any Accounting | a Plack Cancel |
| 🛃 Checking        |             |                                |               |                   | Kudu, Tahnawa S  | autorn     | Canceled Bill Num:     |                |              |                         |                |
| †₊ Gate handling  | I           | Country Identifier:            |               | TH<br>Baht        |                  |            | Canceled Bill:         |                |              |                         |                |
| 🕄 Inventory       |             | Currency Name:                 |               |                   |                  |            | Canceled Date:         |                |              |                         |                |
| COPARN Book       | kings       | Last Payment Date:             |               | Printed           |                  | •          | Canceled User:         |                |              |                         |                |
| 🛛 Cont. request   | ts          | Net All Round Price In Mandato | r Currency:   |                   |                  | 900.00 ‡   | Cancelled Reason:      |                |              |                         |                |
| 🔁 Job             |             | Gross All Round Price In Manda | tor Currency: |                   |                  | 963.00 ‡   | Paid Amount:           |                |              |                         |                |
| 🗐 Bill            |             | Tax Identification Number:     |               | 099300328493      |                  |            | Difference Gross All I | Round Price Pa | aid Amount:  |                         |                |
| Accounting bl     | ock         | Debtor Number:                 |               |                   |                  | 104,718 🌻  | Exchange Rate:         |                |              |                         |                |
| (••) Transmission | log         | Erp Number:                    |               |                   |                  |            |                        |                |              |                         |                |
| 🗟 Vessel control  | I           |                                | PÖ - (        | B                 |                  |            |                        |                |              |                         |                |
| 🛠 M&R             | 4           | Ord Num 🔺 Amount               | Article Name  | e /               | Accounting Block | Net Price  | Net All Round Price    | Sales Tax      | Billing Acco | unt Name                |                |
| 🔳 Master Data     | 4           | ▶ 1 1.0                        | 0 MLS LIFT OF | FF EMPTY 6        | 56881602         | 300.00     | 300.00                 | 7%             | MLS 43102    | 01 Income Lift serv     | /ice           |
| master Data       | 4           |                                | 0 MLS LIFT OF |                   | 56881606         | 300.00     | 300.00                 |                |              | 01 Income Lift serv     |                |
| 🔯 Settings        | 4           | 3 1.0                          | 0 MLS LIFT OF | FF EMPTY 6        | 56881610         | 300.00     | 300.00                 | 7%             | MLS 43102    | 01 Income Lift serv     | /ice           |
| Report            | 4           |                                |               |                   |                  |            |                        |                |              |                         |                |

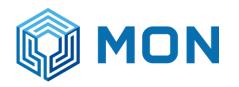

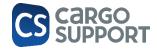

To be discussed

Has to be discussed with Mon which fields:

cs JOB: Debtor: Outgoing invoice / (Incoming credit note):

| ( | Choose billing date and external document number |                                      |  |  |  |  |  |  |  |  |  |  |
|---|--------------------------------------------------|--------------------------------------|--|--|--|--|--|--|--|--|--|--|
|   | Bill date:                                       | 22/11/2023 -                         |  |  |  |  |  |  |  |  |  |  |
|   | External document number:                        |                                      |  |  |  |  |  |  |  |  |  |  |
|   | SAP/ERP Number:                                  |                                      |  |  |  |  |  |  |  |  |  |  |
|   | Bill type:                                       | Invoice( receipt) + Attach (T , R) 🔹 |  |  |  |  |  |  |  |  |  |  |
|   | Bill collective:                                 | Bulk bill 🔻                          |  |  |  |  |  |  |  |  |  |  |
|   | Bill note:                                       |                                      |  |  |  |  |  |  |  |  |  |  |
|   | Bill text:                                       | •                                    |  |  |  |  |  |  |  |  |  |  |
|   | Curreny:                                         | Do not change currency 🔹             |  |  |  |  |  |  |  |  |  |  |
|   | Exchange rate:                                   | Standard 🔹                           |  |  |  |  |  |  |  |  |  |  |
|   | Ok                                               | Cancel                               |  |  |  |  |  |  |  |  |  |  |

cs JOB: Creditor/Supplier: (Outgoing credit note) / Incoming invoice)

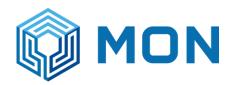

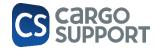

| Bill date:                | 22/11/2023 🔻             |
|---------------------------|--------------------------|
| Date of incoming invoice: | 22/11/2023 🔻             |
| External document number: |                          |
| SAP/ERP Number:           |                          |
| Bill type:                | AP Incoming Bill         |
| Bill collective:          | Bulk bill 🔻              |
| Bill note:                |                          |
| Bill text:                | •                        |
| Curreny:                  | Do not change currency 🔹 |
| Exchange rate:            | Standard 👻               |

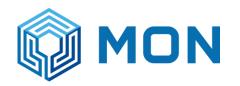

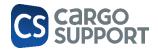

### 8.9.6. BILL MENU

In the bills menu all bills are shown. All the bills are also shown in the menu "Billing > Outstanding items" in cs JOB. This menu in cs JOB is used for the SAP export.

|   | New                   | Delete        |  | 0        |                | Related<br>cord | Refresh     | Reset View I<br>Settings | Print Previo |                     | Record      | tt to searc      | n , 2             | Close     | 2         |                |           |           |
|---|-----------------------|---------------|--|----------|----------------|-----------------|-------------|--------------------------|--------------|---------------------|-------------|------------------|-------------------|-----------|-----------|----------------|-----------|-----------|
|   | Records Creation      | Edit          |  | Open     | Related Record |                 |             | View                     |              | Records Navigation  |             | Full Text Search |                   | Close     |           |                |           |           |
|   | 0                     |               |  |          | P              | ayment Metho    | d Bill      | × Billing d              | raft Boo     | oth: Transp         | ort booking | . 1              | Transport-Booking | 1         | Tariff    | Transport-Book | ing Tri   | uck arriv |
|   | Type keywords here    |               |  | <b>A</b> | :              | × Enter tex     | t to search |                          |              |                     |             | Find             | I                 |           |           |                |           |           |
|   | Booth                 |               |  | 1        |                | Branch Na       | Bill Number | Bill Date                | Address      | Net All Sales Tax G | Gross       | Created Date     | -                 | Created U | Address M | Address N      | Street    |           |
|   |                       |               |  |          | ٩              | RBC             | RBC         | =                        | =            | =                   | =           | =                | =                 |           | =         | R B C          | RBC       | RBC       |
|   | 00 Hock arrivals      |               |  |          | ÷.             | MLSLC           | DB.10041    | 7/26/2023                | MLSLK        | 968.22              | 67.78       | 1,036            | 7/26/2023 8:12 PM | 1         | ADMINIST  | MLSLK          | MON Logis | . 367,3   |
|   | 🕮 Truck arrivals list |               |  |          |                | MLSLC           | DB.10040    | 7/26/2023                | CONSIGNE     | 400.00              | 28.00       | 428.00           | 7/26/2023 5:38 PM | 1         | ADMINIST  | CONSIGNE       | Consignee |           |
|   |                       |               |  |          |                | MLSLC           | DB. 10039   | 7/26/2023                | MLSLK        | 1,168               | 81.78       | 1,250            | 7/26/2023 5:38 PM | 4         | ADMINIST  | MLSLK          | MON Logis | . 367,3   |
|   | 들 Depot               |               |  |          |                | MLSLC           | DB.10038    | 7/21/2023                | MLSLK        | 968.22              | 67.78       | 1,036            | 7/21/2023 6:58 PM | 1         | ADMINIST  | MLSLK          | MON Logis | . 367,3   |
|   | E Checking            |               |  |          |                | MLSLC           | DB.10037    | 7/21/2023                | CONSIGNE     | 400.00              | 28.00       | 428.00           | 7/21/2023 6:50 PM | 4         | ADMINIST  | CONSIGNE       | Consignee |           |
|   |                       |               |  |          |                | MLSLC           | DB.10036    | 7/21/2023                | MLSLK        | 1,168               | 81.78       | 1,250            | 7/21/2023 6:50 PM | 4         | ADMINIST  | MLSLK          | MON Logis | . 367,3   |
|   | 🛃 Gate handling       | Gate handling |  |          |                | MLSLC           | DB.10035    | 7/20/2023                | CONSIGNE     | 400.00              | 28.00       | 428.00           | 7/20/2023 3:32 PM | 4         | ADMINIST  | CONSIGNE       | Consignee |           |
|   | _                     |               |  |          |                | MLSLC           | DB.10034    | 7/20/2023                | MLSLK        | 1,168               | 81.78       | 1,250            | 7/20/2023 3:32 PM | 4         | ADMINIST  | MLSLK          | MON Logis | . 367,3   |
|   | 🌮 Inventory           |               |  |          |                | MLSLC           | DB. 10033   | 7/20/2023                | CONSIGNE     | 400.00              | 28.00       | 428.00           | 7/20/2023 3:30 PM | 1         | ADMINIST  | CONSIGNE       | Consignee |           |
|   | 🛃 Gate Out            |               |  |          |                | MLSLC           | DB.10032    | 7/20/2023                | MLSLK        | 1,168               | 81.78       | 1,250            | 7/20/2023 3:30 PM | 1         | ADMINIST  | MLSLK          | MON Logis | . 367,3   |
|   | Ξ.                    |               |  |          |                | MLSLC           | DB.10031    | 7/20/2023                | CONSIGNE     | 400.00              | 28.00       | 428.00           | 7/20/2023 3:29 PM | 4         | ADMINIST  | CONSIGNE       | Consignee |           |
|   | COPARN Booking        | IS            |  |          |                | MLSLC           | DB.10030    | 7/20/2023                | MLSLK        | 1,168               | 81.78       | 1,250            | 7/20/2023 3:29 PM | 1         | ADMINIST  | MLSLK          | MON Logis | . 367,3   |
|   | Cont. requests        | , requests    |  |          |                | MLSLC           | DB. 10029   | 7/20/2023                | MLSLK        | 968.22              | 67.78       | 1,036            | 7/20/2023 1:40 PM | 1         | ADMINIST  | MLSLK          | MON Logis | . 367,3   |
|   |                       |               |  |          |                | MLSLC           | DB.10028    | 7/20/2023                | CONSIGNE     | 400.00              | 28.00       | 428.00           | 7/20/2023 12:56 P | M         | ADMINIST  | CONSIGNE       | Consignee |           |
| 4 | 🧼 Job                 |               |  |          |                | MLSLC           | DB.10027    | 7/20/2023                | MLSLK        | 1,168               | 81.78       | 1,250            | 7/20/2023 12:56 P | M         | ADMINIST  | MLSLK          | MON Logis | . 367,3   |
|   | 🔅 Bill                | 8 Bill        |  |          |                | MLSLC           | DB.10026    | 7/19/2023                | MLSLK        | 968.22              | 67.78       | 1,036            | 7/19/2023 7:09 PM | 4         | ADMINIST  | MLSLK          | MON Logis | . 367,3   |
| - |                       |               |  |          |                | MLSLC           | DB.10025    | 7/19/2023                | MLSLK        | 1,168               | 81.78       | 1,250            | 7/19/2023 7:04 PM | 4         | ADMINIST  | MLSLK          | MON Logis | . 367,3   |
|   | (••) Transmission log |               |  |          |                | MLSLC           | DB.10024    | 7/19/2023                | TEST NEW     | 400.00              | 28.00       | 428.00           | 7/19/2023 1:56 PM | 4         | ADMINIST  | TEST NEW       | test      |           |

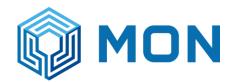

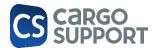

### 9. DEPOT LOGIC (CS JOB <-> CS DEPOT) -> JP

Transport in TMS cargo support JOB which ends or starts at Mon depot automatically creates a transport booking in cs DEPOT:

9.1. SETTINGS

9.1.1. SUBMASTER DATA SLOTBOOKING

Submaster data > Slot booking > Settings

Interface setting cs JOB <-> cs DEPOT

| ttings 🗙 Errorcodes            |                                |                                                                        |                                                                                                    |                                                                                     |
|--------------------------------|--------------------------------|------------------------------------------------------------------------|----------------------------------------------------------------------------------------------------|-------------------------------------------------------------------------------------|
| ag a column header here to gro | up by that column              |                                                                        |                                                                                                    |                                                                                     |
| Matchcode *                    | URL *                          | Username *                                                             |                                                                                                    | Archive                                                                             |
| R 8 C                          | 8 B C                          | 8 <b>0</b> C                                                           | RBC                                                                                                    | a B c                                                                               |
| MON DEPOT                      | http://127.0.0.1:8180/api      | Mon                                                                    |                                                                                                    | D:\Cargo support\Booking messages                                                   |
|                                | ag a column header here to gro | ag a column header here to group by that column Matchcode * URL *  ®©c | ag a column header here to group by that column       Matchcode *     URL *     Username *       #0c     #0c     #0c | Matchcode *     URL *     Username *     Password       #@c     #@c     #@c     #@c |

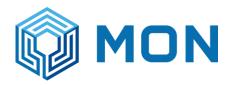

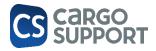

#### Submaster data > Slot booking > Error codes

|   | Code | Text                                | Request booking |
|---|------|-------------------------------------|-----------------|
| , | =    | RBC                                 |                 |
| Þ | 199  | Tourplan has been activated         |                 |
|   | 201  | Unknown depot code                  |                 |
|   | 220  | Unknown participant code            |                 |
|   | 310  | Unknown carrier/ship owner code     |                 |
|   | 320  | Unknown dangerous goods type        |                 |
|   | 330  | Unknown container type              |                 |
|   | 340  | Unknown or incorrect booking number |                 |

Possible problems with the booking: will be created automatically if a problem occurs; can be controlled currently in the dispatch plan window

Has to be added in the depot

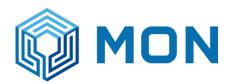

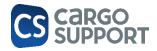

| 2W    |       | 22.001WGNU-1-1 | WGN                                                            | Star | ndard                                                    |                  |                 | MON CAS  | н  |         |     |
|-------|-------|----------------|----------------------------------------------------------------|------|----------------------------------------------------------|------------------|-----------------|----------|----|---------|-----|
| 3W    | 3908  | Send e-Mai     | Send e-Mail to                                                 |      |                                                          |                  |                 | MON CAS  | н  |         |     |
| ŧW    | 3908  | Telephone      | Telephone<br>Print<br>Archiv documents                         |      | dard                                                     |                  |                 | MON CAS  | н  |         |     |
|       | MBS:  | Print          |                                                                |      | dard                                                     |                  |                 |          |    |         |     |
|       | MBS:  | Archiv doc     |                                                                |      | dard                                                     | 18W1             | DRIVER 1        | MON CAS  | н  |         |     |
|       | MBS:  |                | Spotverbindung anlegen                                         |      | dard                                                     |                  |                 |          |    |         |     |
| LC    | 2181  |                |                                                                |      | dard                                                     |                  |                 | MON CAS  | н  |         |     |
| LC    | 2181  |                | Drive now<br>Export container order<br>Send tour to telematics |      | dard                                                     | 60-6910 กท       | ธีรศักดิ์ สิงห์ | MON CAS  | н  | 62-0787 | ึกท |
| BLC   | 2181  | Export cont    |                                                                |      | dard                                                     | 60-6912 กท       | Woralak Mo      | MON CAS  | н  | 63-3310 | กท  |
| a c   | 2181  | Send tour t    |                                                                |      | dard                                                     | 61-4716 om       | DDTVED 1        | MONICAS  | н  | 66-0135 | 0.0 |
|       |       | Send to SC     | AN                                                             |      |                                                          |                  |                 |          |    |         |     |
|       |       | Message to     | telematic                                                      |      |                                                          |                  |                 |          |    |         |     |
|       | 🛃 Loo | Multi dispo    | 0                                                              |      |                                                          |                  |                 |          |    |         |     |
|       |       | Autodispo      |                                                                |      |                                                          |                  |                 |          |    |         |     |
| ruck  |       | Tour           |                                                                | ×    | ber:                                                     |                  | To              | our-Nr.: |    |         |     |
|       |       | Container      |                                                                | ×    | Al                                                       | ter container n  | umber           |          |    |         |     |
|       |       | Transfer or    | der                                                            | •    | Re                                                       | quest contain    | er terminal     | •        |    |         |     |
| May 2 | 023   | Costs          |                                                                | ×    | Tr                                                       | ip ready for tra |                 |          |    |         |     |
|       |       | Split / Cran   | ie down/up                                                     | ⊬    | w                                                        | •                | number: 17      |          |    |         |     |
|       |       | Truck clear    | ning                                                           | ►    | Ca                                                       | mmunication      | log             |          | 28 |         |     |
|       | 02.00 | Trip           |                                                                | ⊬    | Show booking overview 0 12:00 11<br>Tour plan processing |                  |                 |          |    |         |     |
| 00    | 02:00 | Delete avise   | ed Orders                                                      |      |                                                          |                  |                 |          |    |         |     |
|       |       | Open in cs     | JOB                                                            |      | Se                                                       | nd tourplan re   | quest           |          |    |         |     |
|       |       | Show in live   | e dispo                                                        |      | Se                                                       | t fixed slot tim | e               |          | -  |         |     |
|       |       |                |                                                                |      |                                                          |                  |                 |          |    |         |     |

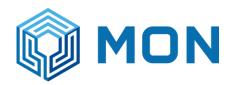

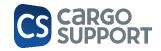

| umber:          |                  | Cont             | ainer number:    |              | _   | Reference             | 1 - 3:            |      |
|-----------------|------------------|------------------|------------------|--------------|-----|-----------------------|-------------------|------|
| olumn head      | Communication    | log              |                  |              |     |                       |                   |      |
| T               | Communication lo | g sportB         | ooking state log | SBV Booking  | log | cs HUB / Order Status | cs HUB / Link Sta | atus |
|                 | B                |                  |                  |              |     |                       |                   |      |
|                 | Refresh          |                  |                  |              |     |                       |                   |      |
|                 | Drag a column he | ader here to gro | up by that colur | nn           |     |                       |                   |      |
| 2               | Messagetype      | Participant      | Description      | Created date |     |                       |                   |      |
| 2               | ₽ R∎C            | RBC              | RBC              | =            |     |                       |                   |      |
|                 |                  |                  |                  |              |     |                       |                   |      |
| 1               |                  |                  |                  |              |     |                       |                   |      |
| 1               |                  |                  |                  |              |     |                       |                   |      |
| 1               |                  |                  |                  |              |     |                       |                   |      |
|                 |                  |                  |                  |              |     |                       |                   |      |
|                 |                  |                  |                  |              |     |                       |                   |      |
| cal traffic tri |                  |                  |                  |              |     |                       |                   |      |
|                 | L                |                  |                  |              |     |                       |                   |      |
| itt chart       |                  |                  |                  |              |     |                       |                   |      |

9.1.2. MASTER DATA ADDRESS

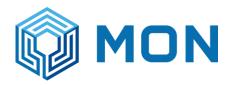

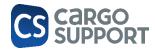

#### Setting in Mon depot addresses

### Identification of Mon depot

| List Content              |              |                   |      |             |  |  |  |  |
|---------------------------|--------------|-------------------|------|-------------|--|--|--|--|
| Content Billing Consignme | ent Geofence | Cargo contents    | Bank | Address cor |  |  |  |  |
| สำนักงาน *                | MHQ          |                   | •    | เป็นผู้รับค |  |  |  |  |
| ที่อยู่                   |              | *                 |      |             |  |  |  |  |
| ที่อยู่ Matchcode *       | MON LCB      | MON LCB           |      |             |  |  |  |  |
| คำอวยพร                   | MON LCB      | MON LCB           |      |             |  |  |  |  |
| ชื่อ 1 *                  | Mon Transpo  | ort Co., Ltd Leam | C    | เป็น บริษั  |  |  |  |  |
| ชื่อ 2                    | MON LCB      |                   |      | คือสถานีะ   |  |  |  |  |
| บรรทัดที่อยู่             |              |                   |      |             |  |  |  |  |
| 2000                      | 106 Mag 1    |                   |      |             |  |  |  |  |

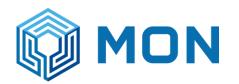

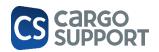

|    |                    |                 |                    |              |             | 000 00000      |          |              |         |       |               |               |        |   |
|----|--------------------|-----------------|--------------------|--------------|-------------|----------------|----------|--------------|---------|-------|---------------|---------------|--------|---|
| Se | ettings Brand      | h main window:  | Errorcode          | s Addre      | sses        | Mandator main  | window   | Addresse     | s 🗙     |       |               |               |        |   |
| Li | ist Content        |                 |                    |              |             |                |          |              |         |       |               |               |        |   |
| С  | Content Billing    | Consignment     | Geofence Ca        | rgo contents | Bank A      | ddress contact | Articles | Diesel Price | Reports | Zones | Credit rating | Data exchange | To-dos | 1 |
|    | TR02               |                 | 3                  | 4            |             |                |          |              |         |       |               |               |        |   |
|    | ATLAS              |                 | 3                  | 4            |             |                |          |              |         |       |               |               |        |   |
|    | Automatic Com      | munication      | 3                  | 4            |             |                |          |              |         |       |               |               |        |   |
|    | Tally Tech         |                 | 3                  | 4            |             |                |          |              |         |       |               |               |        |   |
|    | Missing order da   | ata             |                    |              |             |                |          |              |         |       |               |               |        |   |
|    | ZUGFeRD / Fact     | ur-X            | 3                  | 4            |             |                |          |              |         |       |               |               |        |   |
|    | Swissterminal      |                 | 3                  | 4            |             |                |          |              |         |       |               |               |        |   |
|    | cs depot slot bo   |                 | 3                  |              |             |                |          |              |         |       |               |               |        |   |
|    | cs depot setting   | js 📕            | MON DEPOT          |              |             |                |          |              |         |       |               |               |        |   |
|    |                    |                 |                    |              |             |                |          |              |         |       |               |               |        |   |
|    |                    |                 |                    |              |             |                |          |              |         |       |               |               |        |   |
| Dr | ag a column header | here to group b | by that column     |              |             |                |          |              |         |       |               |               |        |   |
|    | Communication part | tner Commu      | nication partner n | ame Commu    | inication t | ype Code       |          |              |         |       |               |               |        |   |
| ę  | =                  | RBC             |                    | RBC          |             | RBC            |          |              |         |       |               |               |        |   |
| ×  | MON LCB            | Mon Tra         | ansport Co., Ltd.  | -Lea CsDepo  | otSlotBook  | ting LCB       |          |              |         |       |               |               |        |   |
|    |                    |                 |                    |              |             |                |          |              |         |       |               |               |        |   |

### 9.1.3. MANDATOR

Identify mandator

Code will be used for mapping the participant code in branch depot addresses

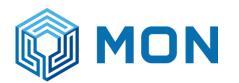

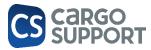

| Settings  | Errorcodes                | Addresses        | Manda    | Mandator main window 🗙 |                |  |  |  |  |  |  |
|-----------|---------------------------|------------------|----------|------------------------|----------------|--|--|--|--|--|--|
| List Det  | ails                      |                  |          |                        |                |  |  |  |  |  |  |
| Content   | Book keeping              | Range of numbers | Settings | Opening times          | Accounting per |  |  |  |  |  |  |
| Content e | Content ess 🖈             |                  |          |                        |                |  |  |  |  |  |  |
| Mar       | Mandantor matchcode * MON |                  |          |                        |                |  |  |  |  |  |  |
| Title     |                           |                  |          |                        | Hint           |  |  |  |  |  |  |

Branch

For Mon only 1 branch depot address has to be added to identify the mandator

No entry in branch required

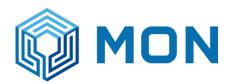

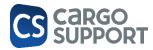

| Settings     | Branch main window | anch main window 🗙 Errorcodes |                  | Addresses |
|--------------|--------------------|-------------------------------|------------------|-----------|
| List Details |                    |                               |                  |           |
| Content      |                    |                               |                  |           |
| Mandator     | *                  | MO                            | N                |           |
| Other        |                    |                               |                  | *         |
| Branch       | matchcode *        | LCE                           | 3                |           |
| Branch       | name *             | Lae                           | m Chabang Office | e         |
| Address      |                    | MO                            | N LCB            |           |
| Hint         |                    | MT                            | -VHTK            |           |
| Noto         |                    | 221                           | 2000             |           |

Has to be the same like in address

Booking logic

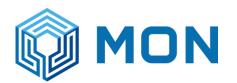

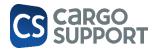

| _      |     | _        |               | se .   |                 | -     |            | $\sim$ 1 |      |
|--------|-----|----------|---------------|--------|-----------------|-------|------------|----------|------|
| Em     | orc | odes     | Addresses     |        | Mandator mai    | n win | idow 🗙     | Addresse | s    |
|        |     |          |               |        |                 |       | _          |          |      |
| umbers | 1   | Settings | Opening tim   | es     | Accounting peri | ods   | Accountin  | g years  | Viev |
| 100    |     | Atlas    |               |        | ~               |       | Waypoint   | amount   |      |
| 100    |     | NCTS     | Guarantee     |        |                 |       | Waypoint   | pallet t |      |
|        |     | NCTS     | Guarantee     |        |                 |       | Waypoint   | cargo c  |      |
|        |     | NCTS     | guarantee     |        | 25.00           |       | Truck dea  | ning w   |      |
|        |     | ZODI     | AK-Atlas      |        | ~               |       | Order and  | offer t  |      |
|        |     | ZO       | DIAK Mand     |        |                 |       | order and  | offer v  |      |
|        |     | Particip | ant codes     |        | \$              |       | Series ord | er chas  |      |
| Ro     |     | TR02     |               |        |                 |       | Waypoint   | addres   |      |
| Ro     |     | Swisst   | terminal code |        |                 |       | Default se | ries or  |      |
|        |     | BIT-P/   | A             |        |                 |       | Min length | defaul   |      |
|        |     |          |               | LCB    |                 |       | Max lengt  | h defau  |      |
| 45.00  |     | Automa   | itic commun   | icatio | on 🌣            |       | Min width  | default  |      |
|        |     | Standa   | ard Track a   |        |                 |       | Max width  | defaul   |      |

# 9.1.4. BOOKING JOB

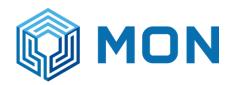

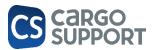

|                                                   | 2 🍛 🏛 🏬 🤤          |         | 3 年 🥭 ( | 9 🕸 🖣 | Settings > Administration > Scheduled Jobs > Jobs |
|---------------------------------------------------|--------------------|---------|---------|-------|---------------------------------------------------|
| Welcome page Scheduled jobs ×                     |                    |         |         |       |                                                   |
| Jobs History                                      |                    |         |         |       |                                                   |
| Drag a column header here to group by that column |                    |         |         |       |                                                   |
| Name 🕈                                            | Cron Expression    | Enabled |         |       |                                                   |
| ♥ #∎: csþepo                                      | 8 <mark>8</mark> C |         |         |       |                                                   |
| CsDepotSlotBookingJob                             | 0/30 * * * * ? *   | ✓       |         |       |                                                   |
|                                                   |                    |         |         |       |                                                   |

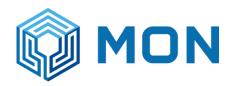

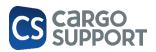

## 9.1.5. BOOKING LOGIC

#### Lift on in cs JOB = Transbooking for gate out

| E 🕑 CS    | PLAN - I                                              | Mon Transport C    | o., Ltd Test_JP  | - 🖫 Booking overview - 🗔 😂 🖕 🛱 🧾 👰                      |      |  |  |  |  |  |  |  |  |
|-----------|-------------------------------------------------------|--------------------|------------------|---------------------------------------------------------|------|--|--|--|--|--|--|--|--|
| Local tra | affic trips_                                          | NEW                |                  |                                                         |      |  |  |  |  |  |  |  |  |
| : Disp    | Dispatch group  Base filter Date: Created date  Today |                    |                  |                                                         |      |  |  |  |  |  |  |  |  |
| Order     | Order number: Container number: Reference 1 - 3:      |                    |                  |                                                         |      |  |  |  |  |  |  |  |  |
|           |                                                       | eader here to grou | p by that column |                                                         |      |  |  |  |  |  |  |  |  |
| JP        | $\checkmark$                                          | Tour number        | Trip number      | Route                                                   | Bran |  |  |  |  |  |  |  |  |
| ٩         | ✓                                                     | RBC                | R B C            | #Dc                                                     | =    |  |  |  |  |  |  |  |  |
|           | $\checkmark$                                          | 1682084LCB-1       | 218129LCBU-1-2   | (LON) MON LCB - (DET) FISHER PAYKEL - (LOF) TERMINAL B1 | LCB  |  |  |  |  |  |  |  |  |
|           |                                                       |                    |                  |                                                         |      |  |  |  |  |  |  |  |  |

Required data in waypoint

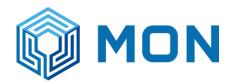

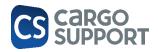

| ]<br>v      | Delete Open Related Refresh Reset View Settings |     |      |              |            | vious Next Record | Text to searc | h P              | Close          |               |              |           |              |     |  |
|-------------|-------------------------------------------------|-----|------|--------------|------------|-------------------|---------------|------------------|----------------|---------------|--------------|-----------|--------------|-----|--|
| ireation    | Edit                                            | Ope | n Re | lated Record | View       |                   | Re            | cords Navigation | Full Tex       | ct Search     | Close        |           |              |     |  |
|             |                                                 |     | De   | pot Transmis | sion Log   | Article           |               | ADDITIONAL STO   | OP (T)         | TRANSPORT (T) | Article      | De        | pot-T        |     |  |
|             | 0                                               |     |      | Depot Ad     | Ship Owner | Depot co          | on            | Booking number   | Booking amount | Booking Type  | Cont. type   |           | Cont         |     |  |
|             |                                                 |     |      | ~            |            | MLSLC             | MAE           | Maersk           |                | 226399100     | 1            | Depot out | 20 FT X 8'6' | "GE |  |
| ng          |                                                 | ^   |      | MLSLC        | MAE        | Maersk            |               | 226399105        | 1              | Depot out     | 40 FT X 8'6' | "GE       |              |     |  |
| kings       |                                                 |     |      | MLSLC        | MAE        | Maersk            |               | 226399410        | 1              | Depot out     | 20 FT X 8'6' | "GE       |              |     |  |
| ansport-Boo | sport-Bookings                                  |     | →    | MLSLC        | MAE        | Maersk            |               | 226399007        | 6              | Depot out     | 40 FT X 9'6' | HI        |              |     |  |
|             |                                                 |     |      | MLSLC        | MAE        | Maersk            |               | 226401372        | 1              | Depot out     | 40 FT X 9'6' | "HI       |              |     |  |
|             |                                                 |     |      | MLSLC        | MAE        | Maersk            |               | 226400560        | 1              | Depot out     | 40 FT X 9'6' | "HI       |              |     |  |

|                     |       |     | R  | Record       | Se         | ettings | Re | cord             |                |               |           |              |         |
|---------------------|-------|-----|----|--------------|------------|---------|----|------------------|----------------|---------------|-----------|--------------|---------|
| Records Creation    | Edit  | C 1 | Re | lated Record | View       |         | Re | cords Navigation | Full Tex       | ct Search     | Close     |              |         |
|                     |       |     | De | pot Transmis | sion Log   | Article |    | ADDITIONAL STO   | OP (T)         | TRANSPORT (T) | - Article | De           | pot-Tra |
| D boo               |       | 0   |    | Depot Ad     | Ship Owner | Depot o | on | Booking number   | Booking amount | Cont. no      | Cont. ty  | pe           | full/em |
| 6 J. II.            |       |     |    | MLSLC        | MAE        | Maersk  |    | 226399100        | 1              |               | 20 FT X 8 | 3'6" GE      | Empty   |
| Controlling         |       | ^   |    | MLSLC        | MAE        | Maersk  |    | 226399105        | 1              |               | 40 FT X 8 | 3'6" GE      | Empty   |
| Cont. Bookings      |       |     |    | MLSLC        | MAE        | Maersk  |    | 226399410        | 1              |               | 20 FT X 8 | 3'6" GE      | Empty   |
| Depot-Transport-Boo | kings |     | →  | MLSLC        | MAE        | Maersk  |    | 226399007        | 6              |               | 40 FT X 9 | 9'6" HI      | Empty   |
|                     |       |     |    | MLSLC        | MAE        | Maersk  |    | 226401372        | 1              |               | 40 FT X 9 | 9'6" HI      | Empty   |
|                     |       |     |    | MLSLC        | MAE        | Maersk  |    | 226400560        | 1              |               | 40 FT X 9 | 9'6" HI      | Empty   |
|                     |       |     |    | 10.00        |            |         |    | 005450400        |                |               | 40 CT 14  | al al la car |         |

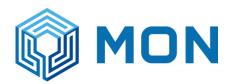

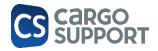

| Co  | ommunication log | TransportBookin      | g state log S                                                                                                    | BV Booking log                                                | cs HUB / Order Status     | cs HUB / Link Status       |                                                      |                  |
|-----|------------------|----------------------|----------------------------------------------------------------------------------------------------|---------------------------------------------------------------|---------------------------|----------------------------|------------------------------------------------------|------------------|
|     | ලු<br>fresh      |                      |                                                                                                    |                                                               |                           |                            |                                                      |                  |
| Dri | ag a column head | ler here to group by | that column                                                                                                    |                                                               |                           |                            |                                                      |                  |
|     | Messagetype      | Participant code     | JP Pescription                                                                                                    |                                                               |                           |                            |                                                      | Created date     |
| 9   | RBC              | RBC                  | al C                                                                                                    |                                                               |                           |                            |                                                      | =                |
| •   | SR               | LCB                  | SR 1<br>Participant Co<br>Reference: SI<br>Depot Addres<br>Transport Me<br>Transport Mo<br>Booking Numb<br>Container Num<br>Full Empty: Er  | R1<br>s Code: LCB<br>ans: Truck<br>de: Out<br>ver: 1<br>mber: |                           |                            |                                                      | 28/04/2023 20:11 |
|     | RE SR            | LCB                  | RE SR 1<br>Status Reque<br>Errors:<br>Code: 0<br>Text: The e                                                                                |                                                               | equest' has incomplete co | ntent. List of possible el | ements expecte <mark>d: 'GrossWeight, Owner'.</mark> | 28/04/2023 20:11 |
|     | SR               | LCB                  | SR 1<br>Participant Co<br>Reference: Si<br>Depot Address<br>Transport Me<br>Transport Mo<br>Booking Numb<br>Container Nuu<br>Full Empty: Er | R1<br>s Code: LCB<br>ans: Truck<br>de: Out<br>er: 1<br>nber:  |                           |                            |                                                      | 28/04/2023 20:11 |
|     | RE SR            | LCB                  | RE SR 1<br>Status Reque<br>Errors:<br>Code: 0<br>Text: The e                                                                                |                                                               | equest' has incomplete co | ntent. List of possible el | ements expected: 'GrossWeight, Owner'.               | 28/04/2023 20:11 |

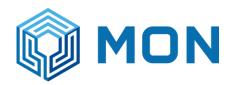

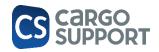

| 💽 cs PLAN - Mon Transport Co., Ltd Test_JP 👻 🖷 Booking ove |                      |           |                       |             |                |                  |  |  |  |  |  |  |
|------------------------------------------------------------|----------------------|-----------|-----------------------|-------------|----------------|------------------|--|--|--|--|--|--|
| Booking overview                                           |                      |           |                       |             |                |                  |  |  |  |  |  |  |
| Base filter Date: Created date - Today -                   |                      |           |                       |             |                |                  |  |  |  |  |  |  |
| Order number: Container number: Reference 1 - 3: Tour-Nr.: |                      |           |                       |             |                |                  |  |  |  |  |  |  |
| Drag a column header here to group by that column          |                      |           |                       |             |                |                  |  |  |  |  |  |  |
| Trip number 📍                                              | Waypoint detail type | Matchcode | Planned waypoint date | Container n | Dispatch group | Created date 🔍   |  |  |  |  |  |  |
|                                                            | RBC                  | R B C     | =                     | 8 B C       | RBC            | =                |  |  |  |  |  |  |
| 218130LCBU-1-1                                             | Lift On              | MON LCB   | 28/04/2023 20:36      |             | Standard       | 28/04/2023 20:36 |  |  |  |  |  |  |

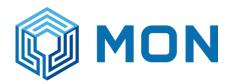

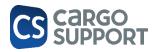

| e filter Da                                | te: Created dat                           | te 👻      | Today                | Ŧ         |                    |  |  |
|--------------------------------------------|-------------------------------------------|-----------|----------------------|-----------|--------------------|--|--|
| number:                                    |                                           |           | Container number:    |           | Re                 |  |  |
| column header here to group by that column |                                           |           |                      |           |                    |  |  |
|                                            | Trip number                               | Ŷ         | Waypoint detail type | Matchcode | Planned waypoint o |  |  |
|                                            | REC 218130LCBU                            | -1-1      | R B C                | RBC       | =                  |  |  |
|                                            | 218130LCBU-1                              | Commun    | insting log          | MON LCB   | 28/04/2023 20:36   |  |  |
|                                            | Communication log<br>Tour plan processing |           |                      |           |                    |  |  |
|                                            |                                           |           |                      |           |                    |  |  |
|                                            | Trigger communication                     |           |                      |           |                    |  |  |
|                                            |                                           | Cancel bo | ooking               |           |                    |  |  |
| Manual s                                   |                                           |           | wap slot             |           |                    |  |  |

| W  | elcome page Scl        | heduled jobs Ship owner    | Series order   | Addresses      | Pallet type | ×      |
|----|------------------------|----------------------------|----------------|----------------|-------------|--------|
| Dr | ag a column header her | e to group by that column  |                |                |             |        |
|    | Matchcode * ?          | Pallet type name           | Group ISO code | Container type | Feet length | Height |
| ٩  | Rec 40gp               | RBC                        | RBC            | RBC            | =           | =      |
| I  | ⊞ 40GP                 | 40 FT X 8'6" GENERAL PURPO | 40GP           | GP             | 40 ´        | 86     |
|    |                        | 40CDMOC                    |                |                | 401         | 0      |

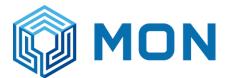

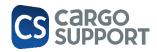

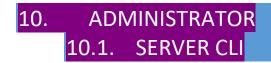

#### cmd to open

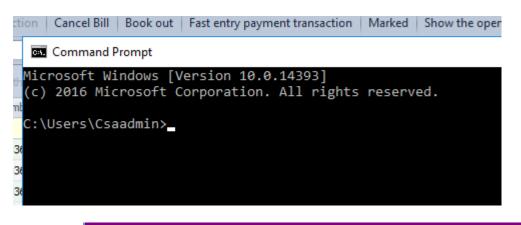

10.2. CUSTOMIZATION XAF MODUL EDITOR

Documentation from Dev Express:

User Interface and Behavior Customization | eXpressApp Framework | DevExpress Documentation

#### Filter

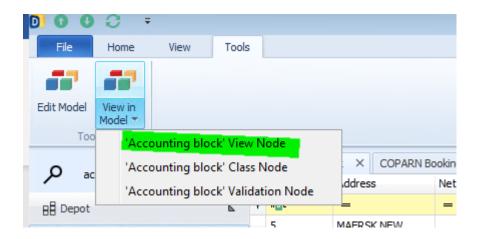

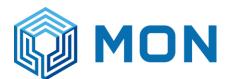

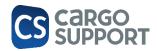

| eXpressApp Framework Model Editor                                                                                                    |                                        | <b>H</b>                 | 10.50.10.95                | - 8 |
|----------------------------------------------------------------------------------------------------|----------------------------------------|--------------------------|----------------------------|-----|
| 💾 🗘 🚡 💿 💿 Language (Default language) 🔹                                                                                                    | Show Links                             | s ᇙ Loaded Modules  👪 Se | earch 🔲 Show Unusable Data |     |
| <ul> <li>Cs.Storage.Accounting.AccountingBlocks</li> <li>CcountingBlock</li> <li>AccountingBlock</li> <li>AccountingBlock_DetailView</li> </ul> | ▲ IIIIIIIIIIIIIIIIIIIIIIIIIIIIIIIIIIII |                          |                            |     |
| AccountingBlock_ListView                                                                                                    | CurrentFilter                          |                          | All                        |     |
| D 🖬 Columns                                                                                                    | Misc                                   |                          |                            |     |
| ∧ ■ BandsLayout                                                                                                    | P Id                                   |                          | Filters                    |     |
| A B Al                                                                                                    | Index                                  |                          |                            |     |
| Open                                                                                                    |                                        |                          |                            |     |
| Floating                                                                                                    |                                        |                          |                            |     |

#### Right mouse;

| AccountingBiock_Detailview                 |               |                  |                                       |                   |         |
|--------------------------------------------|---------------|------------------|---------------------------------------|-------------------|---------|
| ⊿ m AccountingBlock_ListView               |               |                  | CurrentFilter                         |                   | All     |
| Columns                                    |               |                  | Misc                                  |                   |         |
| BandsLayout                                |               |                  | P Id                                  |                   | Filters |
| 4 📕 Filters                                |               |                  |                                       | <b></b>           |         |
| All                                        | D             | Add              | · · · · · · · · · · · · · · · · · · · | ListViewFilterIte | m       |
| Open                                       | . 1           | Group            | Ctrl+G                                |                   |         |
| Floating                                   | <b>→</b>      | Go to Source     | Ctrl+Enter                            |                   |         |
| Billed                                     | x             | Delete           | Ctrl+D                                |                   |         |
| Canceled                                   |               |                  |                                       |                   |         |
| HiddenActions                              | 236.          | Show Difference  | es (Current Aspect)                   |                   |         |
| PivotSettings                              | ÷.            | Reset Difference | es                                    |                   |         |
| Sorting                                    | -             | Merge Differen   | res                                   |                   |         |
| SplitLayout                                |               | -                |                                       |                   |         |
| Variants                                   | ß             | Сору             | Ctrl+C                                |                   |         |
| AccountingBlock_LookupListView             | Ē.            | Paste            | Ctrl+V                                |                   |         |
| DepotContainerBooking_Accounting           | η.            | Clone            | Ctrl+Alt+C                            |                   |         |
| DepotGateHandling_Accountin                |               |                  |                                       |                   |         |
| DepotJob_AccountingBlocks_ListVie          | $\mathcal{S}$ | Generate Conte   | ent                                   |                   |         |
| AccountingPosition                         | 1             | Up               | Alt+Up                                |                   |         |
| cs.Storage.Accounting.Billing              | ц.            | Down             | Alt+Down                              |                   |         |
| cs.Storage.Accounting.MasterData           | *             |                  |                                       |                   |         |
| cs.Storage.Accounting.Tariffs              |               |                  |                                       |                   |         |
| cs.Storage.Accounting.Tariffs.AccountingFo | bund          | ations           |                                       |                   |         |
| cs.Storage.Accounting.Tariffs.Depot        |               |                  |                                       |                   |         |
| cs.Storage.Common                          |               |                  |                                       |                   |         |

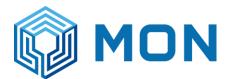

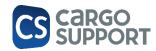

OK Cancel

| 🚡 😋 😳 Language (Default language) 🔹                    | Localization 🗢 Show Links 🐉 Loaded Modules 🚓 Sear | rch 🖫 Show Unusable Data | ~        |
|--------------------------------------------------------|---------------------------------------------------|--------------------------|----------|
| cs.Storage.Accounting.AccountingBlocks A CountingBlock | 🗐 lž 🔸 🖬 🖉                                        |                          |          |
| AccountingBlock_DetailView                             | Appearance                                        |                          | ь        |
| A AccountingBlock ListView                             | ImageName                                         |                          |          |
| Columns                                                | Behavior                                          |                          | <b>b</b> |
| BandsLayout                                            | Criteria                                          |                          |          |
| 4 📕 Filters                                            | Misc                                              |                          |          |
| Al                                                     |                                                   | Maersk filter            |          |
| Open                                                   |                                                   | Nersk niter              |          |
| Floating                                               | C Description                                     |                          |          |
| Biled                                                  | P Id                                              | Maersk filter            |          |
| Canceled                                               | Index                                             |                          |          |
| Maersk filter                                          | Shortcut                                          |                          |          |
| HiddenActions                                          | ToolTip                                           |                          |          |
| PivotSettings                                          | 0                                                 |                          |          |
| Sorting                                                |                                                   |                          |          |
| SplitLayout                                            | D Fiter Builder                                   |                          |          |
| Variants                                               | And                                               |                          |          |
| AccountingBlock_LookupListView                         | _                                                 |                          |          |
| DepotContainerBooking_AccountingBlocks_ListView        | Address = 🖉 Ente                                  | ter a value              |          |
| DepotGateHandling_AccountingBlocks_L                   |                                                   |                          |          |
| DepotJob_AccountingBlocks_ListView                     |                                                   |                          |          |
| AccountingPosition                                     |                                                   |                          |          |
| cs.Storage.Accounting.Billing                          |                                                   |                          |          |
| cs.Storage.Accounting.MasterData                       |                                                   |                          |          |
| cs.Storage.Accounting.Tariffs                          |                                                   |                          |          |
| cs.Storage.Accounting.Tariffs.AccountingFoundations    | [Address] = ?                                     |                          |          |
| cs.Storage.Accounting.Tariffs.Depot                    | finances] .                                       |                          |          |
| cs.Storage.Common                                      |                                                   |                          |          |
| cs.Storage.Common.Legacy                               |                                                   |                          |          |
| cs.Storage.CRM.AdvertisingArticlesXPO                  |                                                   |                          |          |
| cs.Storage.CRM.MasterData                              |                                                   |                          |          |
| cs.Storage.MasterData                                  |                                                   | OK Cancel                |          |
| cs.Storage.MasterData.Addresses                        |                                                   |                          |          |
| cs.Storage.MasterData.Employees                        |                                                   | , da                     |          |
| cs.Storage.OrderManagement.Depot                       |                                                   |                          |          |
| cs.Storage.OrderManagement.Depot.Activities            |                                                   |                          |          |

|                                     | ImageName   |                |                  |   |
|-------------------------------------|-------------|----------------|------------------|---|
|                                     | Behavior    |                |                  |   |
|                                     | Criteria    |                |                  |   |
|                                     | Misc        |                |                  |   |
|                                     | 🔇 Caption   |                | Maersk filter    |   |
|                                     | Oescription |                |                  |   |
|                                     | P Id        |                | Maersk filter    |   |
|                                     | Index       |                |                  |   |
|                                     | Shortcut    |                |                  |   |
|                                     | 🕥 ToolTip   |                |                  |   |
| s_ListView<br>•cks_L<br>≡<br>ations |             |                | ode = MAERSK NEW |   |
| auons                               |             | [Address.Match | Code] = ?        | ~ |

vities

Save and close

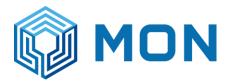

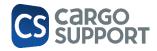

Go back to menu: filter is available immediately

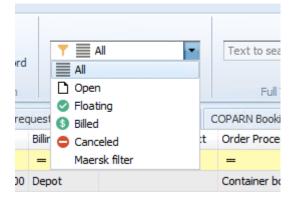

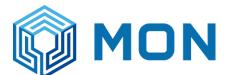

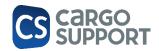

### 11. ERROR LOGGING IN CS DEPOT

Bitte bei Problemen diese Art das Logging aktivieren, und die Operation wiederholen.

Das Logging lässt sich in der Datei Depot.dll.config einschalten;

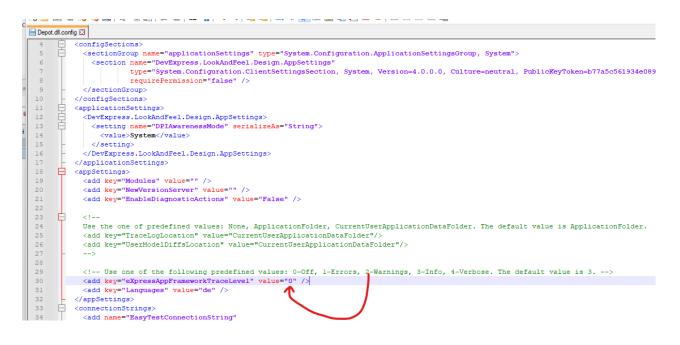

Das Log ist dann in der Datei "eXpressAppFramework.log" zu finden.

Für diesen Bug ist das nicht notwendig, da das Problem lokal reproduzierbar ist.